# **СОДЕРЖАНИЕ**

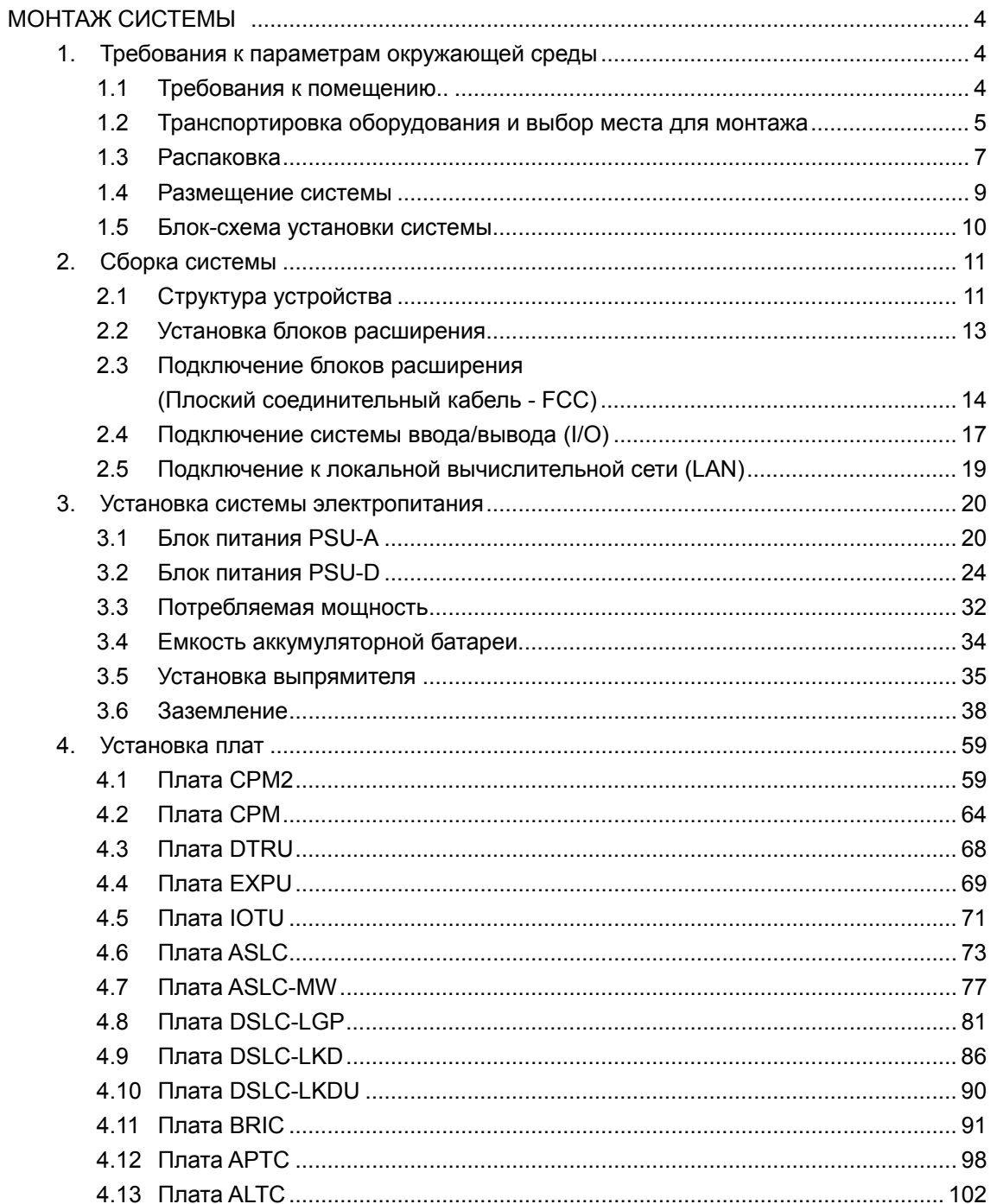

 $\mathbf{1}$ **УСТАНОВКА СИСТЕМЫ** 

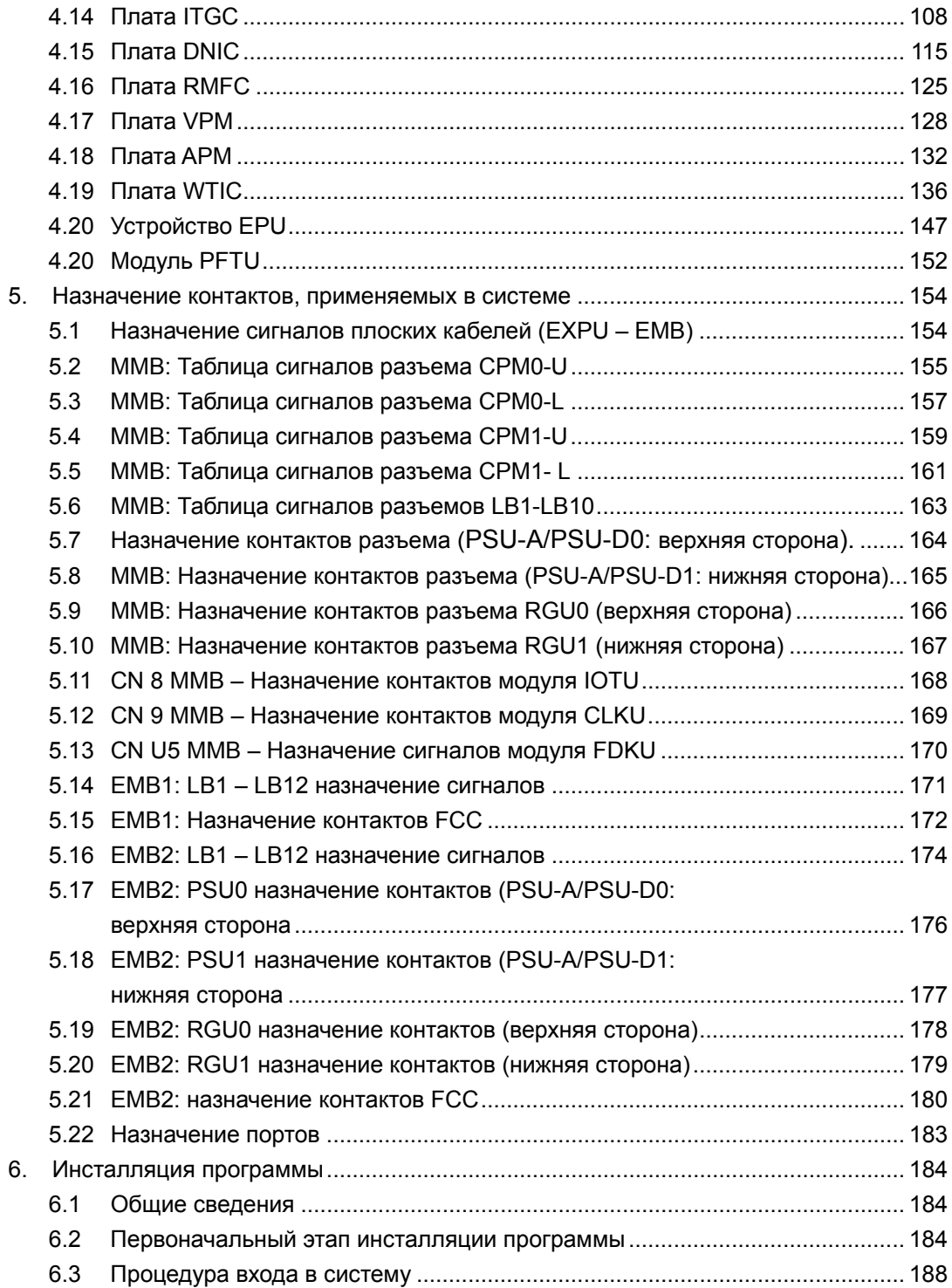

2 ВЕРСИЯ 1.00 УСТАНОВКА СИСТЕМЫ

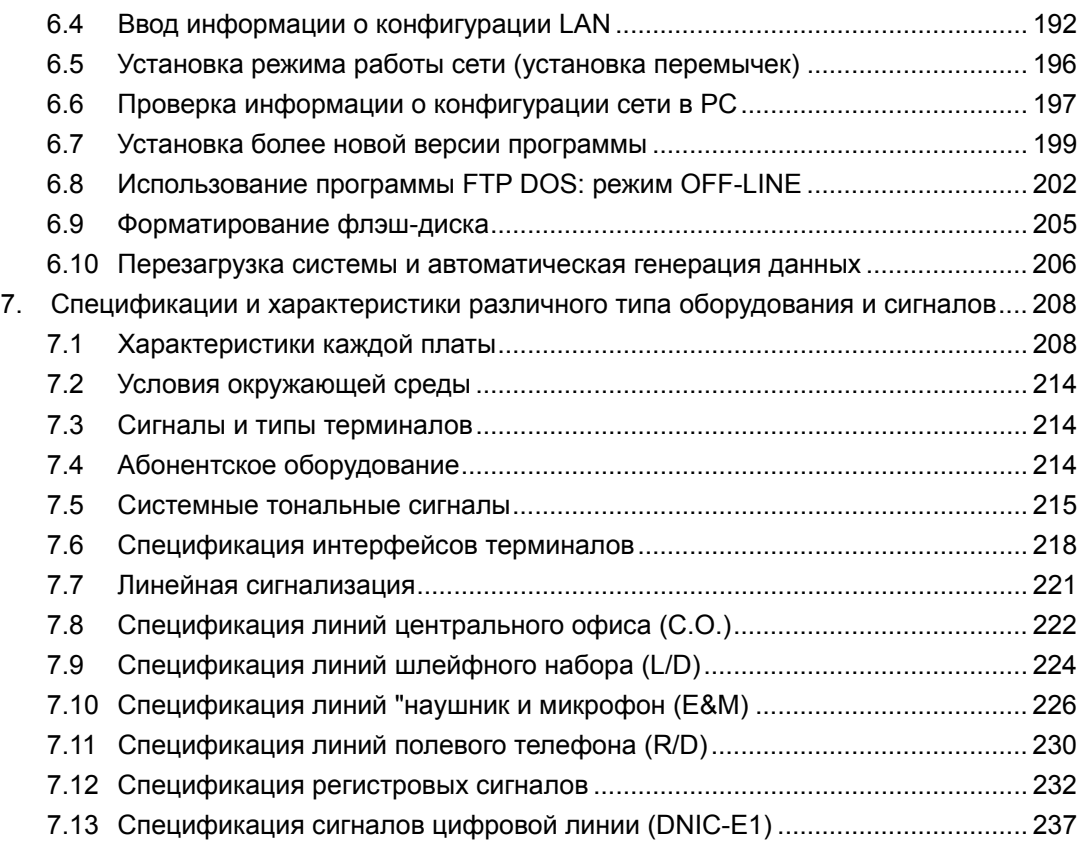

# МОНТАЖ СИСТЕМЫ

### **1. Требования к параметрам окружающей среды.**

#### **1.1 Требования к помещению.**

Поскольку данная система состоит из таких компонентов, как транзисторы, ИС и БИС, то она является чувствительной к параметрам окружающей среды, включая температуру, влажность, наличие электрических полей, и при ее размещении должны тщательно учитываться перечисленные параметры.

θ Температура и влажность

| Классификация |          | Нормальные условия      | Оптимальные условия |
|---------------|----------|-------------------------|---------------------|
| Температура   | Рабочая  | $0 \sim 40^{\circ}$ C   | $20 \sim 25C$       |
|               | Хранения | $-15 \sim 70^{\circ}$ C |                     |
| Влажность     | Рабочая  | $20 \sim 80 \%$         | $25 \sim 70 \%$     |
|               | Хранения | $10 \sim 95 \%$         |                     |

#### θ Прочие условия

- Если оборудование устанавливается в помещении, где существующие электрические наводки могут оказать влияние на его функционирование, то такое помещение должно быть полностью экранировано.
- $\bullet$  Оборудование может функционировать при влажности 20% ~ 80%, однако для обеспечения требуемой надежности, рекомендуется поддерживать влажность воздуха менее 60%.
- Помешение должно иметь хорошую вентиляцию.
- Пол в помещении должен иметь антистатическое покрытие.
- Оборудование и пульт оператора не должны подвергаться воздействию прямых солнечных лучей.
- Оборудование не должно монтироваться около внешней стены, а зазор с внутренней стеной должен составлять минимум 75 см.
- Если аккумуляторная батарея и остальное оборудование устанавливаются в одном и том же помещении, то пары, выделяемые батареей должен удаляться из помещения с помощью системы принудительной вентиляции, а сама

батарея должна быть оборудована крышкой, в которой используются паропоглощающие пробковые элементы (за исключением случаев, когда батарея является герметичной).

- Для того чтобы монтаж, обслуживание и ремонт оборудования можно было производить без затруднений, при монтаже оборудования должен быть предусмотрен соответствующее расстояние до потолка помещения.
- Вертикальная нагрузочная способность помещения, должна быть в 1,5 раза выше, чем суммарная вертикальная нагрузка установленного в этом помещении оборудования.

### **1.2 Транспортировка оборудования и выбор места для монтажа.**

Доставка оборудования должна производиться с максимальной осторожностью для предотвращения повреждений и поломок. Поскольку основное оборудование является чрезвычайно сложным в своей конфигурации и изготовлено по высокотехнологичным спецификациям, несоответствующее обращение с оборудованием во время транспортировки может сказаться на эффективности его работы, потребовать дополнительного времени монтажа, вызванного поломкой компонентов оборудования, и их последующего ремонта или замены, что приведет к задержке сдачи оборудования в эксплуатацию.

- Транспортировка оборудования.
	- Разгрузка.

Оборудование, упакованное поставщиком, должно разгружаться на предварительно выбранном месте.

Время, место и процедура разгрузки, должны быть заранее сообщены поставщику.

Компоненты оборудования должны разгружаться на ровную поверхность и не должны ставиться друг на друга.

При разгрузке компоненты оборудования не должны подвергаться резким воздействиям (ударам и пр.).

Упакованные компоненты не должны разгружаться вверх ногами.

• При доставке оборудования на место установки, необходимо тщательно выбрать маршрут доставки с учетом веса и габаритных размеров оборудования. Необходимо проверить ширину и высоту проходов с тем, чтобы удостовериться в том, что оборудование можно без затруднений

транспортировать по этим проходам без необходимости его распаковки.

- Доставка оборудования на место установки должна производиться в упакованном виде, однако, если на месте установки недостаточно места для распаковки оборудования, оно может быть распаковано снаружи, непосредственно перед его вносом в помещение.
- При необходимости передвинуть оборудование (например, в узком проходе), для предотвращения повреждения пола, используйте конвейерные ролики, деревянные поддоны или матрац с опилками.
- Что касается оборудования, разгруженного перед входом в здание, его следует занести внутрь, используя при необходимости коридоры (в случае длинномерных предметов, например, полок). В этом случае нужно удостовериться, что оборудование не будет погнуто и следует задействовать не менее четырех рабочих для того, чтобы не погнуть элементы оборудования.
- $\bullet$  При транспортировке оборудования на тележке, его следует размещать в центре тележки и перевозить с крайней осторожностью.
- Если помещение, в котором будет монтироваться оборудование, имеет люк на лестницу, то оборудование должно подниматься в помещение с помощью талей или лебедок. В этом случае необходимо проявлять осторожность с тем, чтобы не допустить повреждения люка или подъемного оборудования.
- Если здание, где будет устанавливаться оборудование, снабжено грузовым лифтом, то оборудование можно транспортировать с использованием лифта, но при этом соблюдать осторожность с тем, чтобы не повредить лифт и оборудование.

### **1.3 Распаковка.**

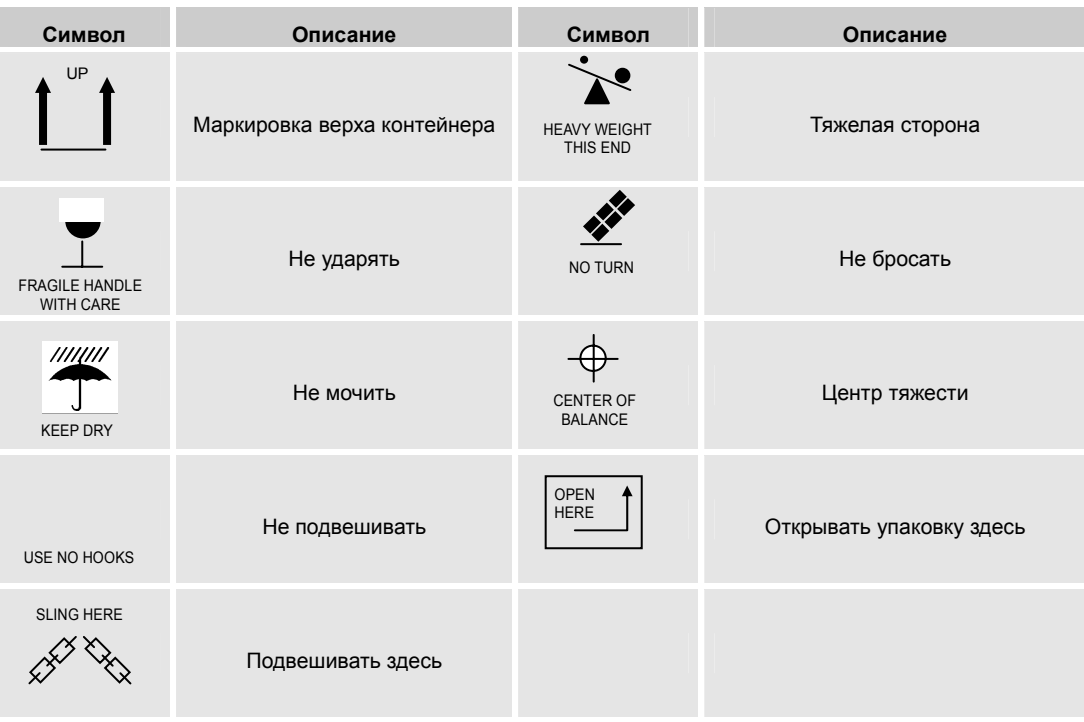

- Распаковка груза должна производиться после его доставки на место установки для предотвращения его повреждения.
- Элементы оборудования, доставленные к месту установки, должны распаковываться в отдельном от монтажных и других работ месте.
- При разрезании стальных полос, которыми обмотана упаковка, используйте защитные очки и перчатки.
- При распаковке оборудования, используйте гвоздодер, после чего снимите крышку, удалите боковины и ребра жесткости.
- Оборудование должно устанавливаться на погрузчик осторожно, а упаковка должна удаляться, когда низ оборудования стоит на полу.
- После удаления внешней упаковки, удалите внутреннюю упаковку, за исключением влаго- и пылезащитной упаковки, и поместите оборудование в место, удобное для его последующего монтажа и сборки.
- Не используйте слишком сильные рычаги для распаковки оборудования, так как слишком сильное приложенное усилие, может привести к повреждению или деформации оборудования.

- Внутренняя упаковка (влаго- и пылезащитная) не должна удаляться до тех пор, пока оборудование не будет собрано и смонтировано. Если упаковка кажется поврежденной, то ее надо снять, проверить, и вновь упаковать оборудование.
- Проверьте, соответствует ли оборудование, указанное на упаковке, заказанному оборудованию и проверьте, не повреждено ли упакованное оборудование.
- После удаления таких опасных элементов упаковки, как, например, гвозди, храните упаковочные материалы должным образом в отдельном месте и предохраняйте их от разворовывания или пожара.
- При обращении с оборудованием до его распаковки, соблюдайте необходимые меры предосторожности.
- Меры предосторожности при распаковке.
	- ¾ Распаковка должна производиться под наблюдением ответственного лица.
	- ¾ Начинайте распаковку с отметки «OPEN HERE» (открывать здесь).
	- ¾ При использовании рычага или гвоздодера, убедитесь в целостности внутренней упаковки.
	- ¾ Проверьте количество элементов оборудования внутри каждого вскрытого деревянного контейнера.
- $\bullet$  Хранение оборудования.
	- ¾ Снаружи.

Храните упакованное оборудование должным образом и в соответствующем месте.

- Храните упакованное оборудование вблизи от входа в здание.
- При разгрузке упакованного оборудования предусмотрите свободное пространство для подъезда грузовика или для распаковки.
- Избегайте ветреных и загрязненных мест.
- Храните оборудование на ровной поверхности.
- ¾ Внутри.
	- Храните распакованное оборудование вблизи места его установки.
- θ Меры предосторожности.
	- Предохраняйте вход в помещение, стены и колонны от повреждений.
	- Для перемещения тяжелых элементов оборудования после распаковки, используйте нижний поддон упаковки.
	- Транспортировка оборудования должна осуществляться под наблюдением ответственного лица. В противном случае рабочие могут повредить оборудование в процессе его транспортировки.
	- Оборудование должно заноситься в здание через главный вход и ни в коем

случае не через окна или узкие двери.

### **1.4 Размещение системы.**

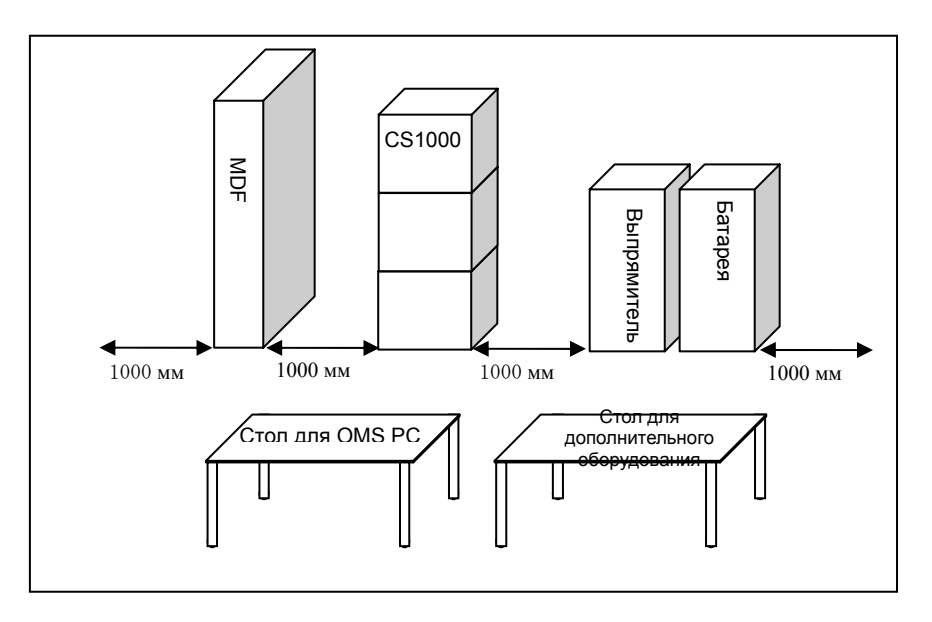

Рисунок 1. Обеспечьте достаточные проходы для обслуживания и ремонта системы.

9 ВЕРСИЯ 1.00 УСТАНОВКА СИСТЕМЫ

### **1.5 Блок-схема установки системы.**

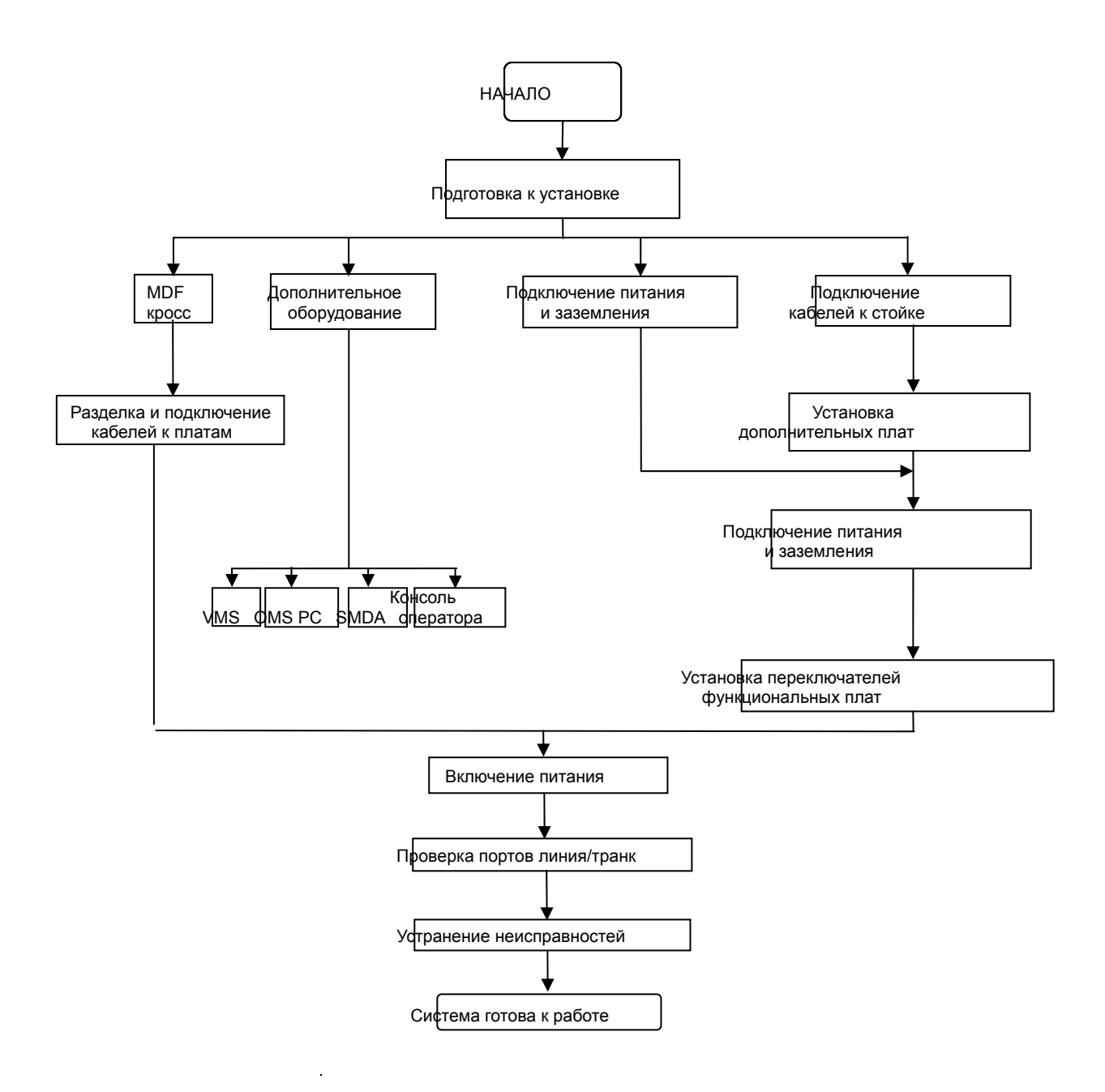

## **2. Сборка системы.**

### **2.1 Структура устройства.**

θ **АА/АD (Основная система)** – Способна поддерживать до 228 линий. Система AA: Комплектуется модулем PSU-A, питание осуществляется от источника переменного тока.

Система АD: Комплектуется основным и резервным модулем PSU-D, питание осуществляется от источника постоянного тока.

NF/TB-BS встроена в заднюю часть системы, которая подключается к внешнему выпрямителю.

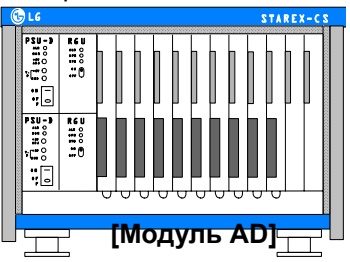

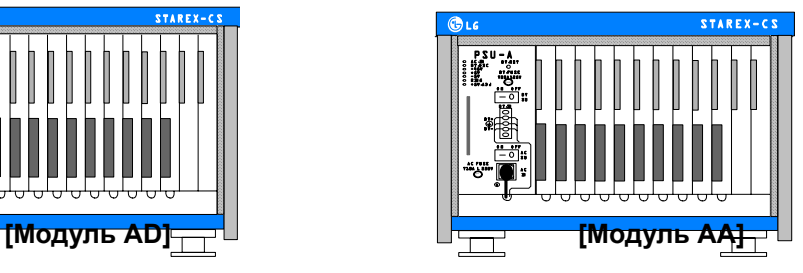

θ BА/BD (Основная система + Блок расширения 1) – Способна поддерживать до 640 линий.

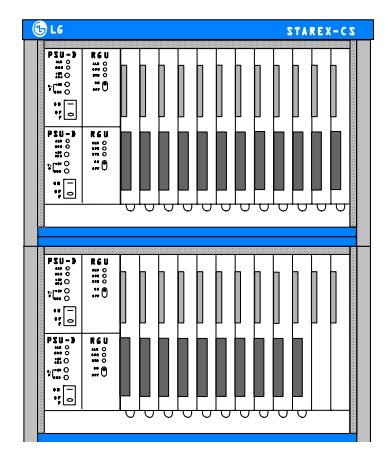

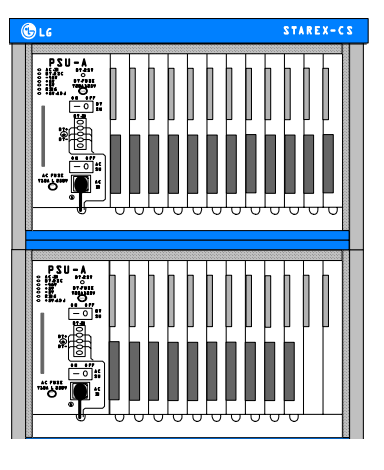

**[Система BD] [Система BA]** 

11 ВЕРСИЯ 1.00 УСТАНОВКА СИСТЕМЫ

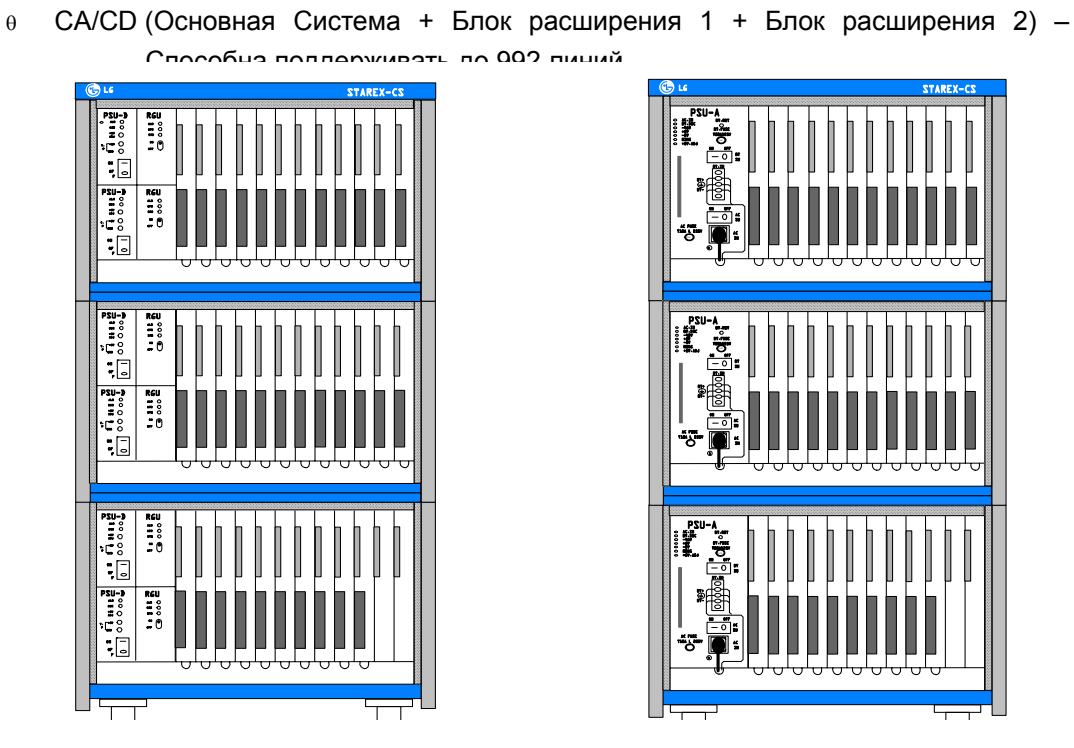

PSU-A BT.FUSE AC.IN BT.DSC -48V  $^{\tiny{\textsf{+}}\,}$ -5V RING +5V.ADJ ON OFF BT.IN IN T20A L 250V ON OFF PSU-A BT.FUSE  $\mathcal{M}$ -48V  $+5$ -5V RING +5V.ADJ ON OFF  $\bullet$ BT-AC AC FUSE T10A L 250V  $-$ PSU-A\_ T20A125V -48V +5V.ADJ  $-$ FUSE BT.IN IN T10A L 250V  $-$ 

LG STAREX-CS

LG

**[Система CD] [Система CA]**

#### **Серийный номер каждой конфигурации системы**

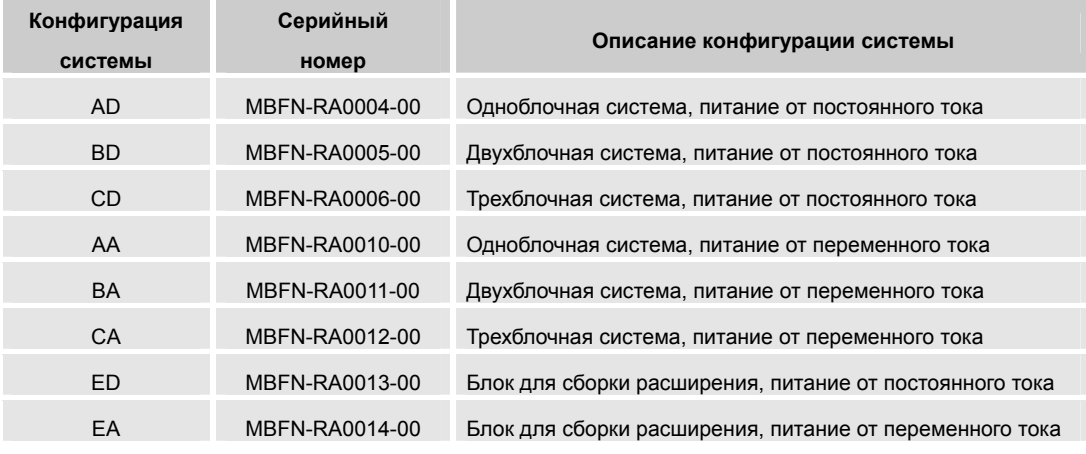

*Примечание 1) AD, BD, CD, АА, BA, CA – Полностью собранные системы 2) ED, EА – Компоненты для расширения системы*

### 2.2 Установка блоков расширения.

- Сборка ЕА.  $\Theta^-$ 
	- Отвинтите четыре '+' винта в верхней крышке модуля АА.
	- Поместите модуль ЕА на блок АА и заверните четыре '+' винта в нижней части EA.
	- Поместите верхнюю крышку на блок ЕА и заверните четыре '+' винта.
	- Установите EXPU в модуль AA (MMB) и соедините между собой модули EA и АА при помощи кабелей FCC1, FCC2 и FCC3.

См. также "Подключение блоков для расширения системы" и "Инсталляция системы питания".

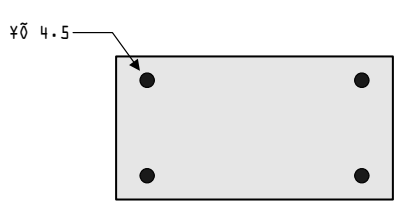

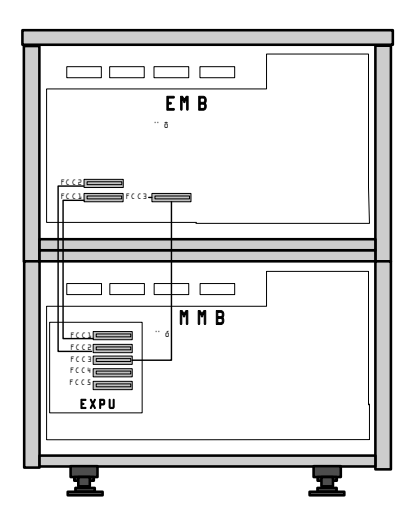

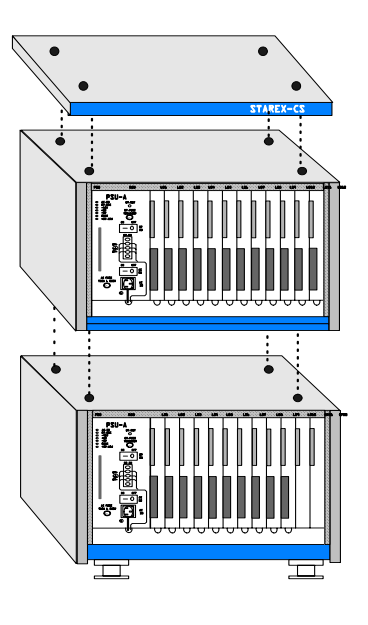

- θ Сборка ED.
	- Отвинтите четыре '+' винта в верхней крышке системы DA.
	- Поместите блок ED на блок DA и заверните четыре '+' винта в нижней части EA.
	- Поместите верхнюю крышку на блок ED и заверните четыре '+' винта.
	- Подключите кабель питания между NF/TB-ES блока ED и NF/TB-ES блока DA.
	- Установите EXPU в блок DA (MMB) и соедините между собой блоки DA и ED при помощи кабелей FCC1, FCC2 и FCC3.

См. также "Подключение блоков для расширения системы" и "Инсталляция системы питания".

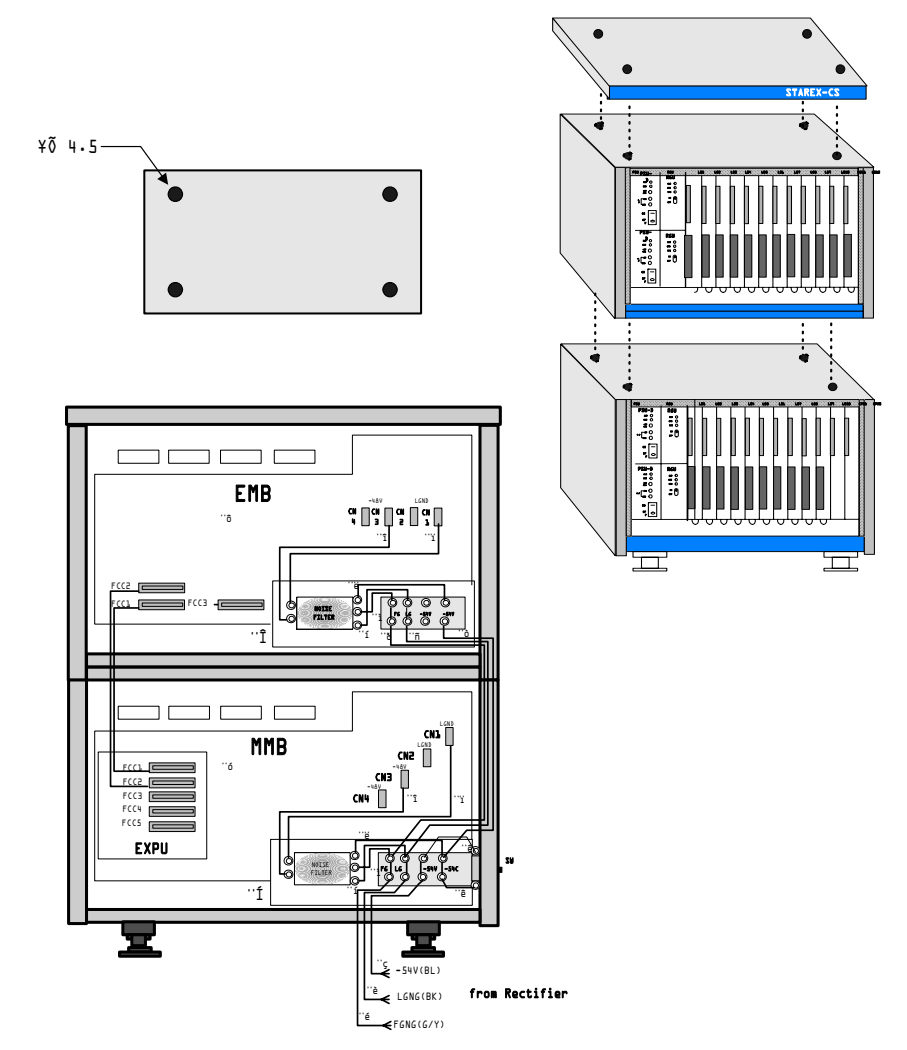

### **2.3 Подключение**

14 ВЕРСИЯ 1.00 УСТАНОВКА СИСТЕМЫ

## **блоков расширения (Плоский соединительный кабель - FCC)**

θ Система расширения BA/BD. Установите плату EXPU на плату MMB. (См. Установка платы EXPU) Подключите три FCC кабеля (5O пар каждый).

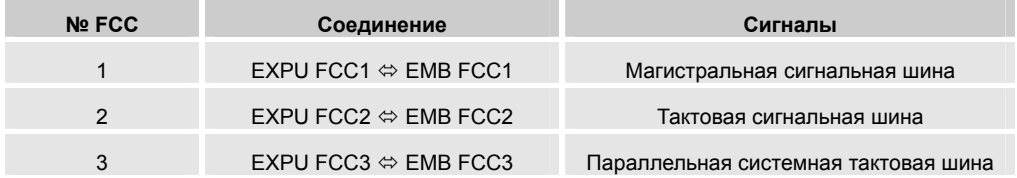

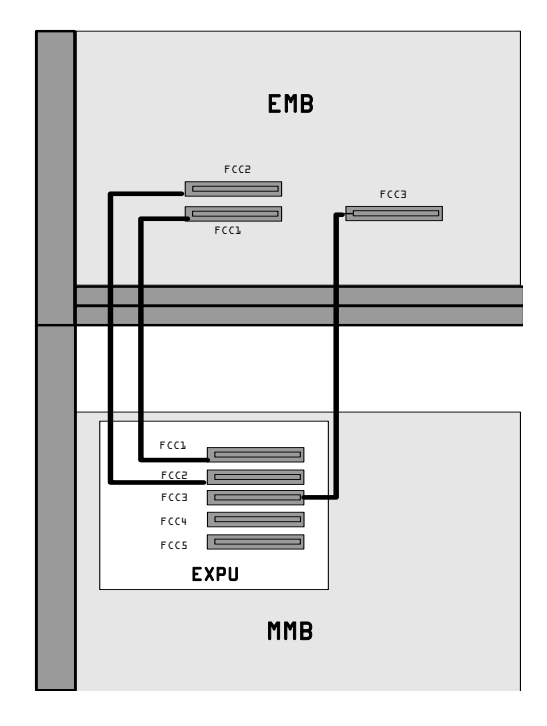

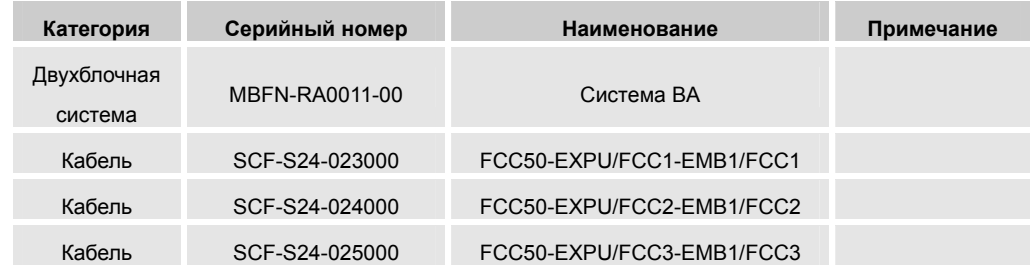

15 ВЕРСИЯ 1.00 УСТАНОВКА СИСТЕМЫ

θ Система расширения - CA/CD. Установите плату EXPU на плату MMB. (См. Установка платы EXPU) Подключите пять FCC кабелей (5O пар каждый).

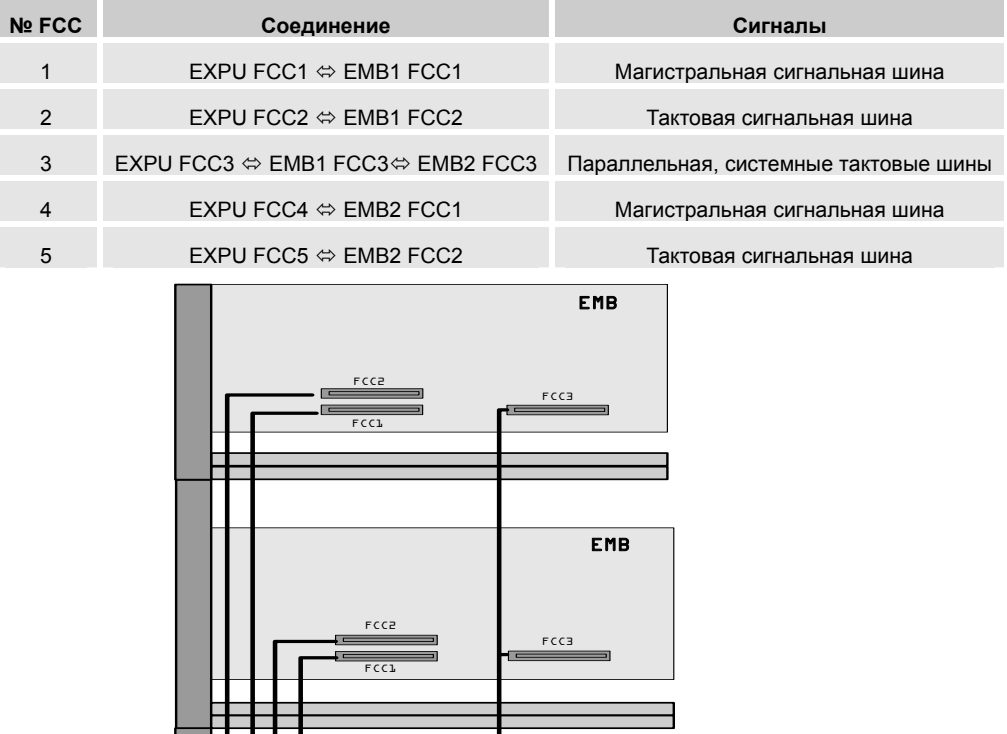

MMB

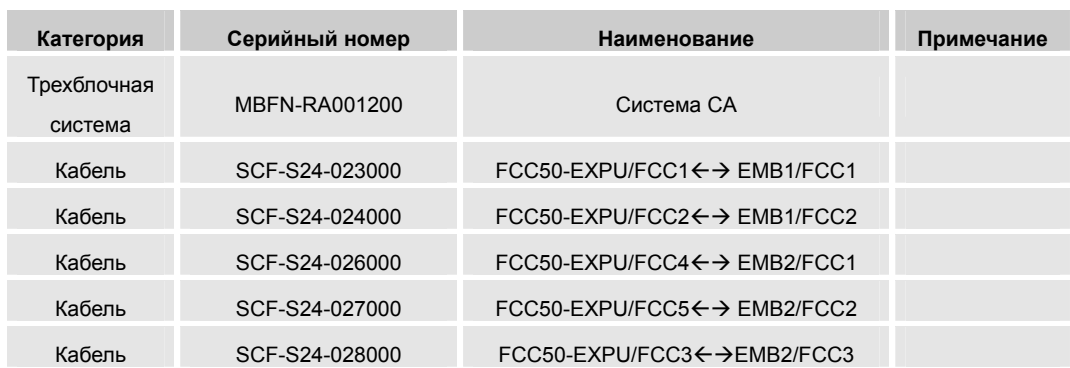

FCC1 FCC2 FCC3 FCC4 FCC5

EXPU

### **2.4 Подключение системы ввода/вывода (I/O).**

Подключите последовательный порт ввода/вывода к монитору и тарификационному оборудованию (SMDA), используя разъемы ввода/вывода IOT1 и IOT2.

IOT1: Подключается к монитору для диагностики ошибок и т.п.

IOT2: Подключается к тарификационному оборудованию (SMDA).

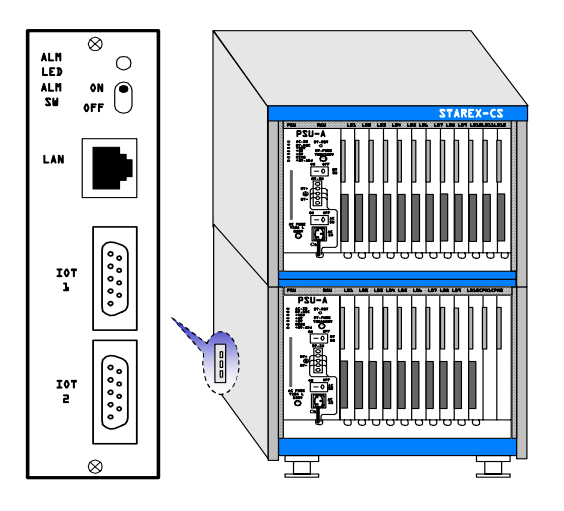

[Система ввода/вывода]

θ подключение IOT1

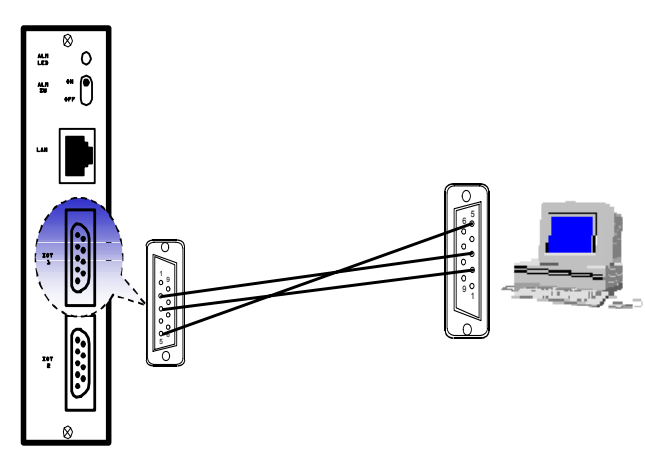

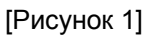

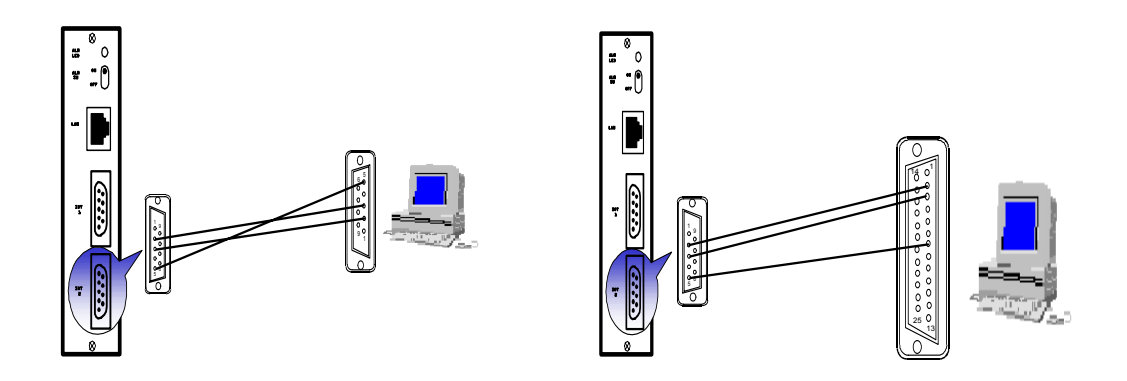

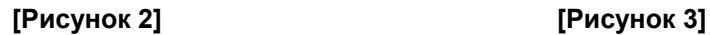

- θ Описание подключения IOT.
	- IOT1: Соединяет систему с PC, как показано на рисунке 1, используя контакты 2, 3 и 5 разъема RS232C (9-контактного).
	- IOT2: Соединяет систему (9-контактный разъем) и РС (9- или 25-контактный разъем) используя контакты 2, 3 и 5, и контакты 2, 3 и 7 разъема RS232C, как показано на рисунке 2 и рисунке 3.

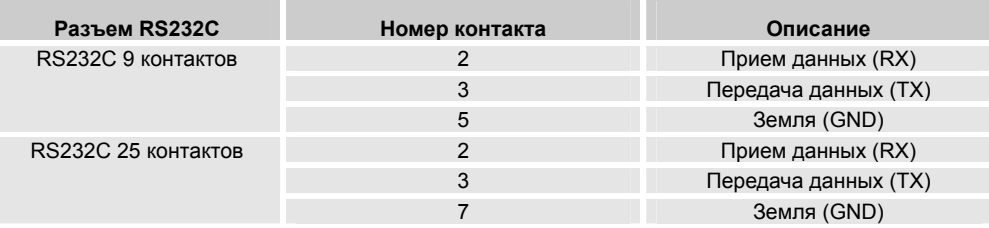

### **2.5 Подключение к локальной вычислительной сети (LAN).**

Программа ОМS управляет системой через порт LAN системы напрямую или через HUB.

θ Подключение LAN.

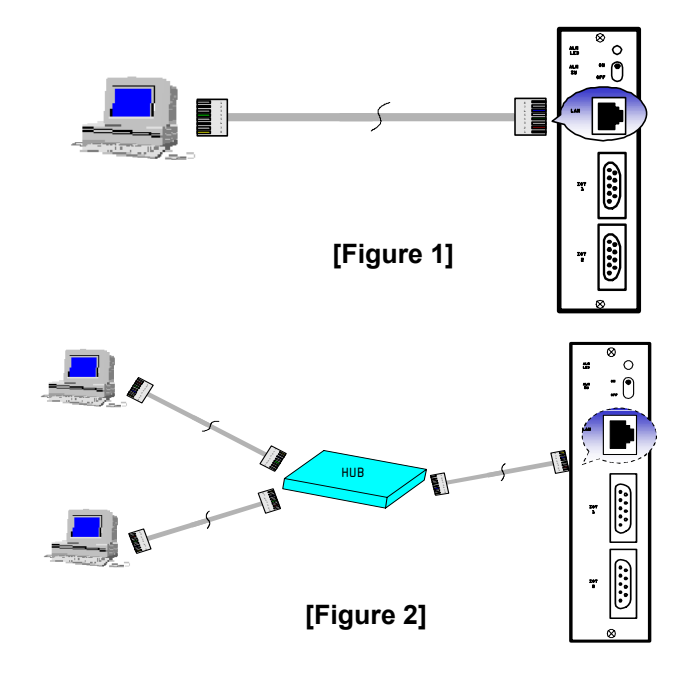

- θ Способ подключения LAN.
	- В зависимости от способа подключения (пользовательский или сетевой режим), система подключается к компьютеру или HUB (репитеру) с помощью кабеля с разъемами RJ-45.

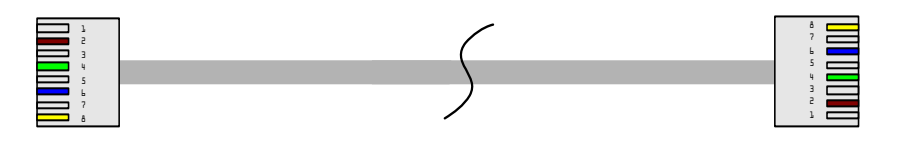

• Выбор способа подключения (пользовательский или сетевой режим) осуществляется с помощью перемычек JP 1~4 на плате IOTU.

### **3. Установка системы электропитания.**

Для системы STAREX-CS предусмотрены два типа системы электропитания: одинарный блок питания PSU-A и дублированный блок питания PSU-D.

#### **3.1 Блок питания PSU-A.**

Блок питания PSU-A состоит из конвертера переменного/постоянного тока, который преобразует переменный ток 230В/50Гц в постоянный ток 54 В. Кроме того, в состав блока питания входят: BBU (схема подключения батареи), которая обеспечивает подачу постоянного тока в моменты перебоев в электросети, а также конвертер постоянного тока, обеспечивающий подачу постоянного тока ±5 В к системе после подключения ее к сети или батарее, и генератор индукторного вызова (ГИВ).

| Блок                                             | Характеристики                   | Значение                                                                                   |  |
|--------------------------------------------------|----------------------------------|--------------------------------------------------------------------------------------------|--|
| Входные<br>характеристики                        | Количество фаз                   | Одна                                                                                       |  |
|                                                  | Напряжение                       | Переменный ток 230 В/50 Гц                                                                 |  |
|                                                  | Допустимый диапазон напряжения   | 197 B $\sim$ 253 B                                                                         |  |
| Конвертер<br>переменного/<br>постоянного<br>тока | Напряжение                       | Постоянный ток -54 В                                                                       |  |
|                                                  | Выходной ток                     | 60A                                                                                        |  |
|                                                  | Пульсирующий шум                 | Менее 100 мВ                                                                               |  |
|                                                  | Пиковый шум                      | Менее 250 мВ на пике                                                                       |  |
|                                                  | КПД                              | Более 70%                                                                                  |  |
|                                                  | Линейная стабилизация            | Менее $\pm$ 2% от выходного напряжения по<br>отношению к входному при полной нагрузке      |  |
|                                                  | Динамическая стабилизация        | Менее $\pm$ 3% от выходного напряжения при<br>изменении от полной нагрузки к ее снятию     |  |
|                                                  | Фиксированное напряжение зарядки | $-52 B \sim -52.8 B$                                                                       |  |
| Батарея                                          | Выравнивающее напряжение зарядки | $-57 B \sim -57.6 B$                                                                       |  |
|                                                  | Ток                              | Суммируется по всем емкостям                                                               |  |
|                                                  | Выходное напряжение/ток          | +5 B/20 A, -5 B/1.0 A                                                                      |  |
|                                                  | Пульсирующий шум                 | Менее 70 мВ                                                                                |  |
| Конвертер                                        | Пиковый шум                      | Менее 120 мВ на пике                                                                       |  |
| постоянного/<br>постоянного<br>тока              | Линейная стабилизация            | Менее $\pm$ 2% от выходного напряжения по<br>отношению к входному при полной нагрузке      |  |
|                                                  | Динамическая стабилизация        | выходного напряжение при полной<br>От<br>нагрузке по отношению к ее отсутствию             |  |
|                                                  | $+5V/ -5V$                       | Менее + $3\%/$ Менее + $5\%$                                                               |  |
|                                                  | Выходное напряжение              | 85 <sub>B</sub>                                                                            |  |
|                                                  | Выходная мощность                | 10B                                                                                        |  |
| <b>RGU</b>                                       | Выходная частота                 | 25 Гц $\pm$ 5%                                                                             |  |
| (Генератор                                       | Форма выходной волны             | Синусоида                                                                                  |  |
| индукторного<br>вызова)                          | Линейная стабилизация            | Выходное напряжение по отношению<br>$\mathsf{K}$<br>входному при нагрузке: 85 В $\pm$ 5 В. |  |
|                                                  | Динамическая стабилизация        | Выходное напряжение при изменении от<br>нагрузки к ее отсутствию: 85 В $\pm$ 5 В.          |  |

θ Характеристики блока питания PSU-A

#### **[Таблица – блок питания PSU-A]**

#### **e** Описание надписей на передней панели PSU-A.

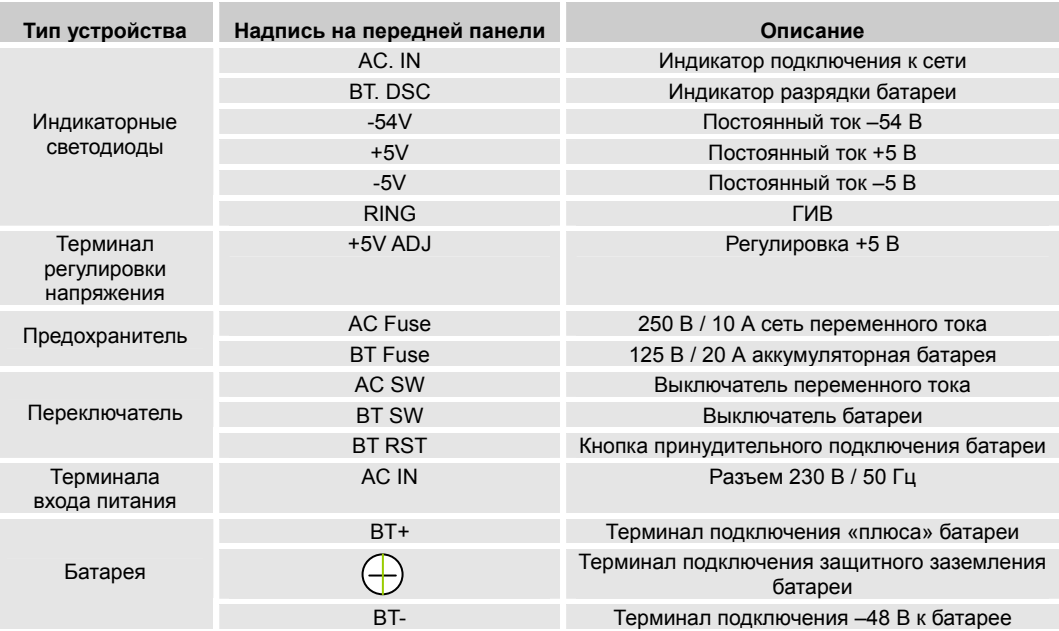

- θ Установка PSU-A.
	- $\bullet$  Установка PSU-A.

Вставьте PSU-A по направляющим, расположенным на левой стороне передней полки. Зафиксируйте PSU, завернув соответствующий болт.

#### • Подключение аккумуляторной батареи и заземления.

Подключите идущие от батареи провода BAT+ (LGND, коричневый) и BAT- (черный) в разъем BT IN в передней части PSU-A. Подключите также провод защитного заземления FGND (зеленый/желтый) к корпусу стойки и закрепите его болтом.

Для подключения модулей BA (основной + блок расширения 1) и CA (основной + блоки расширения 1 и 2), подключите LGND, FGND и "-48" параллельно с каждым PSU-A.

• Проверка подключения.

Подключите сетевой шнур к разъему AC IN PSU-A и включите переключатели AC SW и BT SW.

Проверьте наличие выходного напряжения с помощью светодиодов AC IN, BT IN, +5V, -5V, RING и т.п. на передней панели PSU-A. (Нормальное состояние светодиодов: включены.)

• Проверка выходного напряжения.

С помощью вольтметра измерьте напряжение между контактами LB6 контакт 1 (+5 В) и LB6 контакт 50 (земля) на задней стенке MMB и EMB. Если напряжение меньше +5 В, отрегулируйте его с помощью регулятора "+5V ADJ".

**θ** Подключение питания к PSU-A.

PSU-A снабжает систему электроэнергией, для чего нужно подключить разъем AC IN, расположенный на передней панели PSU-A к сети питания. Метод подключения электропитания к блокам расширения такой же, как и для основного модуля.

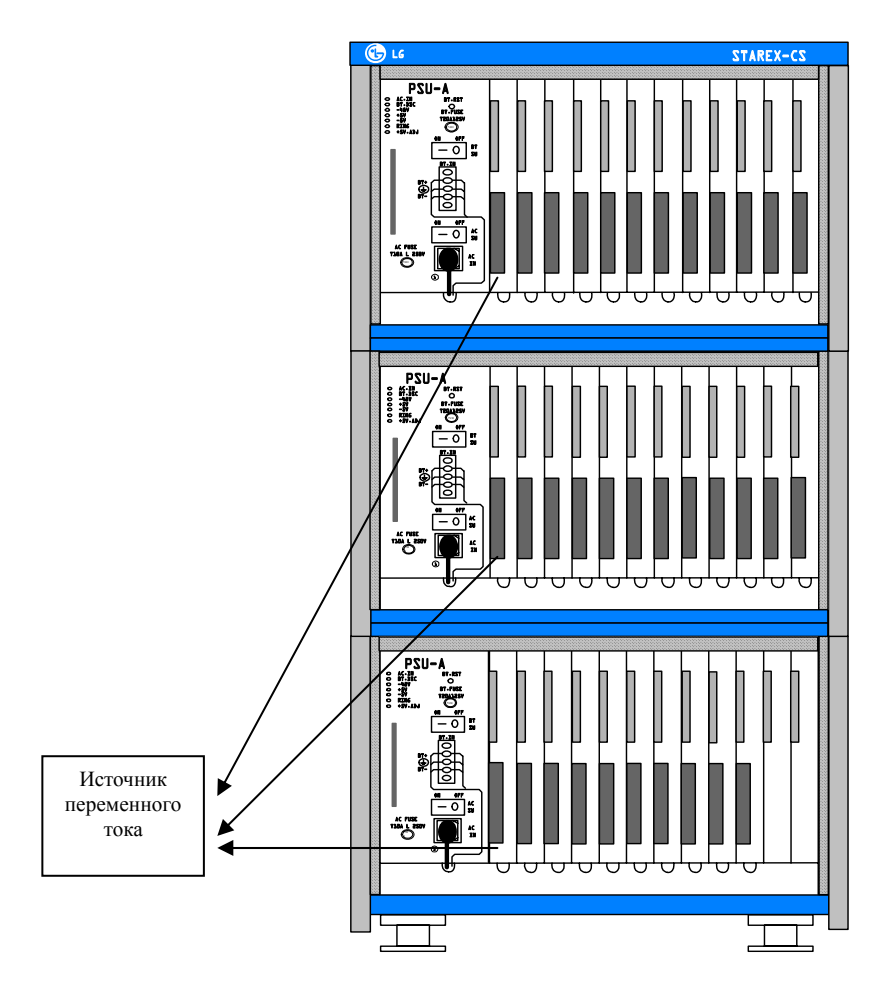

[Рисунок подключение питания к PSU-A]

### **3.2 Блок питания PSU-D.**

PSU-D подает переменный ток –54 В к конвертору постоянного тока, расположенному внутри PSU-D, от внешнего источника. После этого конвертер вырабатывает постоянный ток ±5 В, который необходим для работы системы, и также подает его на вход RGU.

Для отключения входного напряжения, воспользуйтесь выключателем, расположенным на задней части блока слева.

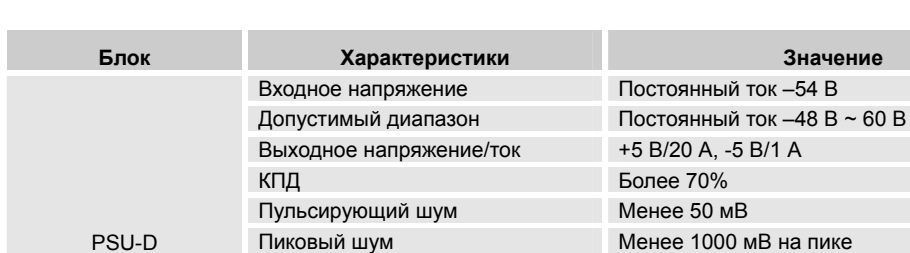

#### θ Характеристики блока питания PSU-D

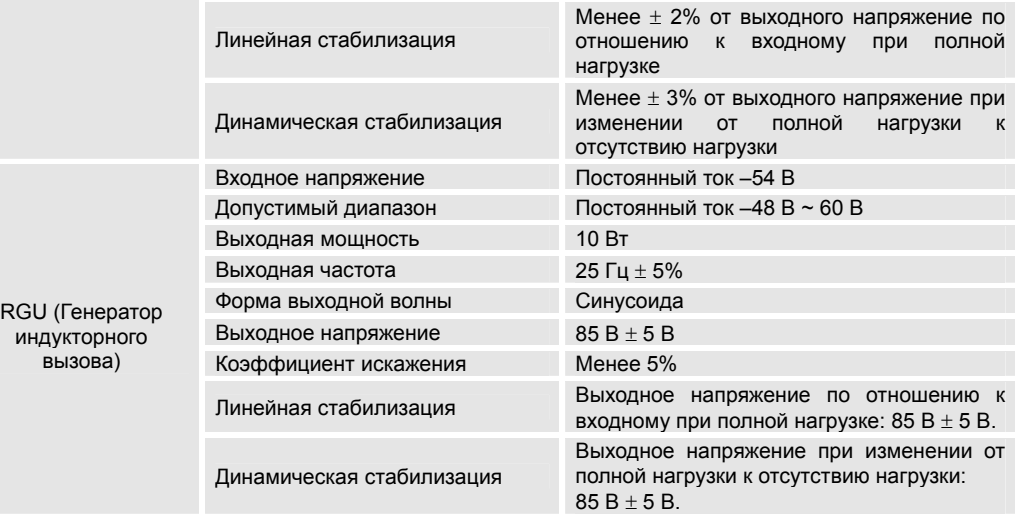

**[Таблица – блок питания PSU-D]** 

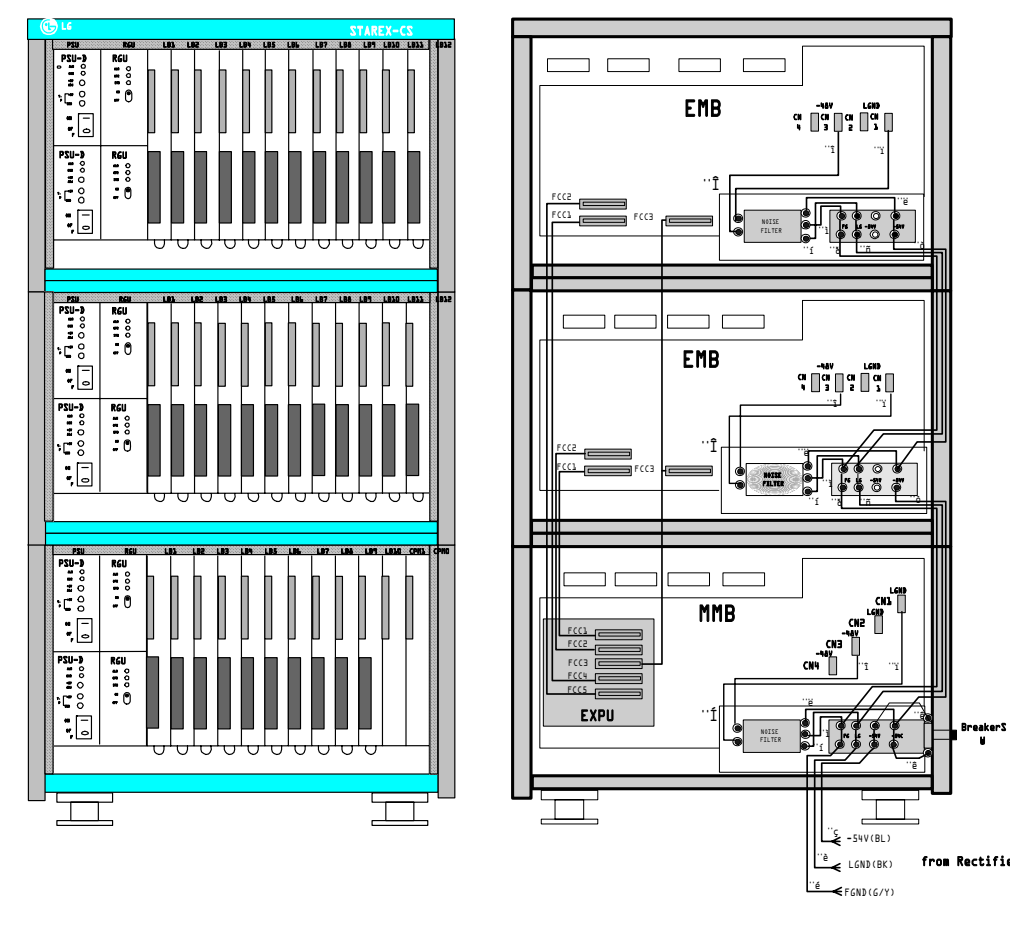

θ Установка PSU-D и подключение источника питания.

**[Установка и подключение PSU-D]** 

Примечание: **Noise filter** – фильтр; **Breaker SW**– выключатель; **from Rectifier** – от выпрямителя.

θ Проводка и ее спецификация.

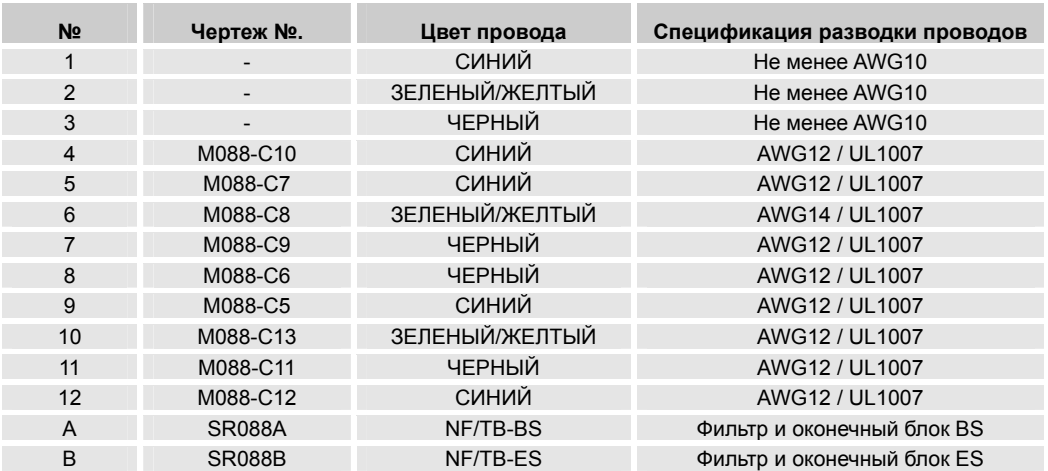

θ Установка блока питания для базового модуля (тип AD).

- От внешнего выпрямителя подключите провода "-54 В" (1), линейного заземления LGND (2) и заземления FGND (3) к разъему NF/TB-BS, расположенному на задней стенке.
- Провода, расположенные между NF/TB-BS MMB и NF/TB-BS EMB  $(4, 5, 6, 7, 8)$ и 9) не нуждаются в подключении, так как они поступают от изготовителя уже подключенными.
- Вставьте модули PSU-D и RGU по направляющим и закрепите их сверху и снизу прилагающимися невыпадающими винтами.
- Включите выключатель (выключатель постоянного тока), расположенный слева на задней стенке модуля, а затем включите выключатели модулей PSU-D и RGU.
- Проверьте состояние светодиодов ALM и NOR, которые показывают наличие выходного напряжения с RGU-D. После этого, измерьте с помощью вольтметра напряжение +5 В в T.P. (в тестовой точке). Если напряжение меньше +5 В, отрегулируйте его с помощью регулятора "+5V ADJ".

*Примечание: Подключайте систему к источнику питания при наличии одновременно двух PSU-D (дублирование).* 

 $\bullet$  Проверьте состояние светодиодов ALM, OPR и STB, которые показывают статус работы RGU.

При установке двух RGU для дублирования, на верхнем RGU будет гореть светодиод OPR, указывающий, что данный RGU обслуживает систему, а на нижнем RGU будет гореть светодиод STB, указывающий, что RGU находится в

резерве.

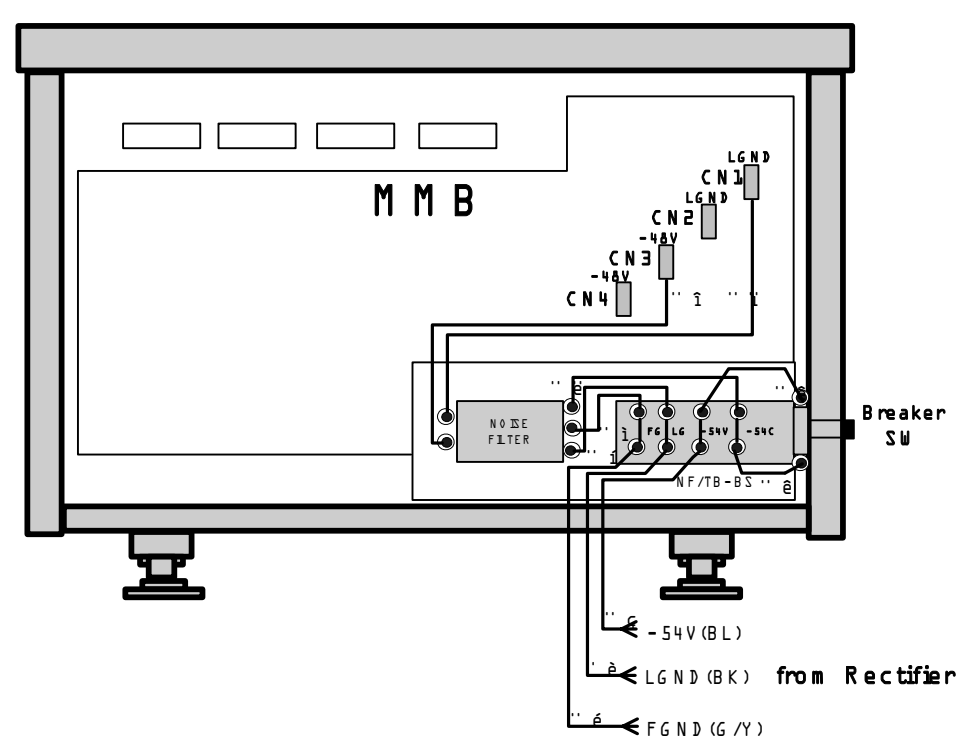

[Подключение PSU-D к сети - вид сзади]

- Установка блока питания для блоков расширения (тип BD/CD).  $\theta$ 
	- От внешнего выпрямителя подключите провода "-54В" (1), линейного заземления LGND (2) и заземления FGND (3) к разъему NF/TB-BS, расположенному на задней стенке системы.
	- Провода (4), (5), (6), (7), (8), (9), (+) и (-), расположенные между NF/TB-BS не нуждаются в подключении, так как они поступают от изготовителя уже подключенными.
	- Установите два PSU-D и два RGU по направляющим, расположенным слева на передней стороне всей системы, установите блоки расширения 1 и 2 и прикрепите их невыпадающими винтами.
	- Включите выключатель (выключатель постоянного тока), расположенный слева на задней стенке модуля, а затем включите модули PSU-D и RGU.
	- Проверьте состояние светодиодов ALM и NOR, которые показывают наличие выходного напряжения с PSU-D. После этого, измерьте с помощью вольтметра напряжение +5 В в Т.Р. (в тестовой точке). Если напряжение меньше +5 В, отрегулируйте его с помощью регулятора "+5V ADJ".

Примечание: Подключайте систему к источнику питания при наличии одновременно двух PSU-D (дублирование). Система выходного питания основного

*модуля и каждого модуля расширения работают независимо.* 

> • Проверьте состояние светодиодов ALM, OPR и STB, которые показывают наличие выходного напряжения RGU.

При установке двух RGU для дублирования, на верхнем RGU будет гореть светодиод OPR, указывающий, что данный RGU обслуживает систему, а на нижнем RGU будет гореть светодиод STB, указывающий, что RGU находится в режиме ожидания.

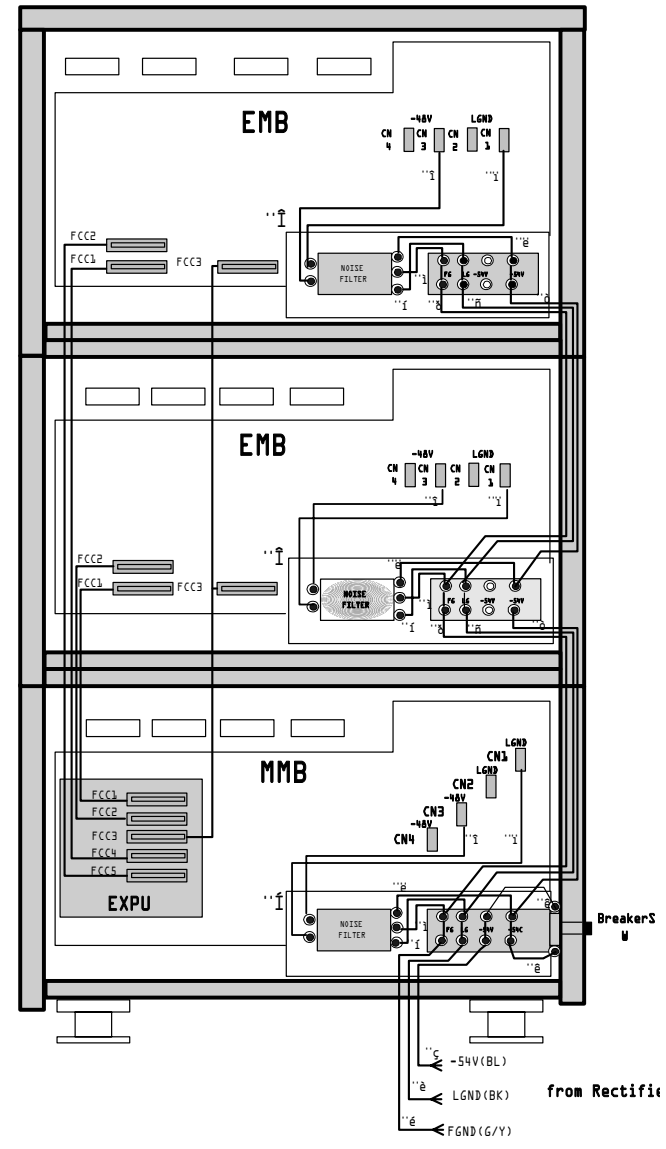

[Подключение питания к модулям BD/CD - вид сзади]

ВЕРСИЯ 1.00

Диаграмма подключения выпрямителя.  $\theta$ 

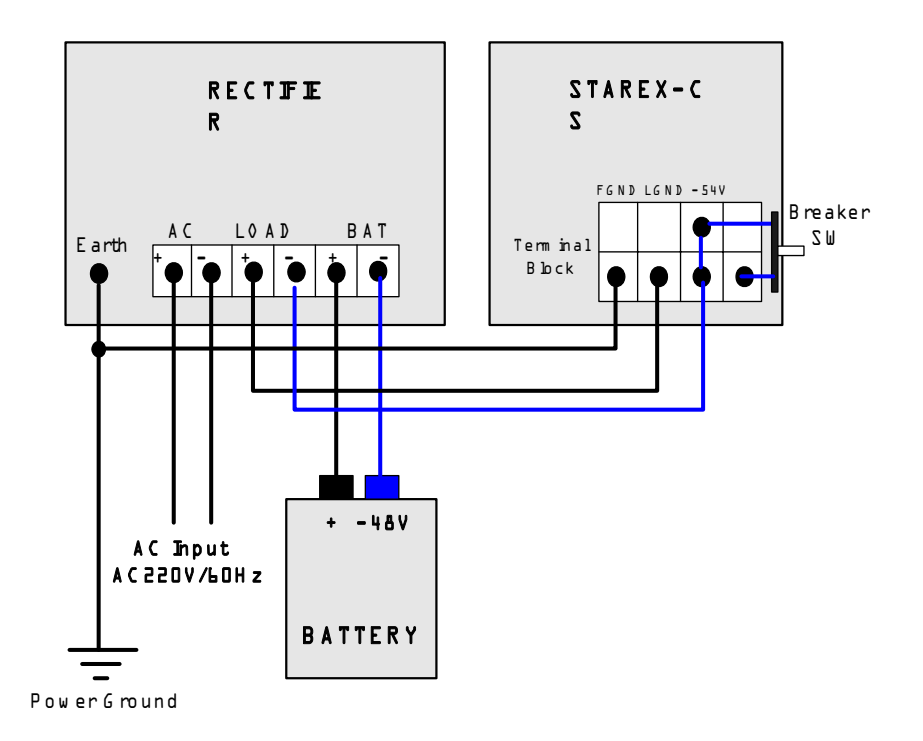

Примечание: Rectifier - выпрямитель; Earth - земля; Terminal Block - оконечный модуль; Breaker SW - выключатель; AC - переменный ток; Load - нагрузка; Battery - аккумуляторная батарея; Power Ground - заземление.

### **3.3 Потребляемая мощность.**

θ Потребляемая мощность плат и аппаратов.

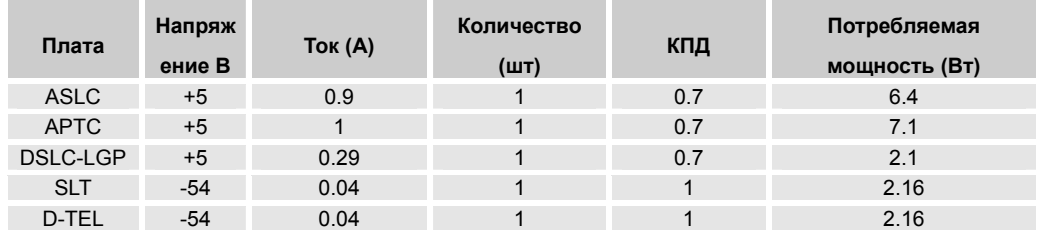

θ Потребляемая мощность типа А.

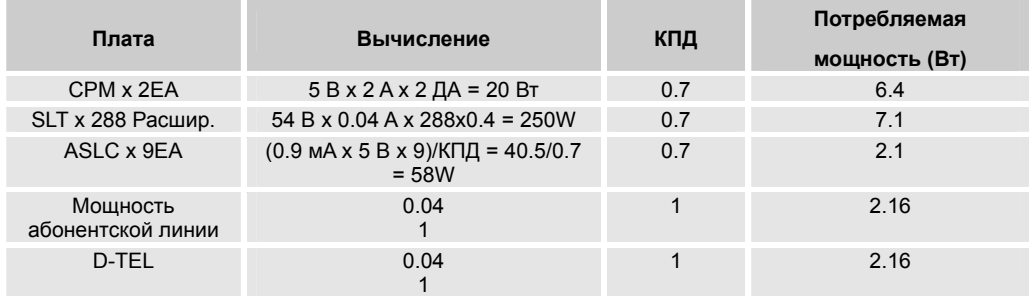

- θ Потребляемая базовой системой мощность (тип A) конфигурация с максимальным количеством SLT.
	- $\bullet$  Плата управления (два СРМ): 5В х 2А х 2шт. = 20 Вт.
	- 288 линий SLT: 54B x 0.04A x 288 x 0.4 = 250 Вт (При загрузке 40%).
	- Мощность, потребляемая платой ASLC (девять плат): (0.9мА x 5В x 9 )/КПД =40.5W/0.7 = 58 Вт.
	- $\bullet$  Потребляемая мощность: 328/0.7 Вт = 457 ВТ (КПД 70%).
- θ Потребляемая базовой системой мощность (тип A) конфигурация с максимальным количество цифровых телефонов.
	- $\bullet$  Плата управления (два СРМ): 5В х 2А х 2шт. = 20 Вт.
	- 144 линии цифровых телефонов: 54В х 0.04А х 144 = 311 Вт.
	- Мощность, потребляемая платой DSLC-LGP (девять плат): (0.9мА x 5В x 9 )/КПД =40.5W/0.7 = 58 Вт.
	- $\bullet$  Потребляемая мощность: 389/0.7 Вт = 555 Вт (КПД 70%).

- θ Мощность, потребляемая системой расширения конфигурация с максимальным количеством SLT.
	- 288 линий SLT: 54B x 0.04A x 288 x 0.4 = 250 Вт (При загрузке 40%).
	- Мощность, потребляемая платой ASLC (одиннадцать плат): (0.9мА x 5В x 11)/КПД =49.5Вт/0.7 = 71 Вт.
	- $\bullet$  Потребляемая мощность: 375/0.7 Вт = 536 Вт (КПД 70%).
- θ Мощность, потребляемая системой расширения конфигурация с максимальным колическтвом цифровых телефонов.
	- $\bullet$  176 линий цифровых телефонов: 54BV x 0.04A x 176 = 380 Вт.
	- Мощность, потребляемая платой ASLC (одиннадцать плат): (0.9мА x 5В x 11)/КПД =49.5Вт/0.7 = 71 Вт.
	- $\bullet$  Потребляемая мощность: 451/0.7 Вт = 644 Вт (КПД 70%).

#### θ Емкость внешнего выпрямителя.

• Потребляемый ток может изменяться в зависимости от конфигурации системы.

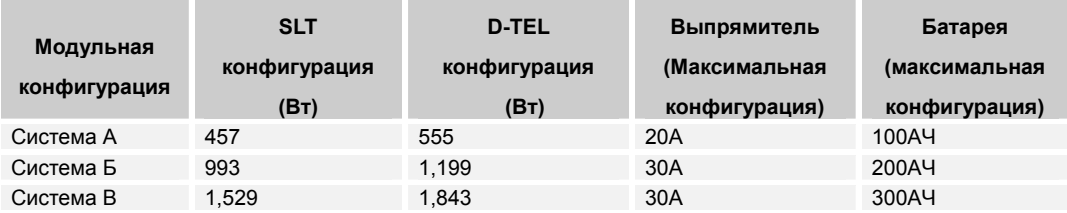

#### *Примечание: Система A (Основной блок)*

*Система Б (Основной блок + один блок расширения) Система В (Основной блок + два блока расширения) Напряжение на выходе выпрямителя: - 54В Напряжение батареи: - 48В*

### **3.4 Емкость аккумуляторной батареи.**

- − Ток батареи: 10A.
- − Время отсутствия питания (время работы батареи): 8 часов.
- − КПД батареи: 60%.
- − Формула для расчета емкости батареи:

(Ток, потребляемый батареей \* время отсутствия питания/КПД батареи) = ( 10 A x 8 ч)/0.6 = 133 Aч

### **3.5 Установка выпрямителя.**

Выпрямитель – это устройство, преобразующее переменный ток в стабилизированный постоянный ток. Выпрямитель подключается в случае использования PSU-D.

Большинство выпрямителей имеют воздушное охлаждение. Поэтому, для установки выпрямителя должно выбираться хорошо вентилируемое место и вокруг него должны быть предусмотрены зазоры минимум по 20 см. Более того, выпрямитель должен устанавливаться в помещении с температурой выше нуля градусов, с низкой влажностью и степенью содержания пыли в воздухе.

Для избежания проблем, связанных с перебоем в электропитании, к выпрямителю должна подключаться батарея.

- θ Характеристики выпрямителя.
	- Входные.
		- ¾ Напряжение: 230В ± 15%.
		- ¾ Частота тока: 50Гц ± 3Гц.
	- Выходные.
		- $\triangleright$  Нагрузка: -54В  $\pm$  1В.
		- ¾ Батарея: Стационарное напряжение зарядки 52±1В, выровненное напряжение зарядки 55±1В.
		- ¾ Индикация стабилизации напряжения: Менее 1%.
		- ¾ Пульсации: Менее 100мВ.
		- $\triangleright$  Шум: Менее 2мВ.
		- $\triangleright$  КПД: Более 70%.
	- Схемы защиты.
		- $\geq 3$ ащита от повышенного напряжения на выходе: 60В  $\pm$ 1В.
		- ¾ Защита от повышенного выходного тока: 120% от номинального: Сигнал.
		- ¾ Защита от повышенного разряда батареи (порог): 44В.
		- ¾ Предупреждение о сбое в питании: Сигнал.
	- Изоляция.
		- ¾ Сопротивление изоляции: Более 100 MоМ.
		- ¾ Напряжение пробоя: Более 1 КВ.

θ Внешний вид выпрямителя и органы управления на передней панели (20A / 30A).

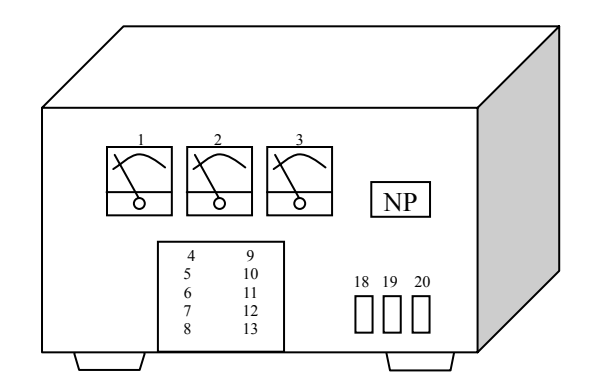

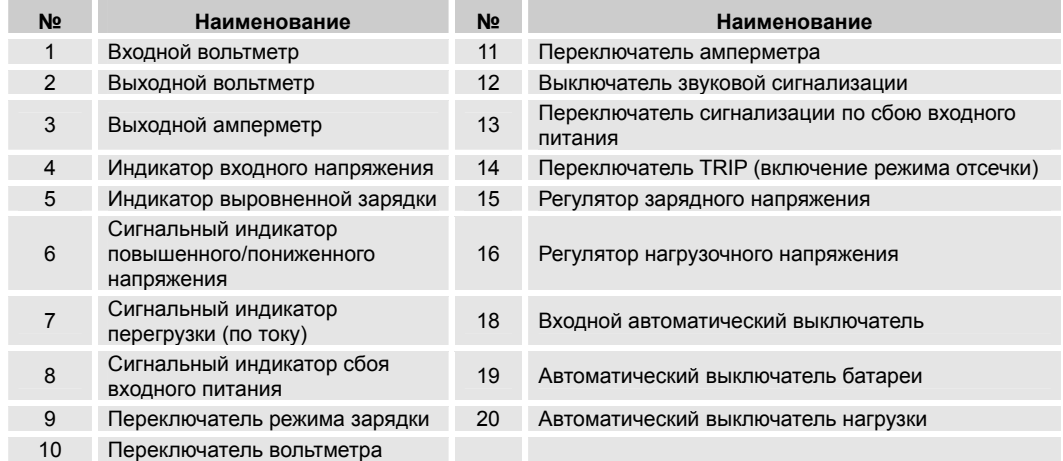

### $\bullet$  Шнур питания.

¾ Шнур питания должен быть как можно короче для избежания падения напряжения и должен иметь соответствующее сечение провода.

• Регулировка

Напряжение питания было зафиксировано производителем на 230 В во время проведения регулировок. Однако, пользователь должен проверить следующее:

- ¾ Подача входного напряжения.
- ¾ Регулировка стационарного напряжения зарядки (53В).
- ¾ Регулировка выровненного напряжения зарядки (56В).
- ¾ Регулировка нагрузочного напряжения.
- ¾ Цепь сигнализации.
- ¾ Пониженное напряжение питания.
- ¾ Повышенный ток питания.
- ¾ Защита от перегрузки.
- Установка аккумуляторной батареи.
	- $\triangleright$  Выключите батарею (19) NFB и (20) NFB.
	- ¾ Проверьте полярность батареи и подключите разъем батареи, расположенный снизу на задней стенке.
	- ¾ Включите постоянный ток (18) на батарею NFB и проверьте напряжение зарядки.

### **3.6 Заземление.**

Для того чтобы система работала стабильно, должно быть устроено соответствующее заземление, как самой системы, так и токоведущих линий. Это делается для защиты при попадании молнии, для снижения шума, для предотвращения перегрузки по току или напряжению и воздействия статического электричества, а также для предотвращения поражения людей электрическим током.

Строго запрещено проводить вблизи оборудования проводку от другой аппаратуры. Для изоляции от внешних помех, вызываемых другими заземляющими устройствами, система STAREX-CS, выпрямитель и кросс должны быть изолированы от здания.

- θ Цели заземления.
	- Защита людей и оборудования при попадания молнии, перегрузки по току и напряжению.
	- Обеспечение разрядного канала для излишней электроэнергии, возникающей в результате попадания молнии или всплеска напряжения в сети.
	- Защита системы от статического электричества.
	- Удаление или сглаживание наводок от корпуса системы и внешнего оборудования.
	- Стабилизация стандартного электрического потенциала цепи по отношению к земле.
- θ Классификация способов заземления.
	- Заземление оборудования для связи.
	- Заземление громоотвода для предотвращения попадания молнии.
	- Заземление водопроводов.
- θ Сопротивление заземления, необходимого для оборудования данного типа. Сопротивление заземления, необходимого для каждого устройства, следующее:

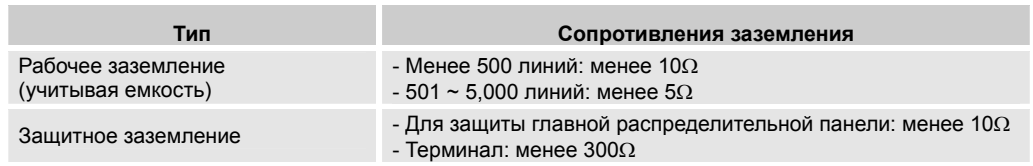

38 ВЕРСИЯ 1.00 УСТАНОВКА СИСТЕМЫ

- Система безопасности: менее 100 $\Omega$ 

θ Изоляционные материалы.

В зависимости от характеристик изолируемой аппаратуры, должны использоваться изолирующие втулки, панели или изоляторы.

• Изолирующие втулки.

Втулки изолируют сочлененные детали с помощью болта и гайки. Материалом для втулки должна служить поликарбонатная смола или иной материал с аналогичными или превосходящими характеристиками. Выпускаемые втулки имеют различные размеры, поэтому используемая втулка должна подбираться с учетом размеров болта.

• Изоляторы.

Изоляторы используются для изоляции пола от корпуса оборудования. Для этих целей используются фенол-волоконные листы или иные материалы с аналогичными или превосходящими характеристиками. Изоляторы должны применяться с учетом веса и контактной площади оборудования.

• Изоляционные листы.

Изоляционные листы используются в случае установки терминального оборудования на стене или внутри стены. В качестве материала могут использоваться стекловолоконные листы.

• Изолирующие трубки.

Изолирующие трубки используются в случаях, когда заземляющий провод проходит через стену, пол или потолок. В качестве изолирующего материала должен применяться винил, ПВХ, или аналогичные по характеристикам материалы.

• Изолятор (металлическая опора).

Изолятор данного типа используется для изоляции заземляющих панелей от стен или прочих конструкций. Это изолятор поддерживающего типа, состоящий из изоляционного материала и металлического каркаса, который должен иметь соответствующие размеры для крепления основной и дополнительной изолирующих панелей.

- θ Разработка основы изоляции.
	- Факторы, влияющие на разработку.
		- ¾ Минимизация сопротивления заземления.
		- ¾ Характеристики почвы (измерение и анализ проводимости почвы).
		- ¾ Соединение заземления и почвы.
		- ¾ Долгосрочная стабильность заземляющего устройства.
		- ¾ Выбор материала для заземления.
		- ¾ Заземление должно быть постоянным.
		- ¾ Емкость должна быть достаточной для сопротивления току.
		- ¾ Характеристики низкого сопротивления.
	- Перед началом монтажа заземляющего оборудования, необходимо произвести требуемые замеры. Знание проводимости почвы поможет загодя определить масштаб строительных работ, а также выбрать место расположения заземления, удобное для обеспечения требуемого сопротивления.
		- ¾ Факторы, воздействующие на проводимость почвы.
		- ¾ Качество почвы (форма).
		- ¾ Влажность почвы.
		- ¾ Количество ионизированных материалов.
		- ¾ Сезонные колебания температуры почвы.
		- ¾ Измерение и анализ проводимости почвы.

• Определение расстояния.

При возникновении молнии и ее попадании в подземные электрокабели, пиковое значение тока земли вблизи линий связи должно быть меньше индуцированного напряжения. Расстояние между изолированными линиями связи и изолированными электроведущими кабелями, выраженное в следующей формуле, должно быть меньше предельного.

$$
D = \frac{\rho I}{2\pi V}
$$

#### В приведенной выше формуле,

- D : Расстояние в метрах между изолированными токоведущими линиями и линиями связи.
	- : Действительное сопротивление почвы (Ω·м)
- I : Ток утечки в землю от молнии (А): Ток утечки в землю в результате попадания молнии. В случае токопередающих устройств этот параметр должен составлять одну десятую от тока утечки. В случае подземных токопередающих и распределительных линий, величина этого параметра должна учитывать распределительный эффект от места расположения заземления.
- V : Предельное значение индуцированного напряжения (650В).

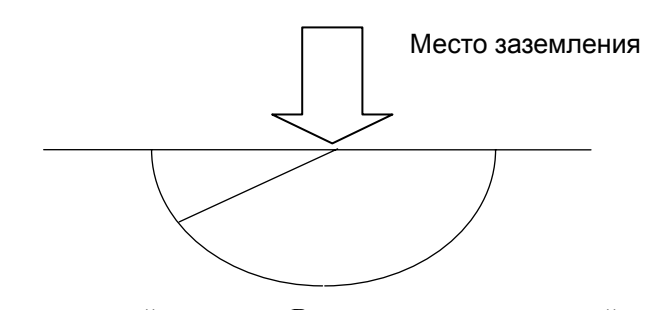

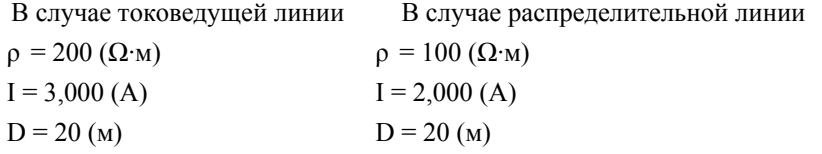

$$
V = \frac{3,000 \times 200 \times 0.1(^{*})}{2 \times 3.14 \times 20} = 4777 \quad V = \frac{100 \times 2,000 \times 0.5(^{*})}{2. \times 3.14 \times 20} = 796(B)
$$

\* 0.1 коэффициент распределительного эффекта

0.5 коэффициент распределительного эффекта для распределительной линии.

#### **Рисунок – Определение изолирующего расстояния для изолирующего материала.**

- Изолирующее расстояние для изолирующего материала.
	- ¾ Около двухсот метров от электростанции и подстанции.
	- ¾ Более 60 метров от линии электропередачи или металлической башни.
	- ¾ Более 10 метров от линии высокого напряжения (22.9 КВ).
- Закапывание заземляющего штыря в землю.

Для заглубления заземляющего штыря используется кувалда, или оборудование, использующее электрическую или пневматическую силу при заглублении сразу нескольких штырей.

Независимо от типа штыря, его головка не должна принять грибообразную форму. А если штырь покрыт пленкой, то ее не следует удалять или разрушать.

- ¾ Штырь следует заглубить в землю на расстояние, составляющее две его длины.
- ¾ Заземляющий штырь должен быть заглублен на такое расстояние, чтобы расстояние от заземляющего провода (стандартный медный провод) до поверхности земли было больше 75 см.
- ¾ Заземляющее устройство коммуникационного оборудования и заглубленный в землю проводник разрядника должны находиться на расстоянии не менее 5 метров друг от друга.
- ¾ Заземляющее устройство коммуникационного оборудования и заглубленный в землю проводник заземления водопровода должны находиться на расстоянии не менее 10 метров друг от друга.

#### • Заглубление заземляющего штыря в землю

Для заглубления заземляющего штыря в землю, должна быть выкопана яма 30 см в диметре и 75 см в глубину, как показано на рисунке. Затем заземляющий штырь должен быть забит в землю так, чтобы его головка выступала над землей на 15 см. После этого к штырю следует прикрепить заземляющий провод.

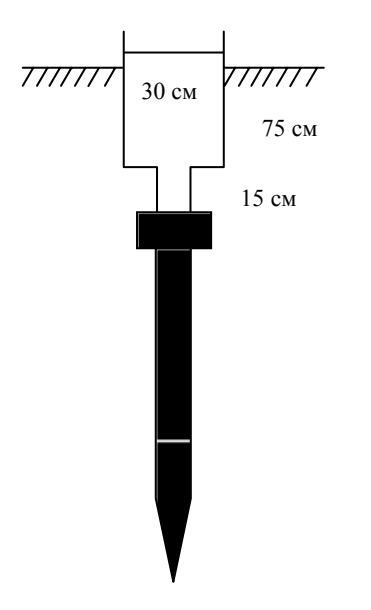

**Рисунок – Заглубление заземляющего штыря в землю**

• Метод заземления кольцом.

При использовании этого метода, заземляющие штыри располагаются на одном расстоянии от центра окружности, как показано на рисунке. Для заглубления заземляющего штыря в землю, должна быть выкопана яма 30 см в диметре и 75 см в глубину. Затем заземляющий штырь должен быть забит в землю так, чтобы его головка выступала над землей на 15 см. После этого штыри должны быть соединены параллельно и соединены с основным заземляющим проводом с помощью медного рукава.

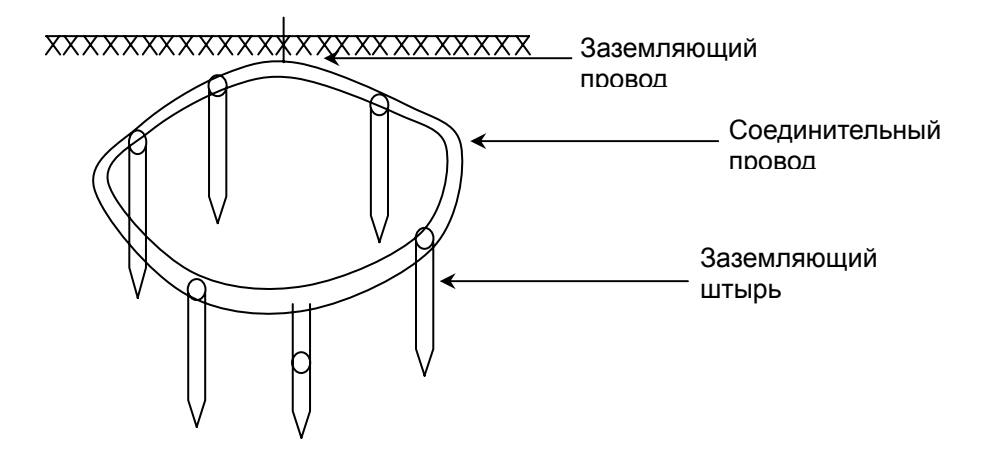

**Рисунок – Метод заземления кольцом.** 

• Метод параллельного заземления.

Методы параллельного заземления показаны на следующем рисунке. Могут использоваться различные методы, включая спираль, Т-метод, С-метод, Zметод и 2-метод. Как и в методе заземления кольцом, заземляющий провод должен быть подключен к соединительному.

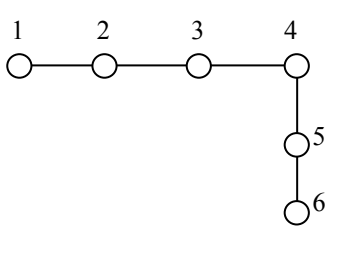

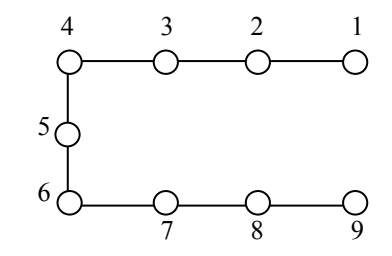

Метод 'С'

Метод 'Т'

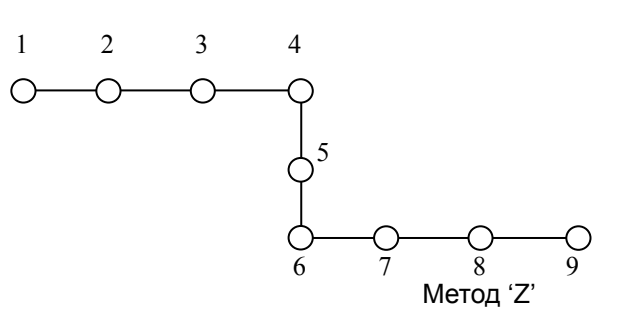

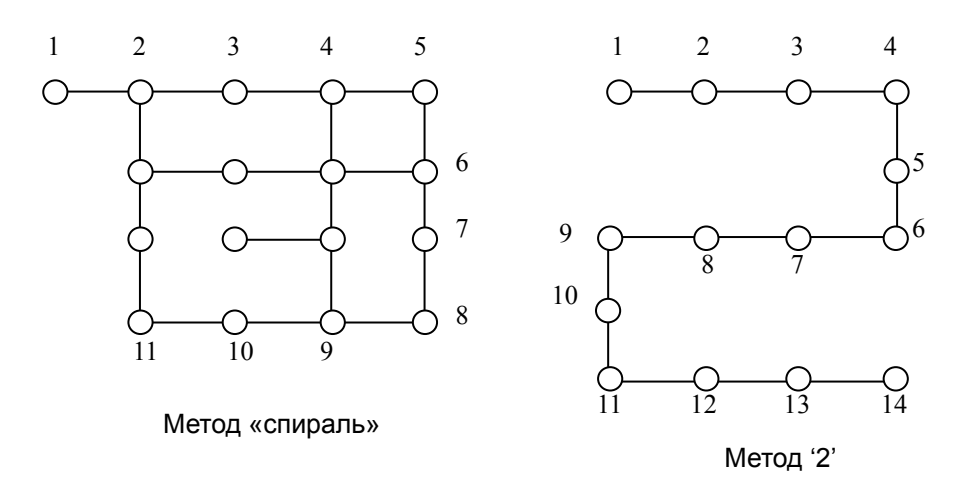

#### **Примеры параллельных методов заземления.**

• Метод заземления с помощью провода. Заземляющий провод укладывается под землю в том случае, если применение заземляющего штыря затруднено по причине твердой почвы. Для получения лучшего заземляющего эффекта, провод должен быть расположен под землей в форме сетки.

- θ Заземление внутри коммуникационного оборудования.
	- $\bullet$  Заземление.
	- Тип заземления.
		- ¾ Заземление кольцевого типа.

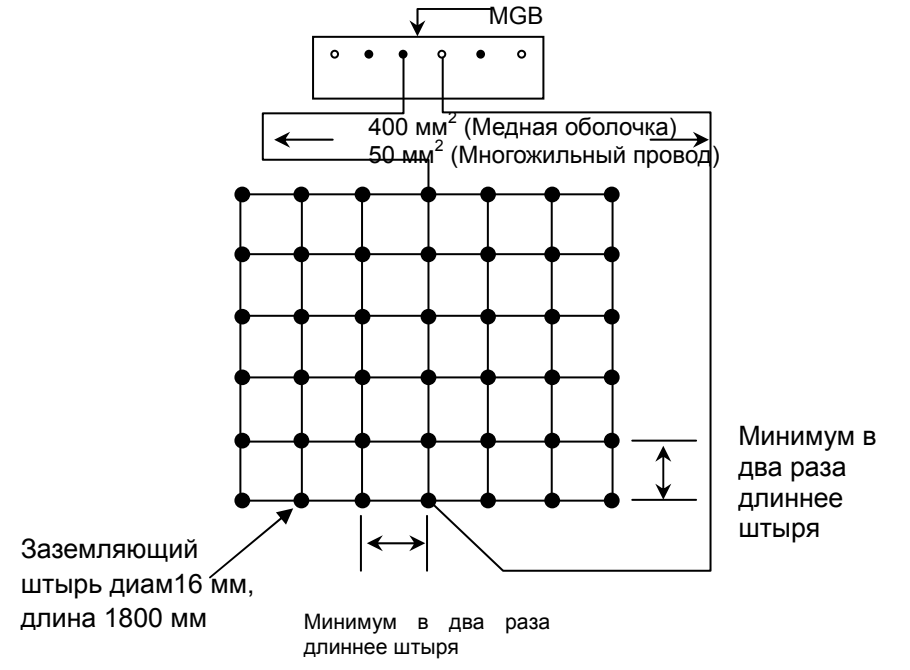

**Рисунок – Диаграмма заземления кольцевого типа.** 

¾ Заземление типа «замкнутое кольцо».

Для усиления заземляющего эффекта коммуникационной комнаты, прокладывается заземление типа «замкнутое кольцо», которое располагается на одинаковой удаленности вокруг всего здания, как показано на рисунке. При этом более двух сторон уложенного под землю провода должны соединяться с внутренней основной пластиной заземления (MGB) как можно более коротким проводом сечением не менее 400 мм<sup>2</sup>.

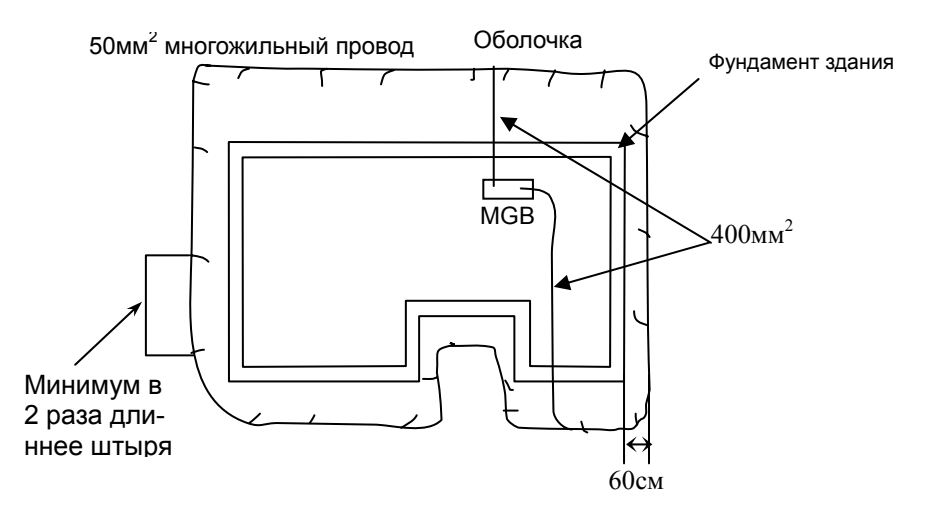

#### **Рисунок – Диаграмма заземления типа «замкнутое кольцо».**

- Установка заземляющей пластины.
	- ¾ Заземляющая пластина должна быть закреплена с использованием изолятора.
	- ¾ MGB должна быть закрыта для предотвращения угрозы поражения током и для предотвращения ее коррозии.
	- ¾ Для заземления рубильника должна быть установлена отдельная пластина заземления, если площадь помещения, где устанавливается оборудование или общая площадь помещений для этой цели превышает 400м<sup>2</sup> или если ее длина более 60м, поскольку система заземления использует точечный метод, при котором все заземляющие провода соединяются с MGB. Соединяйте пластины как показано на рисунке с помощью заземляющего провода сечением 400мм<sup>2</sup>.

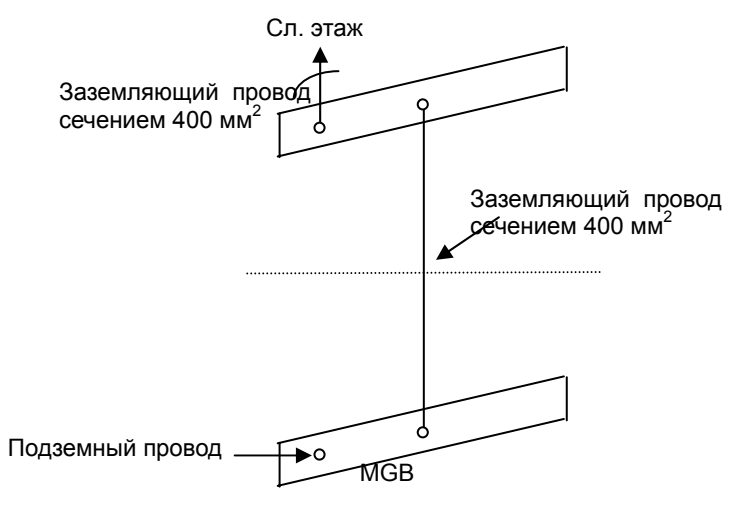

**Рисунок – Диаграмма установки новой MGB.** 

• Если заземление используется для устройств разного типа или разветвляется на несколько устройств одного типа, то следует установить вторую или третью пластину заземления и разветвлять заземление напрямую с этих пластин, используя заземляющий провод.

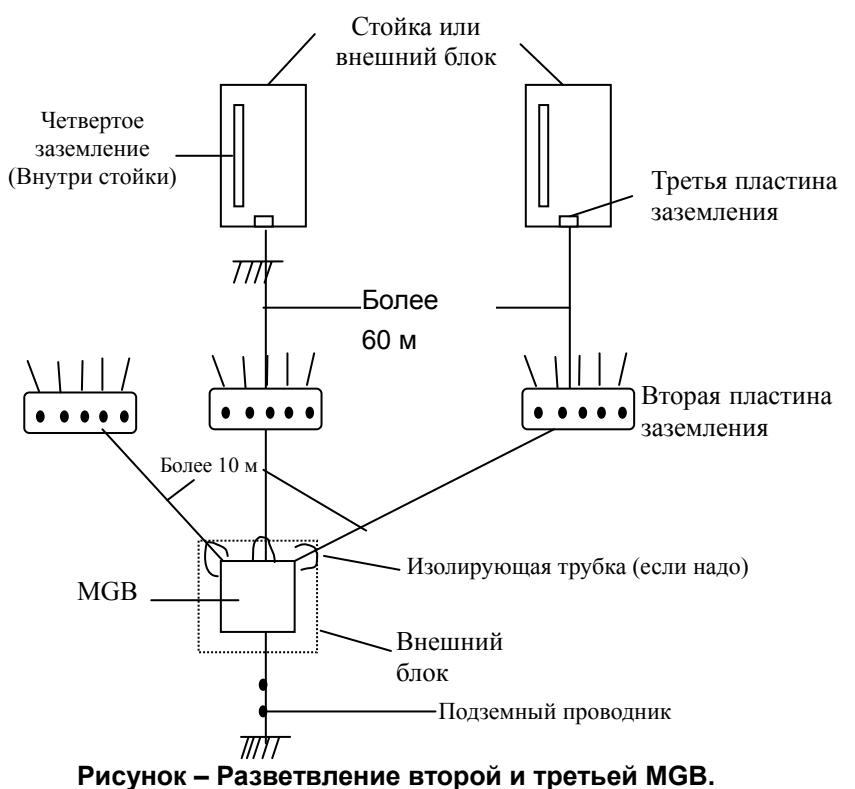

• Прокладка заземляющего провода.

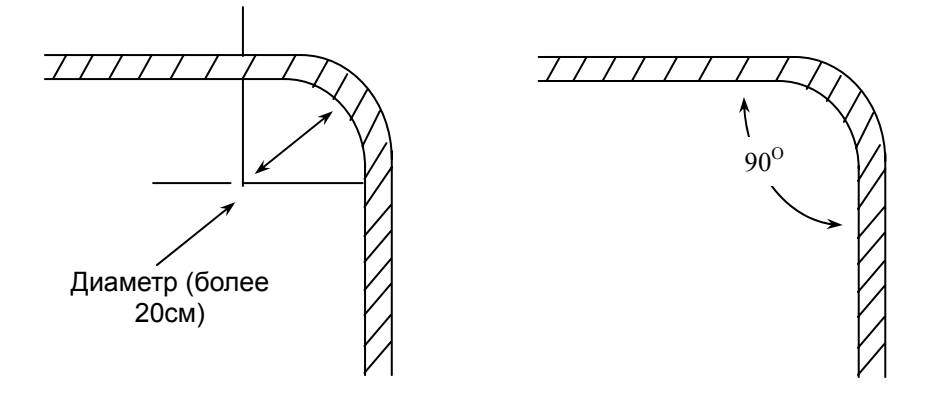

**Рисунок – Изгиб заземляющего провода.** 

• Установка наконечников заземляющего провода.

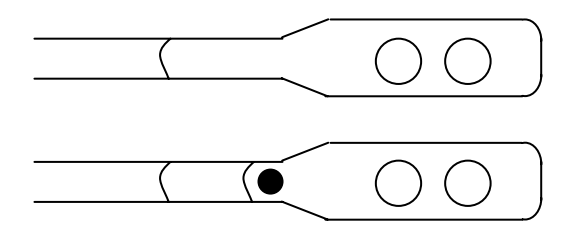

#### **Рисунок – Наконечник заземляющего провода.**

• Заземление внешнего блока.

Для заземления внешних блоков различных устройств, удалите изоляцию с провода и закрепите его наконечник на внешнем блоке.

- θ Соединение.
	- Соединение главного и заземляющего провода.

Для соединения заземляющего штыря с заземляющим проводом, а также для соединения заземляющих проводов между собой, плотно сожмите их с помощью гидравлического компрессора и соединительного приспособления типа «С», так, чтобы они образовали единое целое.

• Разветвление медного провода.

Для разветвления медного провода, используйте тиски для уменьшения контактного сопротивления и соединяйте провода так, как показано на рисунке ниже.

• Закройте соединенные провода крышкой.

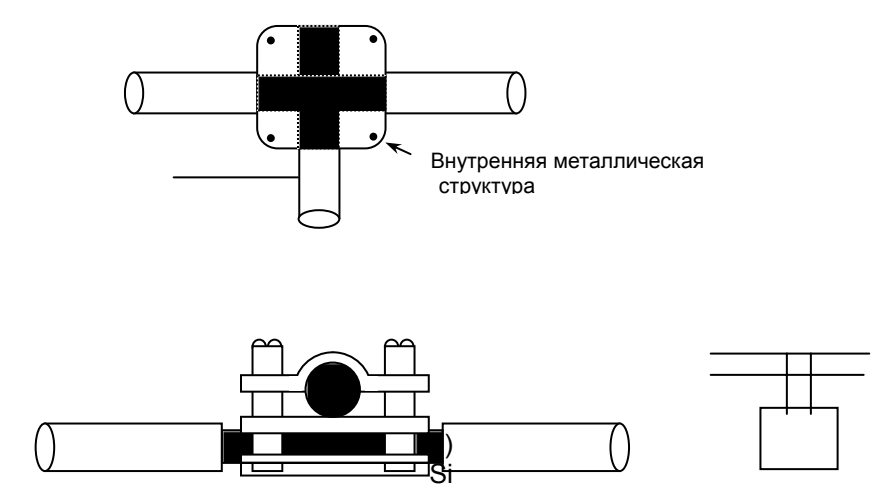

**Рисунок – Разветвление медного провода (вид снизу и сбоку).** 

Соединение накладывающихся проводов заземления.

Для соединения накладывающихся проводов заземления, производимого для удобства измерения, используется медная трубка типа 'B' (KSC2619). Болт, гайка и шайба должны быть изготовлены из того же материала, что и трубка (медь + покрытие оловом), или из фосфорной бронзы. После соединения медная трубка и провод заземления (22мм<sup>2</sup> 600в провод с виниловой изоляцией) должны быть обжаты с помощью компрессора. После этого все контактные части должны быть заизолированы.

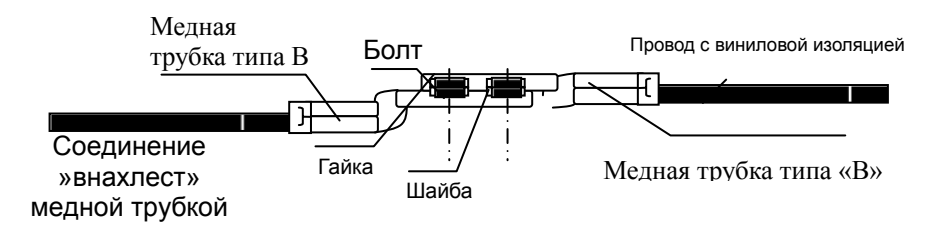

**Рисунок – Соединение проводов заземления с помощью медной трубки**

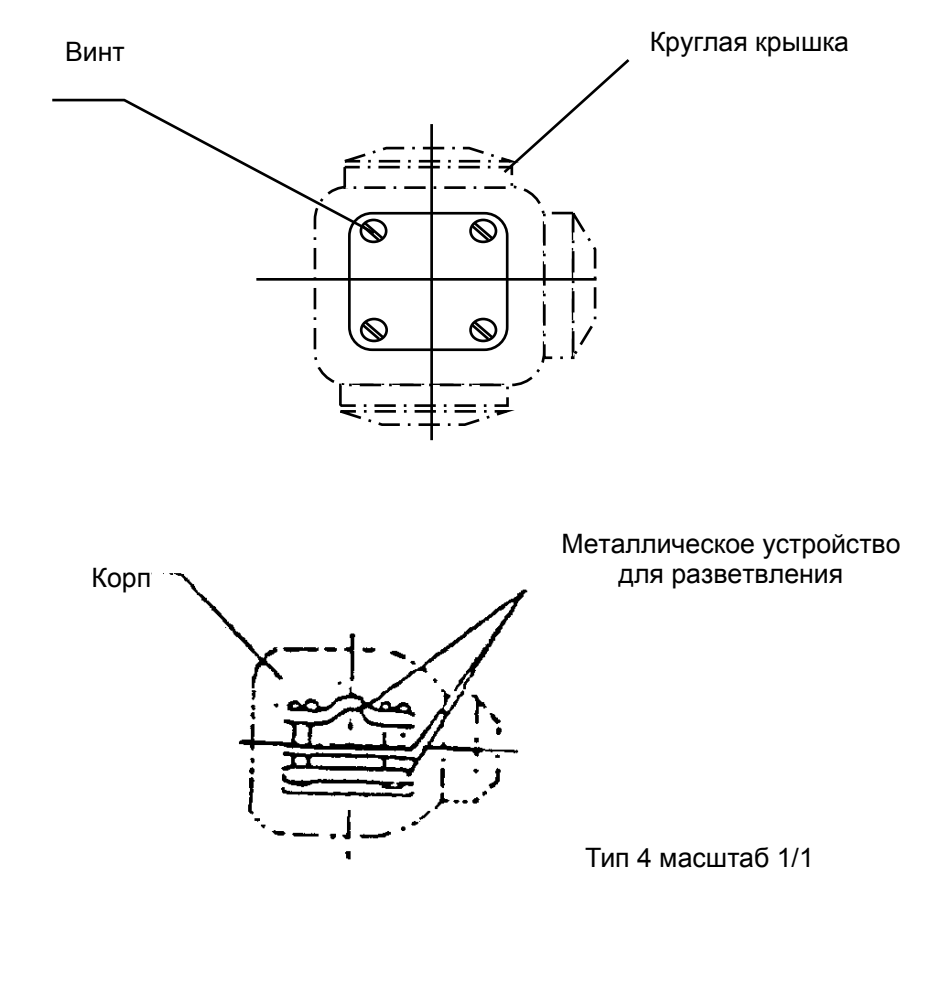

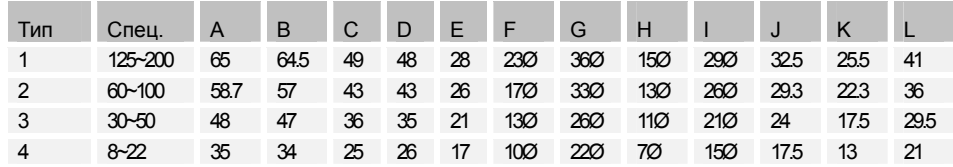

#### **Рисунок – Устройство для разветвления проводов заземления.**

θ Устройство изоляции.

Для усиления заземляющего эффекта оборудования систем передачи и для уменьшения электрических наводок, возникающих из-за одновременной прокладки высоковольтных и низковольтных кабелей, перечисленные ниже элементы должны быть изолированы друг от друга.

- Внешние блоки оборудования и кабельные пути.
- Кросс и основание системы освещения.
- Корпус кросс и пластина заземления кросса.
- Здание и внешний блок оборудования.
- Внешний блок оборудования и случайное различное оборудование в здании.
- Здание и кабельроста.
- Внешний блок оборудования и кабельроста.

В случае если кабель проложен по поддерживающим рельсам, изоляция достигается путем вставки болтов, соединяющих поддерживающие рельсы в изолирующие цилиндры. Точно так же следует поступить, если основной болт, поддерживающий направляющие рельсы, вбит в потолок и кабель проложен по этим рельсам. В случае необходимости, в тех местах, где кабель касается поддерживающих рельс, можно подложить изоляционные панели.

- Внешний блок оборудования и верхняя поверхность.
- Проложите изоляционную панель между полом здания и контактами рубильников внешнего блока. Главный болт, крепящий всю конструкцию нужно вставить в изолирующий цилиндр.
- $\bullet$  Кросс и здание.
- Проложите изоляционную панель между полом здания и местом, где происходит контакт с металлической структурой кросса. Главный болт, крепящий всю конструкцию нужно вставить в изолирующий цилиндр.
- Металлическая структура кросса и основание освещения.
- Проложите изоляционную панель между металлическим основанием освещения и местом, где происходит контакт с металлической структурой кросса. Главный болт, крепящий всю конструкцию нужно вставить в изолирующий цилиндр.
- Стативы коммуникационного оборудования и здание.
- $\bullet$  Проложите изоляционную панель между полом здания и местом, где происходит контакт с металлической структурой стативов коммуникационного оборудования. Главный болт, крепящий всю конструкцию нужно вставить в изолирующий цилиндр.
- Кросс оборудования передачи и здание.
- $\bullet$  Проложите изоляционную панель между полом здания и местом, где происходит контакт с корпусом кросса оборудования передачи. Главный болт, крепящий всю конструкцию нужно вставить в изолирующий цилиндр.
- Пластина заземления и здание или элементы его конструкции.
- Следует использовать изоляцию.

θ Заглубление контура заземления.

Контур заземления должен быть заглублен в землю для его заземления. Для заглубления контура заземления, медная пластина или стержень должны быть заглублены не менее, чем на 75 см от уровня земли, как показано на рисунке.

Количество необходимых медных пластин зависит от условий заземления и требуемого уровня сопротивления заземления.

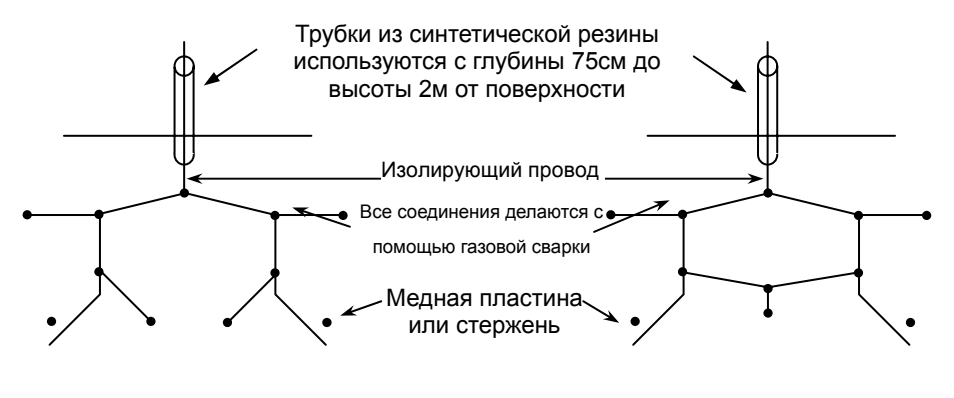

Тип «звезда» Тип «кольцо»

• Установка панели распределения заземления.

После того, как контур заземления окончательно заглублен, его следует подключить к каждому медному стержню, чтобы его можно было использовать со всем оборудованием.

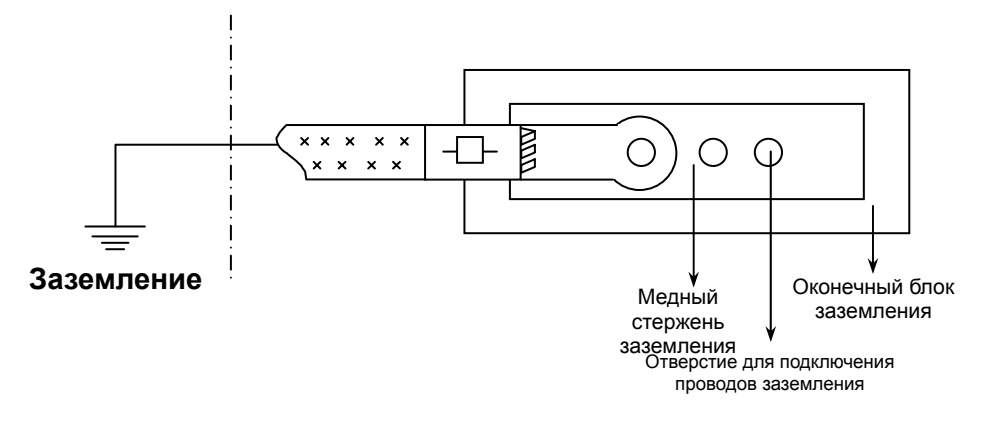

Обеспечение заземления кросса (для безопасности).

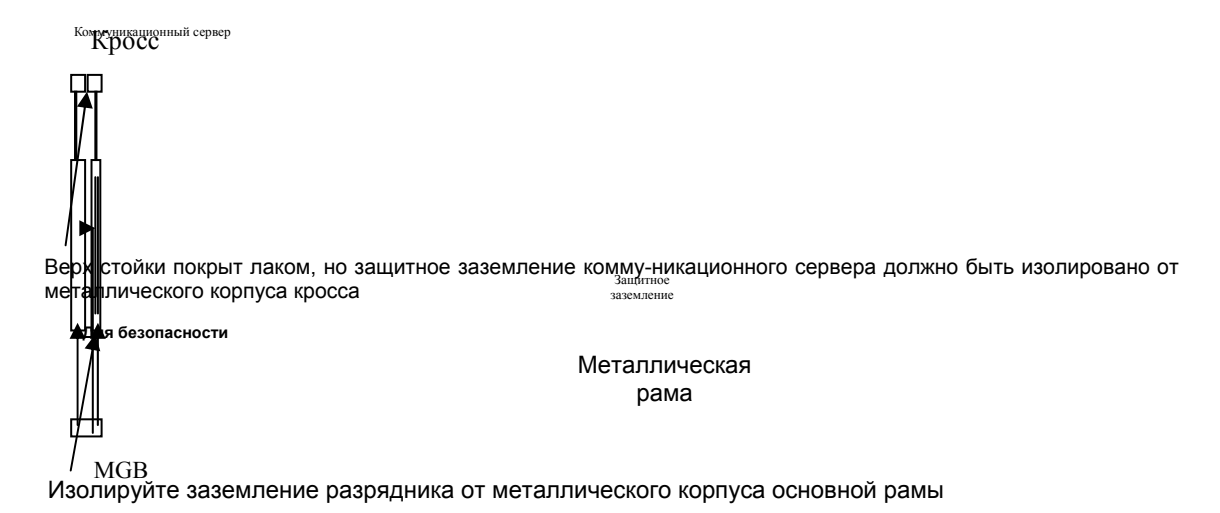

56 ВЕРСИЯ 1.00 УСТАНОВКА СИСТЕМЫ

#### θ Сравнение методов заземления.

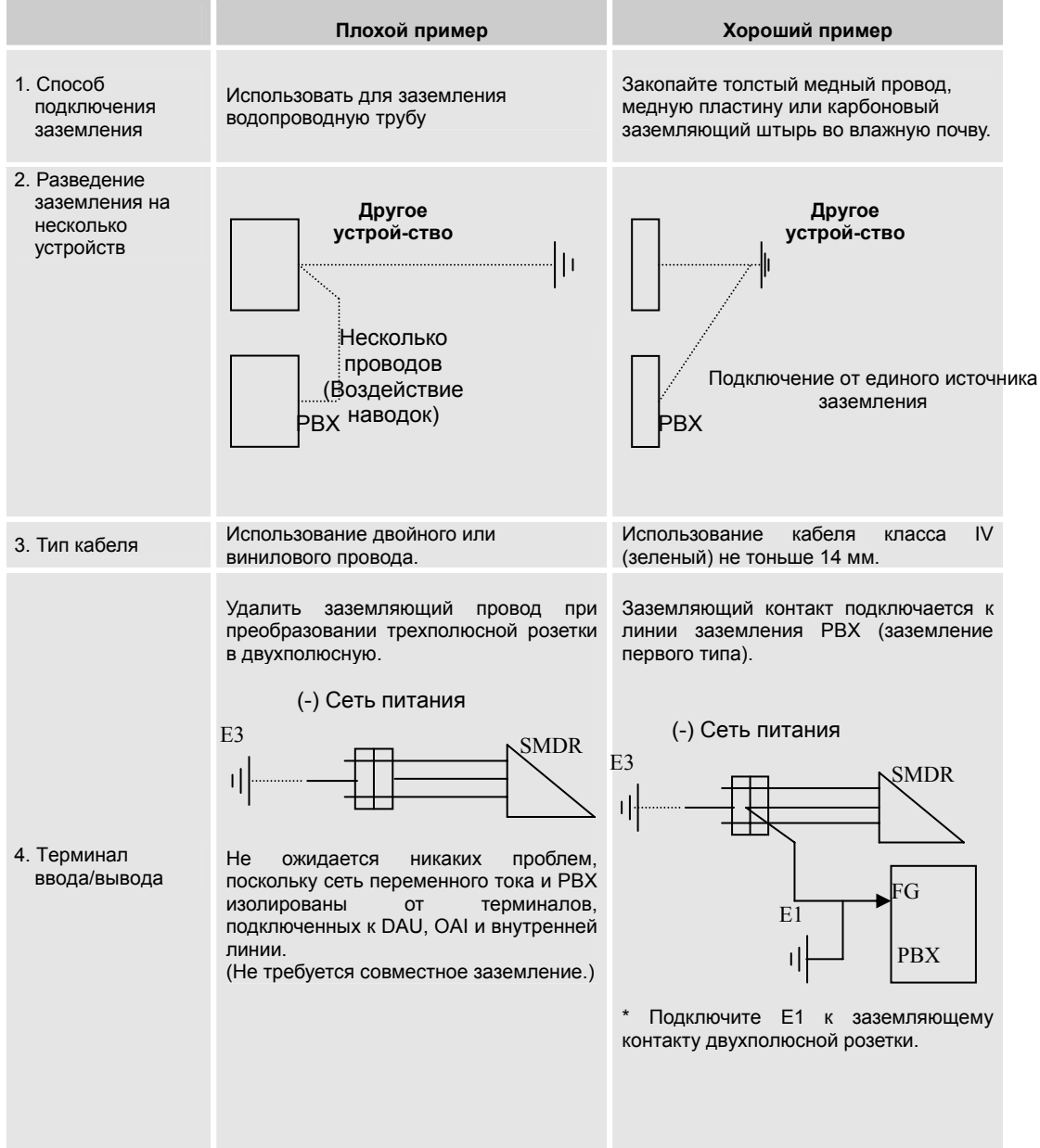

57 ВЕРСИЯ 1.00 УСТАНОВКА СИСТЕМЫ

θ Измерение сопротивления заземления.

• Если заземление первого типа подключено неверно, то это может вызвать такие нежелательные эффекты как шум в линии, ошибки в работе оборудования, разрыв связи во время разговора. Кроме этого может произойти пробой изоляции из-за разности напряжения в различных устройствах. Измерьте сопротивление заземления (или потребуйте проделать это от клиента) описанным ниже способом и убедитесь, что оно не превышает требуемое значение.

- Используемое оборудование Омметр для измерения сопротивления заземления: 1. Дополнительный заземляющий стержень: Диаметр = 10 мм, Длина = 450 мм. Провода: 3 штуки (4 м, 10 м, 20 м).
- Проведение измерения

Введите дополнительный заземляющий стержень на расстоянии 10 м от

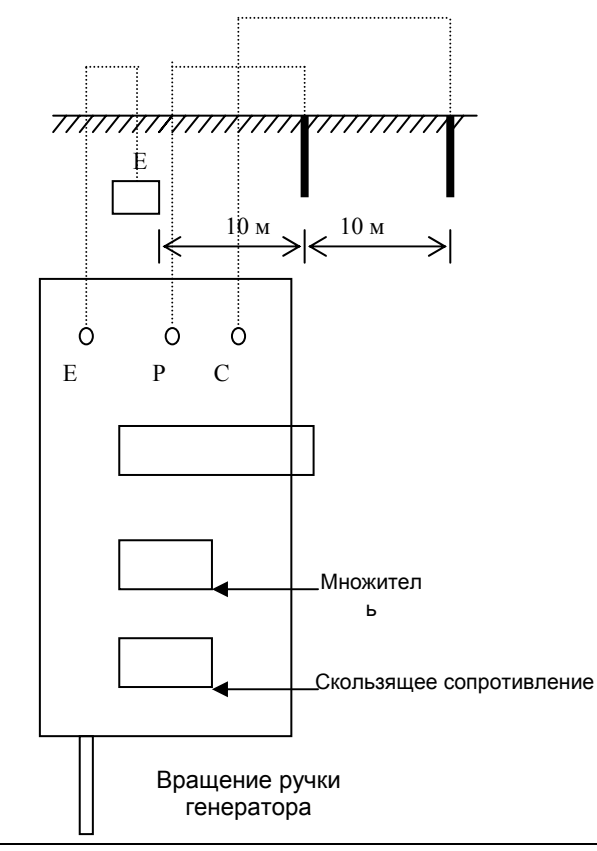

Подключите заземляющий штырь, E и дополнительный заземляющий стержень к разъемам P и C терминала.

основной линии заземления.

Увеличьте или уменьшите скользящее сопротивление, вращая ручку гальванометра, чтобы на его индикаторе появился '0'.

(Переключите множитель в следующей последовательности  $x100 \rightarrow x10 \rightarrow x1$ ). При увеличении чувствительности измерения немного выньте дополнительный стержень. При нарушении чувствительности рекомендуется ввести позитивную проводящую жидкость, например, сульфат меди. (Будьте осторожны при обращении с ядовитыми веществами.)

Сопротивление заземления = Скользящее сопротивление x Множитель, когда гальванометр показывает '0'.

### **4. Установка плат.**

### **4.1 Плата CPM2.**

#### θ Общие сведения.

Плата CPM2, основная управляющая плата системы STAREX-CS, может обслуживать до 992 абонентов. Она оснащена программой управления системой для обслуживания различных типов плат, установленных в системе, число которых может доходить до 34. Так как эта плата является основной платой, отвечающей за функционирование системы, она сконфигурирована базой данных (DB) для того, чтобы все 992 абонента могли пользоваться дополнительными видами сервиса.

Системная шина с интерфейсом линейной платы (LB) обменивается сообщениями с LB с помощью параллельной шины (PB), вырабатывающие различные тактовые частоты, необходимые для работы и синхронизации системы. Плата CPM2 имеет двухтональный многочастотный (DTMF) приемник с максимум 32 портами, блок системных тональных сигналов, блок коммутации 1024x1024 и блок выработки системной частоты, необходимый для обеспечения различных сервисных функций и для диагностики различных блоков, установленных в системе.

Плата CPM2 оснащена интерфейсом подключения LAN для работы с внешней сетью и диск (8 мегабайт) для хранения программ и данных. Для запуска программ имеется динамическое ОЗУ (DRAM) объемом 16 мегабайт, куда загружаются программы с диска для инициализации системы. Таким образом, истинное управление работой системы осуществляется с помощью DRAM. Если в процессе работы программ вырабатываются данные, подлежащие сохранению, то они записываются на диск.

В системе могут быть установлены 2 платы CPM2. При этом одна из них используется для горячего резервирования.

θ Основные характеристики.

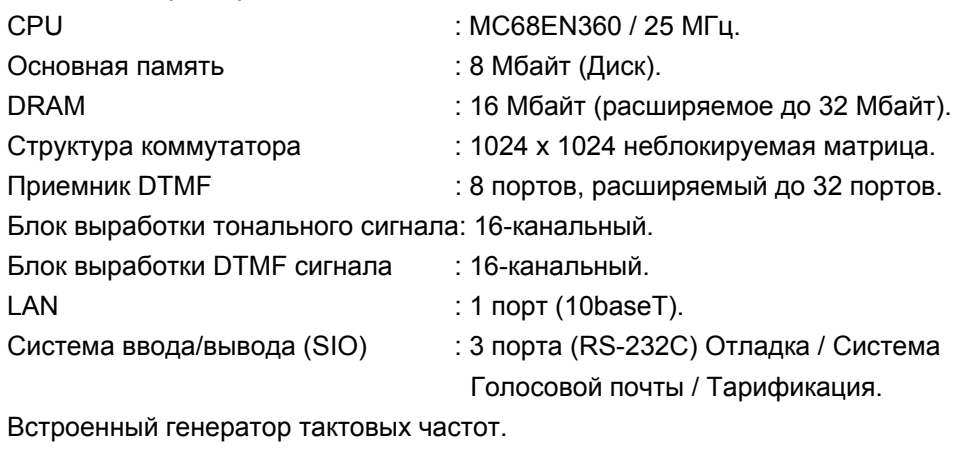

Резервирование.

Функциональный самоконтроль.

- DRAM U23 U36 ROM0 LED1 LED2 U2 SW1 Switch ROM1 U37 IC CPU LED3<br>LED5<br>LED4<br>LED4<br>LED11<br>LED13<br>LED13<br>LED14<br>LED13 TONE U38 U5 Switch  $\Box$ ICSIM1 U41 U26 U25 PGA | PGA REAL TIME DTRU3 DTRU2 DTRU1  $\lceil$ г DTMF U17 RX LAN  $\vert$  SIM4  $\vert$   $\vert$  SIM3  $\vert$   $\vert$  SIM2
- θ Топология платы.

#### θ Функции светодиодов.

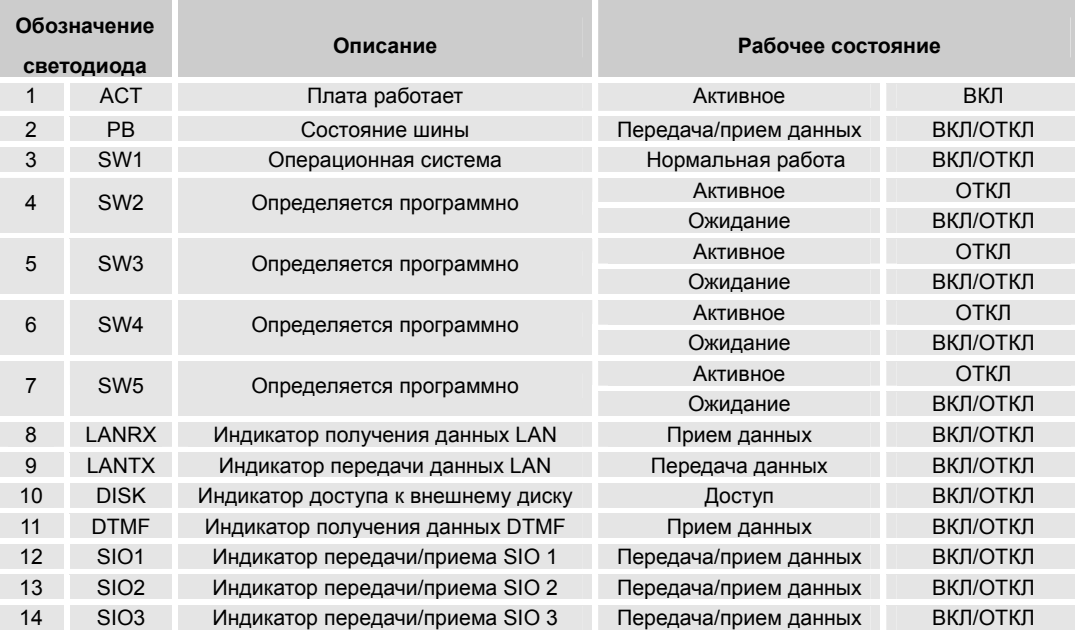

θ Описание переключателей. SW1: Перезапуск системы.

θ Блок-схема CPM2.

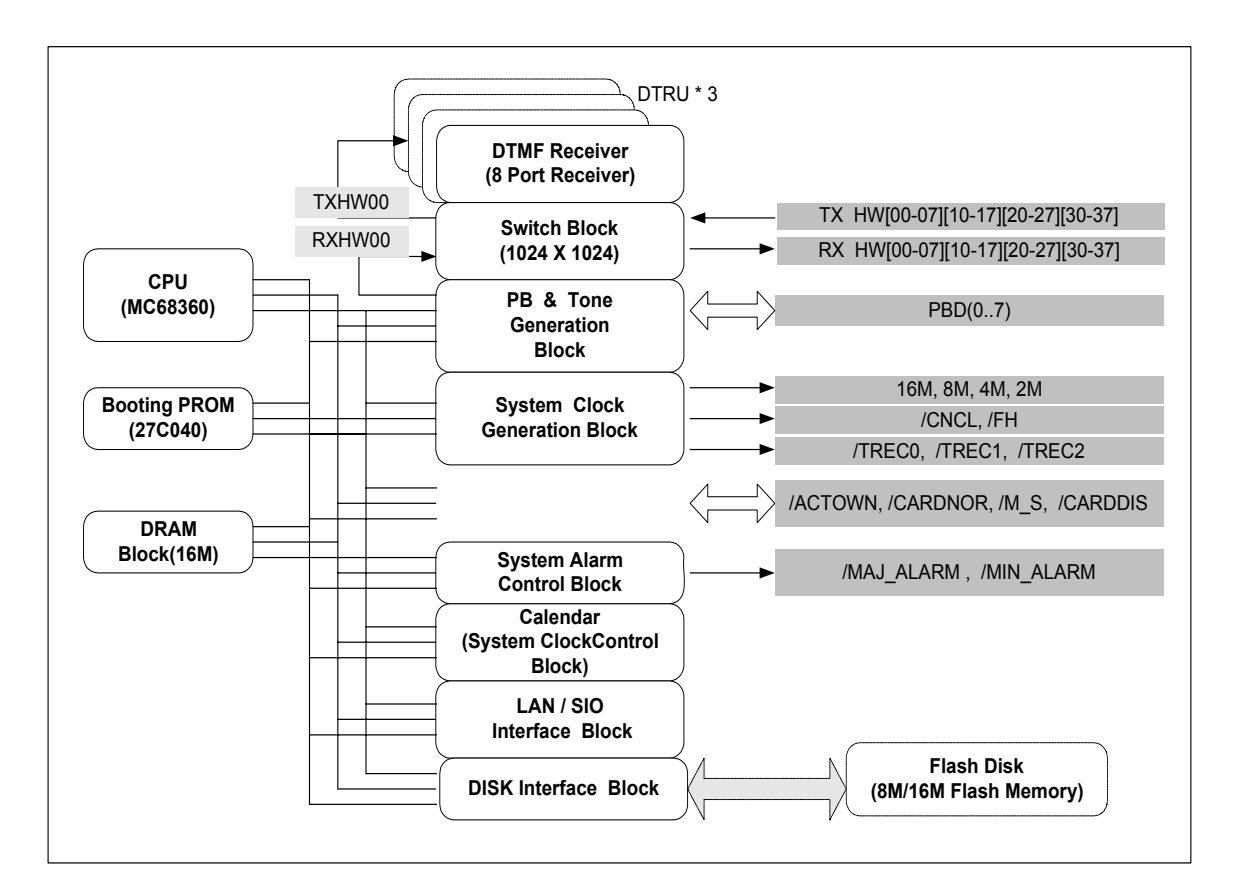

Примечание: **CPU** – центральный процессор; **Booting PROM** – загрузочное ППЗУ; **DRAM** – динамическое ОЗУ; **DTMF Receiver (8 port**) – 8-портовый приемник DTMF; **Switch Block** – блок коммутации; **PB & Tone generation block** – блок параллельной шины и тональных сигналов; **System clock generation block** – блок выработки системных частот; **System Alarm Control block** – блок наблюдения за сбоями в системе; **Calendar (system clock control block**) – календарь (блок управления системными часами); **LAN/SIO Interface block** – блок интерфейса LAN/SIO; **DISK Interface block** – блок интерфейса диска; **TX, RX и т.п**. – системные сигналы; **Flash Disk (8M/16M Flash Memory**) – флэш-диск (флэш-память на 8 или 16 Мбайт).

### **4.2 Плата CPM.**

θ Общие сведения.

Плата CPM, основная плата управления системой STAREX-CS, оснащена операционной системой, позволяющей системе обслуживать в конфигурации базы данных (DB) до 480 внутренних абонентов и предоставлять им различные сервисные услуги.

Системная шина с интерфейсом линейной платы (LB) обменивается сообщениями с LB с помощью параллельной шины (PB), вырабатывающие различные тактовые частоты, необходимые для работы и синхронизации системы. Плата CPM имеет двухтональный многочастотный (DTMF) приемник с максимум 32 портами, блок выработки системных тональных сигналов, блок коммутации 512x512 и блок выработки системных частот, необходимый для обеспечения различных сервисных функций и для диагностики различных блоков, установленных в системе.

Плата CPM оснащена интерфейсом подключения LAN для работы с внешней сетью и диск (8 мегабайт) для хранения программ и данных. Для запуска программ имеется динамическое ОЗУ (DRAM), объемом 16 мегабайт, куда загружаются программы с диска для инициализации системы. Таким образом, истинное управление работой системы осуществляется с помощью DRAM. Если в процессе работы программ вырабатываются данные, подлежащие сохранению, то они записываются на диск.

В системе могут быть установлены 2 платы CPM2. При этом одна из них используется для горячего резервирования.

θ Основные характеристики:

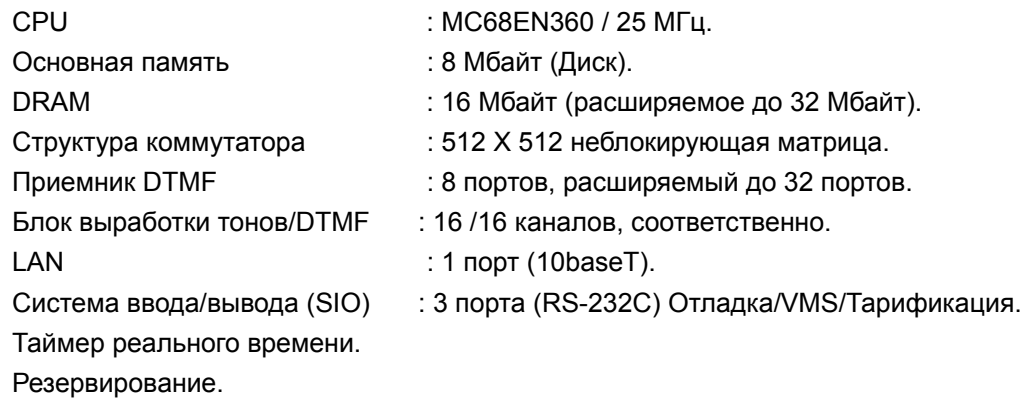

Функциональный самоконтроль.

θ Топология платы.

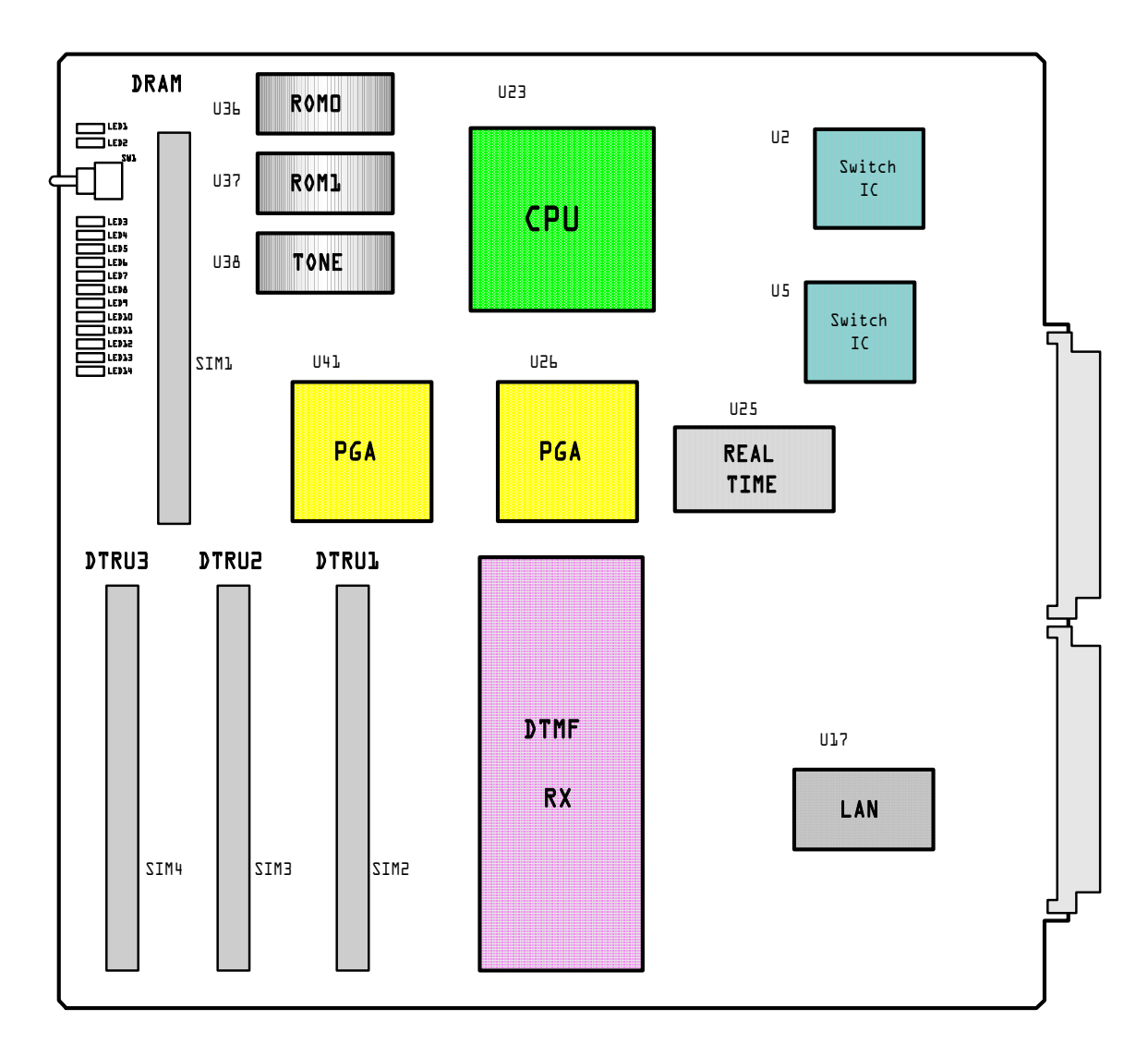

### θ Функции светодиодов.

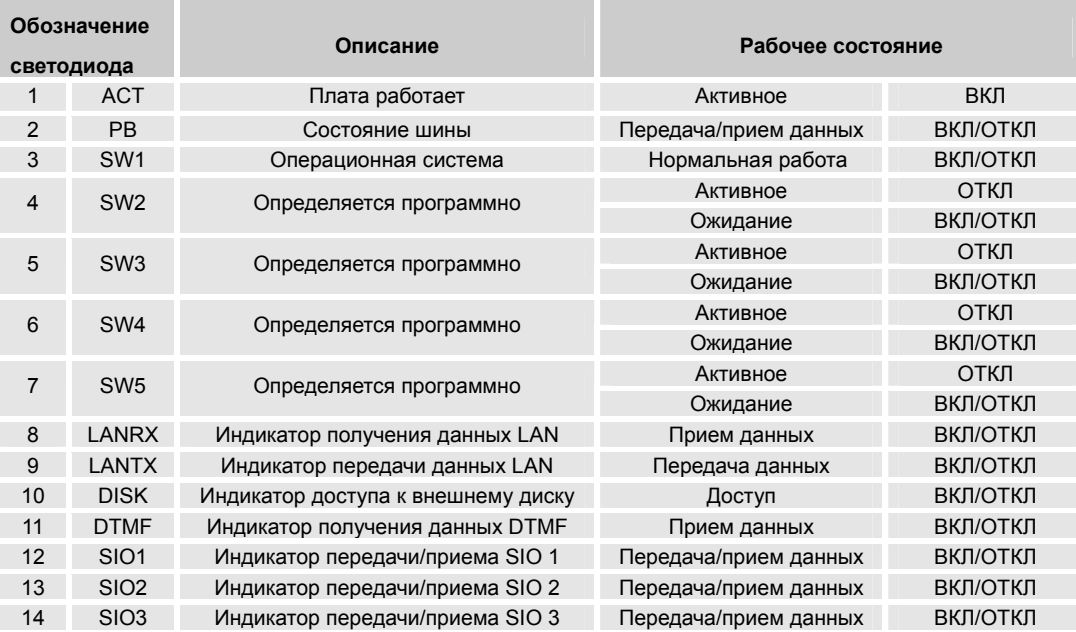

θ Описание переключателей. SW1: Перезапуск системы.

θ Блок-схема CPM.

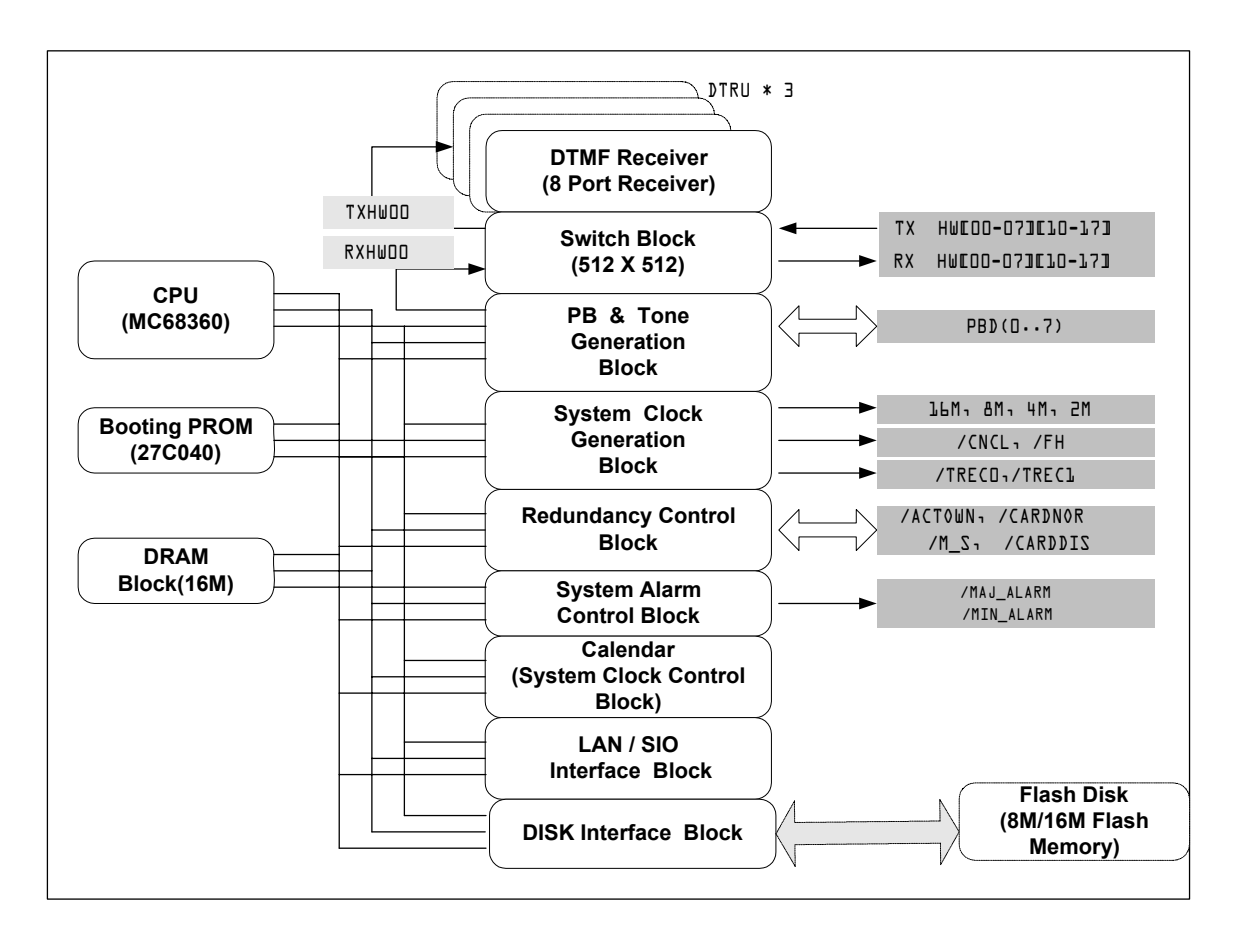

Примечание: **CPU** – центральный процессор; **Booting PROM** – загрузочное ППЗУ; **DRAM** – динамическое ОЗУ; **DTMF Receiver (8 port**) – 8-портовый приемник DTMF; **Switch Block** – блок коммутации; **PB & Tone generation block** – блок параллельной шины и тональных сигналов; **Redundancy Control Block** – блок резервирования; **System clock generation block** – блок выработки системных частот; **System Alarm Control block** – блок наблюдения за сбоями в системе; **Calendar (system clock control block**) – календарь (блок управления системными часами); **LAN/SIO Interface block** – блок интерфейса LAN/SIO; **DISK Interface block** – блок интерфейса диска; **TX, RX и т.п**. – системные сигналы; **Flash Disk (8M/16M Flash Memory**) – флэш-диск (флэш-память на 8 или 16 Мбайт).

### **4.3 Плата DTRU.**

Плата DTRU, является платой расширения, устанавливаемой в CPM (CPM2). Количество данных плат в системе можно довести до 4 для увеличения количества DTMF приемников. Плата вставляется в разъем для 72-контактных SIMM модулей и количество установленных плат конфигурируется в CPM. Каждая плата расширения вырабатывает сигнал с помощью которого CPM способна определить количество DTMF приемников, установленных в системе.

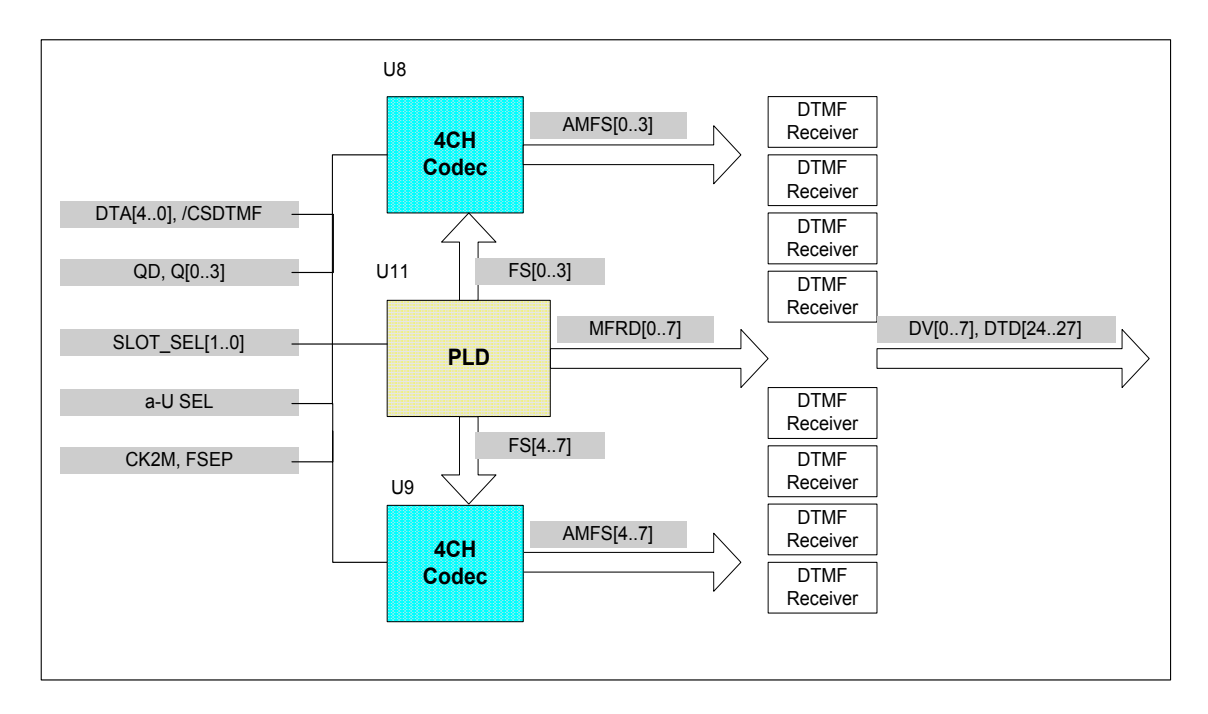

*Примечание: a-µ SEL: Переключатель закона квантования a-или µ.* 

### **4.4 Плата EXPU.**

θ Общие сведения.

Если система STAREX-CS оборудована EMB, плата EXPU используется для подключения линейных шин, сконфигурированных в EMB к основной плате управления (CPM) с помощью плоского соединительного кабеля (FCC), используемого для обмена сигналами MMB и EMB.

EXPU выполняет следующие функции: выработка сигнала /E для LB и передача его к EMB1 и EMB2, детектирование сигнала предупреждения о сбое в питании, вырабатываемого модулями питания EMB1/EMB2, и передача его в CPM. Плата EXPU вставляется со стороны MMB, напротив CPM.

θ Топология платы.

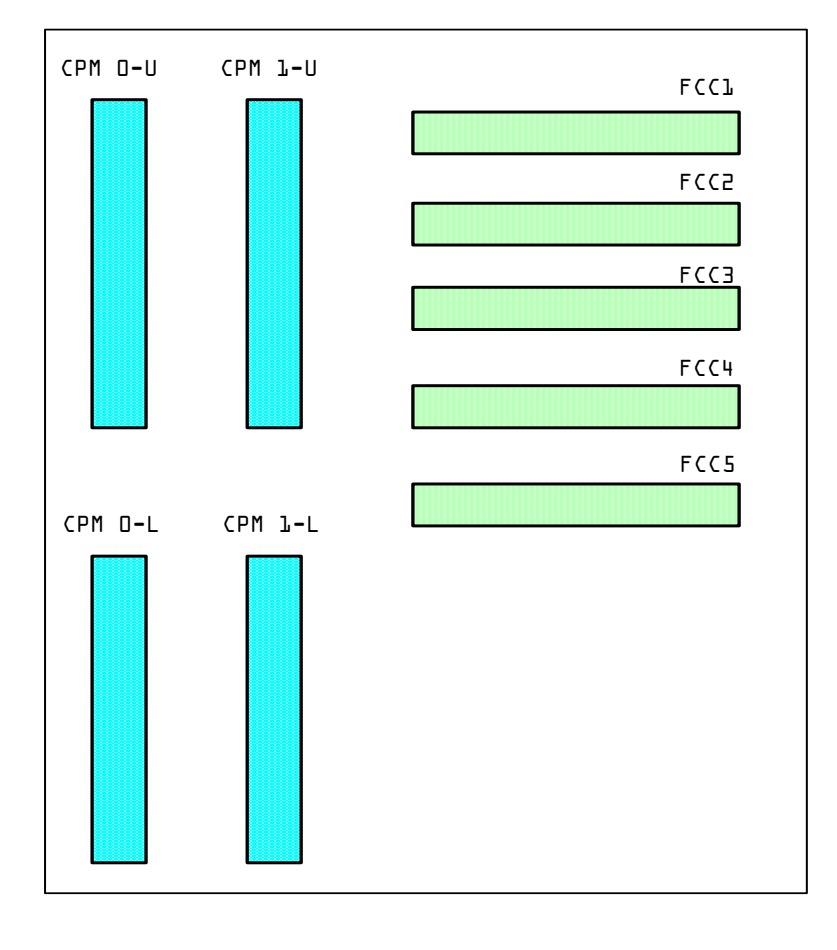

**e** Схема установки EXPU.

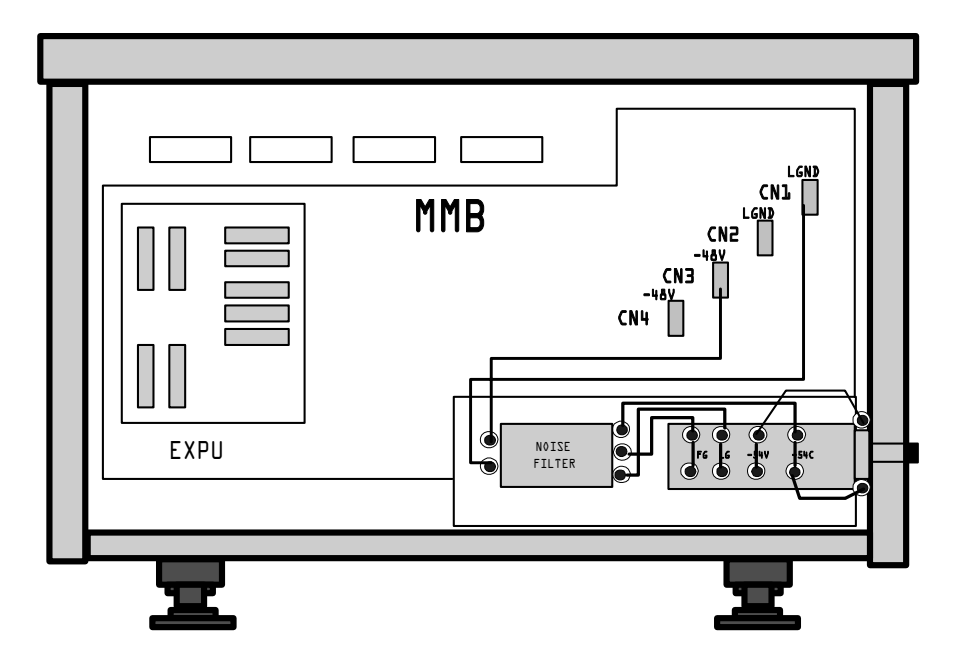

θ Блок-схема EXPU.

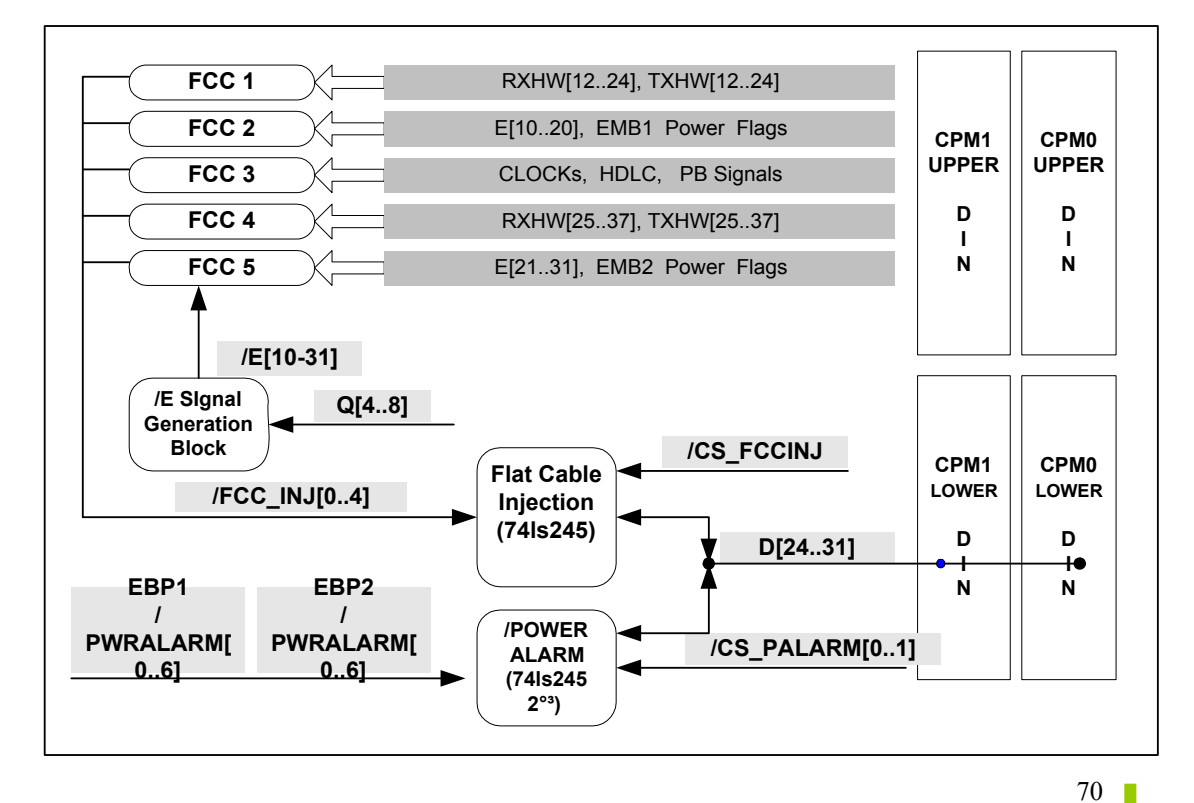

### **4.5 Плата IOTU.**

θ Общие сведения.

Плата IOTU расположена слева на задней панели системы. В ее состав входят 3 порта системы ввода/вывода (I/O), сконфигурированные в CPM и 1 порт LAN, а также зуммер.

θ Основные функции.

Интерфейс подключения системы ввода/вывода (RS-232C 9-контактный): 5 шт.

- z Системных: 3 шт.
- z Для линейных плат: 2 шт.

Интерфейс подключения LAN (RJ45, 10 base T Ethernet): 1. Система сигнализации аварий: светодиод, переключатель, зуммер.

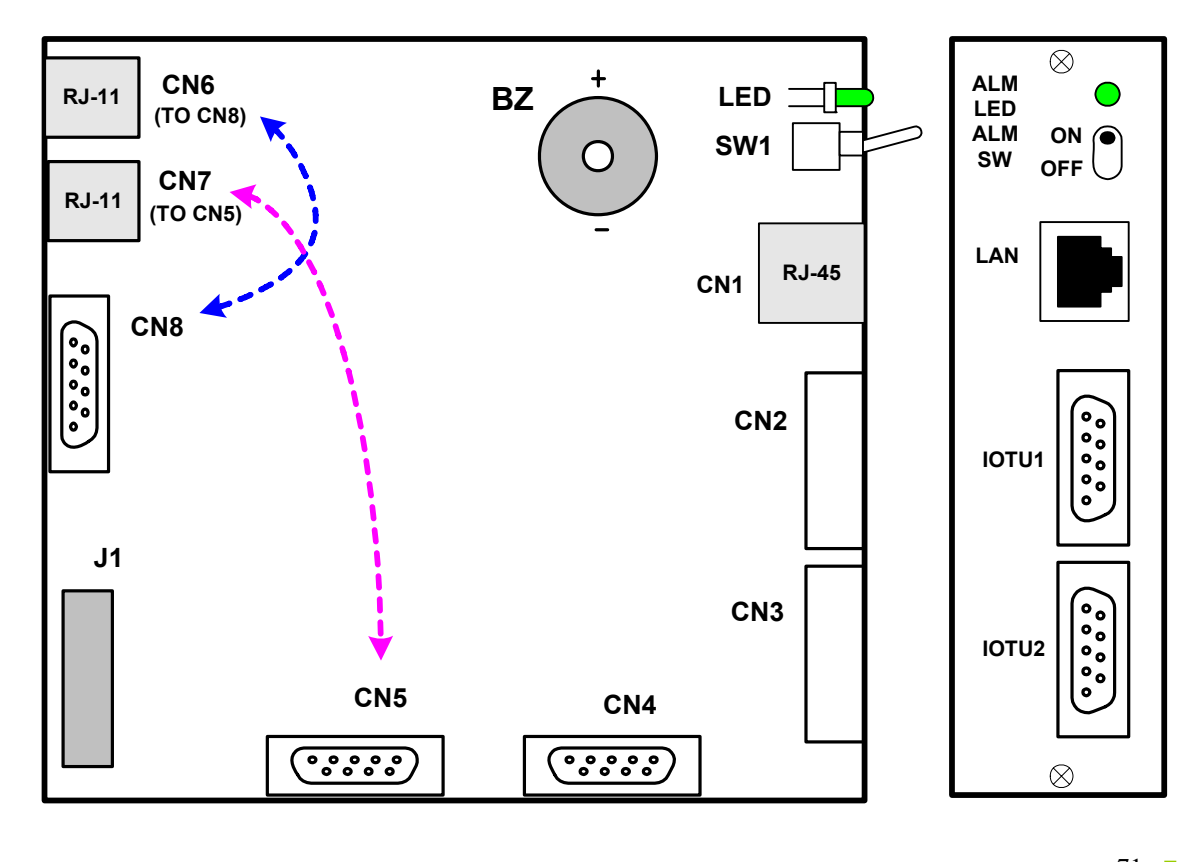

θ Топология платы.

### θ Описание разъемов платы IOTU.

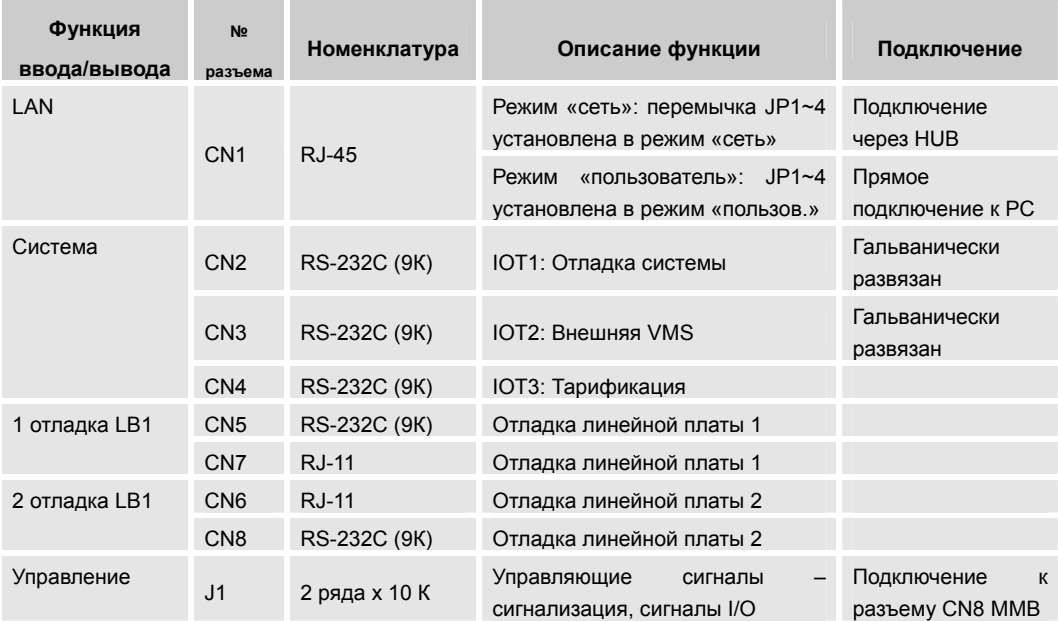

#### θ Описание функции сигнализации.

В случае сбоя: Блок управления системой (CPM) в неактивном режиме.

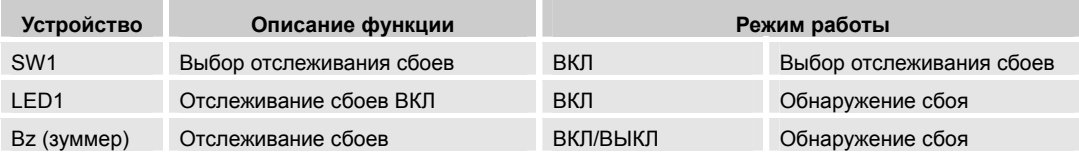
### **4.6 Плата ASLC.**

θ Общие сведения.

Плата аналоговых абонентов ASLC является платой, к которой подключаются до 32 линий аналоговых однолинейных телефонов (SLT).

θ Основные функции.

Рекомендация ITU-T по электрической спецификации Q.500. Подключаемое оборудование : Однолинейный телефон (SLT). Обслуживание 32 линий : 8 SLTU по 4 линии в каждом. Длина кабеля : Сопротивление шлейфа 1200 Ω (Около 6 км, AWG #24). Тип индуктора : Несбалансированный. Защита : Цепь защиты от перегрузки по току/напряжению (вариант: EPU-A). Напряжение **: -54 В (Потребляемый ток 30 мА/линия)**. Определение вызова, мониторинг снятия трубки, определение набора номера. Количество параллельно соединенных терминалов в цепи: 4

θ Топология платы.

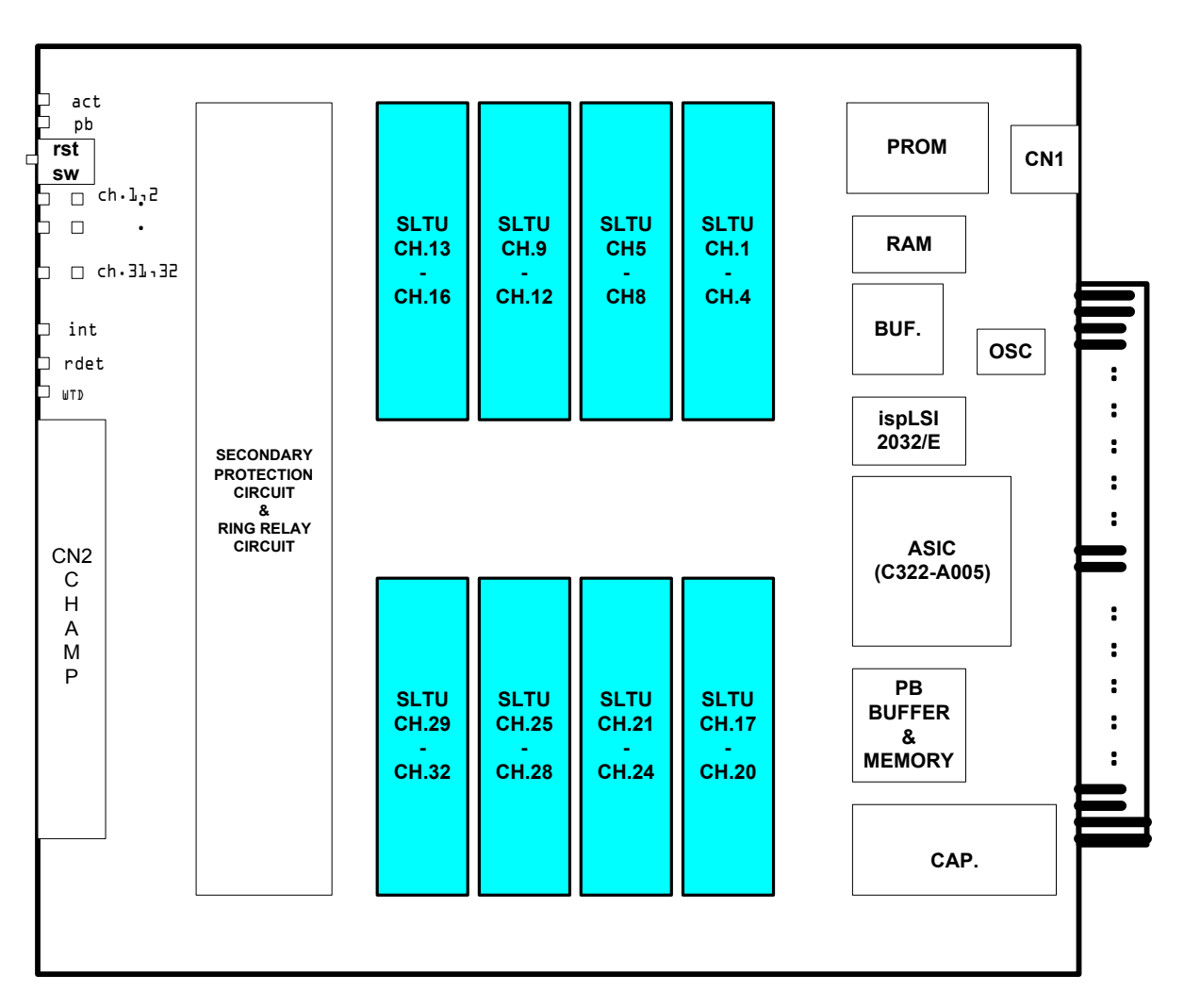

Примечание: **rst sw** – кнопка сброса; **PROM** – ППЗУ; **RAM** – ОЗУ; **Secondary protection circuit and ring relay circuit** – вторичная цепь защиты и цепь задержки звонков; **CN** – разъем; **CH** – канал; **buffer and memory** – буфер и память.

#### θ Описание функций светодиодов.

| Функция                | Номер              | Наимен.     | Описание                   | Рабочее состояние |         |
|------------------------|--------------------|-------------|----------------------------|-------------------|---------|
| Состояние<br>платы     | 1                  | <b>BASE</b> | Состояние платы            | Нормальное        | Мигание |
|                        | 2                  | <b>MTRX</b> | Состояние шины             | Отправка/прием    | Мигание |
|                        | 19                 | <b>INT</b>  | Прерывание ЦП              | Состояние         | Мигание |
|                        | 20                 | <b>RDET</b> | Определение звонка         | Нормальный вызов  | ВКЛ     |
|                        | 21                 | <b>WTD</b>  | Схема самоконтроля         | нормальный        | ВЫКЛ    |
|                        |                    |             |                            | не нормальный     | ВКЛ     |
| Состояние<br>абонентов | $3 - 18$<br>справа | CH1~16      | Мониторинг<br>состояния 32 | В использовании   | ВКЛ     |
|                        | $22 - 37$<br>слева | CH17~32     | абонентов                  |                   |         |

*Примечание – Схема самоконтроля активизируется при сбое в работе основного процессора.* 

- θ Описание переключателей. SW1: Перезапуск платы ASLC.
- θ Соединение проводов.

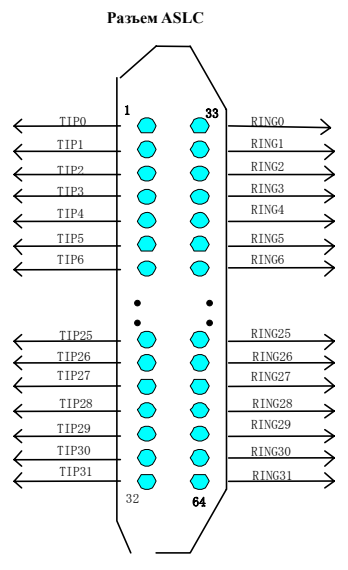

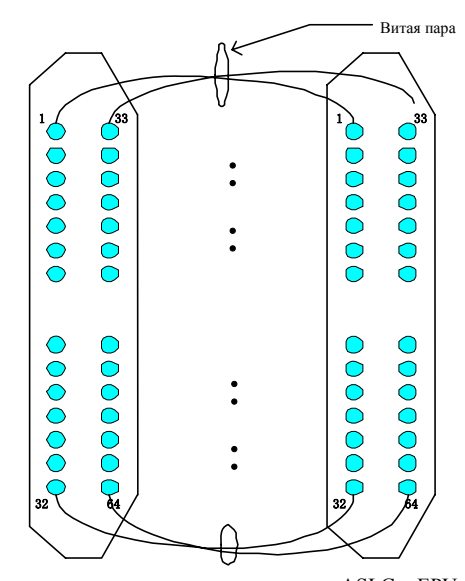

Разводка сигналов разъема

Подключение проводов для соединения ASLC и EPU-A

**Рисунок – Назначение контактов разъема ASLC и метод подключения.** 

- θ Конфигурирование платы.
	- 1. Установка платы.

Плата ASLC может быть установлена в любое платоместо, но

- ¾ Если плата ASLC установлена в LB1 и нет никакой платы в LB2, доступны все 32 порта.
- ¾ Если плата ASLC установлена как в LB1, а в LB2 установлена какая-либо другая плата, доступны только 16 портов.
- ¾ Если плата ASLC установлена в LB2, доступны только 16 портов.

2. Генерация данных с помощью программы CS-OMS (система управления и обслуживания).

- 1) Запустите программу CS-OMS.
- 2) Выберите пункт [Data Management].
- 3) Выберите пункт [2. System Data].
- 4) Выберите пункт [2.2 System Local Board Information].
- 5) Поместите мышку на нужном слоте и кликните правой кнопкой.
- 6) Выберите пункт [ASLC] в меню [Board Exchange] или [Board Type view].
- 7) Выберите пункт [Send] на информационном экране "Local Board Information".
- 8) Кликните правой кнопкой на выбранной плате и выберите пункт [Board Data Generation].
- 9) Введите нужные данные или исправьте существующие и выберите пункт [Verify].
- 10) Выберите пункт [Send] для передачи данных в систему.
- 11) Выберите пункт [Query] для подтверждения нормальной передачи данных.

### **4.7 Плата ASLC-MW.**

θ Общие сведения.

Плата аналоговых абонентов с функцией message-wait (ожидание сообщений) ASLC-MW является платой расширения, на которую подключаются 32 линии аналоговых однолинейных телефонов (SLT) с функцией ожидания сообщений.

#### θ Основные функции.

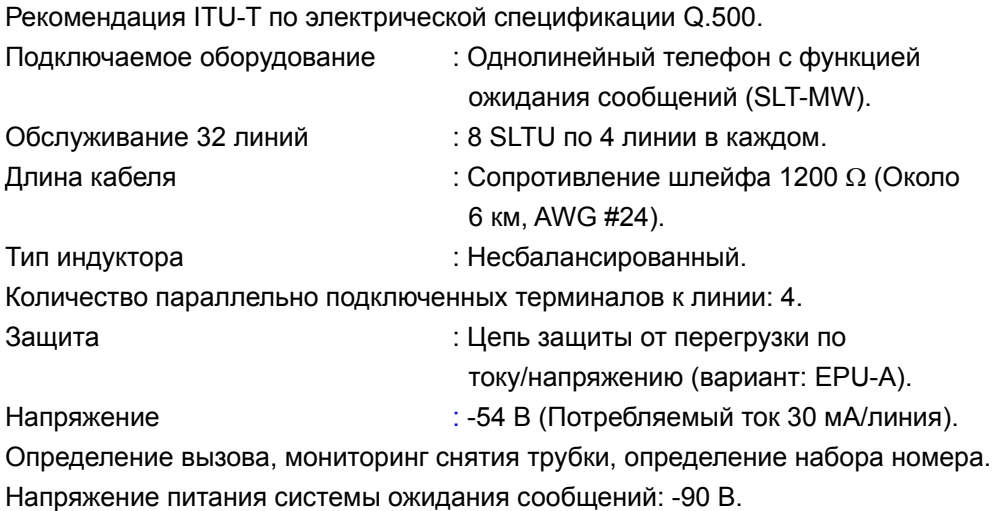

#### θ Топология платы.

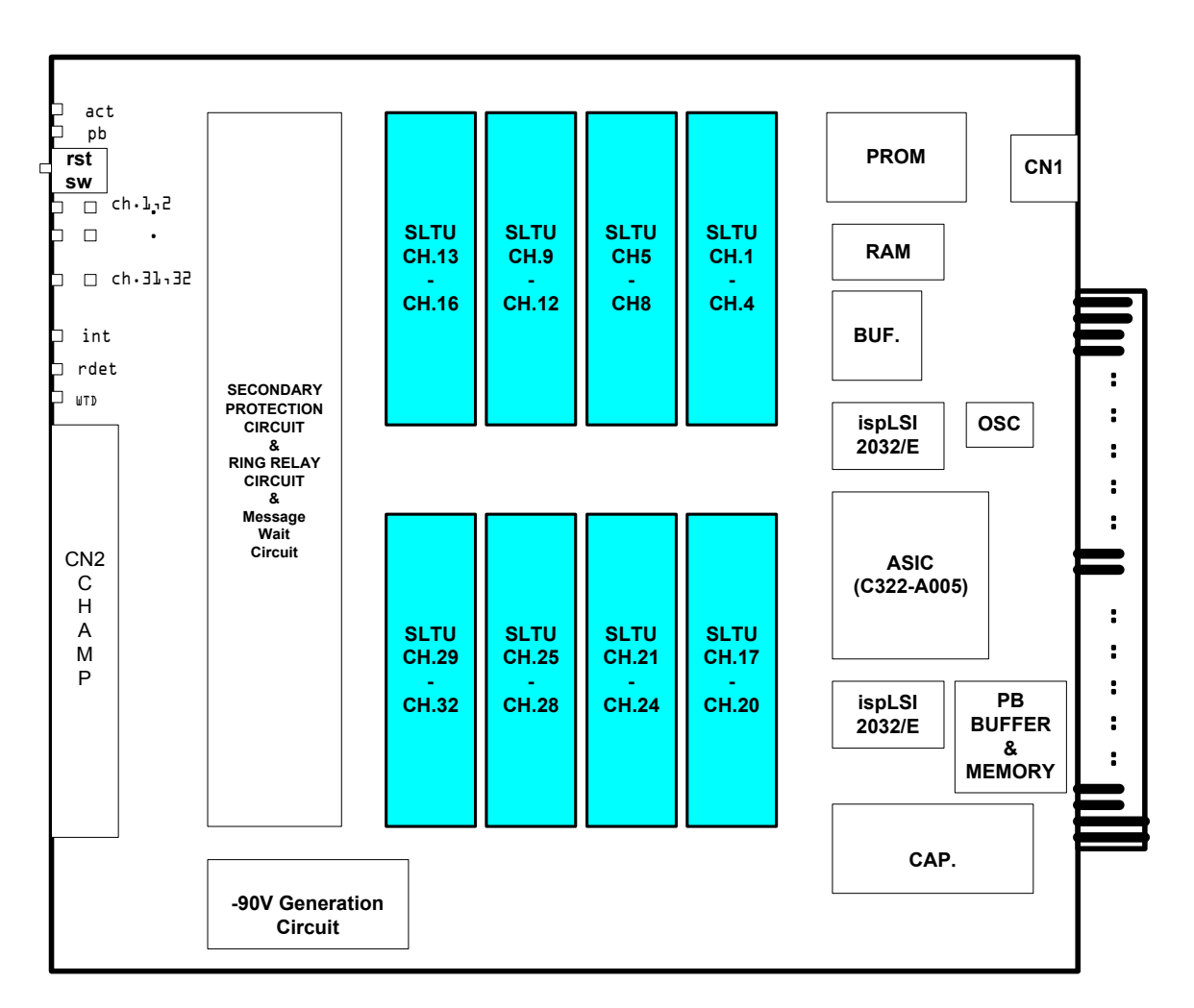

Примечание: **rst sw** – кнопка сброса; **PROM** – ППЗУ; **RAM** – ОЗУ; **Secondary protection circuit and ring relay circuit and message wait circuit** – вторичная цепь защиты и цепь задержки звонков и цепь ожидания сообщений; **CN** – разъем; **CH** – канал; **buffer and memory** – буфер и память.

#### θ Описание функций светодиодов.

| Функция                | Номер              | Наимен.     | Описание                   | Рабочее состояние |         |
|------------------------|--------------------|-------------|----------------------------|-------------------|---------|
| Состояние<br>платы     | 1                  | <b>BASE</b> | Состояние платы            | Нормальное        | Мигание |
|                        | 2                  | <b>MTRX</b> | Состояние шины             | Отправка/прием    | Мигание |
|                        | 19                 | <b>INT</b>  | Прерывание CPU             | Состояние         | Мигание |
|                        | 20                 | <b>RDET</b> | Определение звонка         | Нормальный вызов  | ВКЛ     |
|                        | 21                 | <b>WTD</b>  | Схема самоконтроля         | нормальный        | ВЫКЛ    |
|                        |                    |             |                            | не нормальный     | ВКЛ     |
| Состояние<br>абонентов | $3 - 18$<br>справа | CH1~16      | Мониторинг<br>состояния 32 | В использовании   | ВКЛ     |
|                        | $22 - 37$<br>слева | CH17~32     | абонентов                  |                   |         |

*Примечание – Схема самоконтроля активизируется при сбое в работе основного процессора.* 

- θ Описание переключателей. SW1: Перезапуск платы ASLC-MW.
- θ Соединение проводов.

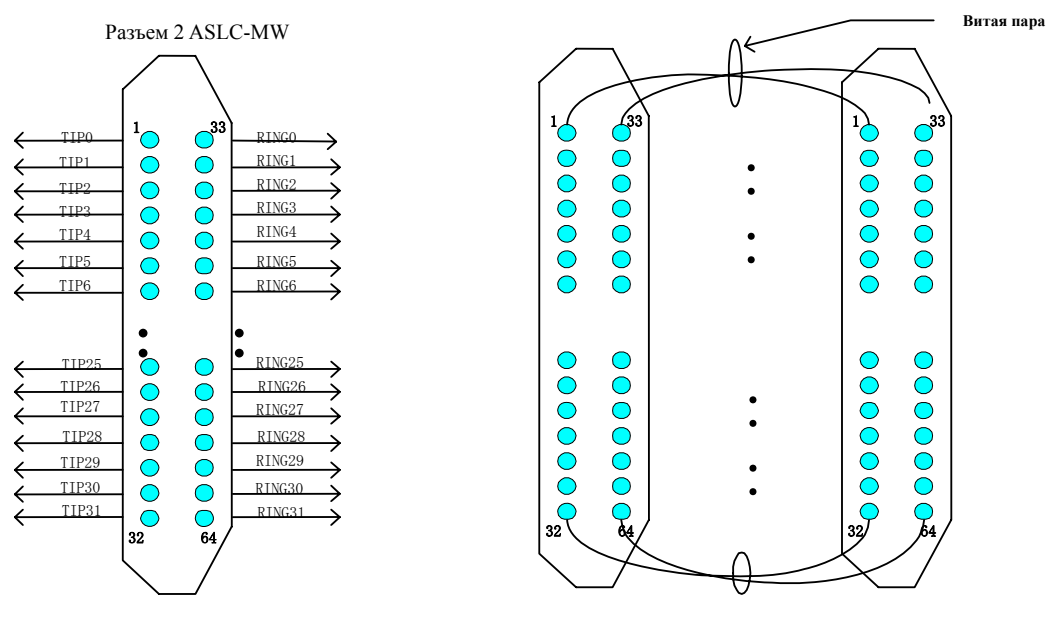

Назначение контактов разъема ASLC-MW

Диаграмма кабельного соединения ASLC-MW и EPU-A

**Рисунок – Назначение контактов разъема ASLC-MW и метод подключения.** 

- θ Конфигурирование платы.
	- 1. Установка платы.

Плата ASLC-MW может быть установлена в любое платоместо, но:

- ¾ Если плата ASLC-MW установлена в LB1, и нет никакой платы в LB2, доступны все 32 порта.
- ¾ Если плата ASLC-MW установлена как в LB1, а в LB2 присутствует какаялибо другая плата, доступны только 16 портов.
- ¾ Если плата ASLC-MW установлена в LB2, доступны только 16 портов.

2. Генерация данных с помощью программы CS-OMS. То же, что и для платы ASLC.

### **4.8 Плата DSLC-LGP.**

θ Общие сведения.

Плата цифровых абонентов для телефона LGP Keyphone (DSLC-LGP) устанавливается в абонентское платоместо для обеспечения различных голосовых и цифровых коммуникационных функций, таких как цифровой телефон, прямой доступ к абоненту (DSS), передача цифровых данных и пр.

θ Основные функции.

Соединение с терминалом цифрового абонента (терминал LGP: только голос, комбинированный голос/данные).

● LGP210, LGP30D, LGP44D. Соединение DSS. Структура пакета данных : 2B+D (144 kbps) / 16 каналов. Метод передачи данных : Дуплексный, пакетный режим. Количество портов на плате : 16 портов. Расстояние передачи : 800 м (Кабель: AWG #24). Напряжение в линии : - 54 В. Самодиагностика. Внутренний заворот. Заворот через терминал.

81

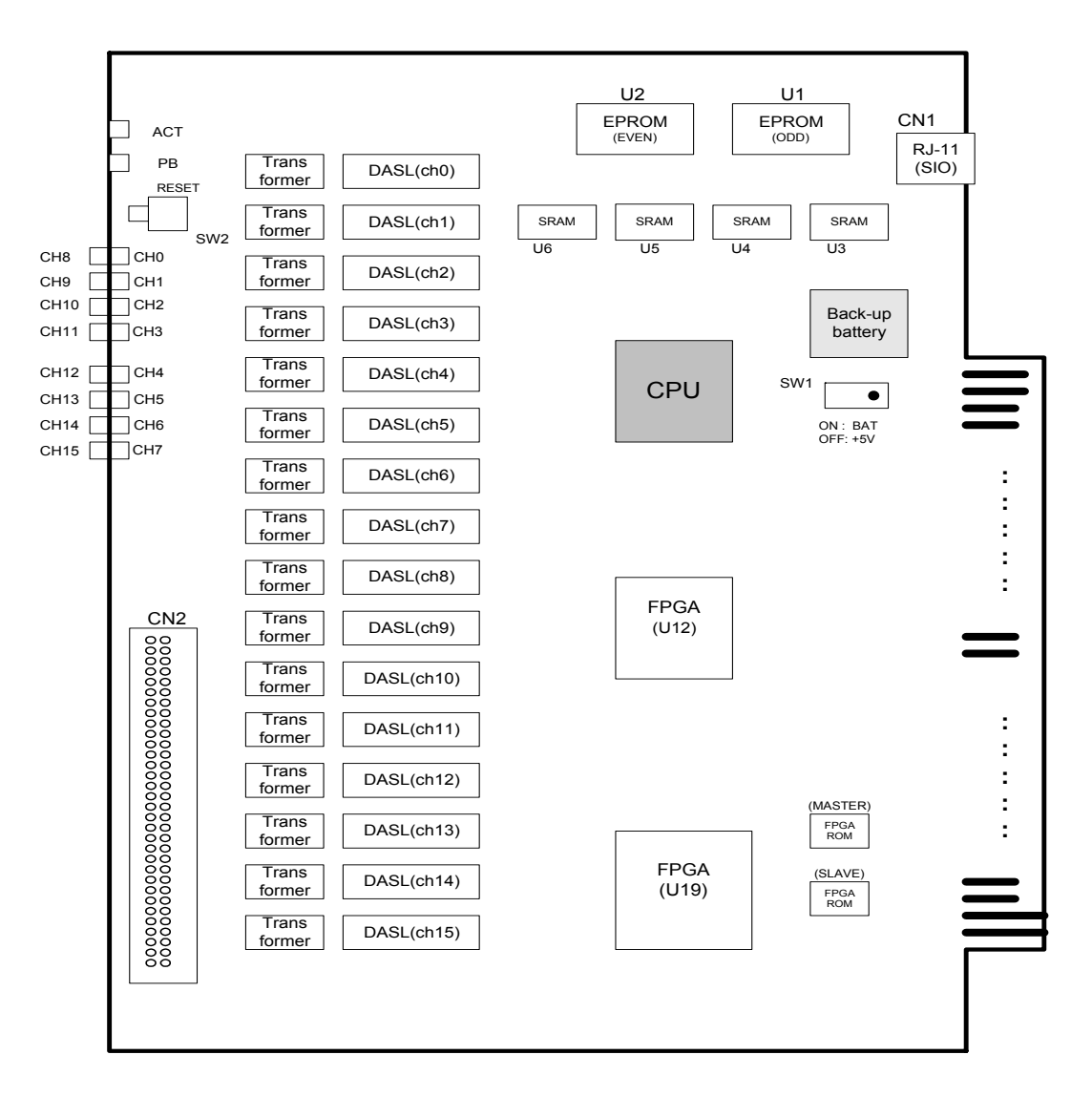

#### θ Топология платы.

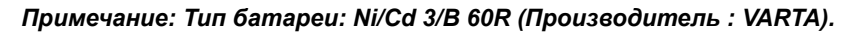

#### θ Описание функций светодиодов.

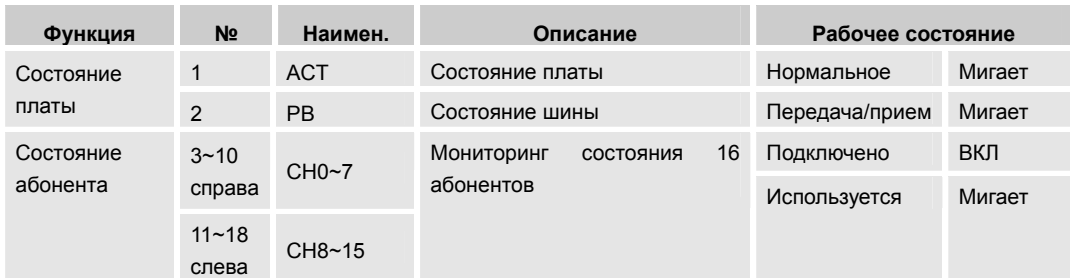

#### θ Описание переключателей.

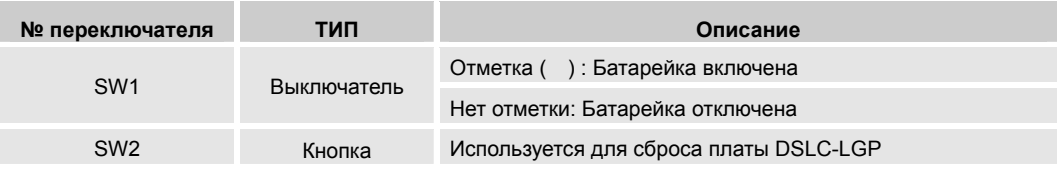

#### θ Подключение кабеля.

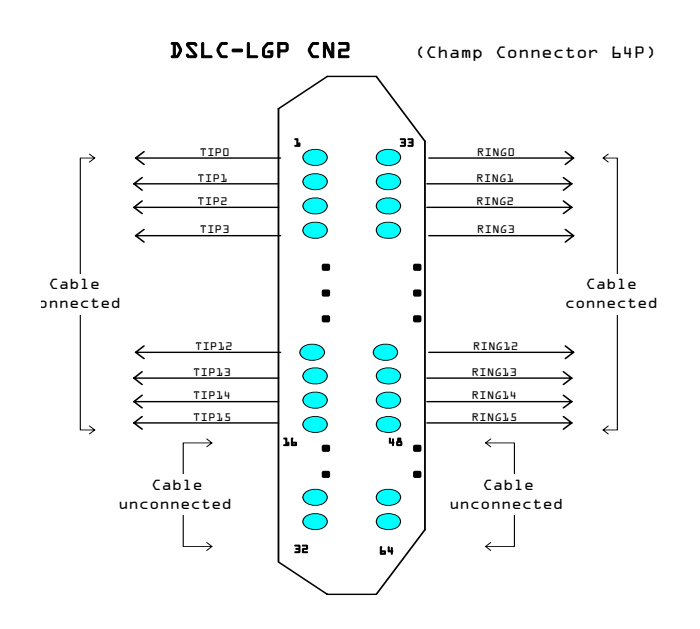

Контакт "tip" объединяется в пару с контактом "ring", и эта пара подключается к терминалу телефона LGP keyphone. Как видно на рисунке, 16 таких пар

образуют 16 каналов.

*Примечание: Кабель не должен касаться проводов питания 110V/230V AC. Поскольку на плате отсутствует цепь защиты от перегрузки, обратите внимание на правильное подключение кабеля.* 

- θ Конфигурирование платы.
	- 1. Установка платы.

Плата DSLC-LGP может быть установлена в любую LB, за исключением LB2.

- $\ge$  Если плата DSLC-LGP установлена в LB1, и нет никакой платы в LB2, доступны все 16 портов.
- ¾ Если плата DSLC-LGP установлена как в LB1, а в LB2 установлена какаялибо другая плата, доступны только 8 портов.
- 2. Генерация данных с помощью программы CS-OMS.
	- 1) Запустите программу CS-OMS.
	- 2) Выберите пункт [Data Management].
	- 3) Выберите пункт [2. System Data].
	- 4) Выберите пункт [2.2 System Local Board Information].
	- 5) Поместите мышку на нужном слоте и кликните правой кнопкой.
	- 6) Выберите пункт [[DSLC-LGP] в меню [Board Exchange] или [Board Type view].
	- 7) Выберите пункт [Send] на информационном экране LB.
	- 8) Кликните правой кнопкой на выбранной плате и выберите пункт [Board Data Generation].
	- 9) Введите нужные данные или исправьте существующие и выберите пункт [Verify].
- 10) Выберите пункт [Send] для передачи данный в систему.
- 11) Выберите пункт [Query] для подтверждения нормальной передачи данных.

### **4.9 Плата DSLC-LKD.**

θ Общие сведения.

Плата цифровых абонентов DSLC-LKD устанавливается в абонентское платоместо для обеспечения функций цифрового телефона и DSS. (В настоящее время возможна только голосовая связь в режиме 1B+D.)

θ Основные функции.

Соединение с терминалом цифрового абонента (терминал серии LKD).

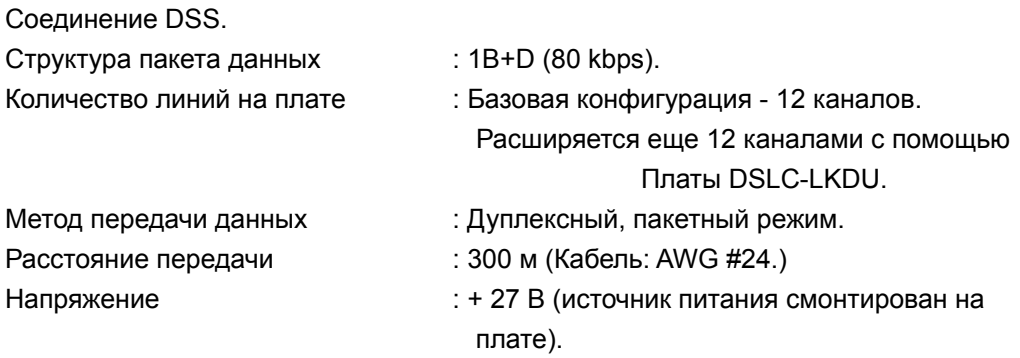

θ Топология платы.

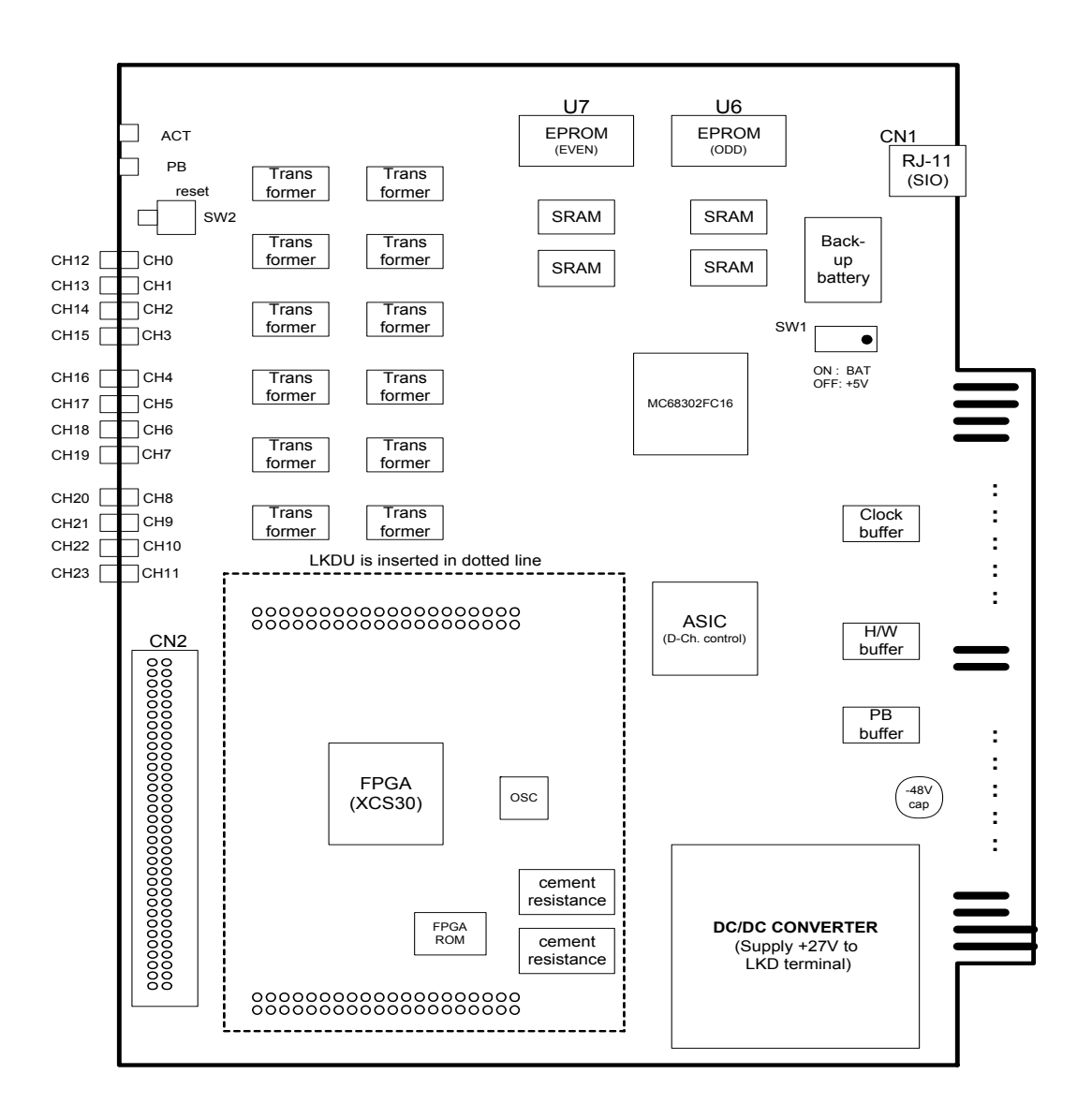

*Примечание: Тип батареи: Ni/Cd 3/В 60R (Производитель: VARTA).* 

#### θ Описание функций светодиодов.

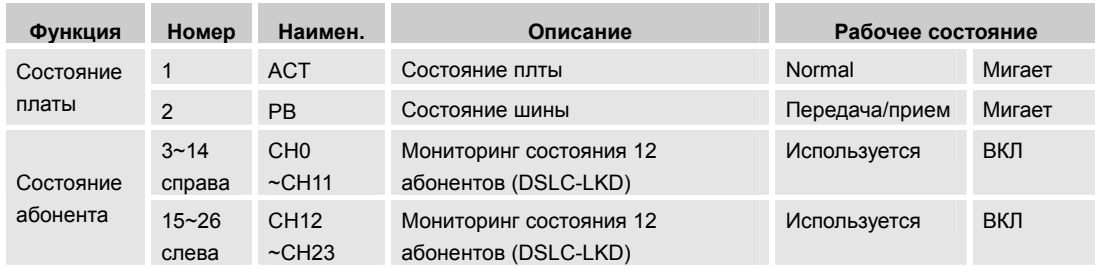

#### θ Описание переключателей.

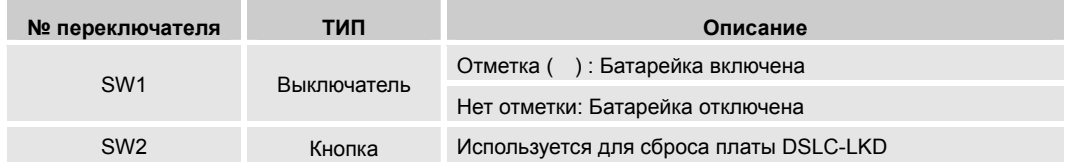

θ Подключение кабеля.

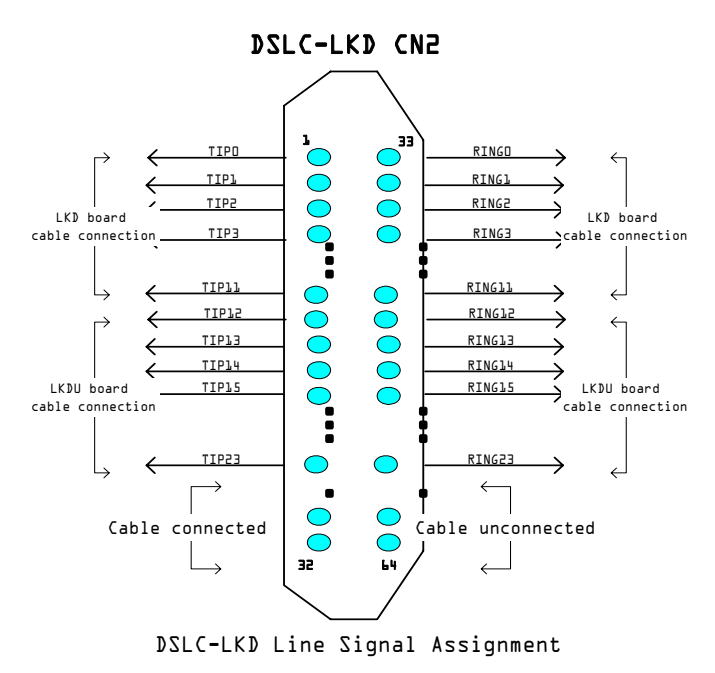

Рисунок. Назначение сигналов разъема платы DSLC-LKD.

88 ВЕРСИЯ 1.00 УСТАНОВКА СИСТЕМЫ

Контакт "tip" объединяется в пару с контактом "ring", и эта пара подключается к телефону LGP key-phone. Как видно на рисунке, 24 такие пары образуют 24 канала.

#### *Примечание: Кабель не должен касаться проводов питания 110V/230V AC.*

*Поскольку на плате отсутствует цепь защиты от перегрузки, обратите внимание на правильное подключение кабеля.* 

- θ Конфигурирование платы.
	- 1. Установка платы.

Плата DSLC-LKD может быть установлена в любую LB, за исключением LB2.

- $\ge$  Если плата DSLC-LKD установлена в LB1, и нет никакой платы в LB2, доступны все 24 порта.
- $\triangleright$  Если плата DSLC-LKD установлена в LB1, а в LB2 установлена какая-либо другая плата, доступны только 12 портов.
- 2. Генерация данных с помощью программы CS-OMS.
	- 1) Запустите программу CS-OMS.
	- 2) Выберите пункт [Data Management].
	- 3) Выберите пункт [2 System Data].
	- 4) Выберите пункт [2.2 System Local Board Information].
	- 5) Поместите мышку на нужном слоте и кликните правой кнопкой.
	- 6) Выберите пункт [DSLC-LKD] в меню [Board Exchange] или [Board Type view].
	- 7) Выберите пункт [Send] на информационном экране "Local Board Information".
	- 8) Кликните правой кнопкой на выбранной плате и выберите пункт [Board Data Generation].
	- 9) Введите нужные данные или исправьте существующие и выберите пункт [Verify].
- 10) Выберите пункт [Send] для передачи данный в систему.
- 11) Выберите пункт [Query] для подтверждения нормальной передачи данных.

### **4.10 Плата DSLC-LKDU.**

θ Общие сведения.

Плата DSLC-LKDU является платой расширения терминала LKD, она устанавливается в плату DSLC-LKD и позволяет подключить дополнительно 12 терминалов цифровых телефонов и DSS.

θ Топология платы DSLC-LKDU.

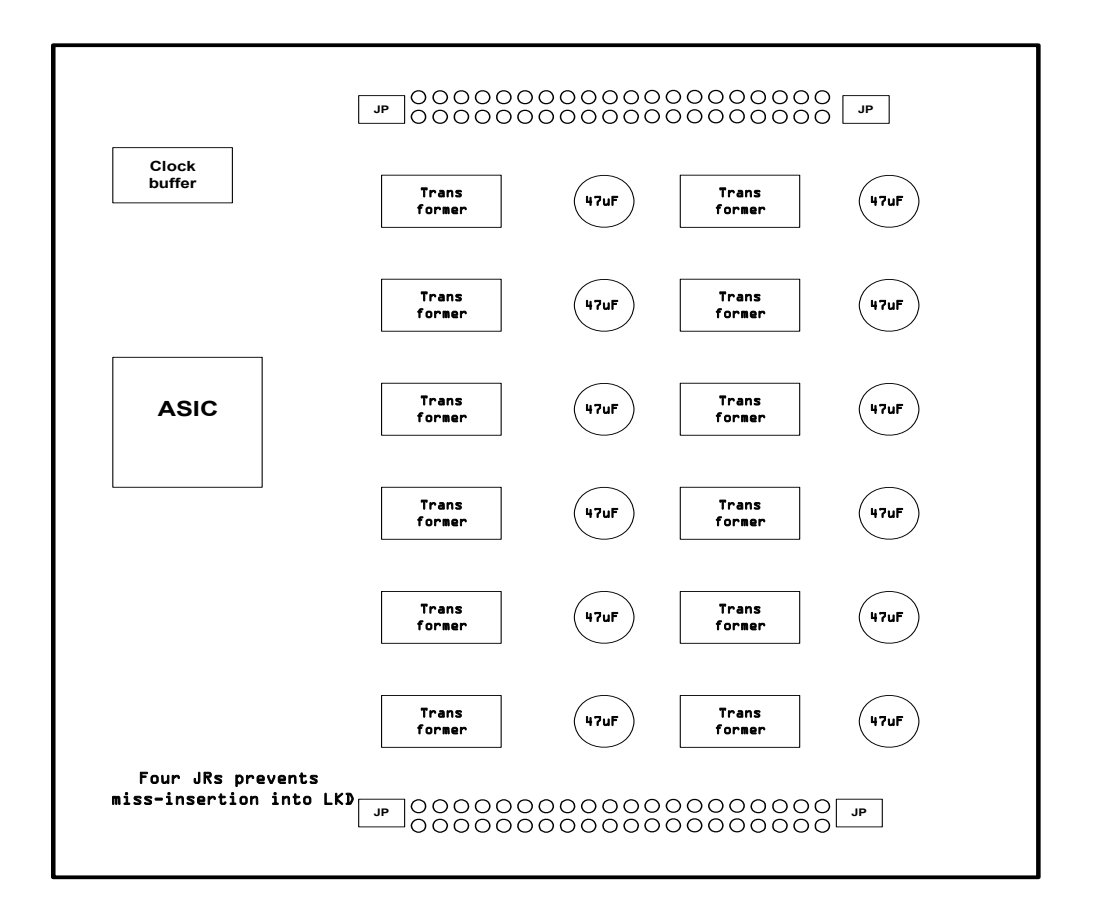

### **4.11 Плата BRIC.**

θ Общие сведения.

Плата абонентов ISDN (BRIC) является платой, поддерживающей ISDN BRI (интерфейсы S/T).

Плата оснащена 4 портами (2B+D/порт) и позволяет поддерживать до 16 портов при подключении к ней плат BRIU, поддерживающих 4 порта. Плата может поддерживать как S, так и T интерфейс всеми 4 портами, либо комбинацию S/T интерфейсов.

θ Основные функции. ISDN BRI S/T –интерфейсы. 4-портовая плата с возможность выбора S или T интерфейса (1 порт: 2B+D). 4 порта в базовой конфигурации, максимум 16 портов. Возможность выработки собственной частоты для линейной синхронизации при использовании T-интерфейса.

- θ Спецификация аппаратного обеспечения.
	- Совместимость со стандартами : ITU-T I.430, ETSI 300 012 и TBR3.
	- $\bullet$  Скорость : 192 Кбит/с (2B+D).
	- Линейное кодирование : AMI.
	- S-интерфейс (NT: Сетевой режим), Т-интерфейс (ТЕ: Абонентский режим).

Терминал ISDN, система видеоконференций, подключение к маршрутизатору ISDN, ISDN общего доступа, выделенные линии. Расстояние связи: В пределах 1 км (режим точка-точка). Тип подключения: Разъем типа «Champ.» (64 линии).

θ Установка.

 S интерфейс = поддерживает 16 терминалов. T интерфейс = поддерживает 32 порта.

θ Топология платы.

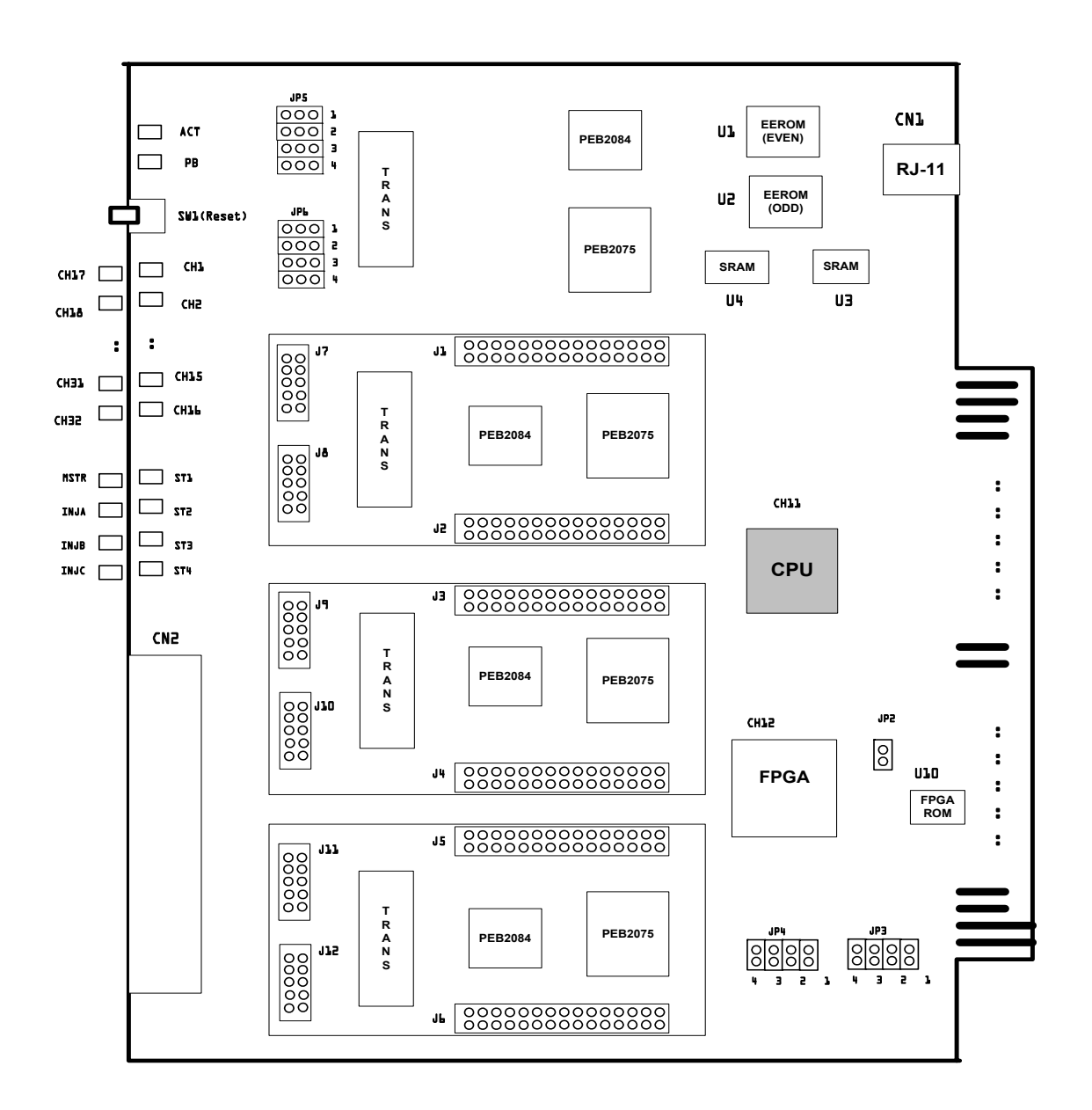

θ Функции светодиодов.

Светодиоды платы BRIC можно функционально разделить на 3 группы. Два светодиода показывают общее состояние каждой платы; 32 светодиода показывают состояние абонентских каналов; и 8 светодиодов – состояние линий.

| Функция               | N <sub>2</sub>     | Наимен               | Описание                                | Рабочее состояние   |            |
|-----------------------|--------------------|----------------------|-----------------------------------------|---------------------|------------|
|                       | $\overline{2}$     | ование<br><b>ACT</b> | Состояние платы                         | Нормальное          | Мигает     |
| Состояние<br>платы    | 3                  | <b>PB</b>            | Состояние шины данных                   | Передача<br>и прием | Мигает     |
| Состояние<br>абонента | $4 - 19$<br>Справа | CH1~16               | Индикаторы мониторинга линий 32         | Используется        | ВКЛ        |
|                       | $24 - 39$<br>Слева | CH17~32              | абонентов                               |                     |            |
| Состояние<br>линии    | 20                 | ST <sub>1</sub>      | Порт 1 ~ Порт 4: выбор S/T интерфейса   | S-интерфейс         | ВКЛ        |
|                       | 21                 | ST <sub>2</sub>      | Порт 5 ~ Порт 8: выбор S/T интерфейса   | S-интерфейс         | <b>ВКЛ</b> |
|                       | 22                 | ST <sub>3</sub>      | Порт 9 ~ Порт 12: выбор S/T интерфейса  | S-интерфейс         | <b>ВКЛ</b> |
|                       | 23                 | ST <sub>4</sub>      | Порт 13 ~ Порт 16: выбор S/T интерфейса | S-интерфейс         | <b>ВКЛ</b> |
|                       | 40                 | <b>MSTR</b>          | Выделение тактовой частоты              | Рабочее             | <b>ВКЛ</b> |
|                       | 41                 | <b>INJA</b>          | Установка платы BRIU (Порты 5 - 8)      | Установлена         | <b>ВКЛ</b> |
|                       | 42                 | <b>INJB</b>          | Установка платы BRIU (Порты 9 - 12)     | Установлена         | <b>ВКЛ</b> |
|                       | 43                 | INJ C                | Установка платы BRIU (Порты 13 - 16)    | Установлена         | <b>ВКЛ</b> |

θ Описание переключателей.

**Перемычка JP2**: Выбор интерфейса S/T (JU1 для платы BRIU).

| $JP N2$ .       | JP состояние    | <b>Function descriptions</b>       |
|-----------------|-----------------|------------------------------------|
| JP <sub>2</sub> | <b>3AMKHYTO</b> | <b>Выбор S интерфейса ISDN BRI</b> |
|                 | PA3OMKHYTO      | Выбор T интерфейса ISDN BRI        |

### θ **Перемычки JP3, JP4.**

Подача электропитания 4-портовой платой BRI (только для T-интрефейса).

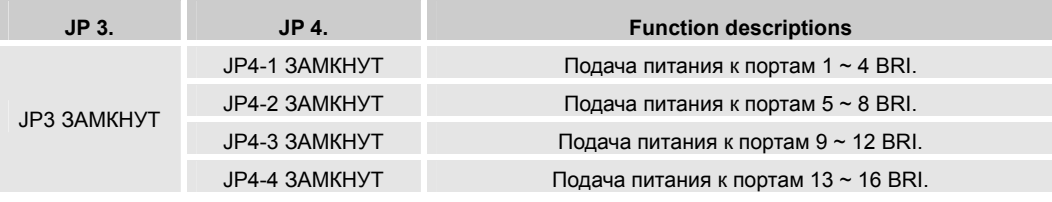

Подающееся напряжение электропитания: -40 В.

### θ **Перемычки JP5, JP6** (100 Ω Окончания).

(JP2, JP3 для BRIU).

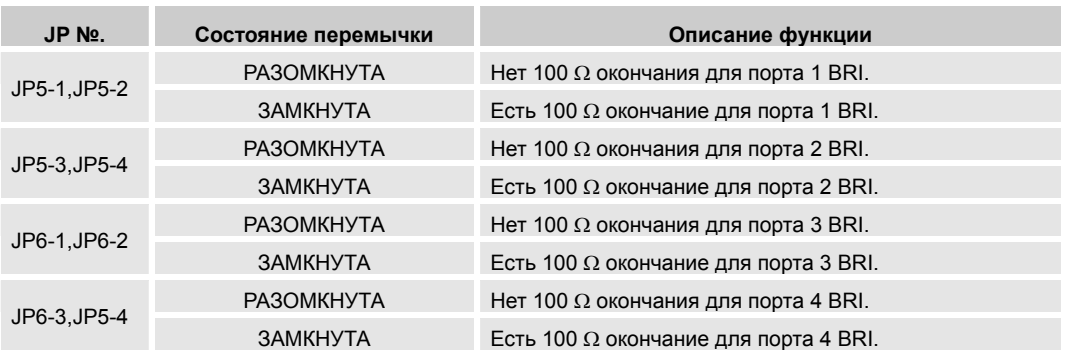

#### θ Подключение кабеля.

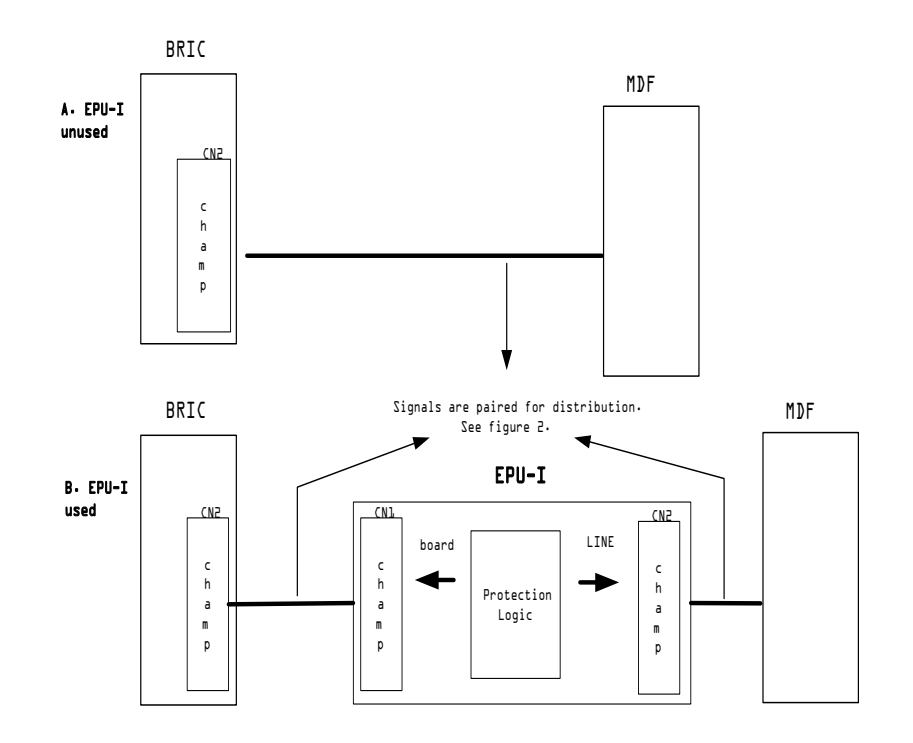

#### **Рисунок – схема подключения кабеля.**

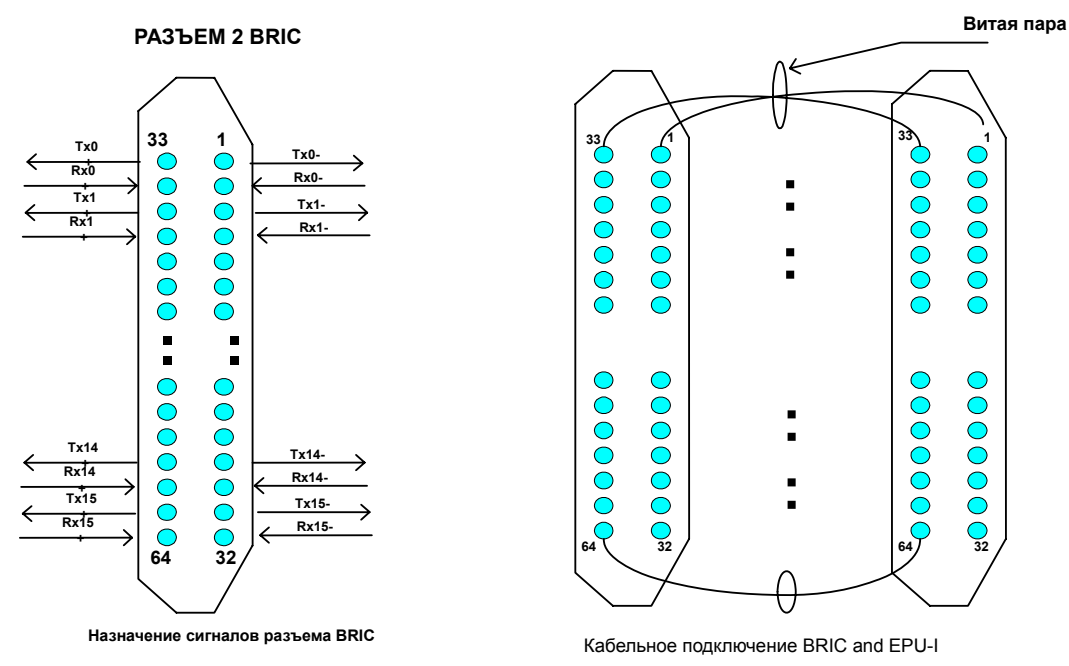

θ Разъем типа «Champ» (64-контактный).

**Назначение сигналов разъема платы BRIC и его подключение.** 

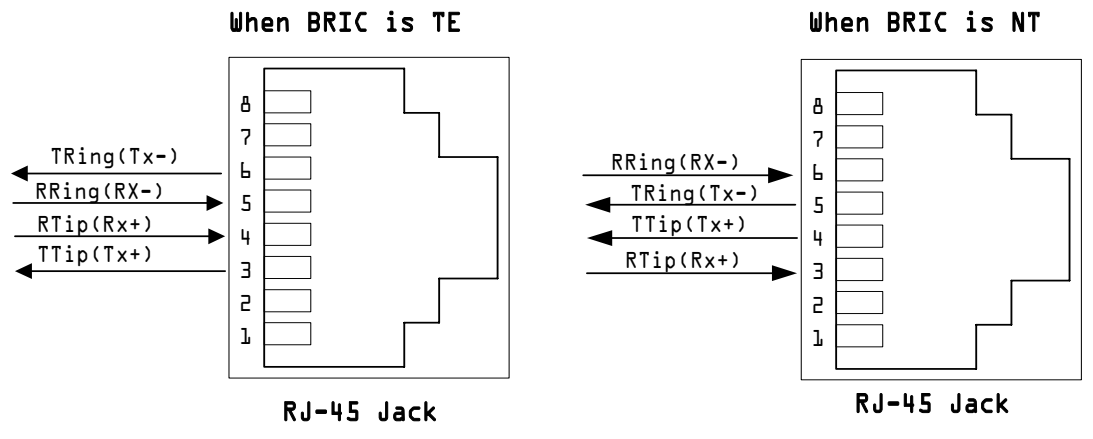

**Назначение сигналов разъема RJ-45 (режимы TE,NT).** 

- θ Конфигурирование платы.
	- 1. Установка платы.

Плата BRIC может быть установлена в любую LB, за исключением LB2.

- Плата BRIC не может быть установлена в LB1, если в LB2 уже установлена какая-либо другая плата.
- 2. Генерация данных с помощью программы CS-OMS.
	- 1) Запустите программу CS-OMS.
	- 2) Выберите пункт [Data Management].
	- 3) Выберите пункт [2 System Data].
	- 4) Выберите пункт [2.2 System Local Board Information].
	- 5) Поместите мышку на нужном слоте и кликните правой кнопкой.
	- 6) Выберите пункт [BRIC] в меню [Board Exchange] или [Board Type view].
	- 7) Выберите пункт [Send] на информационном экране "Local Board Information".
	- 8) Кликните правой кнопкой на выбранной плате и выберите пункт [Board Data Generation].
	- 9) Введите нужные данные или исправьте существующие и выберите пункт [Verify].
- 10) Выберите пункт [Send] для передачи данный в систему.
- 11) Выберите пункт [Query] для подтверждения нормальной передачи данных.

θ Плата BRIU.

Плата BRIU, является BRI-расширением платы BRIC, поддерживающим дополнительные 4 порта.

**θ** Топология платы BRIU.

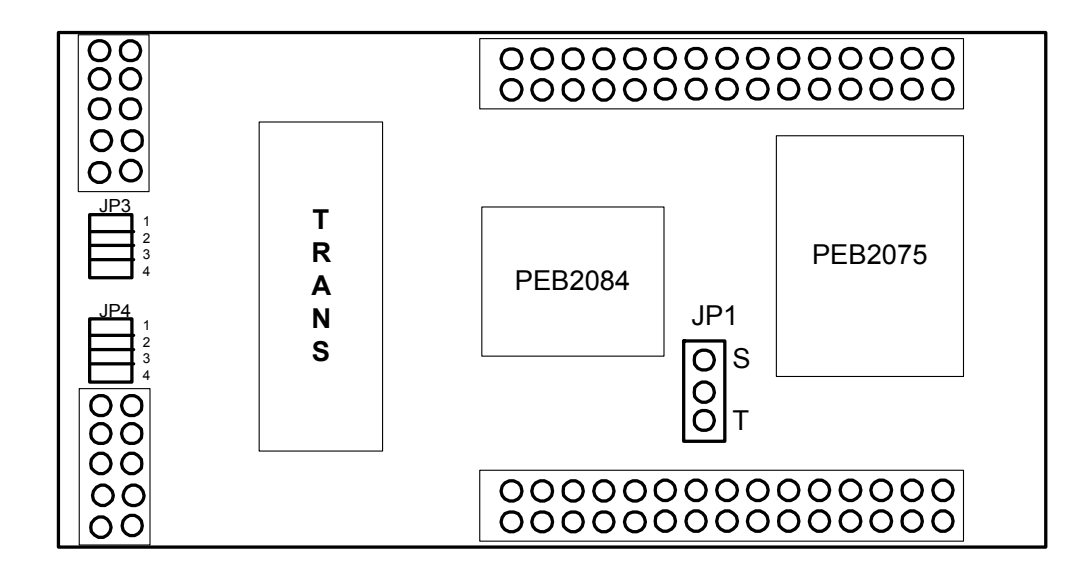

### **4.12 Плата APTC.**

θ Общие сведения.

Плата аналоговых абонентских соединительных линий PSTN (APTC), является платой CO, соединяющей до 16 аналоговых CO линий. Число линий может быть увеличено с помощью 4-линейных плат ATCU. С помощью APTC выбираются платы для линий тарификации тональными импульсами 12Кгц/16Кгц (ATCU-TR) и для линий распознавания тональных посылок (CPTU).

#### θ Основные функции.

Плата соответствует стандартам ITU-T Q.500. Аналоговое CO соединение. Доступно 16 линий: выберите и установите платы ATCU и ATCU-TR (до 4 плат). Сопротивление постоянному току : 220Ω – 20 мА ~ 300Ω - 30 мА. Минимальное напряжение обнаружения звонка : 30 В.

Защита: Цепь защиты от перегрузки по току и напряжению (Вариант: EPU-A). Обнаружение звонка, мониторинг реверсирования полярности, реверсирование полярности.

Мониторинг распознавания тональных посылок: CPTU.

Мониторинг тарификационных тональных импульсов (12/16 Кгц): ATCU-TR.

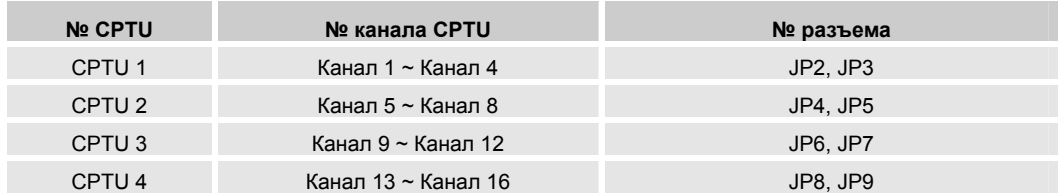

#### *Примечание: Устанавливается не более четырех CPTU – 4 линии.*

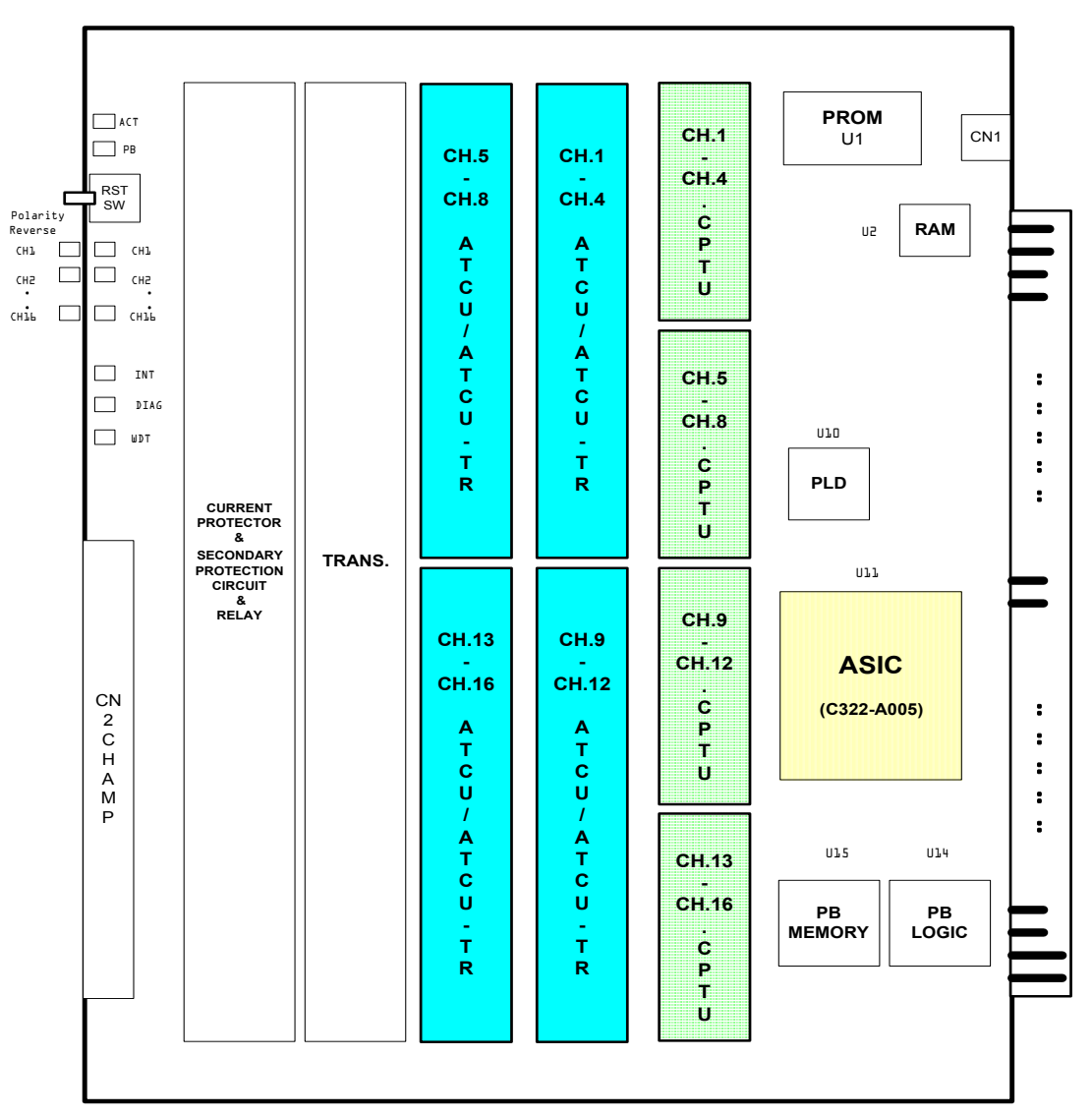

#### θ Топология платы.

θ Описание функций светодиодов.

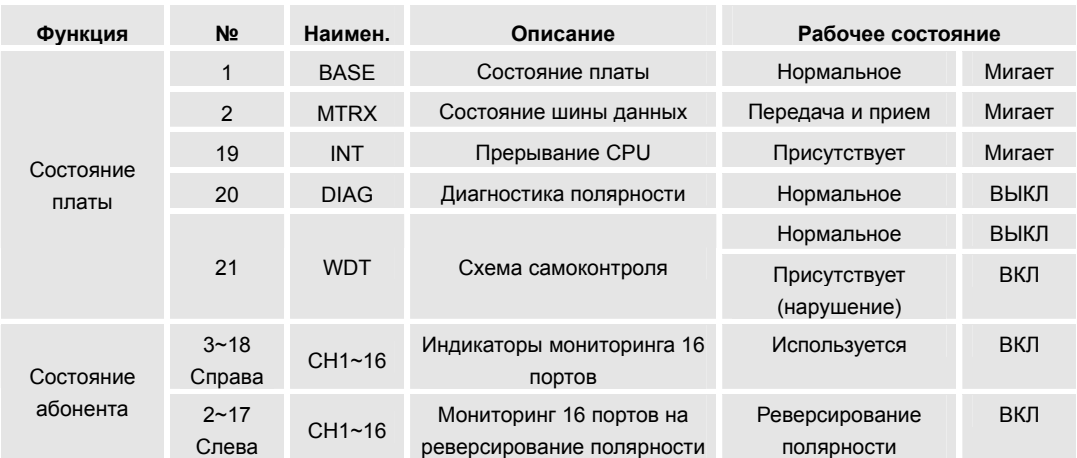

- θ Описание переключателей. SW1: Сброс платы.
- θ Подключение кабеля.

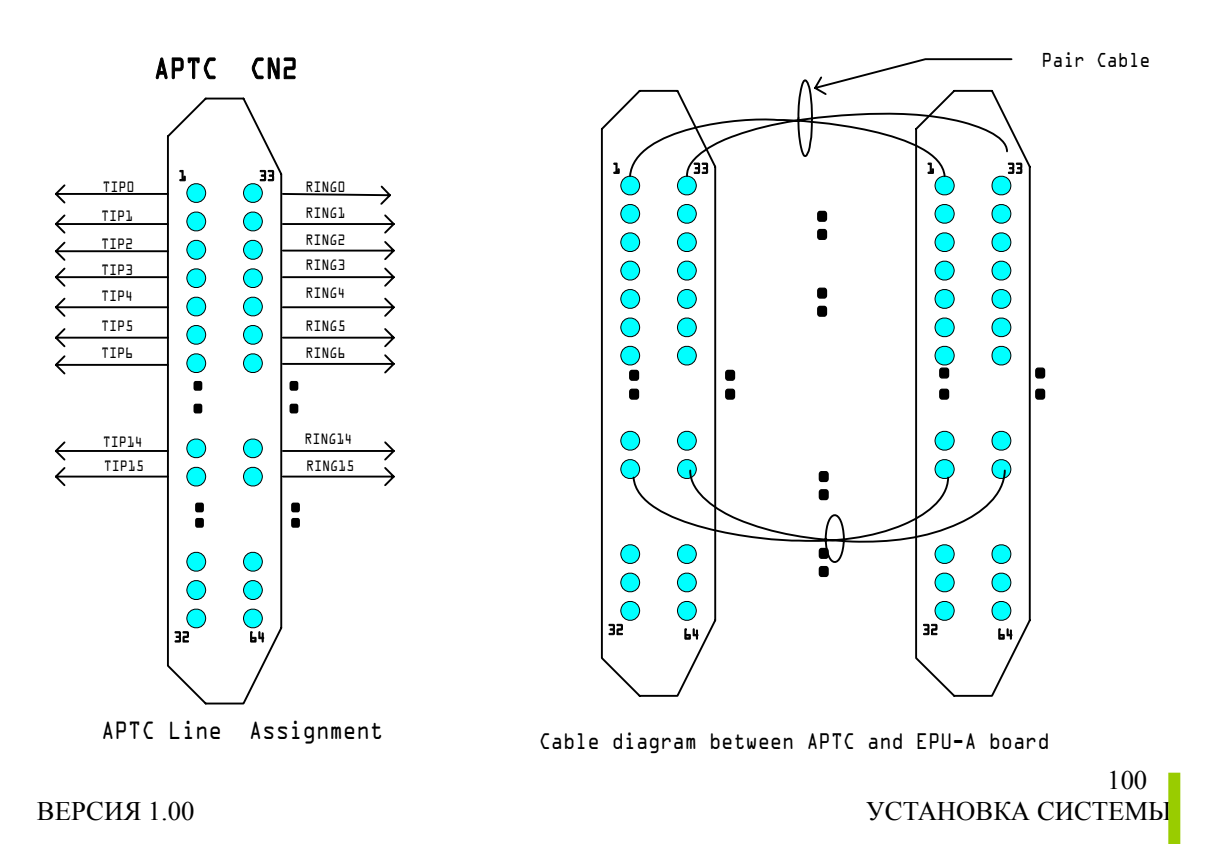

- θ Конфигурирование платы.
	- 1. Установка платы.

**.** 

Плата APTC может быть установлена в любую LB.

- 2. Генерация данных с помощью программы CS-OMS.
	- 1) Запустите программу CS-OMS.
	- 2) Выберите пункт [Data Management].
	- 3) Выберите пункт [2 System Data].
	- 4) Выберите пункт [2.2 System Local Board Information].
	- 5) Поместите мышку на нужном слоте и кликните правой кнопкой.
	- 6) Выберите пункт [APTC] в меню [Board Exchange] или [Board Type view].
	- 7) Выберите пункт [Send] на информационном экране "Local Board Information".
	- 8) Кликните правой кнопкой на выбранной плате и выберите пункт [Board Data Generation].
	- 9) Введите нужные данные или исправьте существующие и выберите пункт [Verify].
- 10) Выберите пункт [Send] для передачи данный в систему.
- 11) Выберите пункт [Query] для подтверждения нормальной передачи данных.

### **4.13 Плата ALTC.**

θ Общие сведения.

Плата аналоговых соединительных линий ALTC является платой для подключения аналоговых соединительных линий (E&M, L/D, RD) и может расширяться и обслуживаться с помощью 4-линейных плат EMIU, LDIU, RDIU и COIU.

θ Основные функции.

Плата соответствует стандартам ITU-T Q.500.

Подключение аналоговых выделенных линий: E&M (наушник и микрофон), L/D (шлейфная двухсторонняя линия связи), R/D (полевой телефон), C/O (аналоговые двухпроводные линии).

Сопротивление постоянному току (платы LDIU, COIU): 220Ω–20 мА ~ 300Ω-30 мА. Минимальный ток обнаружения звонка (платы COIU, RDIU): 30 В.

Дальность действия: при сопротивлении цепи 2 K - около 11 км, кабель AWG #24).

Цепь защиты от перегрузки по току и напряжению (Вариант: EPU-A).

Обнаружение и обслуживание звонка, обнаружение и обслуживание реверсирования полярности.

Обнаружение и осуществление импульсного набора номера.

Распознавание типа интерфейса.

Поддерживание функций линий E&M любого типа; реверсирование полярности по типу 1, 2, 4, 5.

Автоматическое распознавание дополнительных плат.

Количество линий:

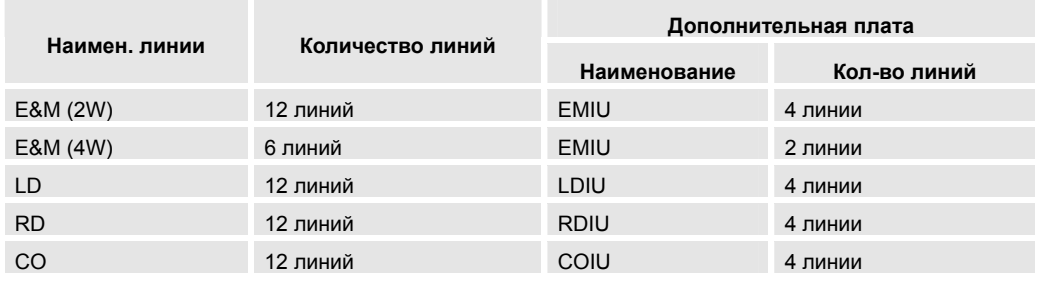

Линии 2W E&M и 4W E&M используют одну и ту же EMIU, которая

конфигурируется с помощью OMS.

103 ВЕРСИЯ 1.00 УСТАНОВКА СИСТЕМЫ **УСТАНОВКА** СИСТЕМЫ

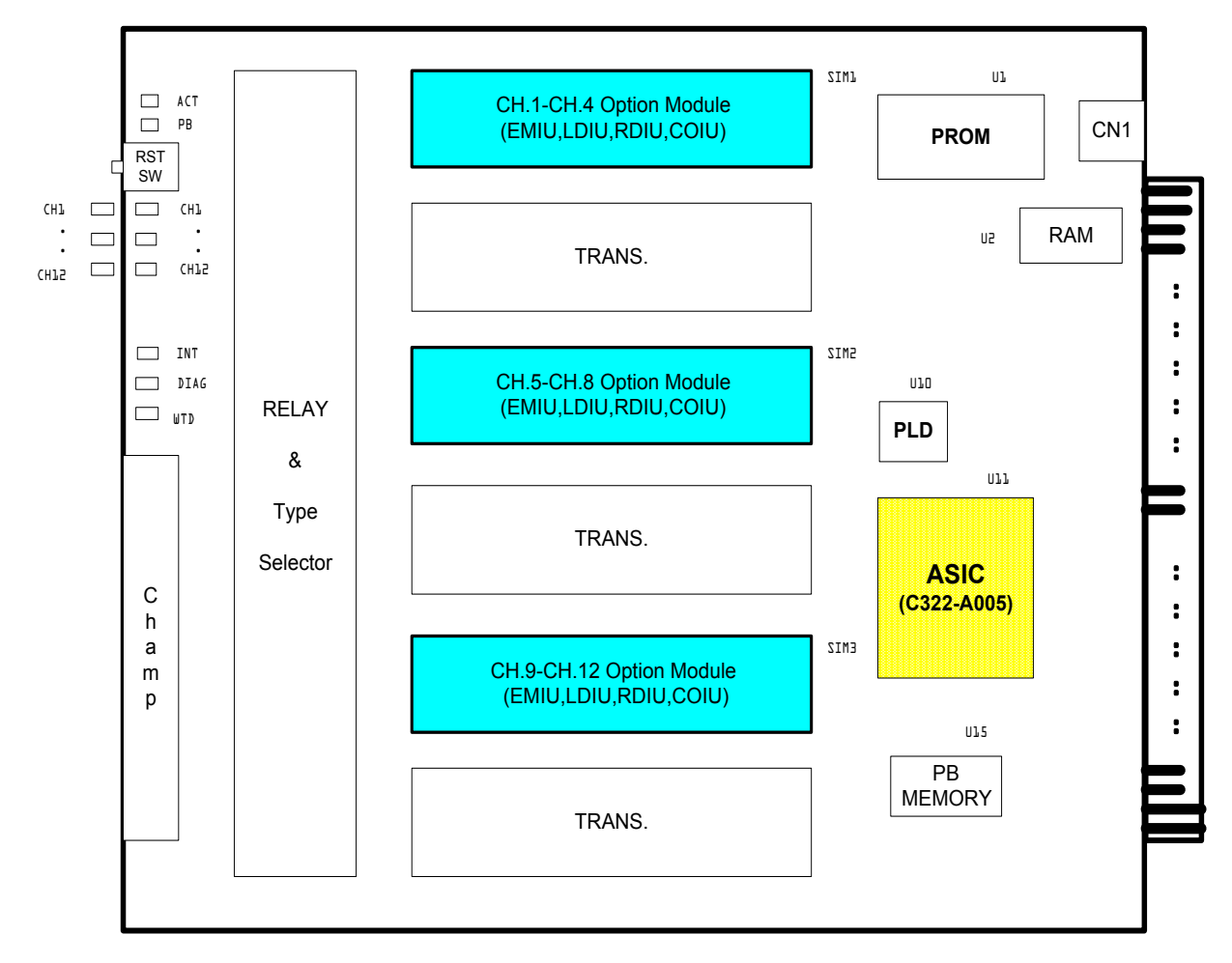

#### θ Топология платы.

Примечание: **RST SW** – кнопка сброса платы; **CH1-CH4 Option Module** – модуль выбора типа канала 1-4; **TRANS** – передатчик; **PROM** – ППЗУ; **RAM** – ОЗУ; **CN** – разъем; **CH** – канал; **INT** – прерывание; **DIAG** – диагностика; **Champ** – разъем типа "CHAMP"; **RELAY & Type Selector** – устройство для назначения времени задержки и типа каналов.

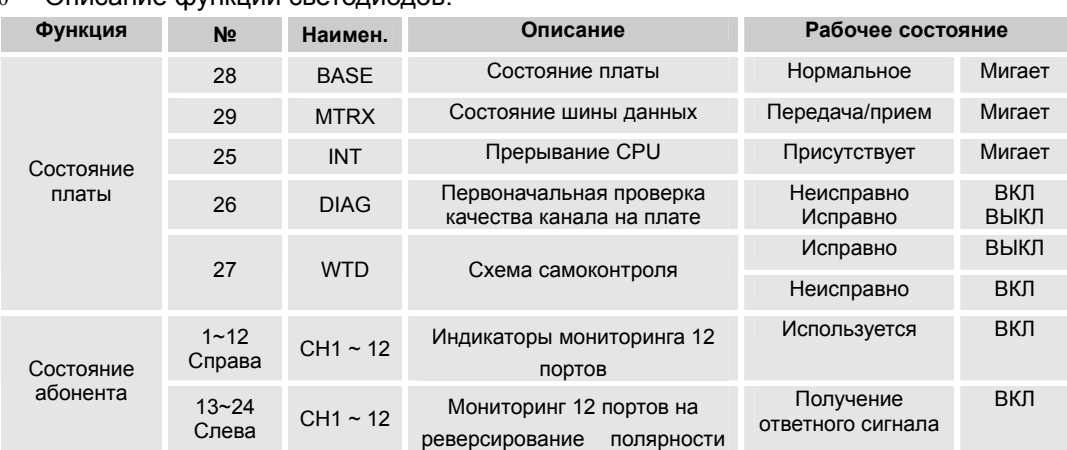

#### θ Описание функций светодиодов.

#### θ Описание переключателей: УСТАНОВКА ПЕРЕКЛЮЧАТЕЛЕЙ по типу выделенной линии (JP1- JP12)

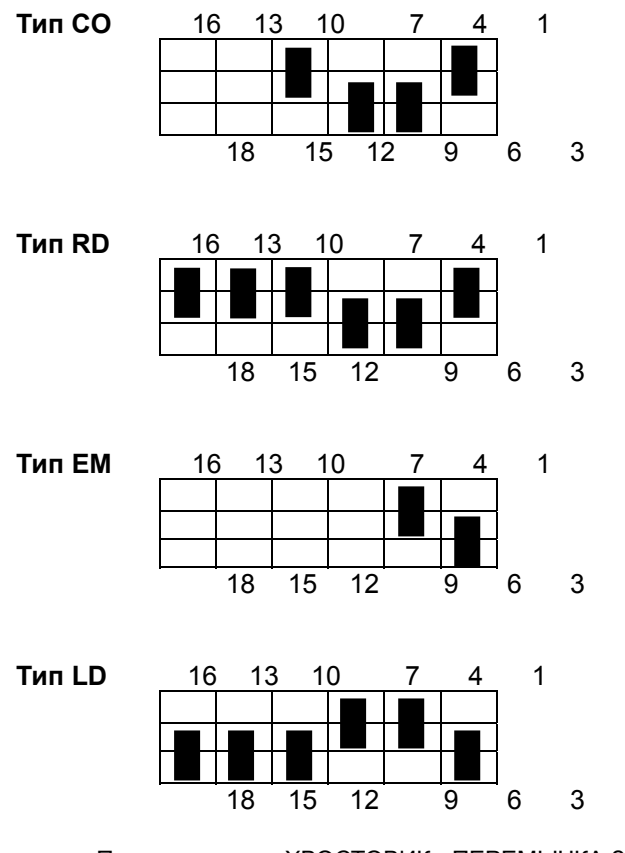

Примечание: ■ - ХВОСТОВИК - ПЕРЕМЫЧКА ЗАМКНУТА

θ Подключение кабеля.

Назначение сигналов разъема платы ALTC и подключение (2 провода).

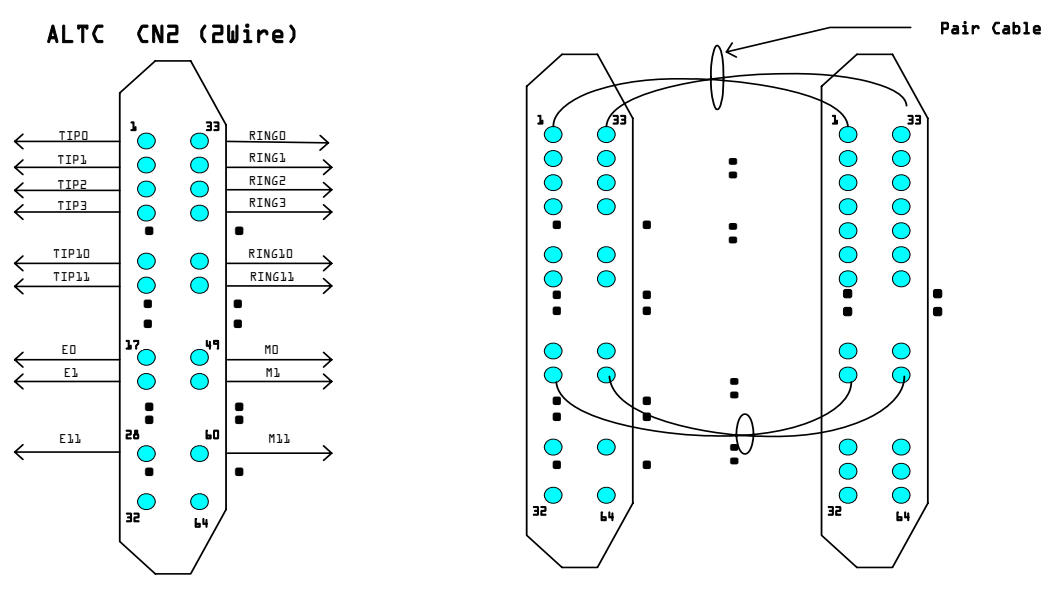

ALTC Line Assignment

Cable diagram between ALTC and ETU-A board

Назначение сигналов разъема платы ALTC и подключение (4 провода).

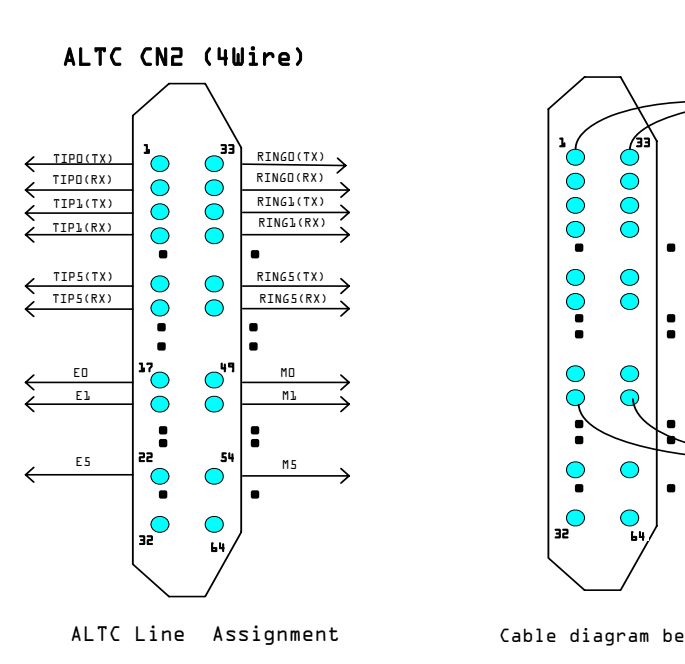

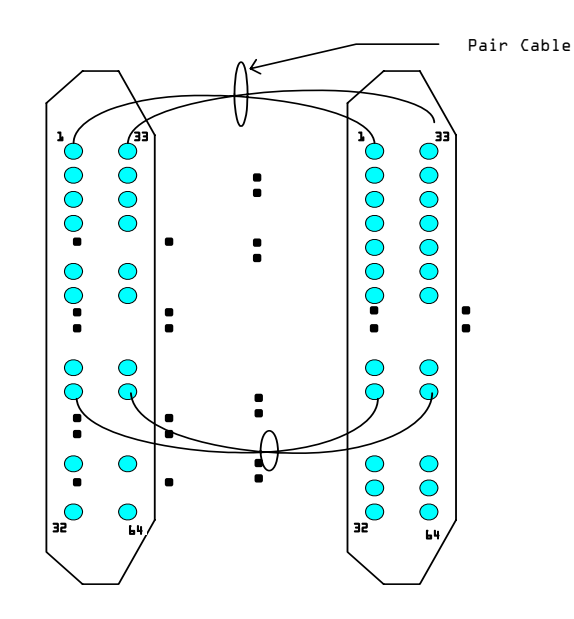

Cable diagram between ALTC and ETU-A board

- θ Конфигурирование платы.
	- 1. Установка платы.

Плата ALTC может быть установлена в любую LB.

- 2. Генерация данных с помощью программы CS-OMS.
	- 1) Запустите программу CS-OMS.
	- 2) Выберите пункт [Data Management].
	- 3) Выберите пункт [2 System Data].
	- 4) Выберите пункт [2.2 System Local Board Information].
	- 5) Поместите мышку на нужном слоте и кликните правой кнопкой.
	- 6) Выберите пункт [ALTC] в меню [Board Exchange] или [Board Type view].
	- 7) Выберите пункт [Send] на информационном экране "Local Board Information".
	- 8) Кликните правой кнопкой на выбранной плате и выберите пункт [Board Data Generation].
	- 9) Введите нужные данные или исправьте существующие и выберите пункт [Verify].
- 10) Выберите пункт [Send] для передачи данный в систему.
- 11) Выберите пункт [Query] для подтверждения нормальной передачи данных.

### **4.14 Плата ITGC.**

θ Общие сведения.

Плата интернет-телефонии (ITGC) является коммуникационной платой VoIP (голосовая связь по интернет протоколу) и работает по технологии интеграции голосовых и цифровых данных на основе IP (Интернет протокола). Плата ITGC преобразует данные PCM (максимум до 10 каналов на плату) в данные по стандартам G.723.1 и G.729A. Кроме того, плата обеспечивает сервисные функции для факса и, дополнительно, осуществляет опознавание сигнала DTMF и функцию эхоподавления ECHO, а также обслуживает звонки через интернет по протоколу H.323.

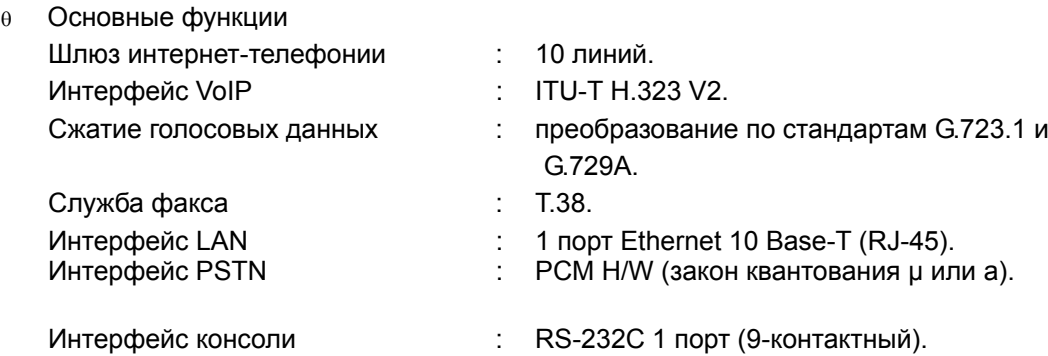
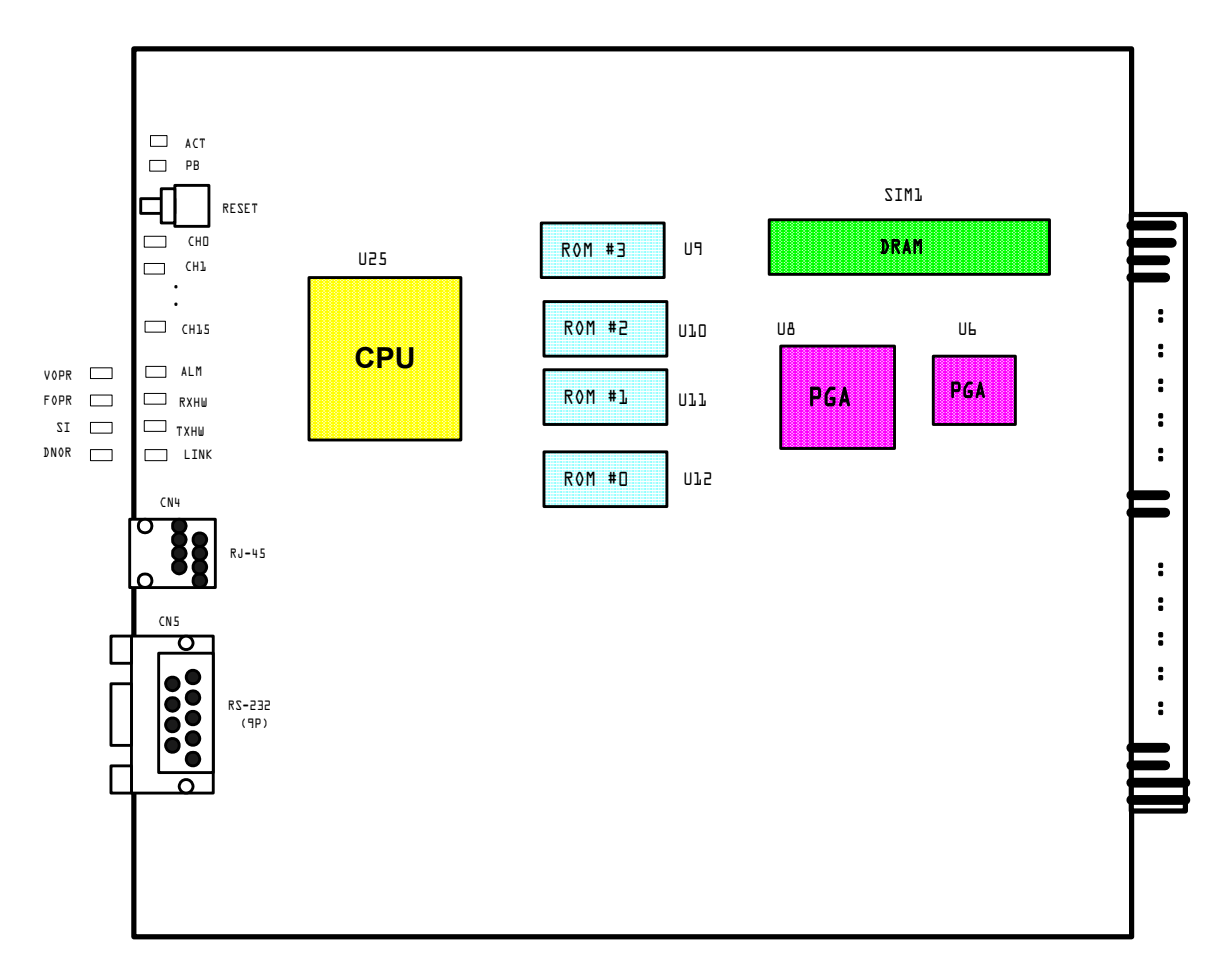

## θ Топология платы.

#### Описание функций светодиодов.  $\boldsymbol{\theta}$

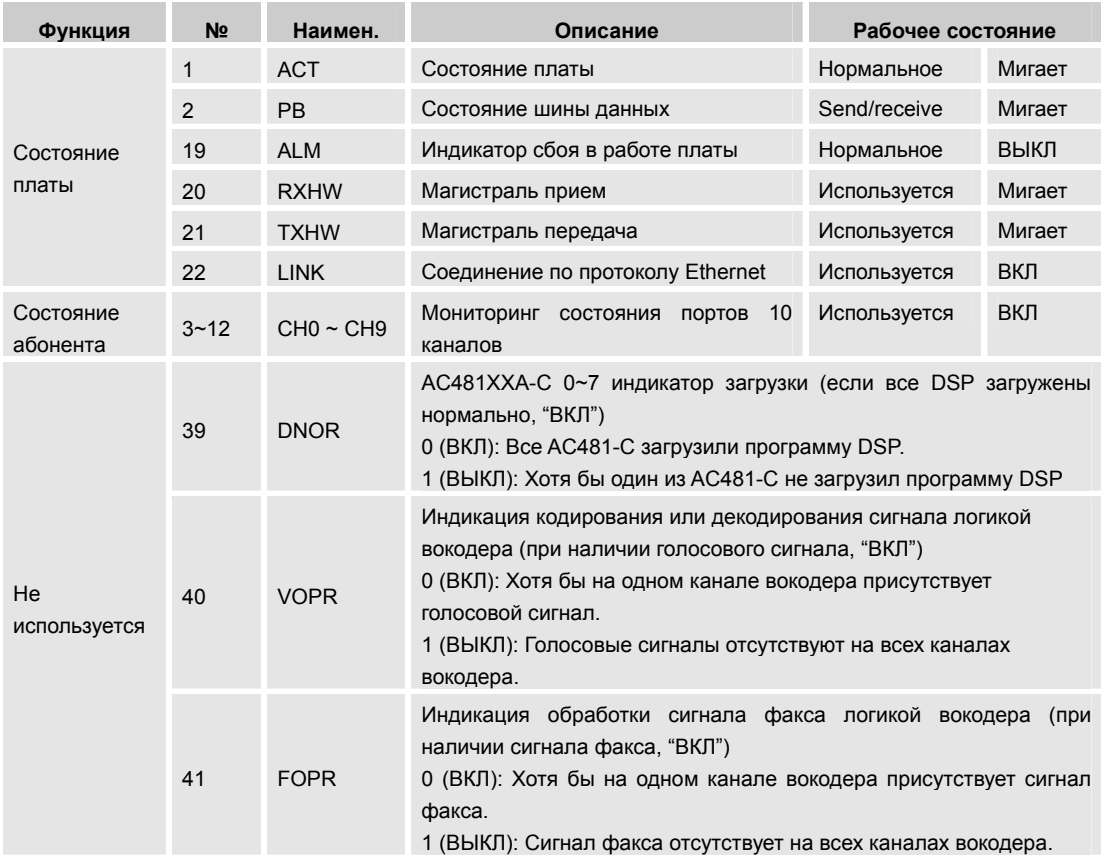

- **е** Описание переключателей. SW1: Сброс платы ITGS.
- Подключение кабеля.  $\boldsymbol{\theta}$

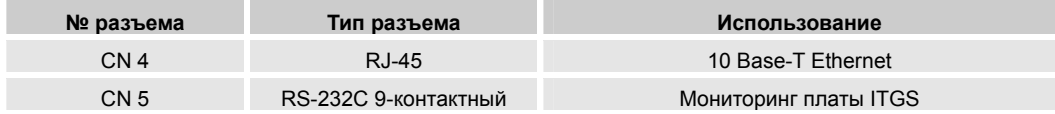

- θ Конфигурирование платы.
	- 1. Установка платы.

Плата ITGC может быть установлена в любую LB.

*Примечание 1* - Плата ITGC не может быть установлена в LB1, если в LB2 уже установлена какая-либо другая плата.

- 2. Генерация данных с помощью программы CS-OMS.
	- 1) Запустите программу CS-OMS.
	- 2) Выберите пункт [Data Management].
	- 3) Выберите пункт [2 System Data].
	- 4) Выберите пункт [2.2 System Local Board Information].
	- 5) Поместите мышку на нужном слоте и кликните правой кнопкой.
	- 6) Выберите пункт [ITGS] в меню [Board Exchange] или [Board Type view].
	- 7) Выберите пункт [Send] на информационном экране "Local Board Information".
	- 8) Кликните правой кнопкой на выбранной плате и выберите пункт [Board Data Generation].
	- 9) Введите нужные данные или исправьте существующие и выберите пункт [Verify].
- 10) Выберите пункт [Send] для передачи данный в систему.
- 11) Выберите пункт [Query] для подтверждения нормальной передачи данных.
- 12) Выберите пункт [14. VOIP Data].
- 13) Выберите пункт [14.1 VOIP OWN Identification] и [14.2 VOIP O/G Prefix & Call Route].
- 14) Введите нужные данные или исправьте существующие и выберите пункты [Change] and [Send].
- 15) Выберите пункт [Query] для подтверждения нормальной передачи данных.

## *Примечание 2 – Описание экрана VOIP Own Identification.*

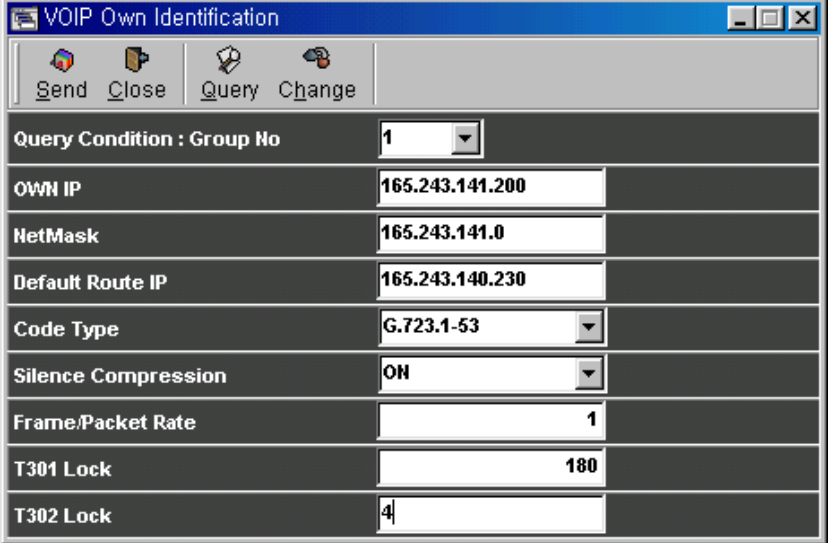

- Group No: В системе может быть установлено до 2 групп VOIP, при этом каждой группе соответствует одна плата ITGC. Таким образом, в системе не может быть установлено более двух плат ITGC.
- $\bullet$  Own IP: IP адрес платы ITGC.
- $\bullet$  Net Mask: Маска сети.
- Default Route IP: IP адрес, используемый для инициации звонка, не имеющего префикс звонка, назначаемого в п.5 конфигурации системы.
- Coding Type: Тип стандарта преобразования голосовых сигналов в пакетные данные.
- $\bullet$  Silence Compression: Выбор опции сжатия фонового шума.
- Frame/Packet Rate: Количество пакетов в модуле данных.
- Т301: Максимальное время ожидания ответа вызываемого абонента.
- Т302: Максимальное время ожидания сигнала "Alert" после инициализации процедуры вызова абонента.

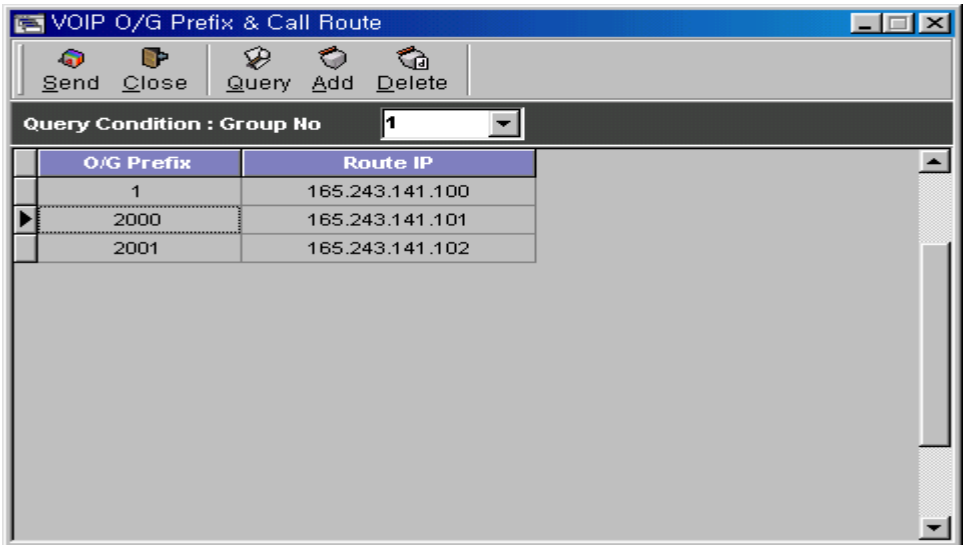

### *Примечание 3 – Описание экрана [14.2 VOIP O/G Prefix & Call Route].*

- О/G Prefix : Внешний префикс вызываемого абонента.
- Route IP : IP адрес вызываемого абонента.
- θ Пример вводимых данных.

Первая цифра означает, что все звонки с номеров, имеющих цифру "1" в качестве первой цифры номера выхода на внешнюю линию, за исключением кода занятия соединительной линии (транка), направляются через IP адрес "165.243.141.100".

Вторая цифра означает, что все звонки с номеров, имеющих цифры 2, 0, 0, 0 в качества первых четырех цифр номера выхода на внешнюю линию, за исключением кода занятия соединительной линии (транка), направляются через IP адрес "165.243.141.101".

*Примечание 4* – Звонки по соединительной линии через протокол VOIP доступны если указанные процедуры выполнены правильно и сгенерированы код доступа соединительной линии и группы соединительных линий.

## *Примечание 5 – Связанные с настройкой платы ITGC диалоговые окна (экраны).*

- Таблица маршрутизации платы ITGS;
- Индексная таблица маршрутизации платы ITGS;
- Данные платы ITGS по умолчанию;
- IP адреса всех плат;
- Маска подсети для всех плат;
- Маршрутизация по умолчанию;
- Скорость передачи пакетов;
- Символ окончания номера;
- Таймер платы ITGS;
- $\bullet$  Таймер платы ITGS;
- Канал платы ITGS;
- Тип голосовой кодировки платы ITGS;
- Значение Zitter;
- Значение задержки
- Проверка цикла задержки

## **4.15 Плата DNIC.**

θ Общие сведения.

Плата цифровых соединительных линий (DNIC) выполняет функции цифровой линии связи (транка) E1/T1, а также, дополнительно, функции основного интерфейса передачи данных (PRI) ISDN 2048К/1544Кбит/с, и обеспечивает работу 1 потока.

θ Основные функции.

E1, T1 для CAS (ассоциативная сигнализация канала). ISDN PRI для 2048Kбит/с (30B+D), 1544Kбит/с (23B+D). Выделение тактовой частоты для сетевой синхронизации системы.

- θ Аппаратная спецификация: по стандартам ITU-T G.703, G.704, G.706, G.775, I.431 ETSI 300.011, TBR4, TBR12, TBR13.
	- $\bullet$  Система передачи данных DTC (E1).

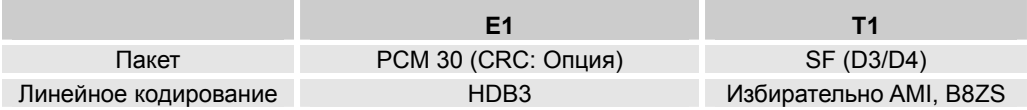

**• ISDN PRI.** 

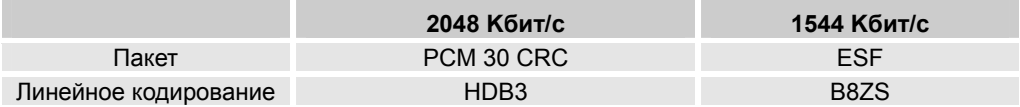

Тип сетей: PSTN, ISDN, выделенная линия. Функции:

- CAS (ассоциативная сигнализация канала): DID, DOD (прямой внутренний

и внешний набор).

- ISDN PRI: 30B+D, 23B+D, поддержка режима пользователь/сеть (UNI).

- Q-sig протокол.

Расстояние связи: в пределах 180 м (кабель – витая пара AWG.24). Тип соединения - E1 : RJ-45 , BNC.

T1 : RJ-45.

θ Топология платы.

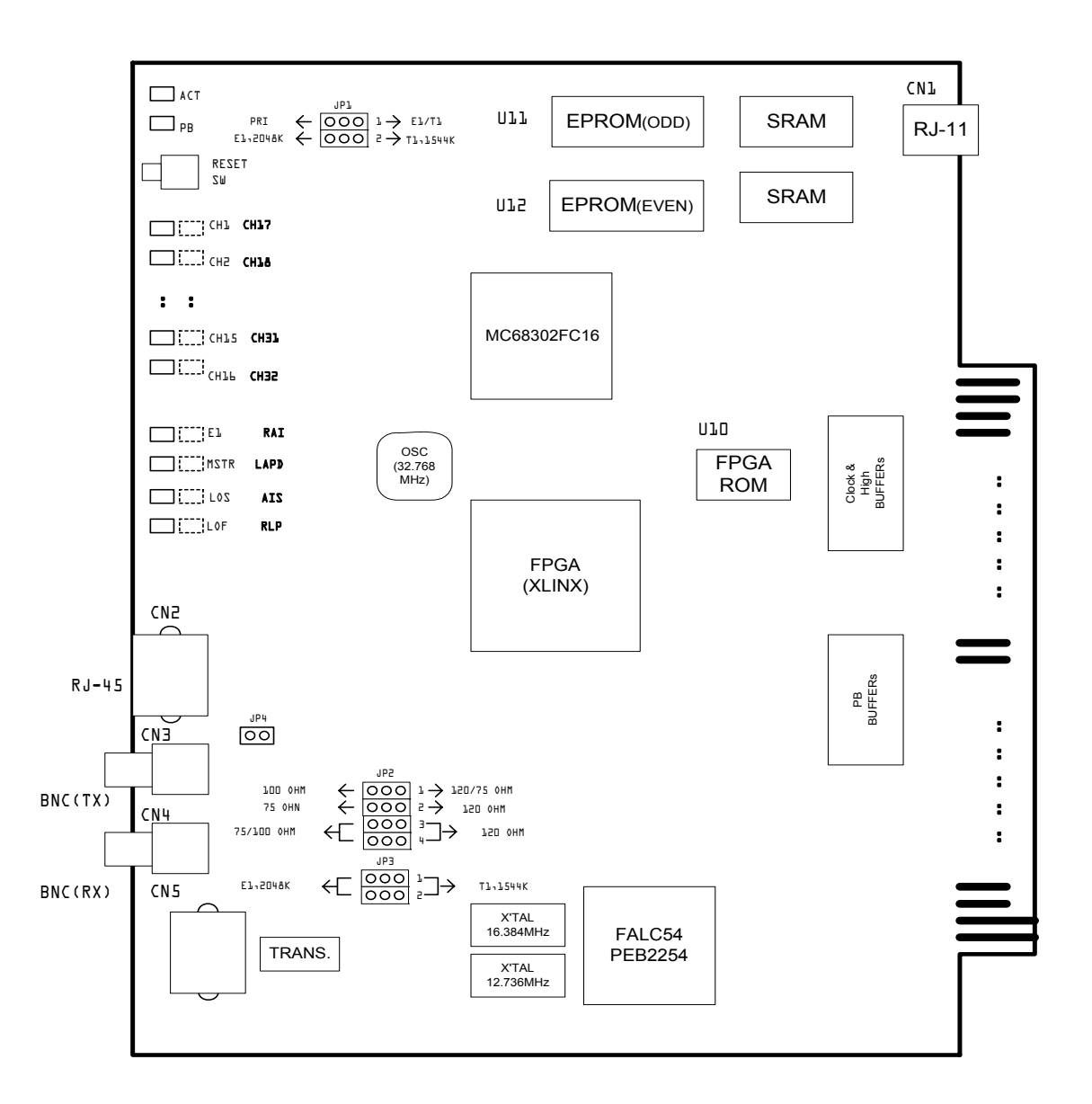

## θ Описание функций светодиодов.

Светодиоды платы DNIC можно функционально разделить на три группы. Два светодиода отображают состояние каждой из плат; 32 светодиода отображают состояние каждого канала; и 8 светодиодов отображают состояние линий.

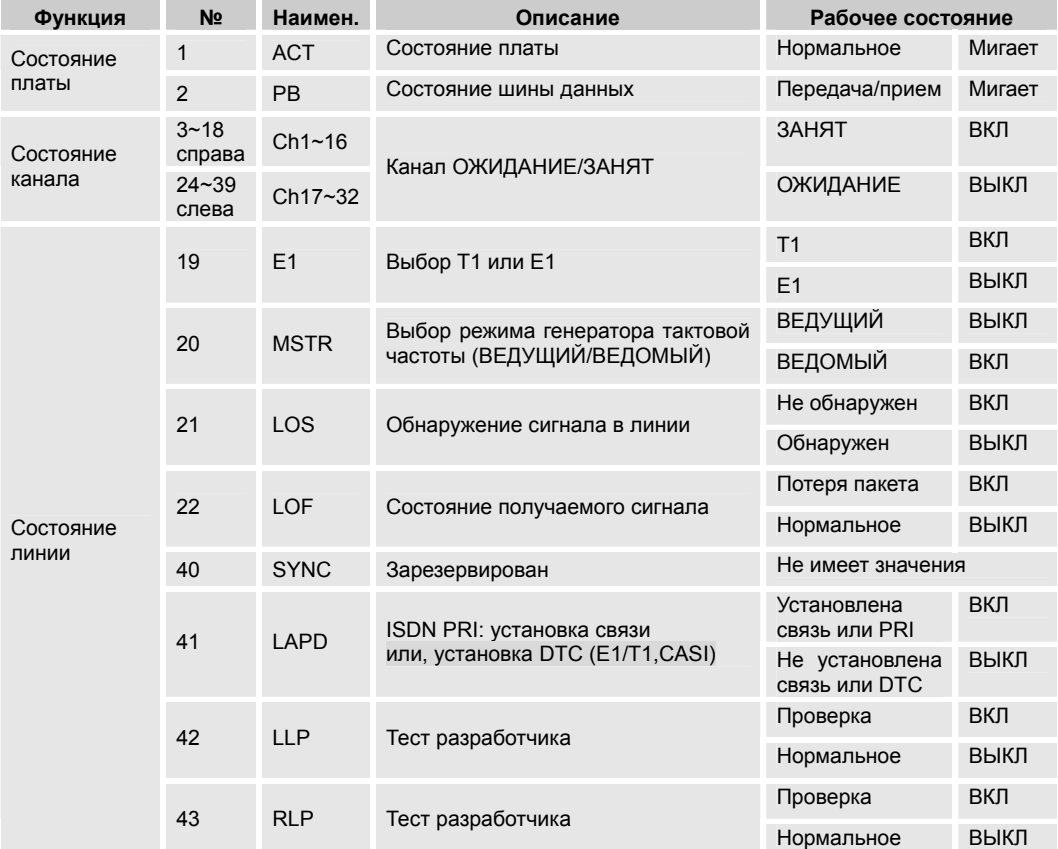

### θ Описание переключателей.

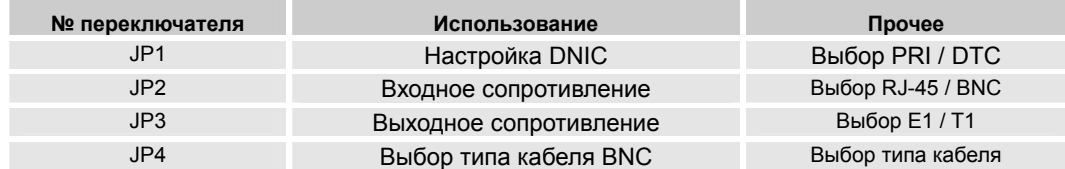

θ Выбор осуществляется с помощью установки перемычки в положение, указанное на плате.

### θ Использование переключателей (перемычек).

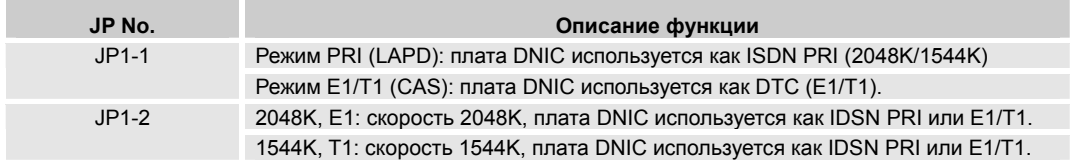

- θ Установка входного сопротивления терминала с помощью перемычек.
	- $\bullet$  JP2-1, JP2-2, JP2-3, JP2-4: Установите нужное сопротивление либо 75  $\Omega$ , либо 120 Ω, либо 100 Ω, в соответствии с интерфейсом и разъемом. (См. Пример установки перемычек.)
- θ Установка выходного сопротивления терминала с помощью перемычек.

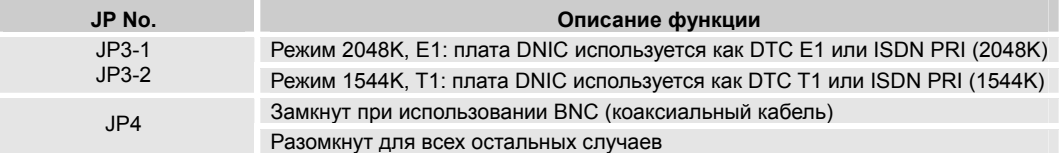

### θ Пример установки перемычек.

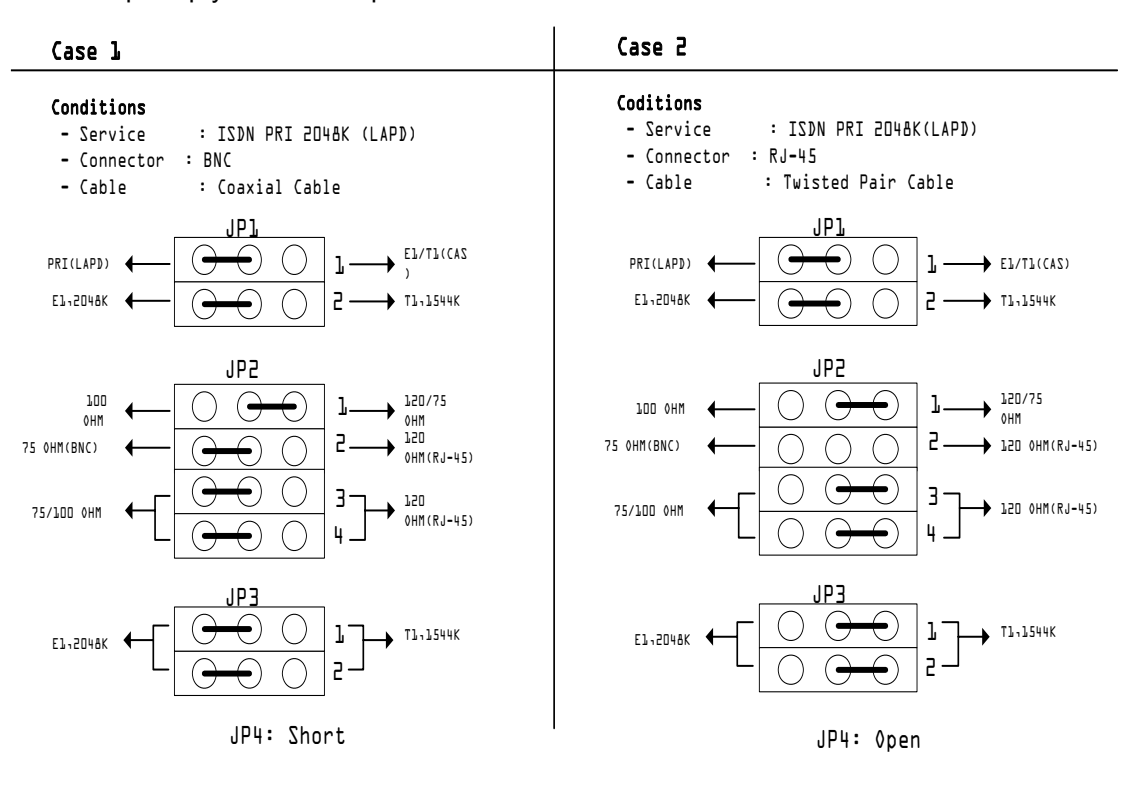

118 ВЕРСИЯ 1.00 УСТАНОВКА СИСТЕМЫ

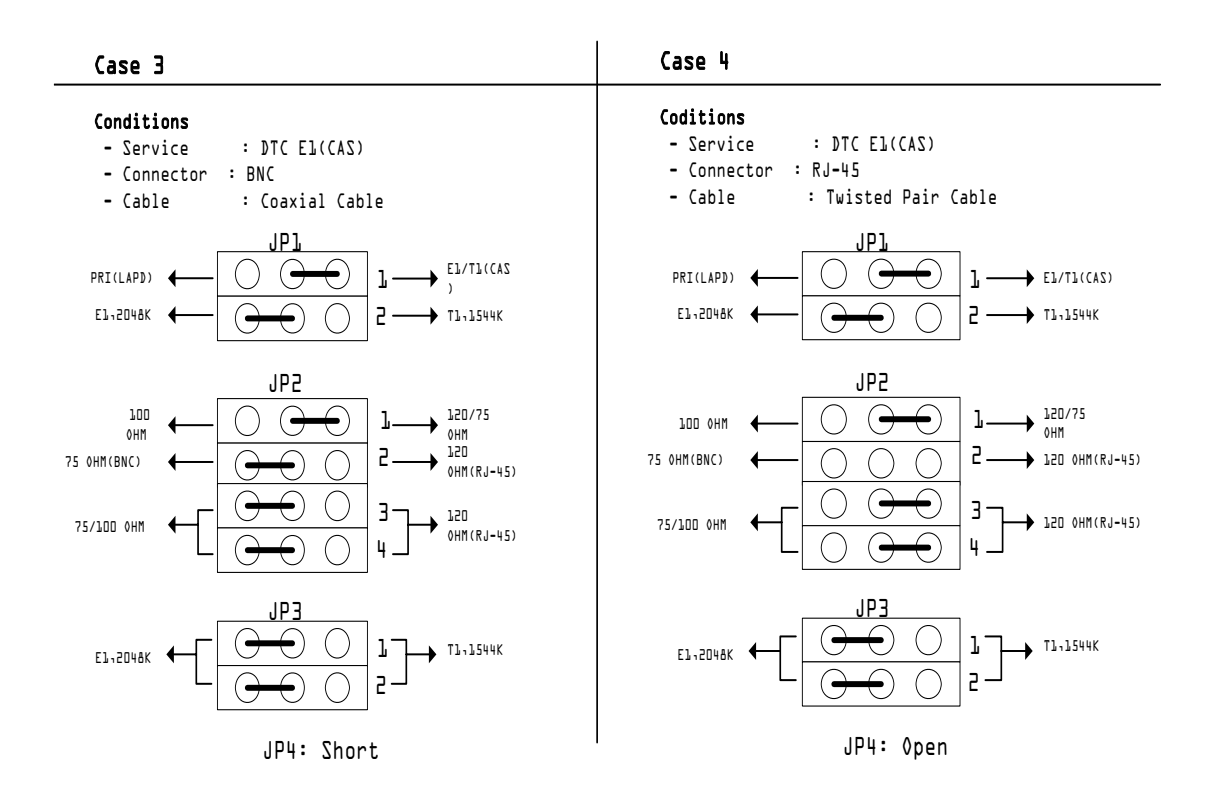

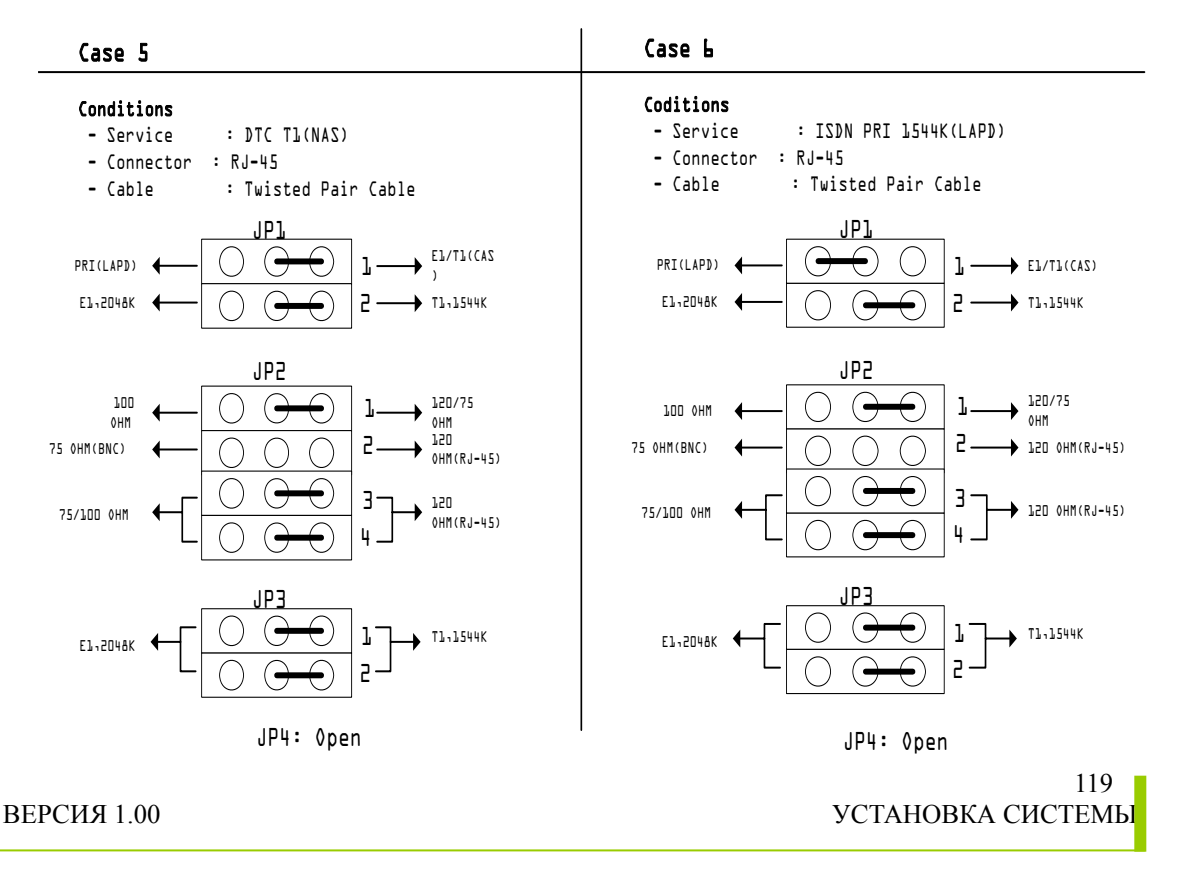

## θ Подключение кабеля.

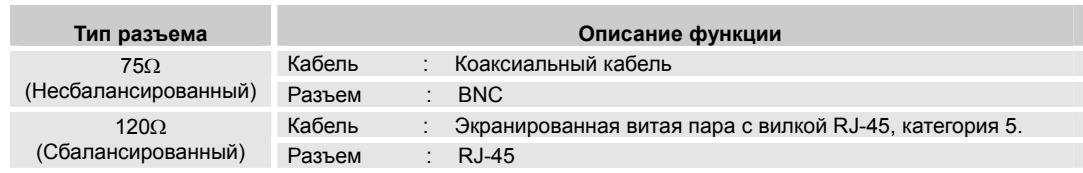

θ Подключение.

На последующих рисунках показано прямое подключение линии и подключение линии с помощью EPU-D (платы защиты), соответственно.

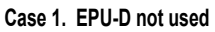

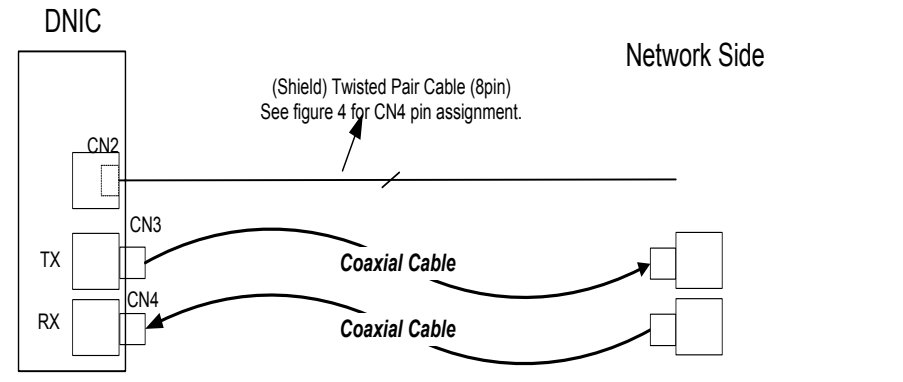

### **Case 2. EPU-D used**

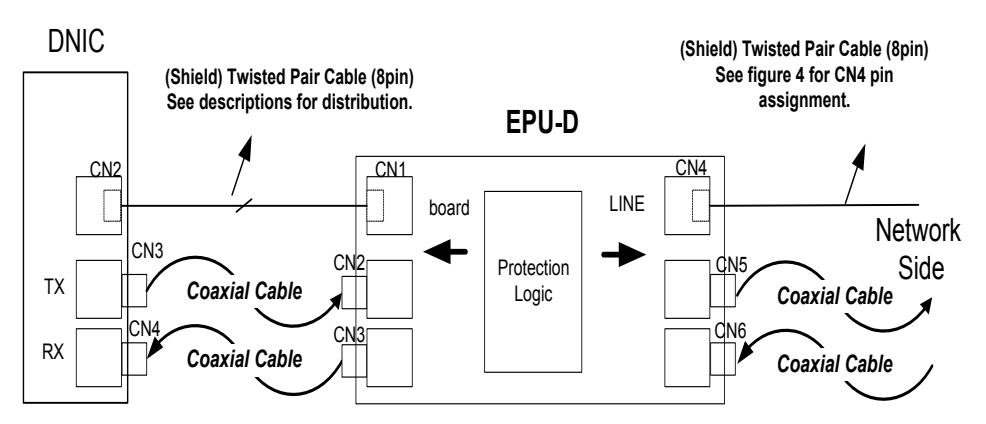

**Конфигурация подключения кабеля для разъемов BNC и RJ-45.**

При соединении разъема 2 платы DNIC и разъема 1 платы EPU-D с помощью экранированного кабеля типа «витая пара», соединение осуществляется в соответствии со следующей таблицей (контакты №1 и 2 составляют одну пару, а контакты №4 и 5 – вторую).

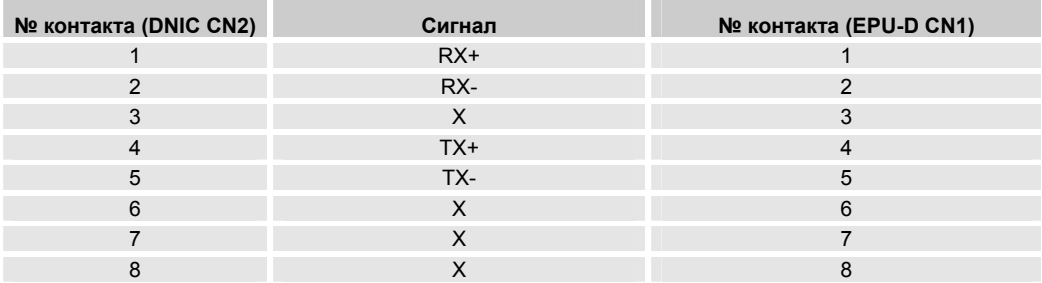

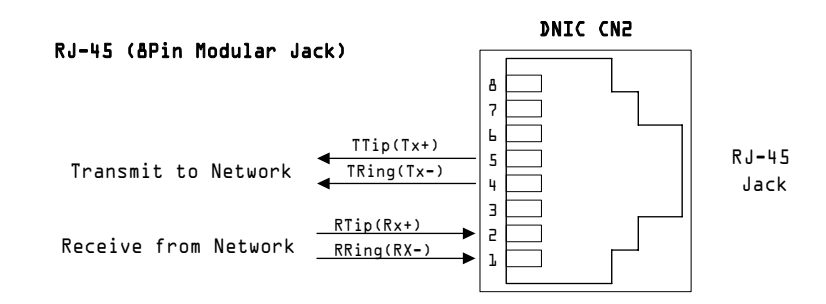

*Примечание – Не подключайте линию связи к CN5 DNIC (порт для тестирования).* 

- θ Конфигурирование платы.
	- 1. Установка платы

Плата DNIC может быть установлена в любую LB, однако, не рекомендуется устанавливать ее в LB2. Если все же плата DNIC установлена в LB2, то никакая другая плата не может быть установлена в LB1 (и наоборот).

2. Генерация данных с помощью программы CS-OMS.

- 1) Запустите программу CS-OMS.
- 2) Выберите пункт [Data Management].
- 3) Выберите пункт [2 System Data].
- 4) Выберите пункт [2.2 System Local Board Information].
- 5) Поместите мышку на нужном слоте и кликните правой кнопкой.
- 6) Выберите пункт [DNIC] в меню [Board Exchange] или [Board Type view].
- 7) Выберите пункт [Send] на информационном экране "Local Board Information".
- 8) Кликните правой кнопкой на выбранной плате и выберите пункт [Board Data Generation].
- 9) Введите нужные данные или исправьте существующие и выберите пункт [Verify].
- 10) Выберите пункт [Send] для передачи данный в систему.
- 11) Выберите пункт [Query] для подтверждения нормальной передачи данных.

Установка режима работы в сети.  $\theta$ 

> Существуют два режима работы платы DNIC в режиме PRI. По умолчанию устанавливается режим пользователя, однако можно сконфигурировать плату в режим сети для проверки ее работоспособности с использованием локальной петли или, при соответствующих условиях, для подключения к подсети. Для того чтобы проделать операцию переключения платы из одного режима функционирования в другой, пользуйтесь приведенной ниже процедурой.

> ШАГ 1: DNIC в режиме PRI может использоваться в режиме пользователя или сети, в зависимости от подключения. Для выбора того или иного варианта, выберите на экране пункт [ISDN PRI Mode View].

Если выбрать пункт 'Query', на экране будут отображены текущие установки. Для их изменения, поменяйте данные на экране 'Mode', затем кликните кнопки 'Change' и 'Send' для подтверждения новых установок. Для проверки кликните кнопку 'Query'.

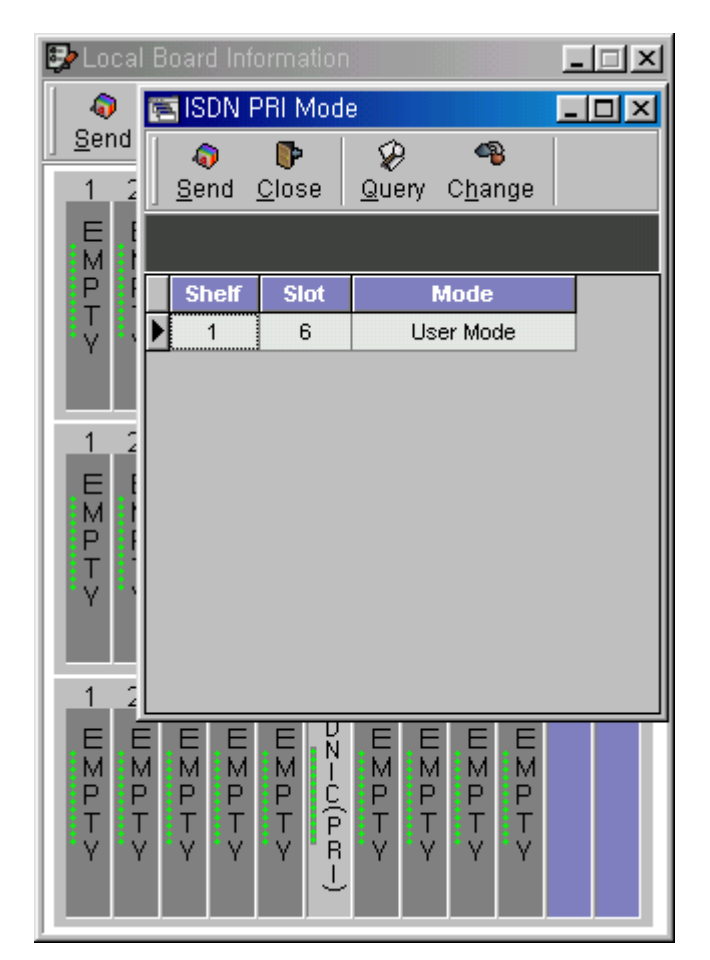

## **4.16 Плата RMFC.**

θ Общие сведения.

Плата RMFC (R2 Многочастотный контроллер) обслуживает прием различных используемых в системе тональных сигналов, таких как R2MFC (многочастотный R2), DTMF (двухтональный многочастотный) и MFR Shuttle (многочастотный импульсный челнок), и поддерживает до 16 каналов.

Плата RMFC вырабатывает многочастотный сигнал с помощью установленных на нее ППЗУ (PROM), осуществляет, с помощью системы DSP, последовательный анализ тонального сигнала RMFC с 16 каналов со скоростью 2 Мб/с, выдает информацию о результатах анализа в основную управляющую плату системы (CPM) через системную шину и получает управляющие сигналы от CPM.

θ Основные функции.

R2MFC (многочастотный R2 сигнал) передача/прием – 16 каналов. DTMF (двухтональный многочастотный сигнал) передача/прием – 16 каналов. MFR Shuttle (многочастотный импульсный челночный сигнал) передача/прием – 16 каналов.

Прием/передача специального тонового сигнала – 16 каналов.

## *Примечание: R2MFC/DTMF/MFR Shuttle – Должны быть установлены микросхемы тонового PROM и PROM DSP.*

θ Топология платы.

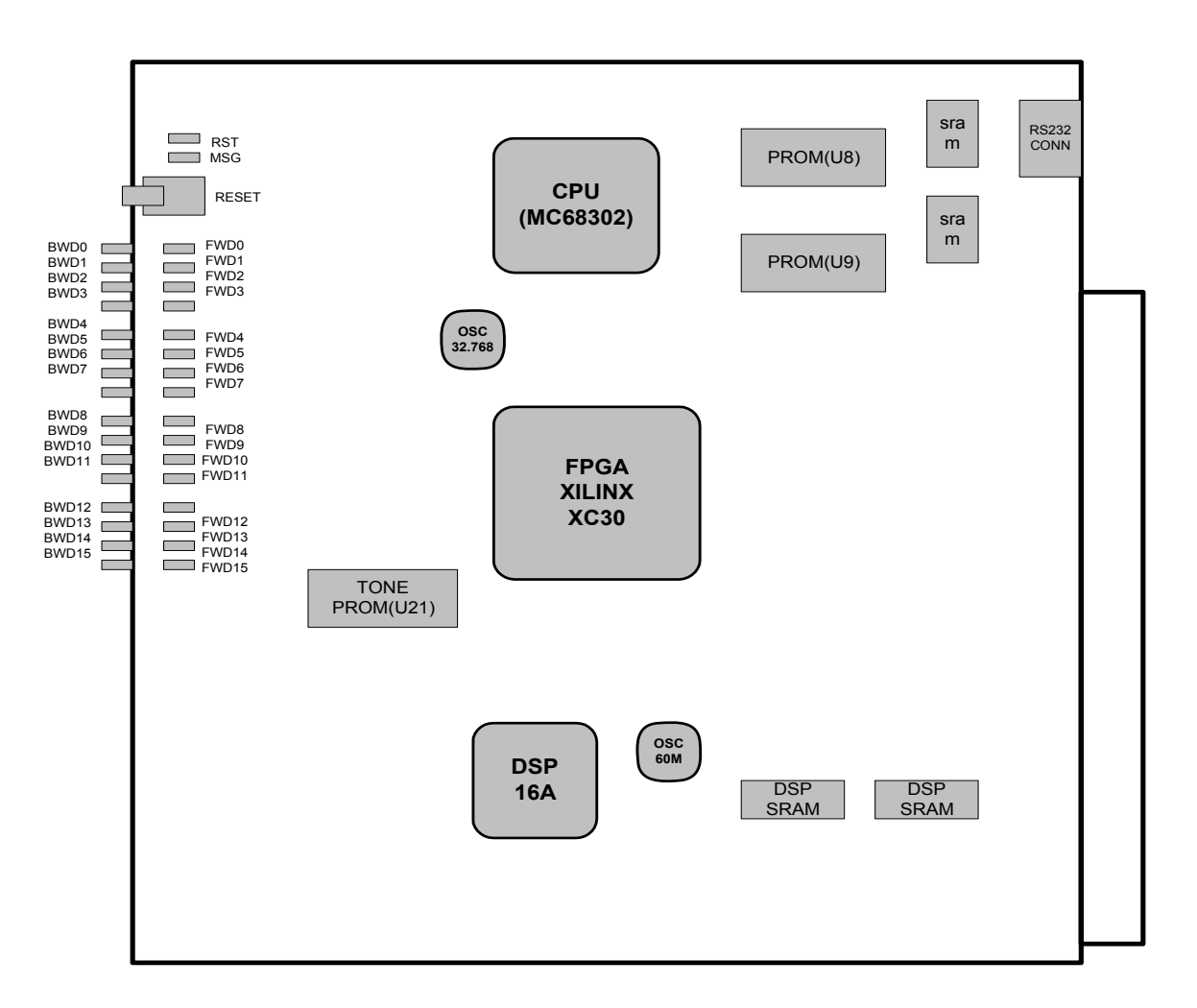

#### Описание функций светодиодов.  $\theta$

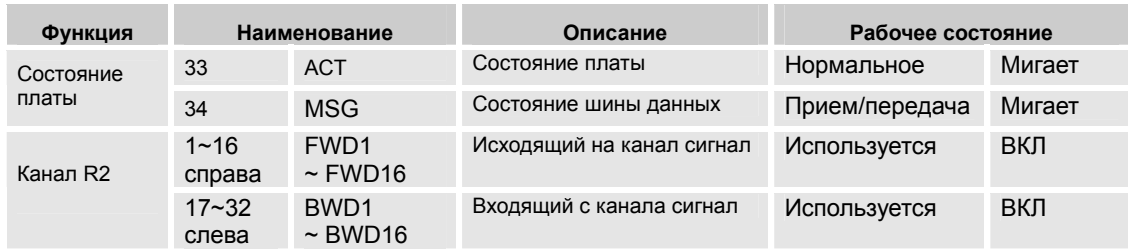

## Примечание: С помощью OMS можно выбрать закон квантования а-или µ. (В основном используется закон а.)

- Описание переключателей.  $\theta$ SW2: Сброс платы RMFC.
- Подключение кабеля.  $\theta$ Не требуется (нет данных).
- Конфигурирование платы.  $\theta$ 
	- 1. Установка платы.

Плата RMFC может быть установлена в любую LB, однако, не рекомендуется устанавливать ее в LB2. Если плата RMFC все же установлена в LB2, то никакая другая плата не может быть установлена в LB1 (и наоборот).

- 2. Генерация данных с помощью программы CS-OMS.
	- 1) Запустите программу CS-OMS.
	- 2) Выберите пункт [Data Management].
	- 3) Выберите пункт [2 System Data].
	- 4) Выберите пункт [2.2 System Local Board Information].
	- 5) Поместите мышку на нужном слоте и кликните правой кнопкой.
	- 6) Выберите пункт [RMFC] в меню [Board Exchange] или [Board Type view].
	- 7) Выберите пункт [Send] на информационном экране "Local Board Information".

Примечание: Плата RMFC является платой ресурсов и выполнение каких-либо других настроечных процедур не требуется.

### ВЕРСИЯ 1.00

127 УСТАНОВКА СИСТЕМЫ

## **4.17 Плата VPM.**

θ Общие сведения.

Плата VPM (плата голосовых сообщений) является сервисной платой для системы голосовых сообщений и осуществляет обработку голосовых (речевых) данных с помощью технологии обработки речевого сигнала. Плата VPM, дополненная платами VPEU, является встроенным оборудованием системы STATEX-CS. Одна плата обрабатывает сигналы максимум 8 каналов. В частности, с помощью этой платы осуществляется кодирование и декодирование голосовых данных PCM в формат G.729A с использованием DSP. Кроме того, плата детектирует DTMF.

## *Примечание: как сама плата VPM, так и плата расширения VPMU обычно обозначаются одинаково как VPM.*

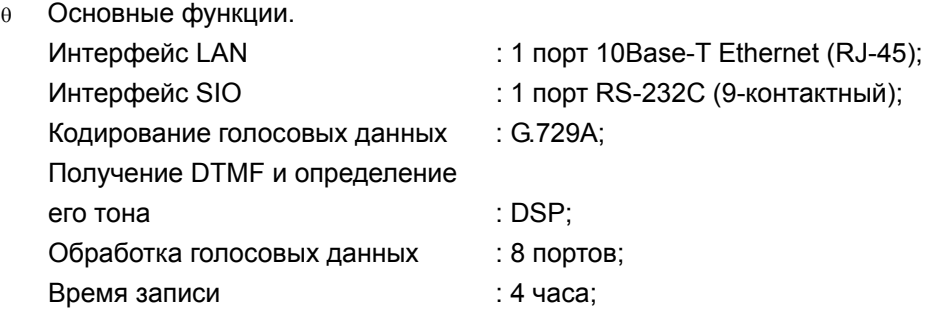

Функциональные возможности:

- Система голосовой почты.
- Функция автоматизированного оператора.
- Система голосовых бюллетеней.
- Оповещения, звуковое сопровождение при ожидании ответа.

θ Топология платы.

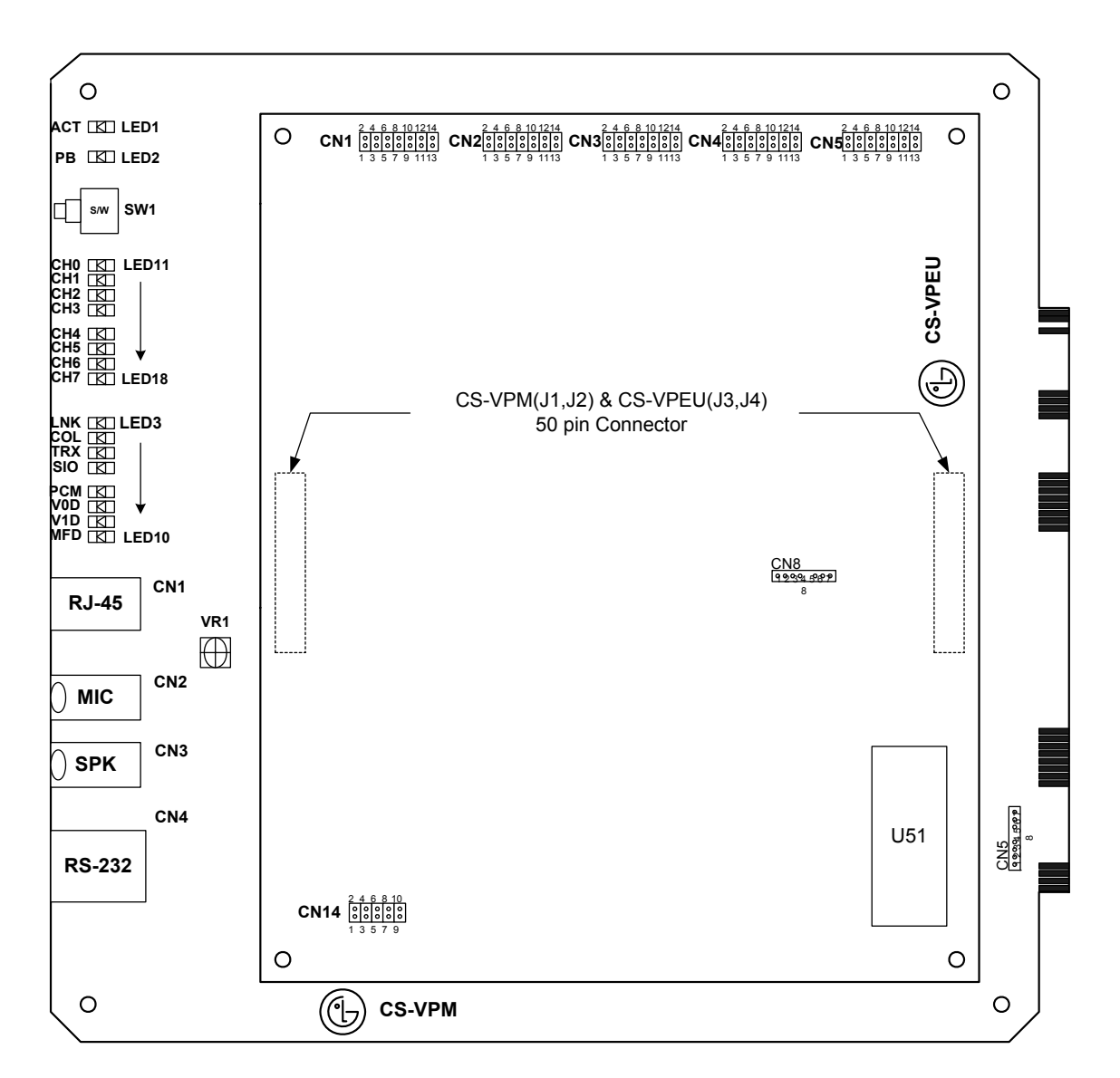

## **е** Описание функций светодиодов.

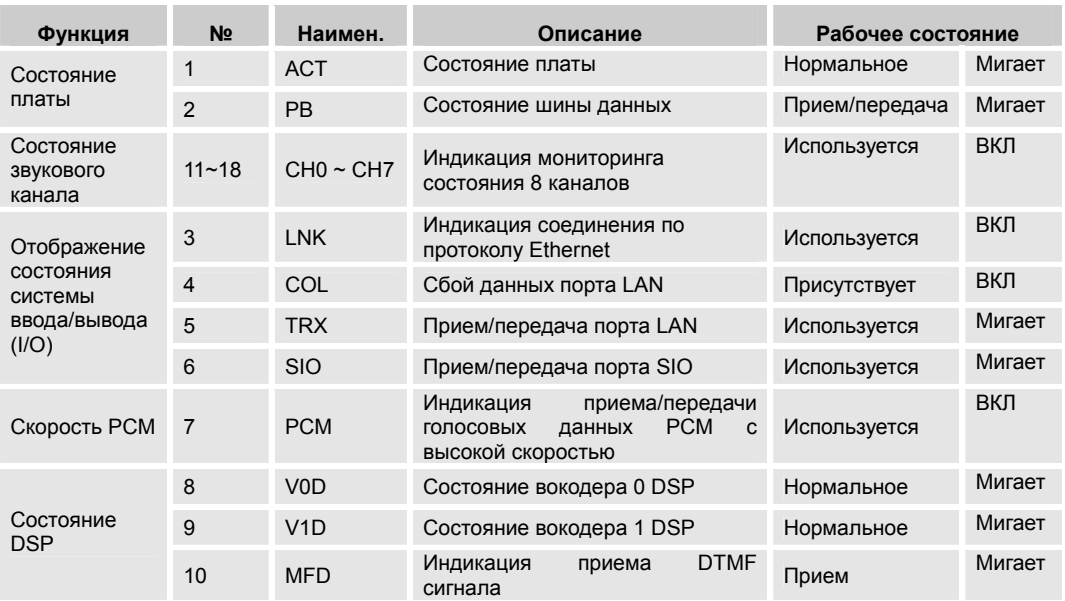

- **е** Описание переключателей: SW1: Сброс платы МОГ.
- **е** Подключение кабелей: Не требуется.
- е CN1~ CN5: Тестовые разъемы для разработчиков.
- θ Конфигурирование платы.
	- 1. Установка платы.

Плата VPM может быть установлена в любую LB, однако, не рекомендуется устанавливать ее в LB2.

*Если плата VPM все же установлена в LB2, то никакая другая плата не может быть установлена в LB1 (и наоборот).* 

- 2. Выработка данных с помощью программы CS-OMS.
	- 1) Запустите программу CS-OMS.
	- 2) Выберите пункт [Data Management].
	- 3) Выберите пункт [2 System Data].
	- 4) Выберите пункт [2.2 System Local Board Information].
	- 5) Поместите мышку на нужном слоте и кликните правой кнопкой.
	- 6) Выберите пункт [VPM] в меню [Board Exchange] или [Board Type view].
	- 7) Выберите пункт [Send] на информационном экране "Local Board Information".
	- 8) Кликните правой кнопкой на выбранной плате и выберите пункт [Board Data Generation].
	- 9) Введите нужные данные или исправьте существующие и выберите пункт [Verify].
- 10) Выберите пункт [Send] для передачи данный в систему.
- 11) Выберите пункт [Query] для подтверждения нормальной передачи данных.

## **4.18 Плата APM.**

θ Общие сведения.

Плата APM (модуль обработки приложений) является связующей платой и выполняет программы компьютерной телефонии (CTI) и автоматическое распределение звонков (ACD). В ней используется ППЗУ (EPRM) и динамическое ОЗУ (DRAM) объемом 16Mбайт для обеспечения дополнительных функций. Для выполнения дополнительных функций на плату APM может быть установлен жесткий диск с интерфейсом IDE и микросхема флэш-памяти объемом 8Mбайт. Плата APM имеет 1 интерфейс LAN и 4 порта для взаимодействия с другим оборудованием. Кроме этого, на плате установлена микросхема выработки тактовой частоты (DS1687) для хронологируемой обработки данных, связанных с дополнительными функциями.

TAPI : Интерфейс обработки приложений (API) телефонии.

CSTA : Телекоммуникационное приложение, обрабатываемое компьютером.

θ Основные функции.

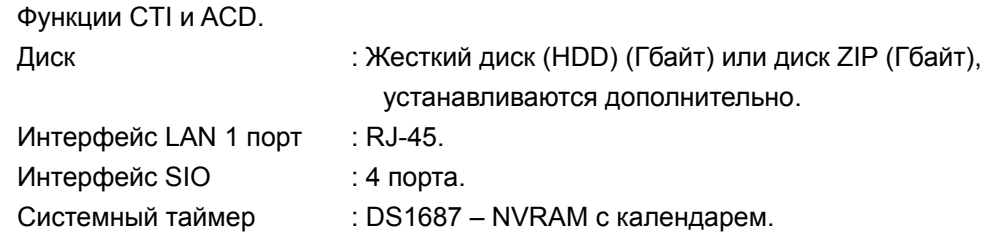

θ Топология платы.

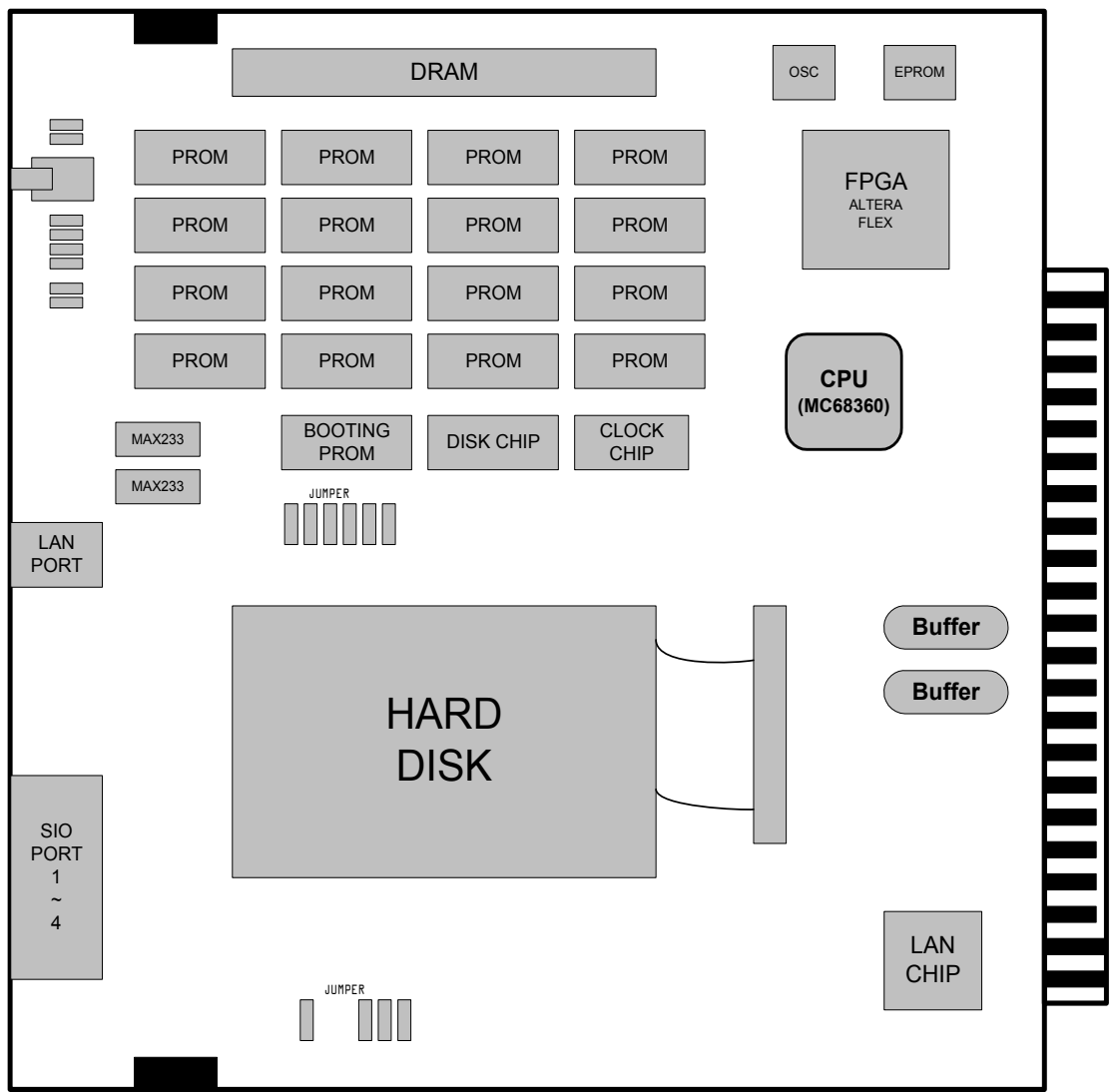

Примечание: **DRAM** – динамическое ОЗУ; **EPROM** – ПППЗУ; **PROM** – ППЗУ; **FPGA** – графический адаптер; **CPU** – ЦП; **BOOTING PROM** – загрузочное ППЗУ; **DISK CHIP** – микросхема управления диском; **CLOCK CHIP** – микросхема управления тактовой частотой; **LAN PORT** – порт ЛВС; **SIO PORT** – порт системы ввода/вывода; **BUFFER** – буфер; **HARD DISK** – жесткий диск; **LAN CHIP** – микросхема управления LAN.

## θ Описание функций светодиодов.

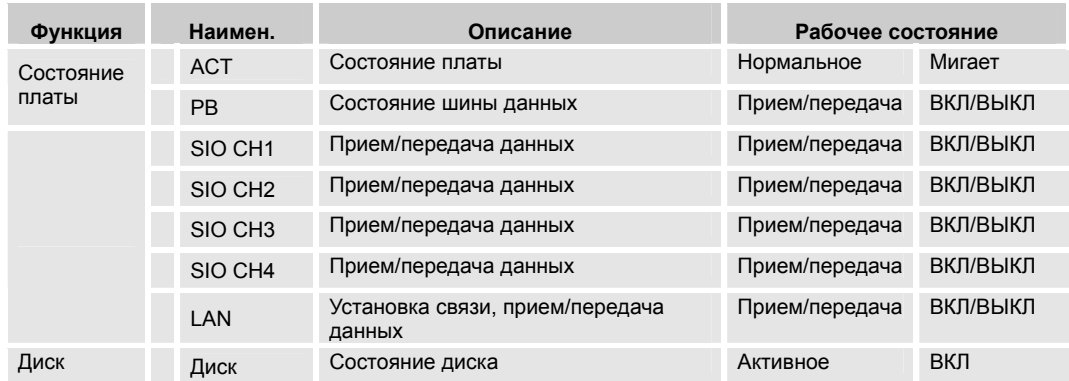

## θ Описание переключателей.

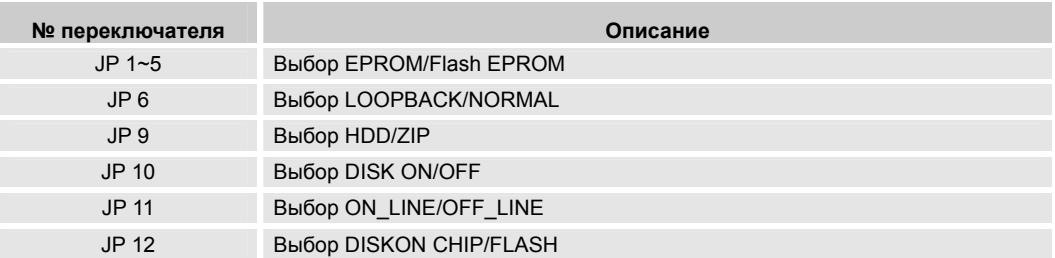

## θ Подключение кабеля.

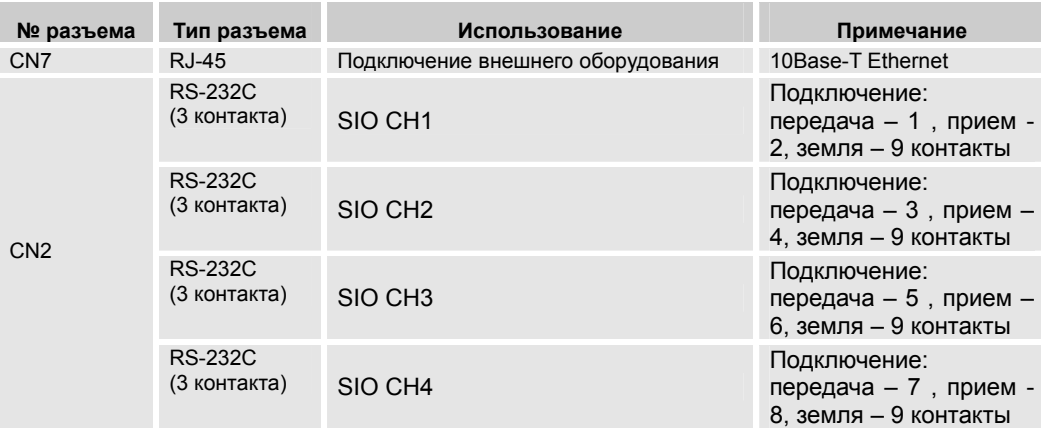

- θ Конфигурирование платы.
	- 1. Установка платы.

Плата APM может быть установлена в любую LB.

- 2. Генерация данных с помощью программы CS-OMS.
	- 1) Запустите программу CS-OMS.
	- 2) Выберите пункт [Data Management].
	- 3) Выберите пункт [2 System Data].
	- 4) Выберите пункт [2.2 System Local Board Information].
	- 5) Поместите мышку на нужном слоте и кликните правой кнопкой.
	- 6) Выберите пункт [APM] в меню [Board Exchange] или [Board Type view].
	- 7) Выберите пункт [Send] на информационном экране "Local Board Information".

## **4.19 Плата WTIC.**

Общие сведения.  $\theta$ 

> Плата WTIC (плата микросотовой связи стандарта DECT) может быть установлена в любое платоместо системы STAREX-CS. Плата WTIC является одной из периферийных плат системы STAREX-CS. В данном разделе описывается интерфейс WTIC для телефонов стандарта DECT. Целью данного раздела является описание взаимодействия аппаратного обеспечения и его правильное использование, для того, чтобы можно было написать соответствующую программу управления этим интерфейсом. Характеристики. зависящие от оборудования, будут детально проанализированы для их правильного использования, в то время как независимым от оборудования характеристикам будет уделено не такое пристальное внимание, для того, чтобы программное обеспечение могло бы быть написано без лишних ограничений. Каждая плата WTIC состоит из 1 CPU (68302), 2 FPGA (IspLSI2064), 4 ADPCM (VP23020), 8 ВМС (PCD5043), 4 ASIC и нескольких микросхем логики. Каждая плата WTIC поддерживает 8 BS (базовых станций). Для работы с ячейкам (сотами) используется дистанционное управление на основе радиочастотного (RF) обмена данными.

- $\theta$ Установка.
	- 1. Платы WTIC следует устанавливать по одной на каждую систему.
	- 2. Платы WTIC оснащены собственным машинонезависимым кодом доступа (PARK Code), который записан в PCB WTIC.
	- 3. К плате WTIC можно подключить до 8 BS.
	- 4. Одна BS может одновременно поддерживать до 5 звонков. Однако, несмотря на то, что теоретически одновременно могут поддерживаться до 40 звонков, одна плата WTIC может поддерживать максимум 32 звонка, поскольку на ней имеется только 32 временных интервала.

(8 BS X 5 звонков=40 звонков: в действительности 32 звонка.)

- 5. В системе может быть зарегистрировано до 96 телефонов DECT, однако максимальная пропускная способность составляет 32 звонка по тем же причинам, которые были приведены выше.
- 6. Машинонезависимый код доступа (PARK Code) регистрируется с помошью OMS.

> 7. Коды идентификации телефонов DECT должны быть зарегистрированы в OMS.

- 8. Регистрация телефонов DECT производится в OMS поочередно в пункте [9.3 DECT Information].
- 9. После ввода информации о телефонах DECT в систему OMS [9.3 DECT Information] и нажатия мышкой на кнопку SEND в OMS, система ожидает подтверждения регистрации от телефонов DECT. Как зарегистрироваться в системе с помощью телефона DECT. Нажмите клавишу Function + 0 + введите код доступа или нажмите

 $(O) + AC (M)$ дентификационный код) + $(O) + BB$ едите FTID (по умолчанию: 1) + клавиша Function + клавиша Function.

10. Отмена собственной регистрации телефона DECT с помощью телефона DECT.

Нажмите клавишу Function + 9 + PIN код (0000) + клавиша Function + клавиша Function.

θ Блок-схема платы WTIC.

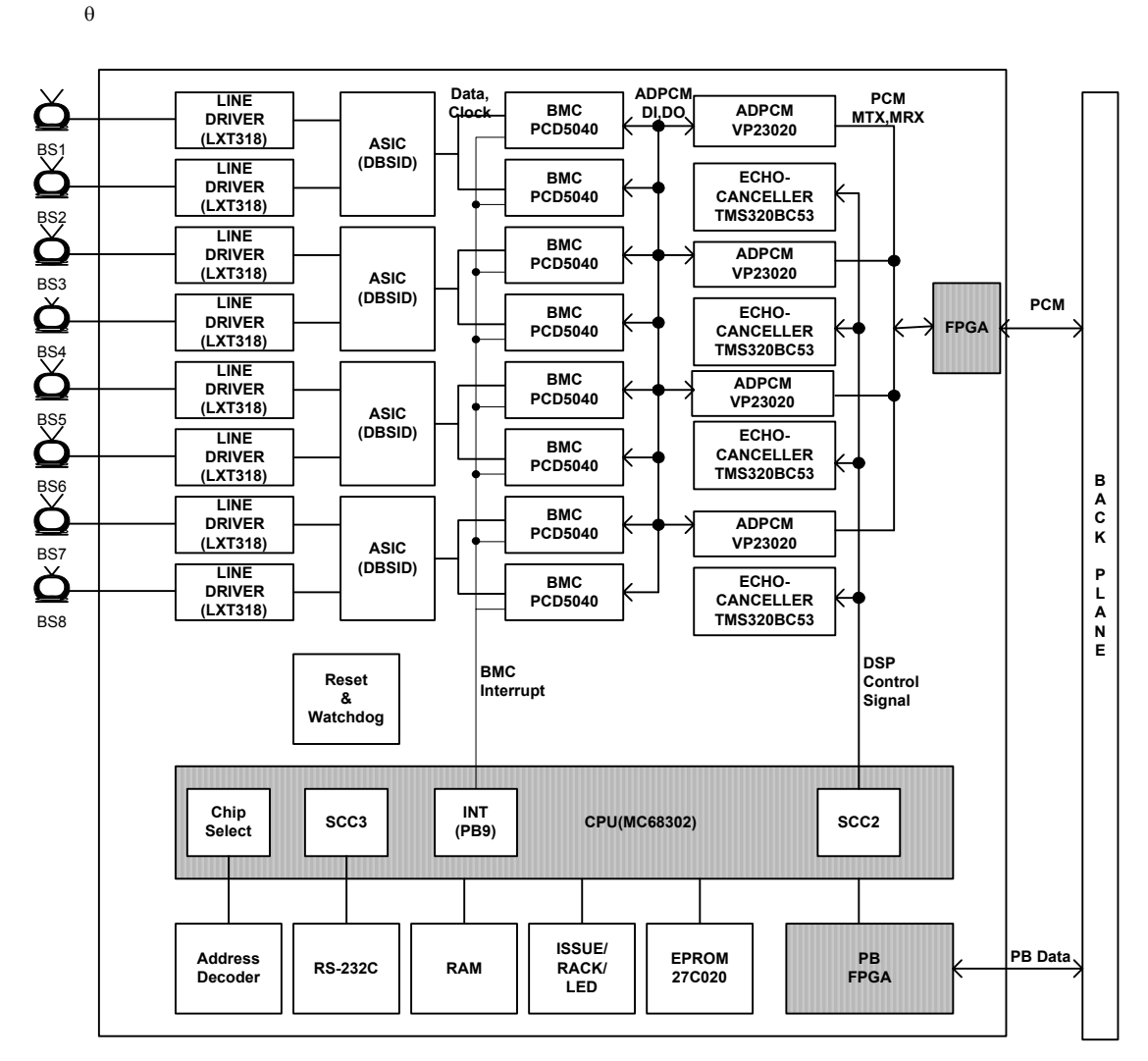

**WTIC(Wireless Terminal Interface Circuit)**

### Описание функций светодиодов.

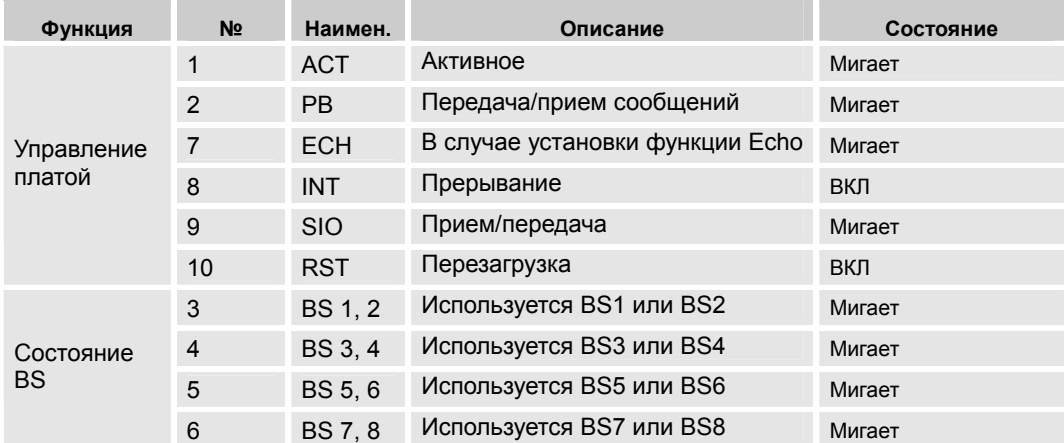

Подключение кабелей.  $\theta$ 

Примечание: См. Руководство пользователя беспроводным телефоном DECT.

Конфигурирование платы.  $\theta$ 

> В данном разделе описывается процедура конфигурирования платы, требуемая для функционирования платы WTIC после ее установки в систему STAREX-CS.

Установка платы.  $\theta$ 

> Плата WTIC может быть установлена в любое платоместо системы STAREX-CS, за исключением LB2. Если в системе не существует никаких данных и плата WTIC устанавливается первоначально, то будут сгенерированы данные по умолчанию для обеспечения основных функций вызова. Далее в этом разделе будет описана процедура генерирования данных после установки платы WTIC в уже сконфигурированную систему, в которой до этого не были установлены платы WTIC

θ Подключение платы WTIC и BS (базовой станции).

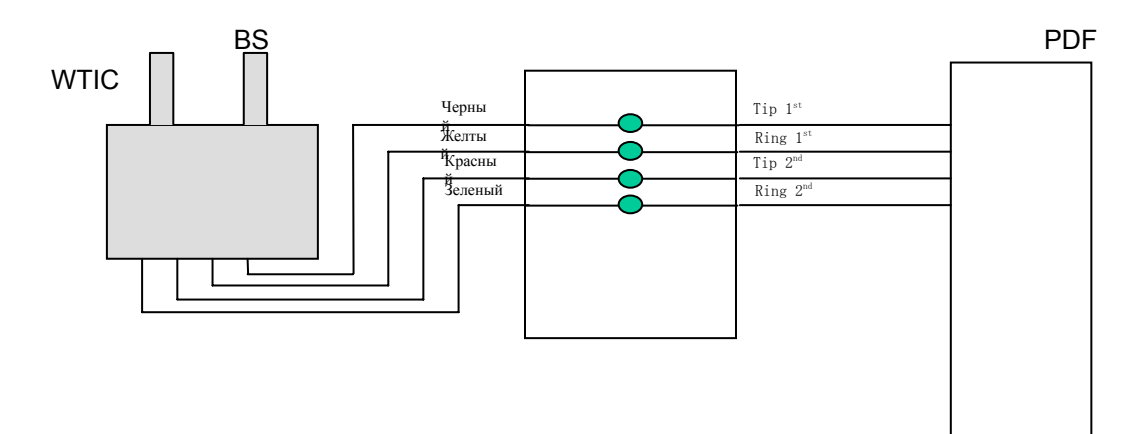

- θ Генерация данных с помощью программы CS-OMS.
	- 1) Запустите программу CS-OMS.
	- 2) Выберите пункт [Data Management].
	- 3) Выберите пункт [2 System Data].
	- 4) Выберите пункт [2.2 System Local Board Information].
	- 5) Поместите мышку на нужном слоте и кликните правой кнопкой.
	- 6) Выберите пункт [WTIC] в меню [Board Exchange] или [Board Type view].
	- 7) Выберите пункт [Send] на информационном экране "Local Board Information".
	- 8) Кликните правой кнопкой на выбранной плате и выберите пункт [Board Data Generation].
	- 9) Введите нужные данные или исправьте существующие и выберите пункт [Verify].
	- 10) Выберите пункт [Send] для передачи данный в систему.
	- 11) Выберите пункт [Query] для подтверждения нормальной передачи данных.
- θ Регистрация первоначальных данных о плате.

**ШАГ 1:** В случае успешного завершения перечисленных процедур, плата WTIC будет инициализирована. После этого следует выполнить более сложную процедуру для регистрации телефонов DECT в плате WTIC. Ознакомьтесь с условиями, описанными в разделе 4 'Условия'.

Для первого использования платы WTIC нет необходимости удалять какие-либо данные, поскольку они отсутствуют. Однако на всякий случай, лучше удалить все данные о плате и телефонах, а затем загрузить новые данные.

Кликните кнопку 'Delete' в основном меню экрана [9.3 DECT Information] для удаления всех данных, а затем кликните кнопку 'Yes'.

142

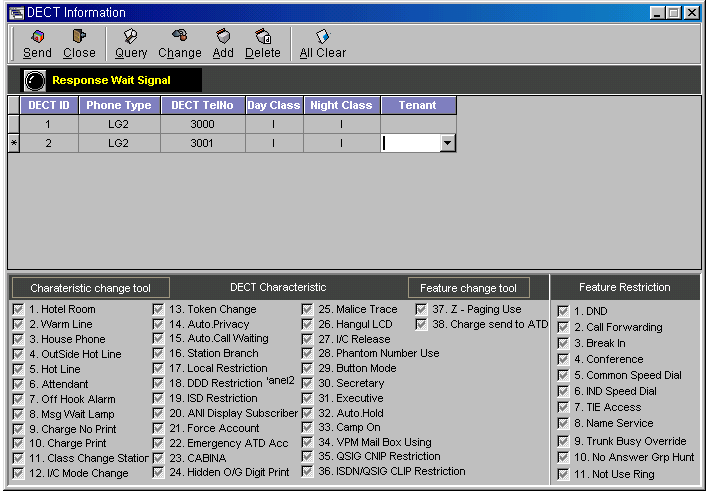

Выполнив указанную процедуру, вы удалите все данные о плате и телефонах. После этого следует ввести данные о плате.

**ШАГ 2:** Данные о плате включают ее PARK Key (ключ машинонезависимого права доступа) и AC Code (код авторизации).

Во-первых, для регистрации ключа права доступа, откройте в меню пункт № 9.1 'Park Code', затем выберите пункт 'New PARK Code' в меню 'Registration Type'. Введите '10017080' (запомните или запишите) в меню 'PARK Key'. Затем кликните на кнопку 'Transmission' и ключ будет зарегистрирован, как показано на рисунке. Для проверки регистрации, кликните 'type' в меню 'Query Condition'.

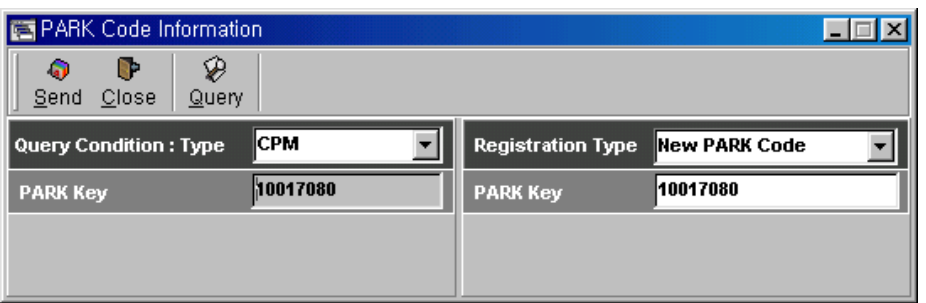

*Примечание 1: Цифры '10017080' приведены только в качестве примера ключа. В разделе 4. «Условия» описано значение ключа.* 

*Примечание 2: Значение PARK Key назначается производителю от ETSI. Для компании LG Electronics назначено значение '10017'. Следовательно, PARK Key, регистрируемый для любой платы должен*

## *использовать код, назначенный соответствующему производителю.*

**ШАГ 3**: Для того чтобы зарегистрировать идентификационный код (AC Code), откройте пункт меню № 9.2 'Authentication Code' и зарегистрируйте код точно так же, как было описано в ШАГЕ 2. Результат показан на рисунке. После выполнения этих процедур, параметры платы загружены, и можно приступать к процедуре регистрации телефонов DECT.

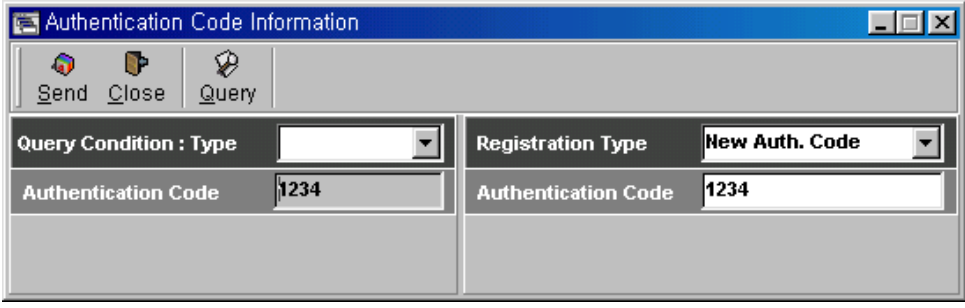

*Примечание - Цифры '1234' используются только как пример AC Code.* 

θ Регистрация телефона DECT.

**ШАГ 1:** Процедура первоначальной регистрации телефона и процедура регистрации нового телефона не отличаются друг от друга. Откройте пункт меню [9.3 DECT Information] и в под-меню введите данные телефона, как показано на рисунке ниже. Ознакомьтесь с разделом 4 'Условия', где приводится спецификация телефона.

После того, как данные телефона введены, кликните последовательно на кнопки 'Add' и 'Send'. Обратите внимание, что для успешной регистрации телефона DECT, данная процедура должна выполняться только после процедуры, описанной выше.

После передачи этих данных при помощи радиосигнала, телефон DECT будет зарегистрирован в системе, если только в процессе передачи не возникнет никаких ошибок. По окончании регистрации окошко 'Please Wait' погаснет, и на экране появятся данные телефона. Для их проверки кликните на кнопку 'Query'.
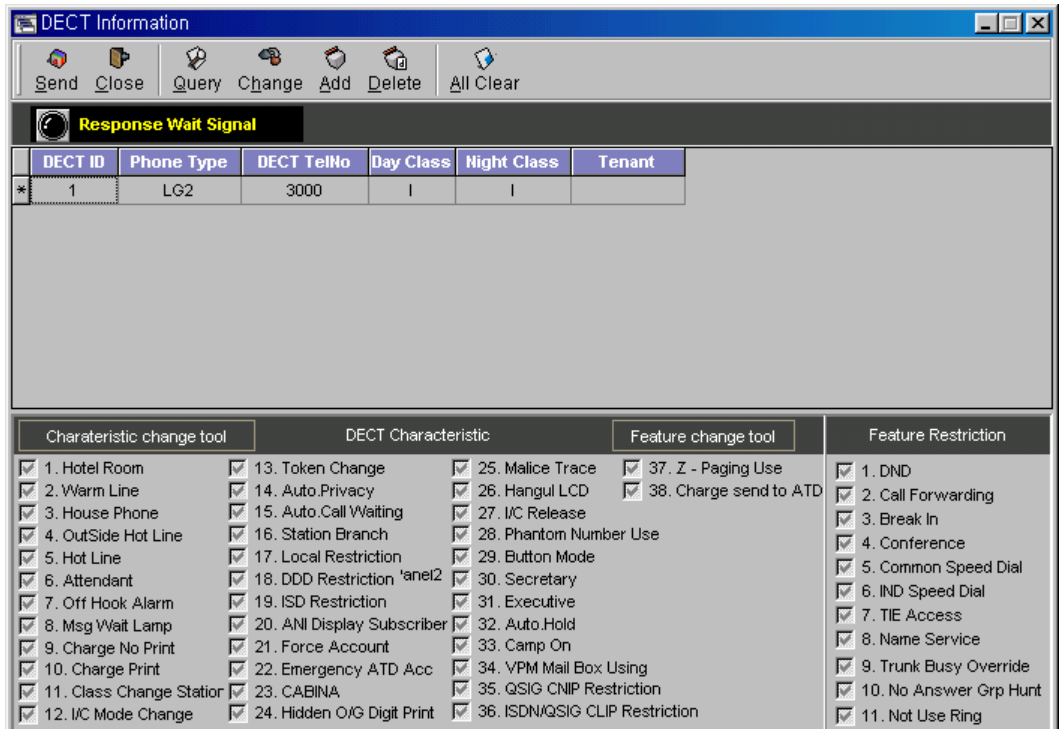

**ШАГ 2**: Для того чтобы добавить новый телефон, нужно сгенерировать линию нового телефона и выполнить процедуры, описанные в ШАГЕ 1.

θ Удаление телефона DECT.

Для удаления регистрационных данных телефона DECT из системы предусмотрены две процедуры. Первая процедура предусматривает отдельное удаление данных из телефона и из платы WTIC (desubscription), а вторая предусматривает одновременное удаление данных по команде платы WTIC (clear).

- **Desubscription**: При этой процедуре плата передает телефону команду на отключение. Телефон принимает эту команду и удаляет свои данные из системы. **Данные о телефоне удалены из системы и из платы.**
- **Clear:** При этой процедуре удаляются данные о телефоне, записанные в системе и на плате, причем команда на удаление данных телефону не передается. Соответственно, в таких условиях осуществить звонок невозможно, и владелец телефона должен удалить свои регистрационные данные с помощью встроенных функций телефона.

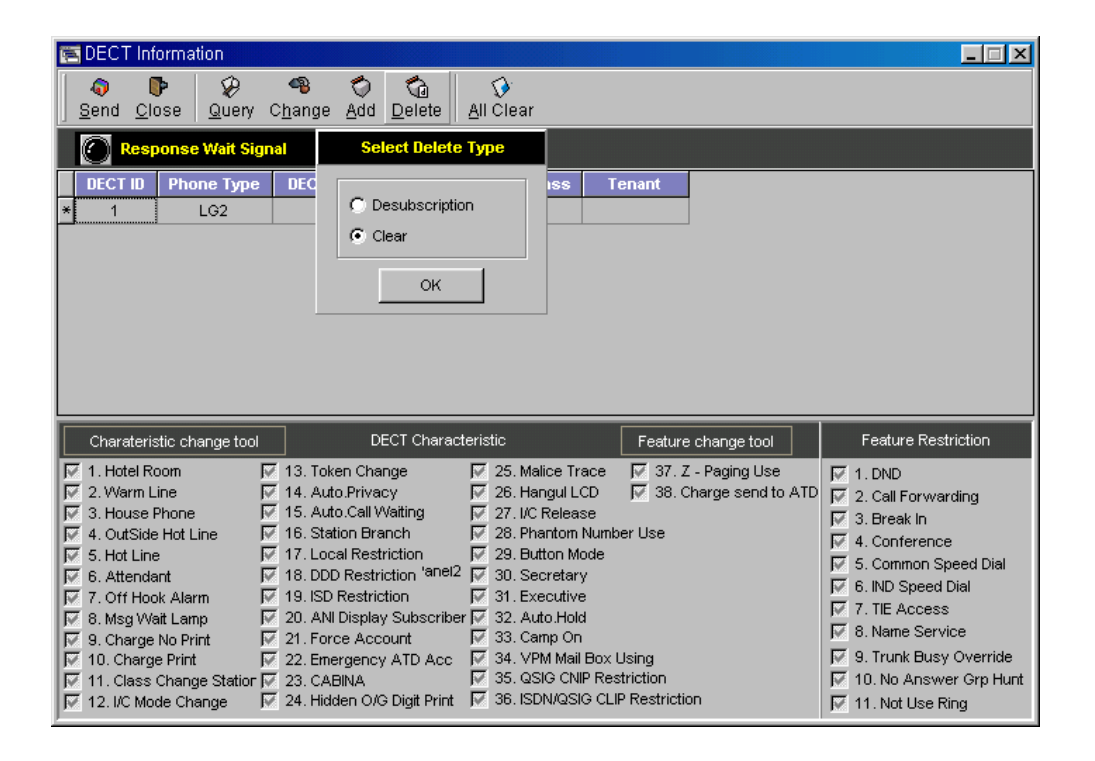

Кликните на кнопку 'Delete' в основном меню, показанном на рисунке, после чего на экране появится меню выбора процедуры. Выберите нужную процедуру и кликните кнопку 'Send', в результате чего данные о телефоне будут удалены. В приведенном примере выбрана процедура «Clear».

#### **4.20 Устройство EPU.**

θ Общие сведения о EPU.

EPU (внешний защитный модуль) располагается между системой и кроссшкафом (MDF) для защиты системы и ее плат от опасного тока или напряжения, подаваемого по кабелю, подключенному к системе.

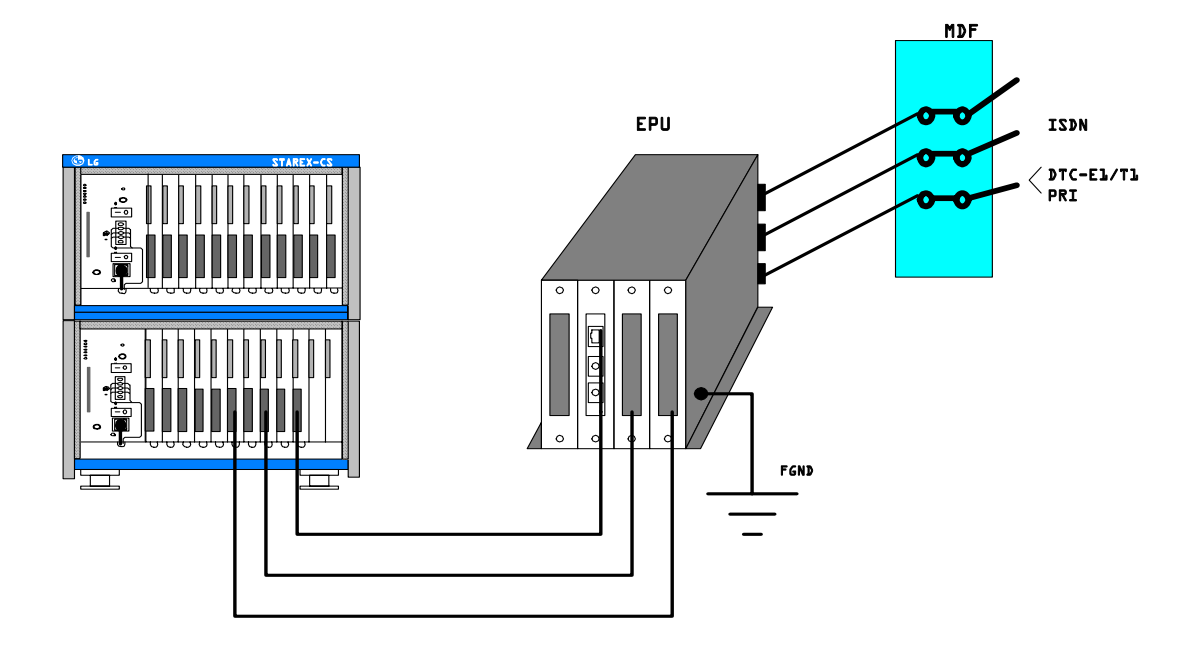

θ Общие сведения о EPU-A. EPU-A (аналоговый внешний защитный модуль для аналогового порта) используется для защиты системы и ее плат от опасного тока или напряжения, подающегося на систему STAREX-CS извне, и подключается между аналоговыми платами (ASLC, APTC, ALTC, ASLC-MW) и MDF.

θ Основные функции.

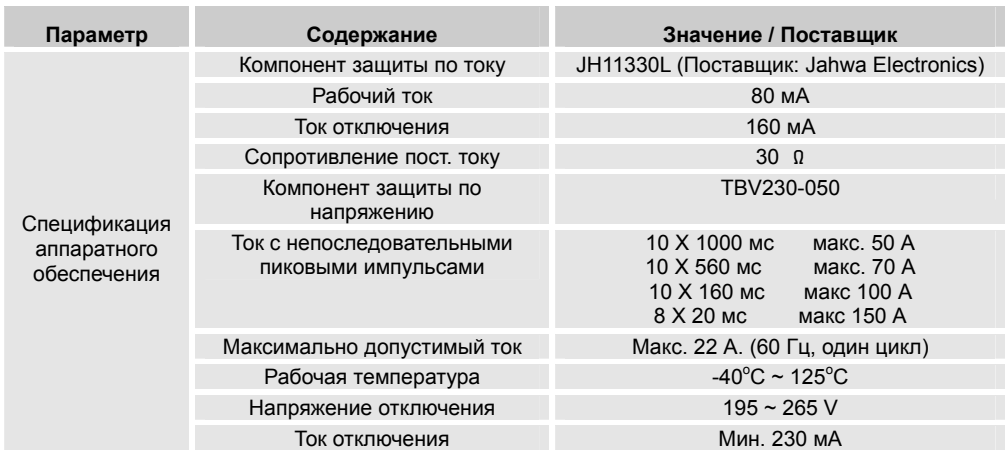

- θ Условия тестирования:
	-
	- Tip FGND, Ring FGND : 10/160 мкс, 1500 В, 200A.
	- Допустимое число пробоев : 10 раз каждые 30 секунд
	- Tip Ring 2000 and 2000 and 2000 and 2000 and 2000 and 2000 and 2000 and 2000 and 2000 and 2000 and 2000 and 2000 and 2000 and 2000 and 2000 and 2000 and 2000 and 2000 and 2000 and 2000 and 2000 and 2000 and 2000 and
		-
		-

(Альтернативный

режим).

θ Топология платы.

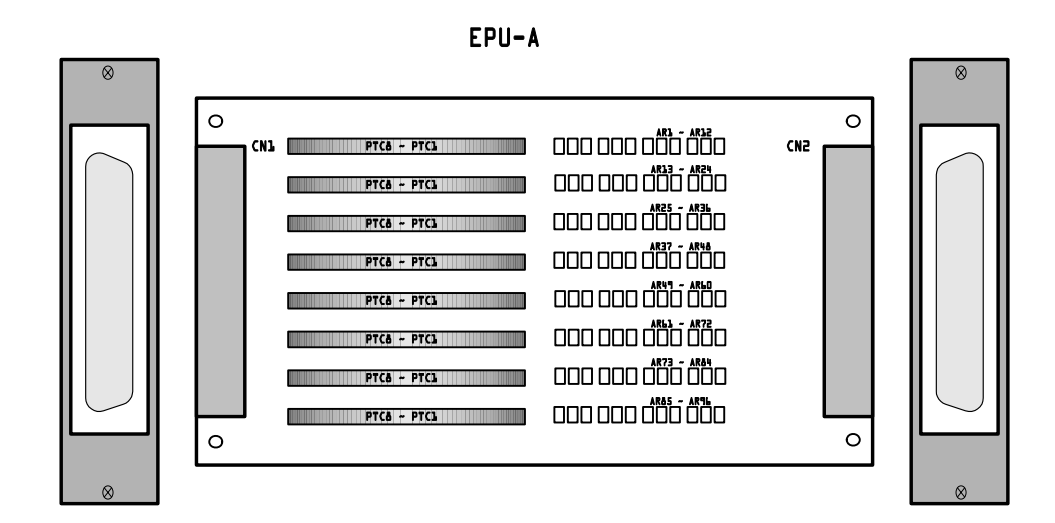

#### θ Общие сведения о EPU-D.

EPU-D (внешний защитный модуль платы DNIC) используется для защиты платы DNIC и системы от перегрузок по току и напряжению, подающемуся в систему STAREX-CS извне, и подключается между платой DNIC и MDF. EPU-D устанавливается в модуль EPU.

θ Основные функции.

#### θ Элементы конфигурации цепи защиты от перегрузок по току.

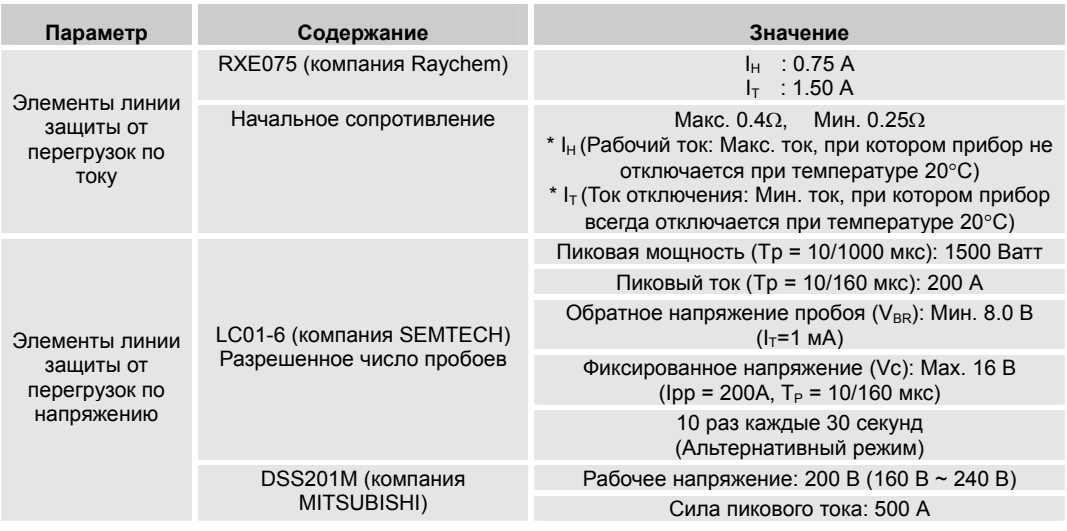

- θ Условия тестирования:
	-
	- Tip FGND, Ring FGND : 10/160 мкс, 1500 В, 200 А.
	- Допустимое число пробоев : 10 раз каждые 30 секунд
	- Tip Ring **: 10/560 мкс, 800 В, 100 A.** 
		- - (Альтернативный

режим).

θ Топология платы модуля EPU-D.

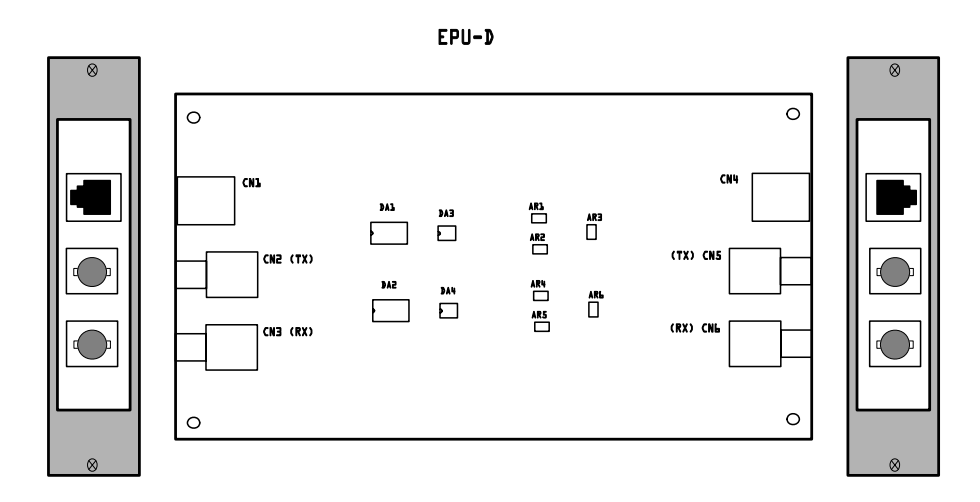

θ Общие сведения о EPU-I.

EPU-I (внешний защитный модуль ISDN BRI) используется для защиты платы BRIC и системы от перегрузок по току и напряжению, подающемуся в систему STAREX-CS извне, и подключается между платами BRIC (ASLC, APTC, ALTC, ASLC-MW) и MDF. EPU-I устанавливается в модуль EPU.

θ Основные функции:

Элементы конфигурации цепи защиты.

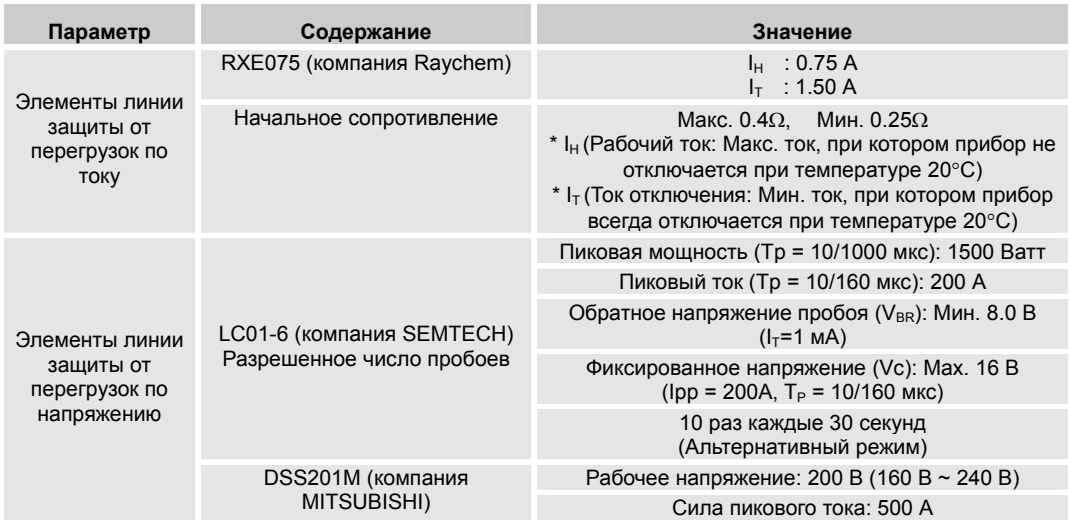

- θ Условия тестирования:
	-
	- Tip FGND, Ring FGND : 10/160 мкс, 1500 В, 200 A.
	- Допустимое число пробоев : 10 раз каждые 30 секунд

режим).

- θ Топология платы модуля EPU-I.
- Tip Ring 2000 and 2000 and 2000 and 2000 and 2000 and 2000 and 2000 and 2000 and 2000 and 2000 and 2000 and 2000 and 2000 and 2000 and 2000 and 2000 and 2000 and 2000 and 2000 and 2000 and 2000 and 2000 and 2000 and
	- -

(Альтернативный

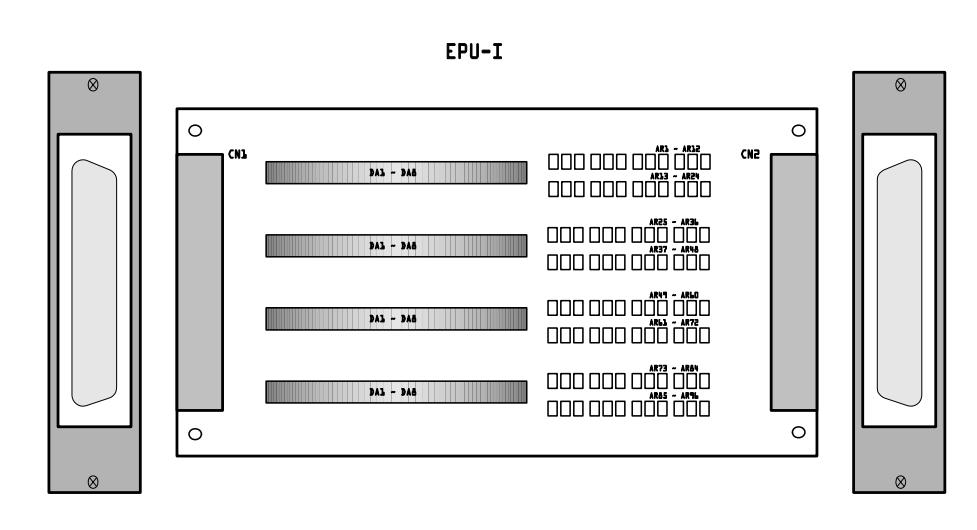

#### **4.20 Модуль PFTU.**

θ Общие сведения.

PFTU (модуль переключения SLT при аварии) в базовой конфигурации поддерживает 8 портов, но может быть расширен до 16 портов за счет использования платы расширения (PFEU). Максимальное количество портов, задействованных в системе, может быть увеличено пропорционально количеству установленных модулей PFTU. При отсутствии подачи электропитания к системе или неисправности блока управления, PFTU вырабатывает сигнал /MAJALARM (глобальная неисправность) и активизирует реле для соединения напрямую линий PTSN и SLT. При возвращении системы в нормальное состояние, SLT подключаются обратно к платам ASLC и используются в обычном режиме однолинейных телефонов.

θ Конфигурация.

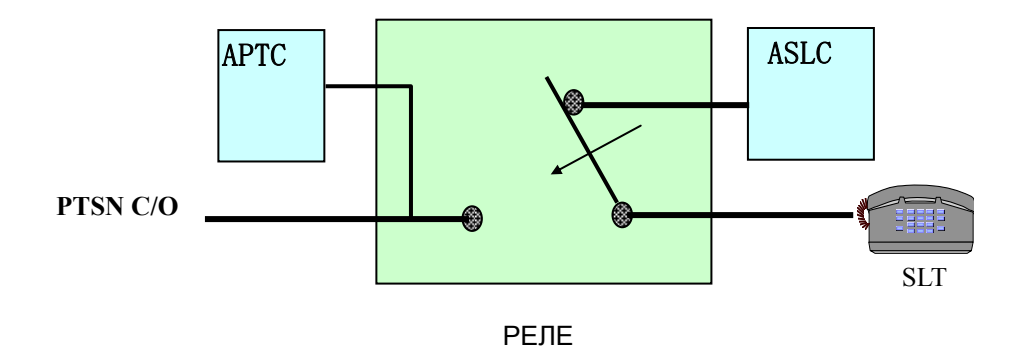

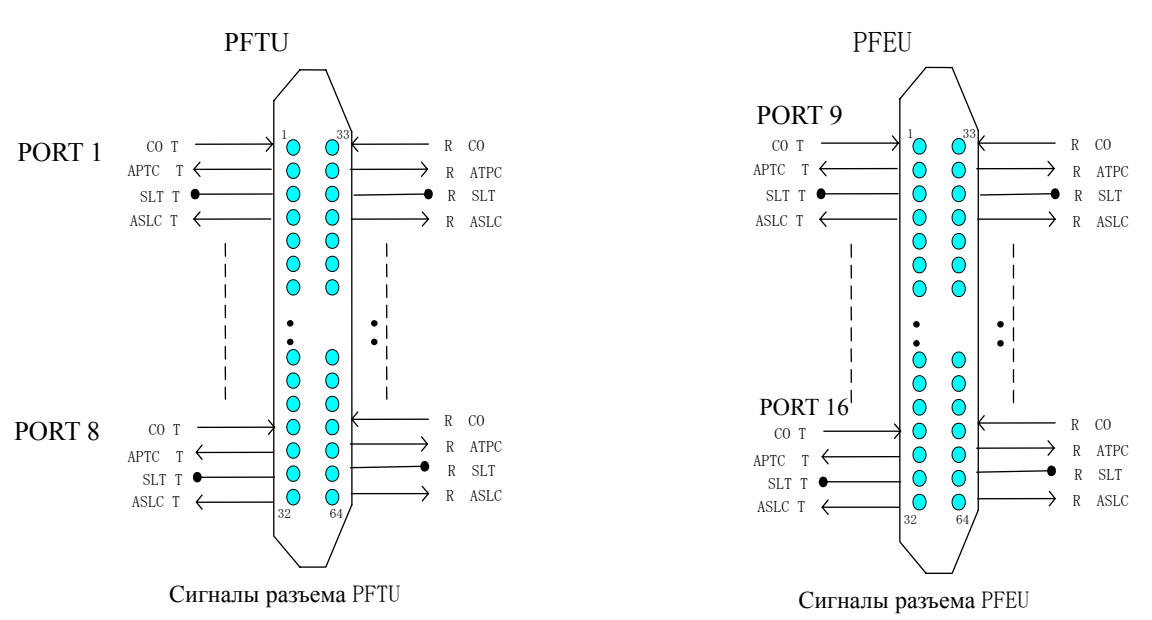

#### θ Диаграмма подключения разъема типа «Champ».

PFEU (модуль расширения блока обработки сбоев питания) является аварийной платой, устанавливаемой в плату PFTU и поддерживающий CO линии на 8 портах при аварийном состоянии.

## **5. Назначение контактов, применяемых в системе.**

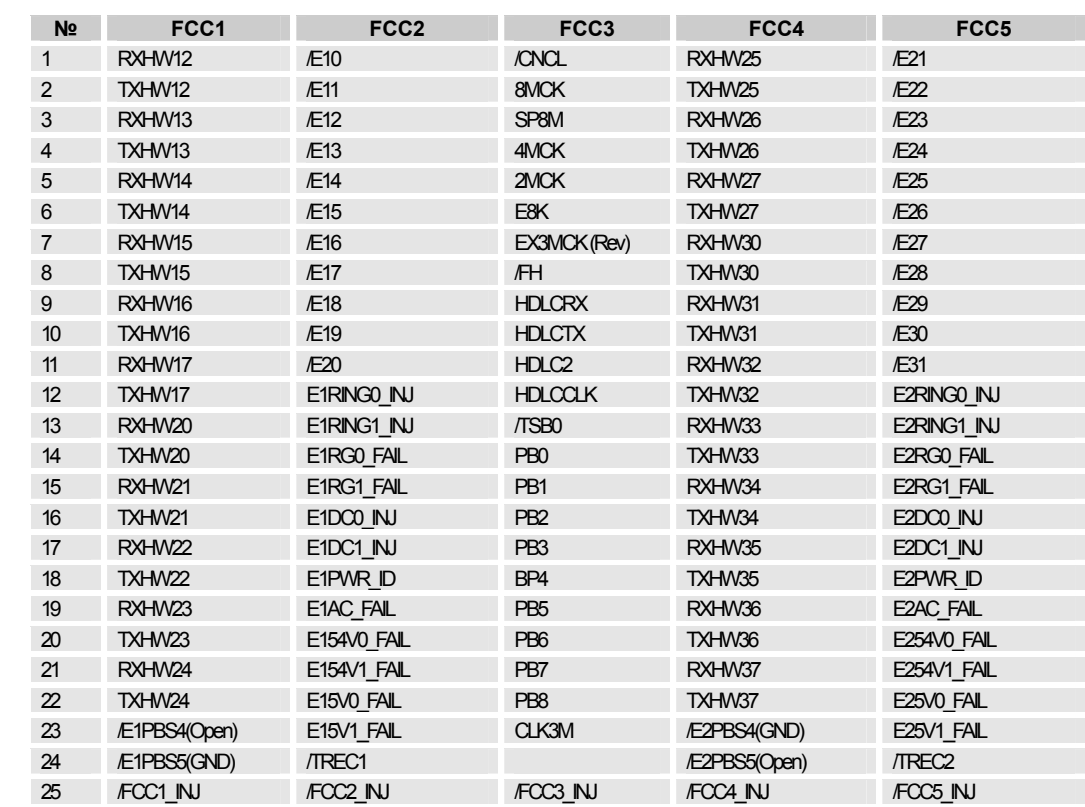

#### **5.1 Назначение сигналов плоских кабелей (EXPU – EMB).**

Таблица – Назначение сигналов плоского соединительного кабеля (FCC).

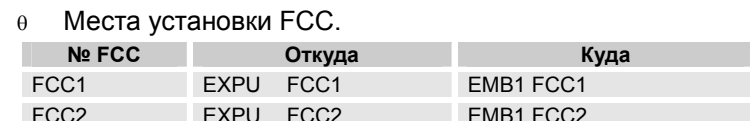

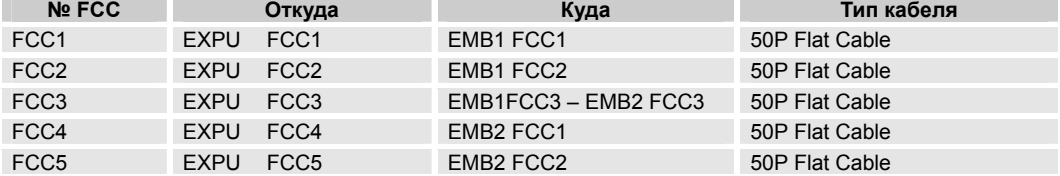

### **5.2 MMB: Таблица сигналов разъема СPM0-U.**

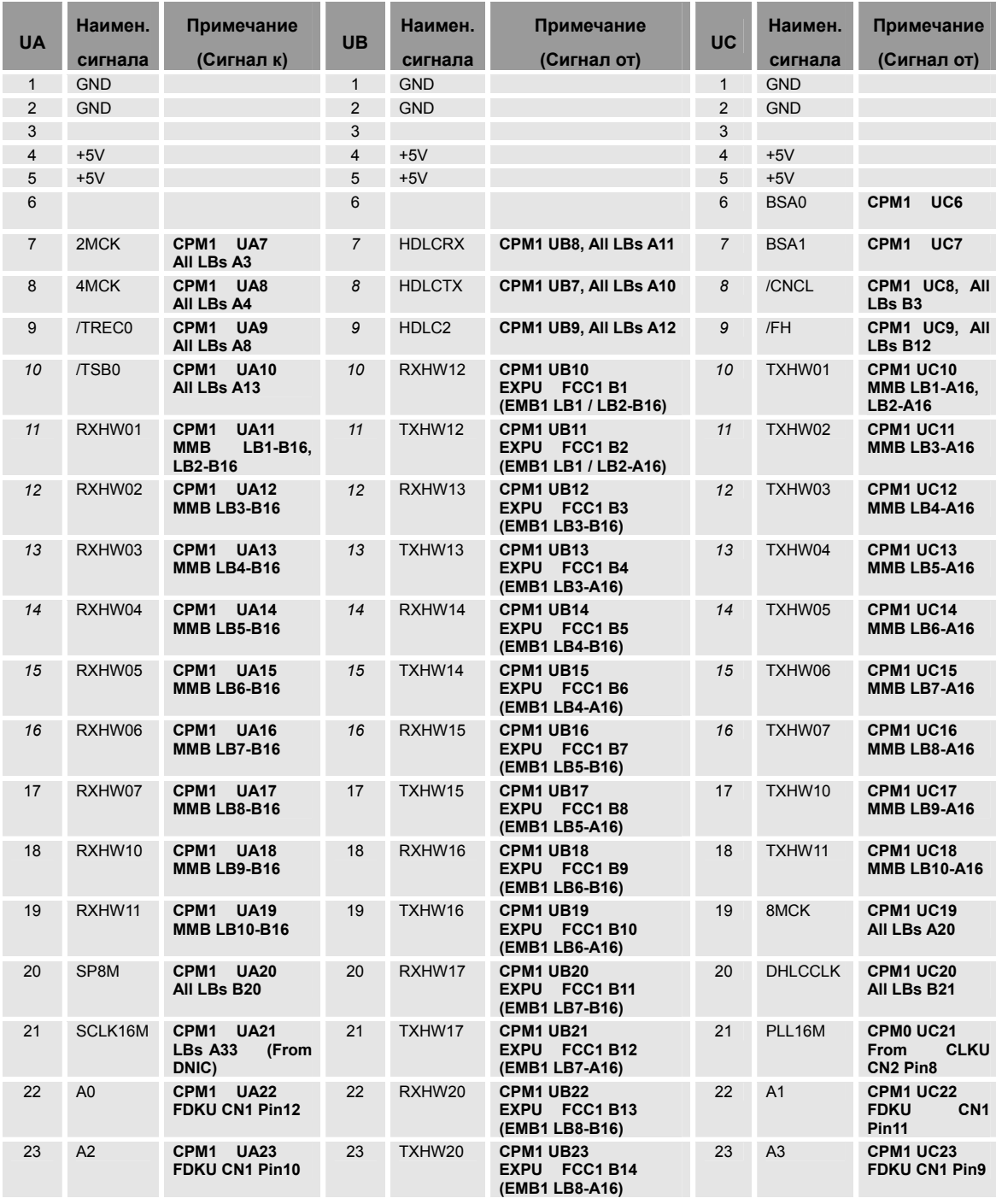

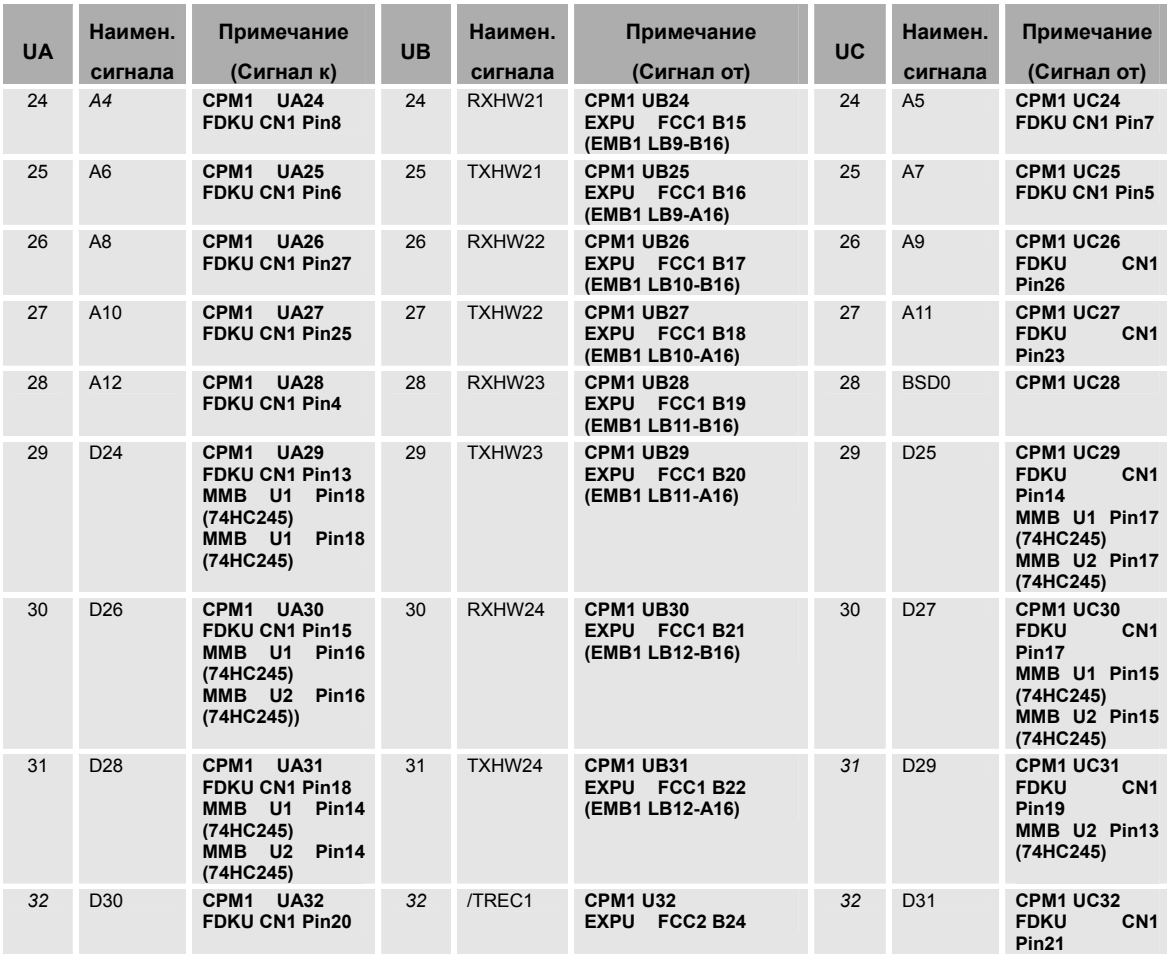

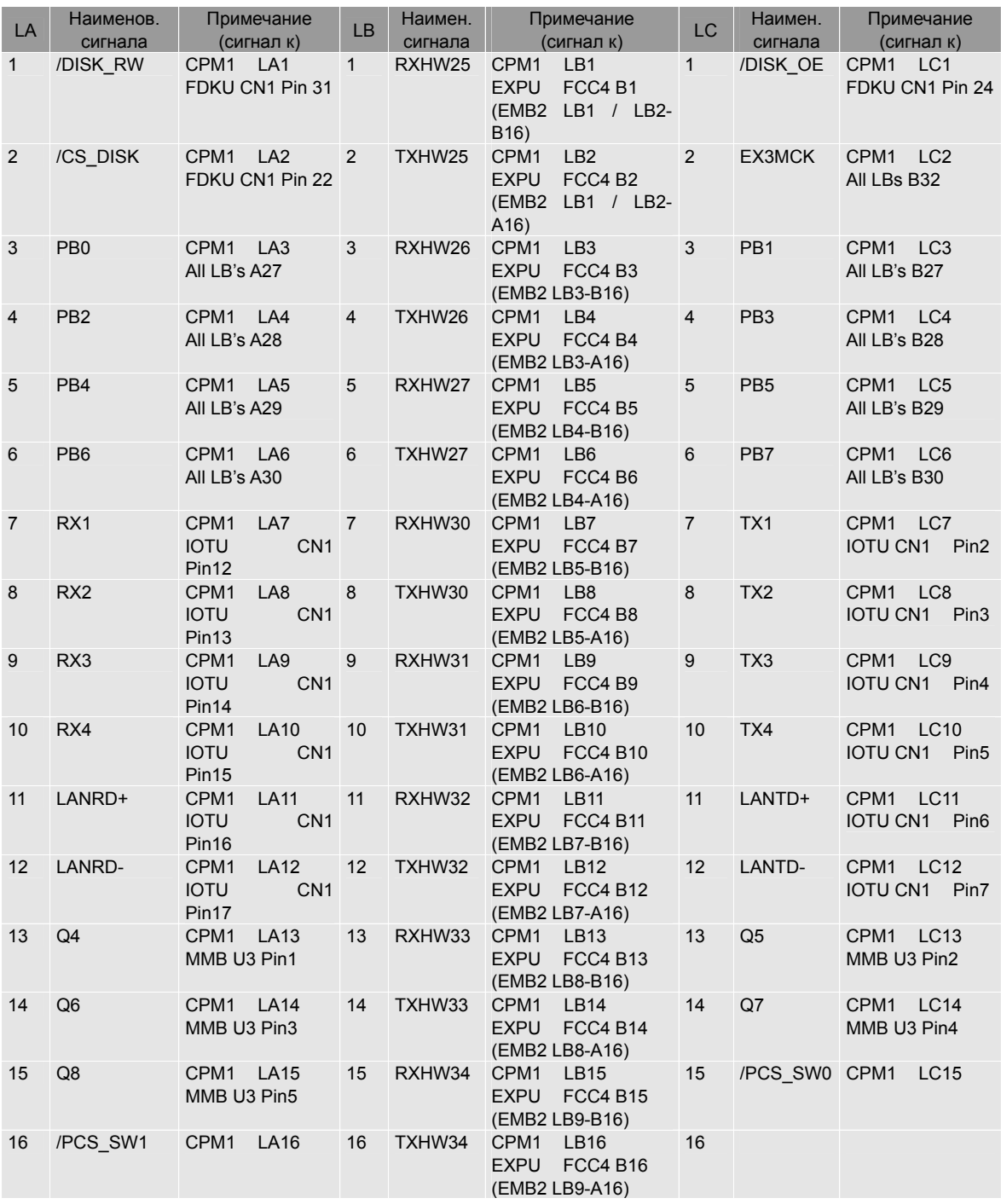

### **5.3 MMB: Таблица сигналов разъема CPM0-L.**

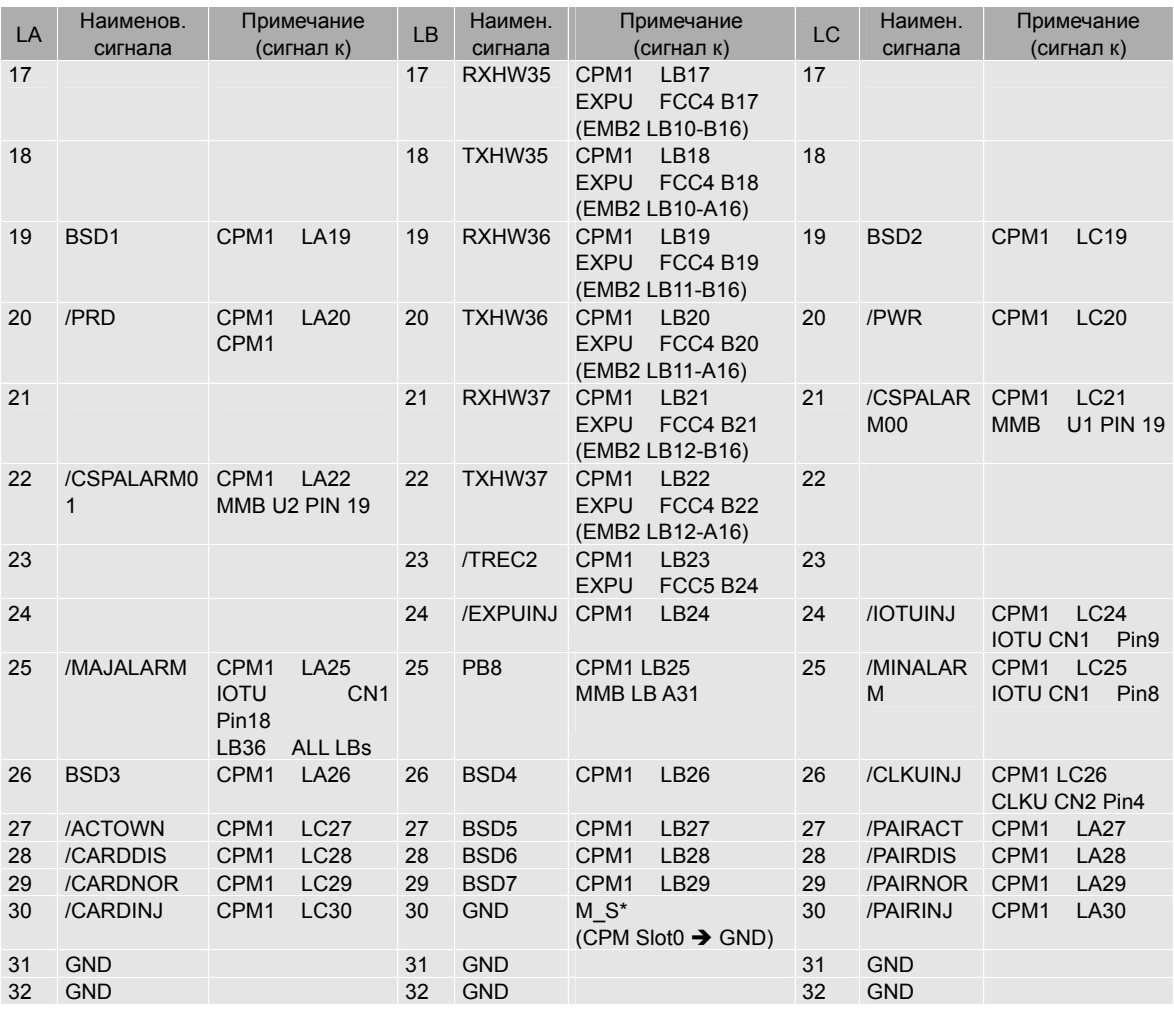

### **5.4 MMB: Таблица сигналов разъема CPM1-U.**

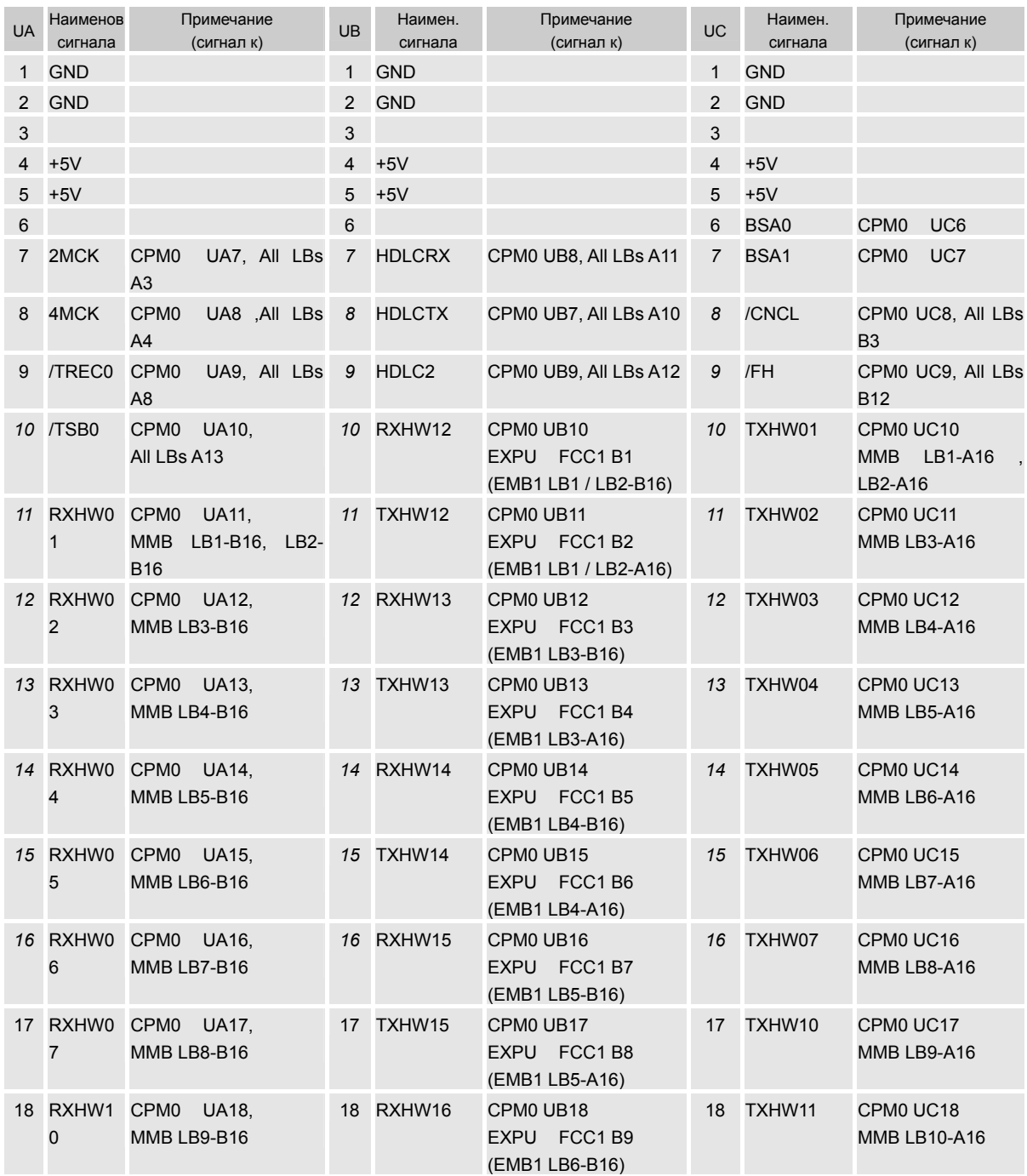

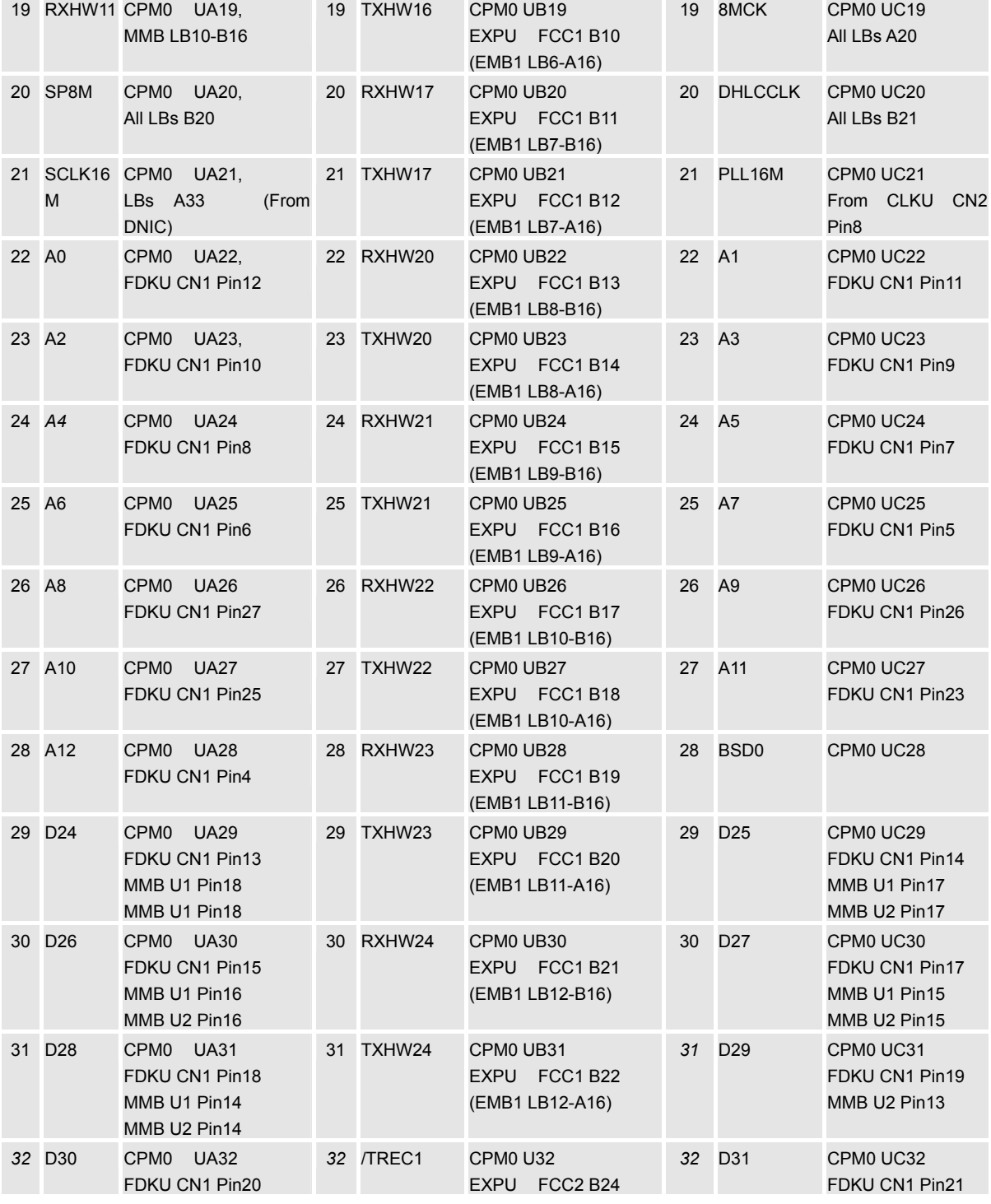

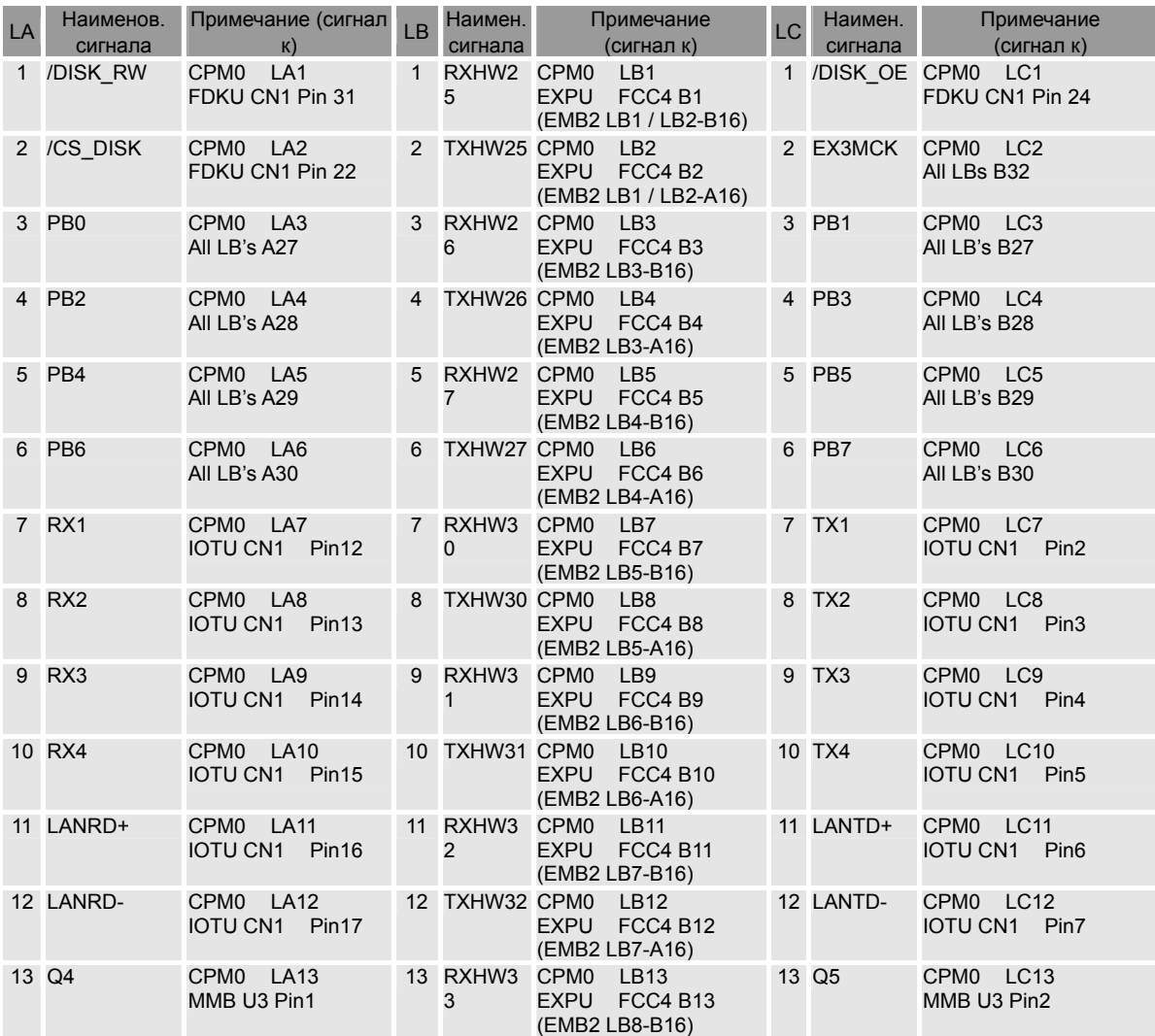

### **5.5 MMB: Таблица сигналов разъема CPM1- L.**

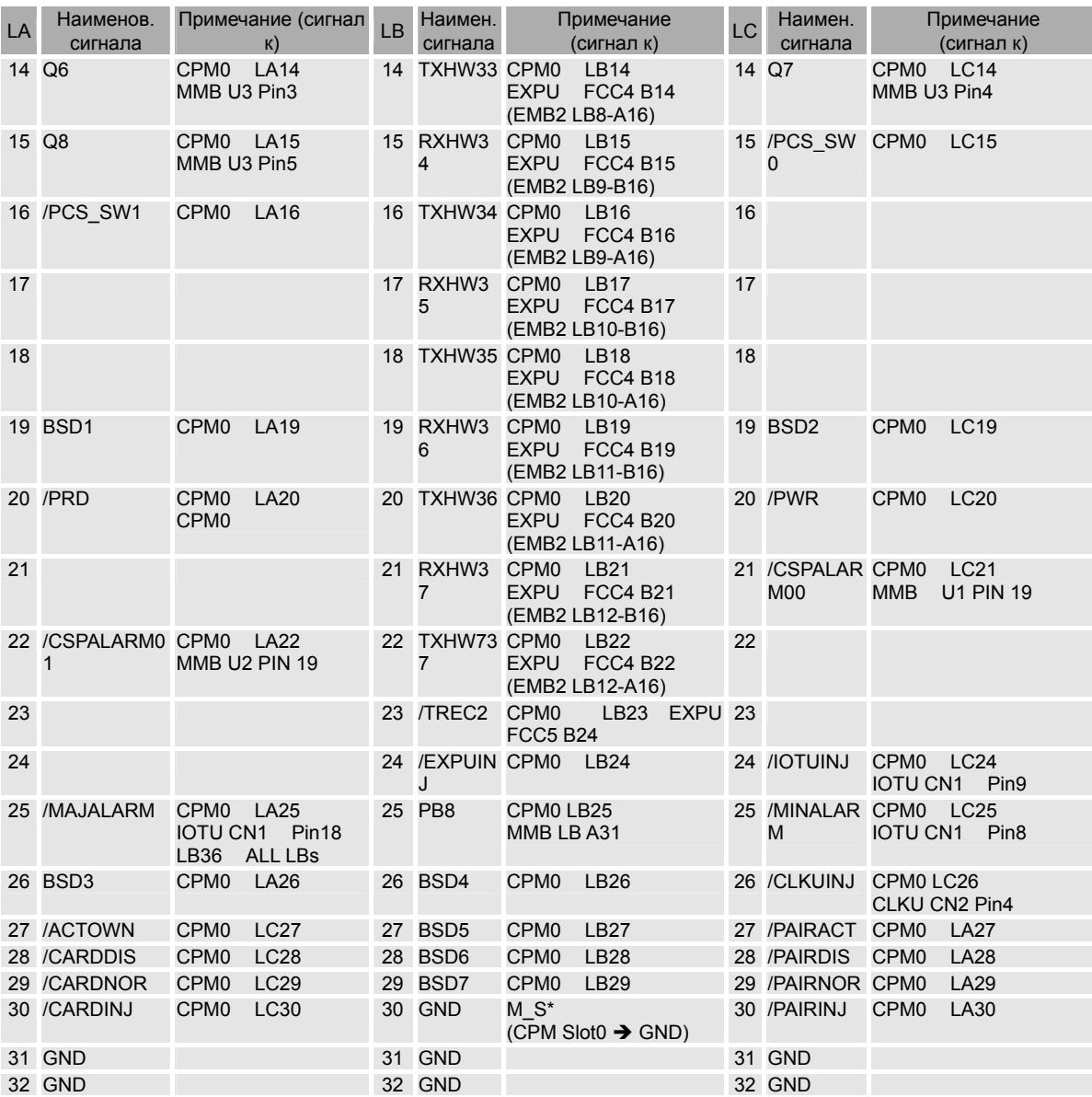

162

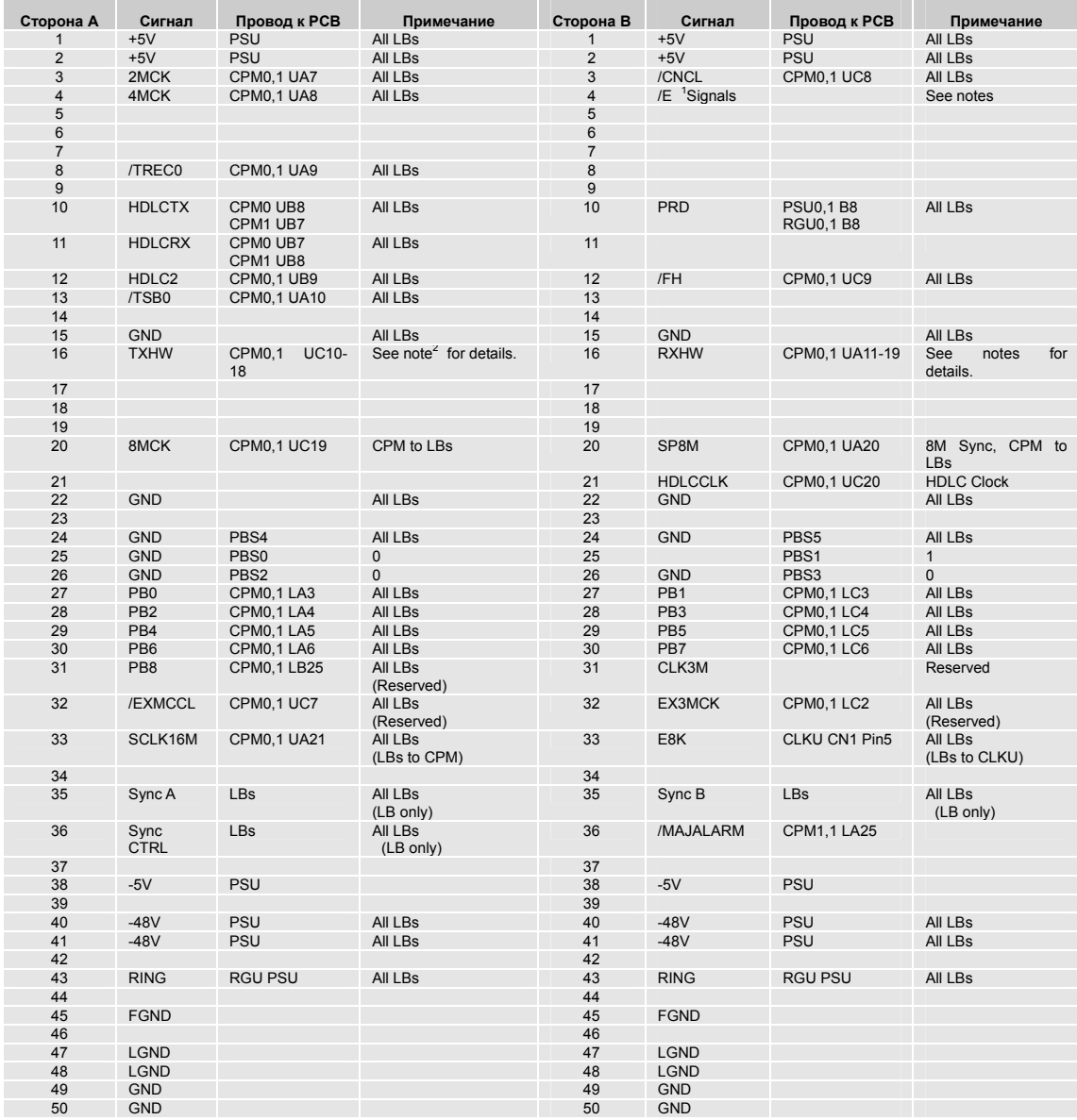

### **5.6 MMB: Таблица сигналов разъемов LB1-LB10.**

-

#### **5.7 Назначение контактов разъема (PSU-A/PSU-D0: верхняя сторона).**

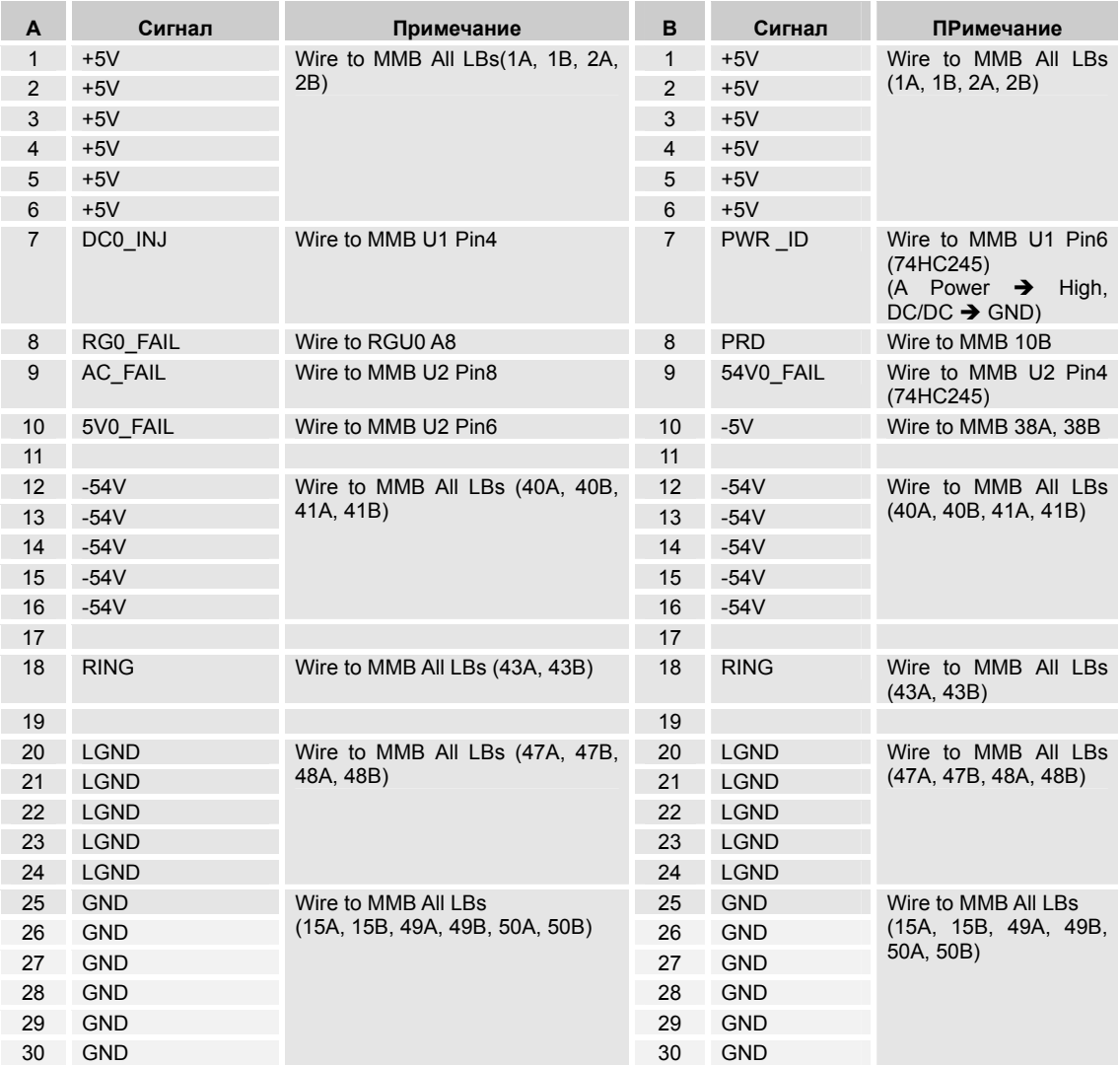

### **5.8 MMB: Назначение контактов разъема (PSU-A/PSU-D1: Нижняя сторона).**

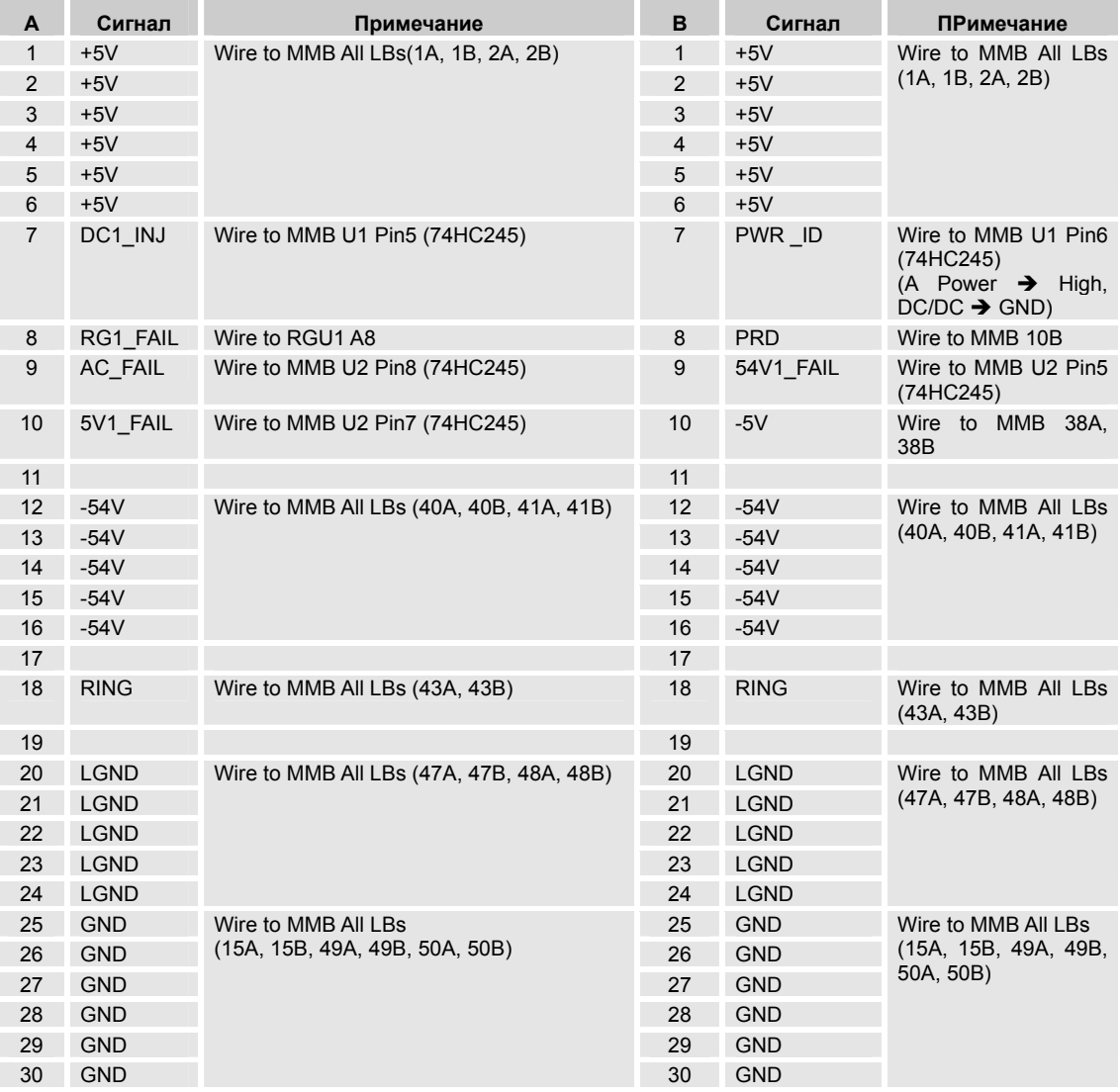

### **5.9 MMB: Назначение контактов разъема RGU0 (верхняя сторона).**

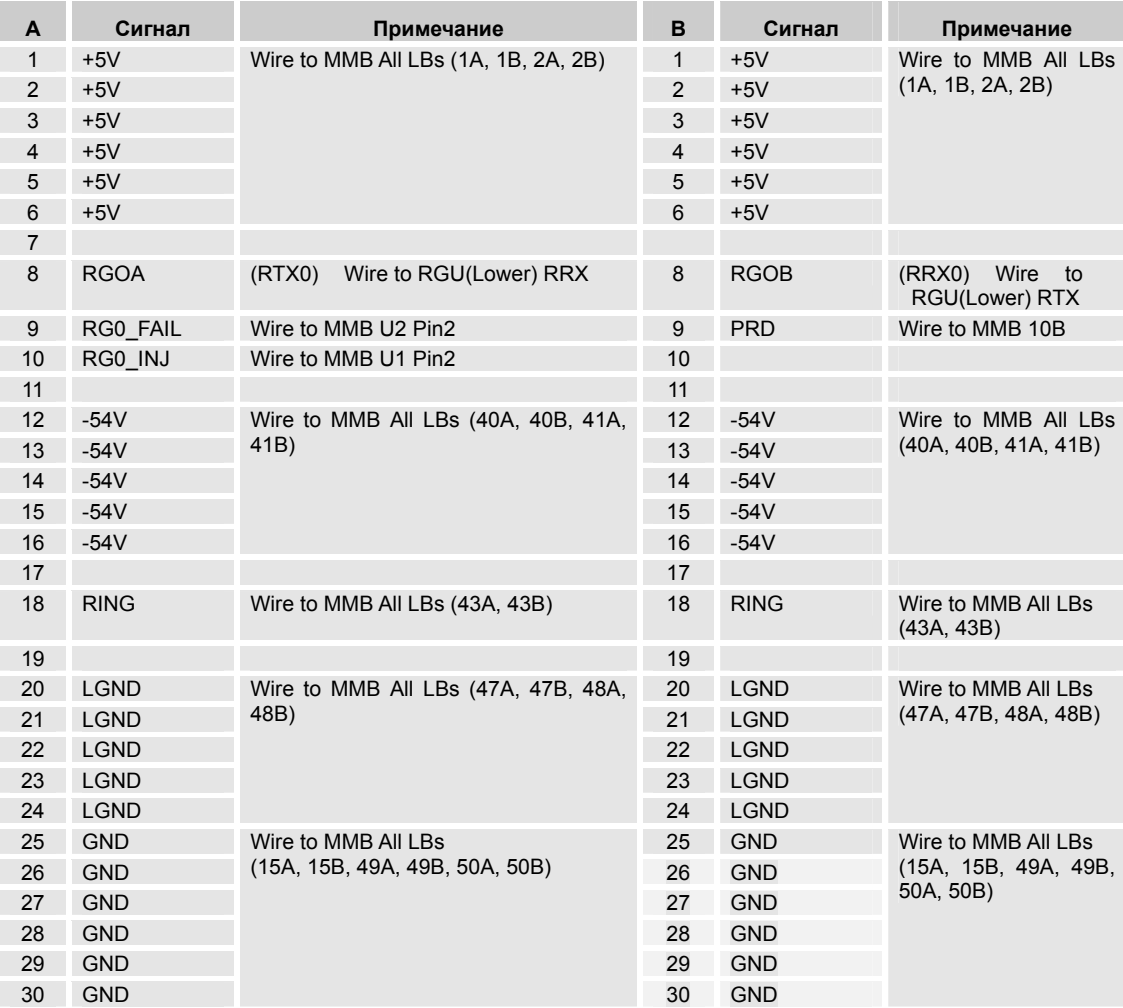

### **5.10 MMB: Назначение контактов разъема RGU1 (нижняя сторона).**

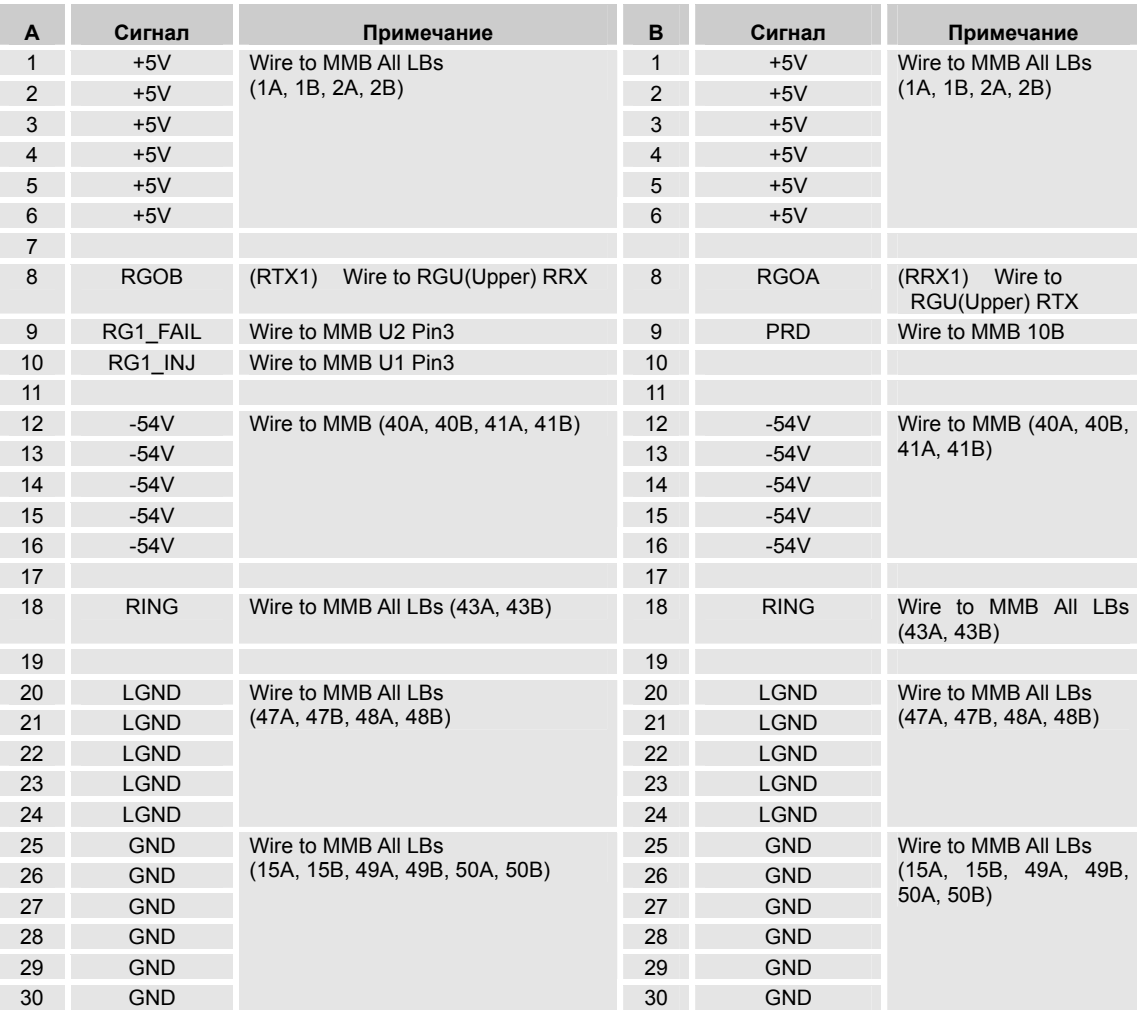

### **5.11 CN8 MMB – Назначение контактов модуля IOTU.**

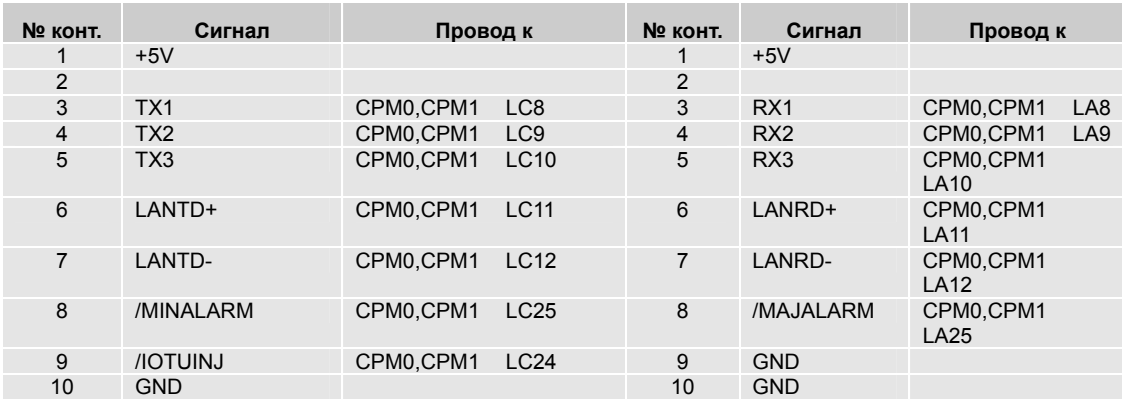

#### **5.12 CN9 MMB – Назначение контактов модуля CLKU.**

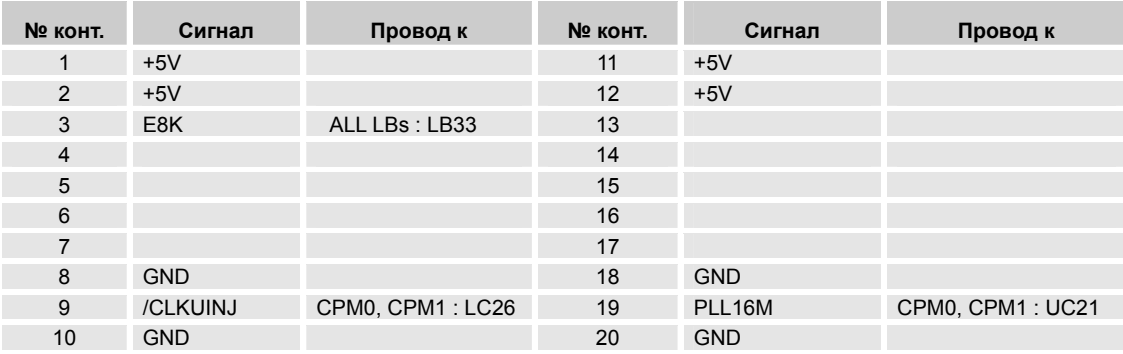

## **5.13 CN U5 MMB – Назначение сигналов модуля FDKU.**

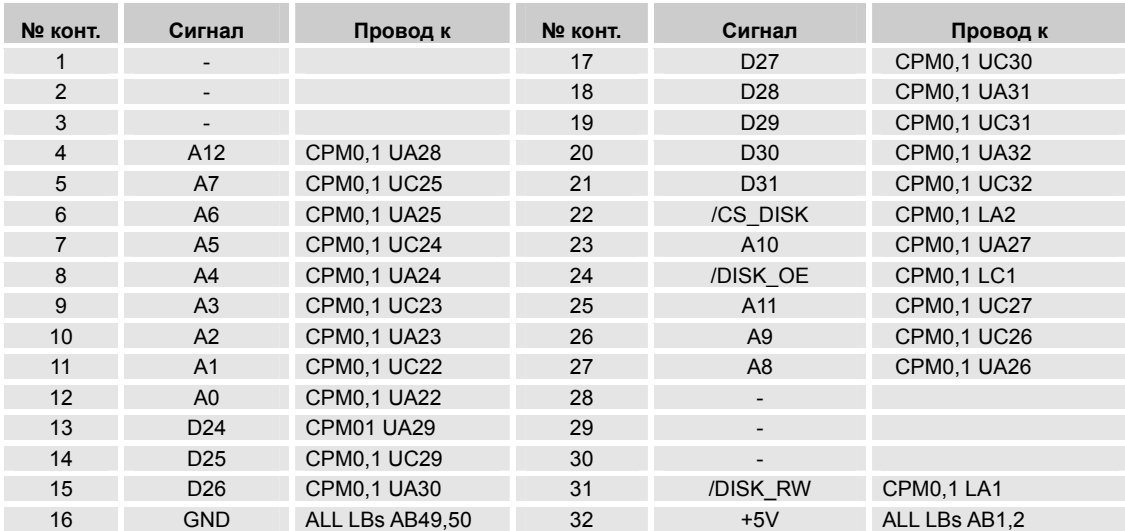

#### **5.14 EMB1: LB1 – LB12 назначение сигналов.**

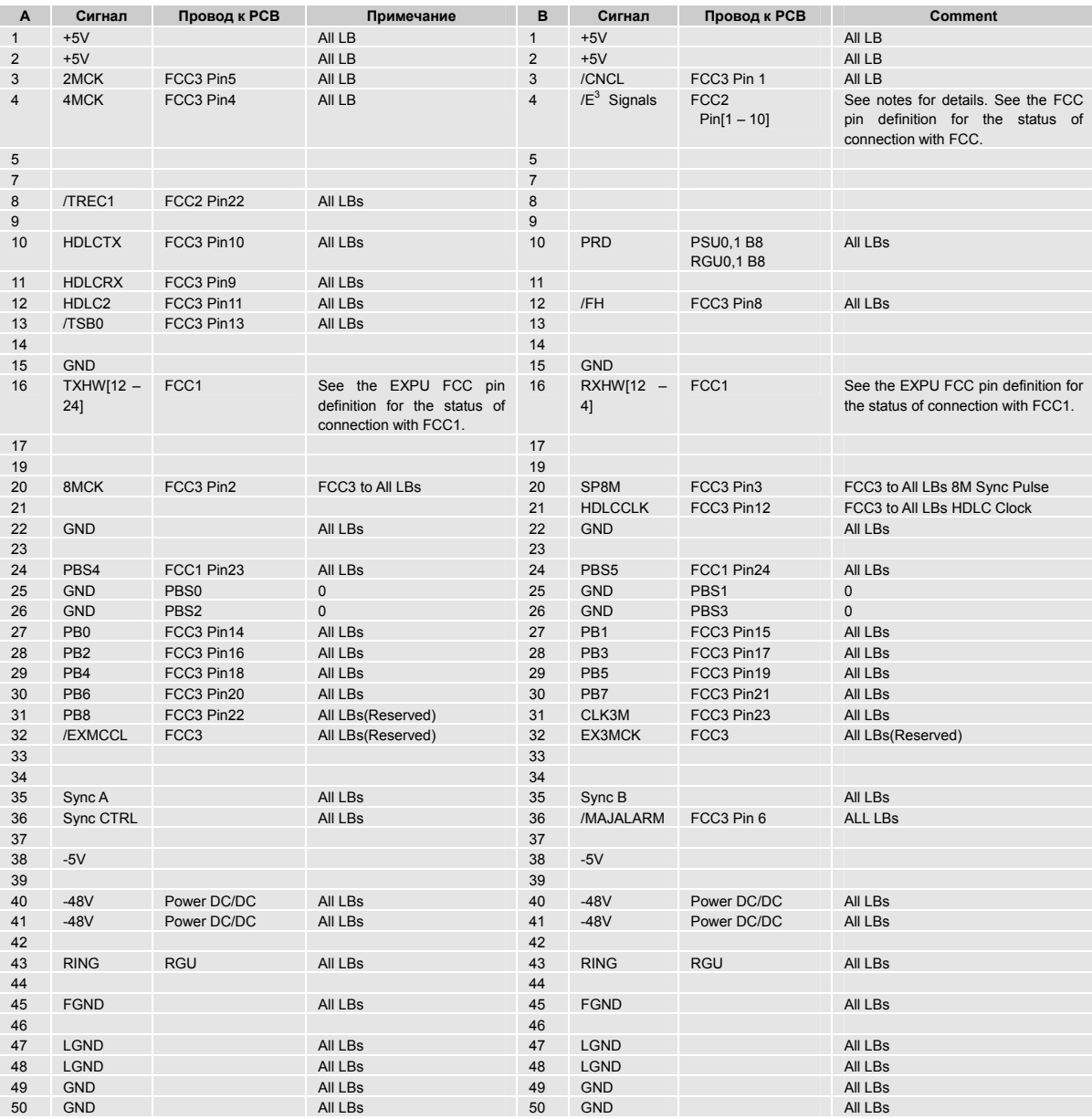

 $\frac{3}{4}$  Из 12 платомест LB, имеющихся на EMB, LB1 и LB2 поддерживают 16 абонентов, а LB3-12 поддерживают 32 абонента. /E сигналы указывают, что абонент подключен к LB1,2 (/E10) и LB3 – 12 (/E11 - /E20), таким образом, LB 1 и LB 2 используют один и тот же /E сигнал, а остальные LB пользуются своим собственным /E сигналом..

#### **5.15 EMB1: Назначение контактов FCC.**

θ FCC 1.

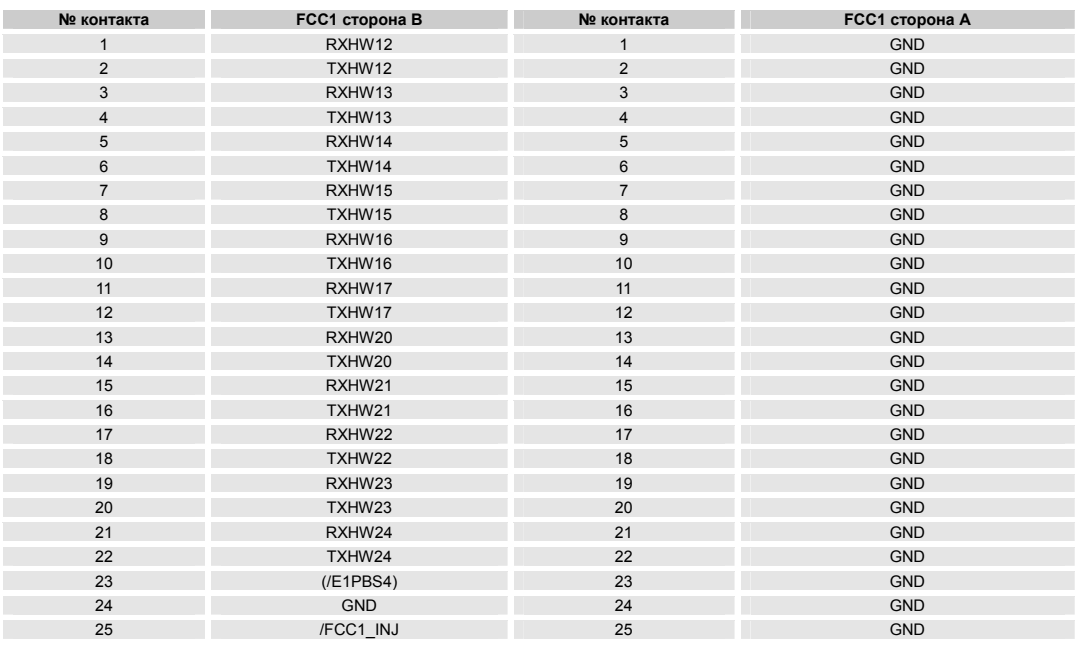

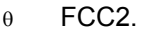

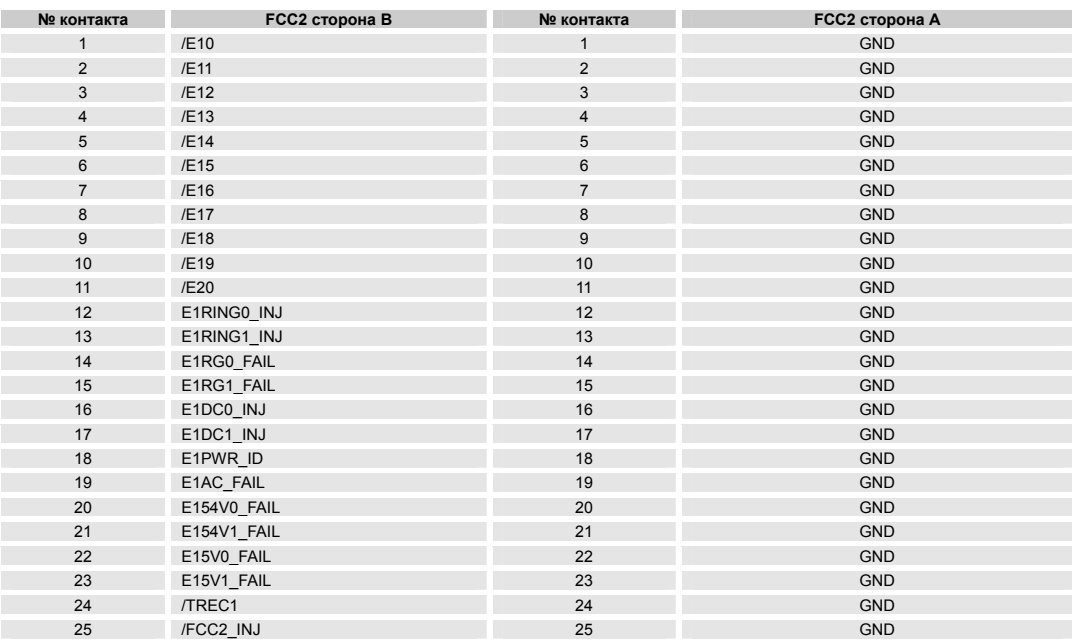

#### θ FCC 3.

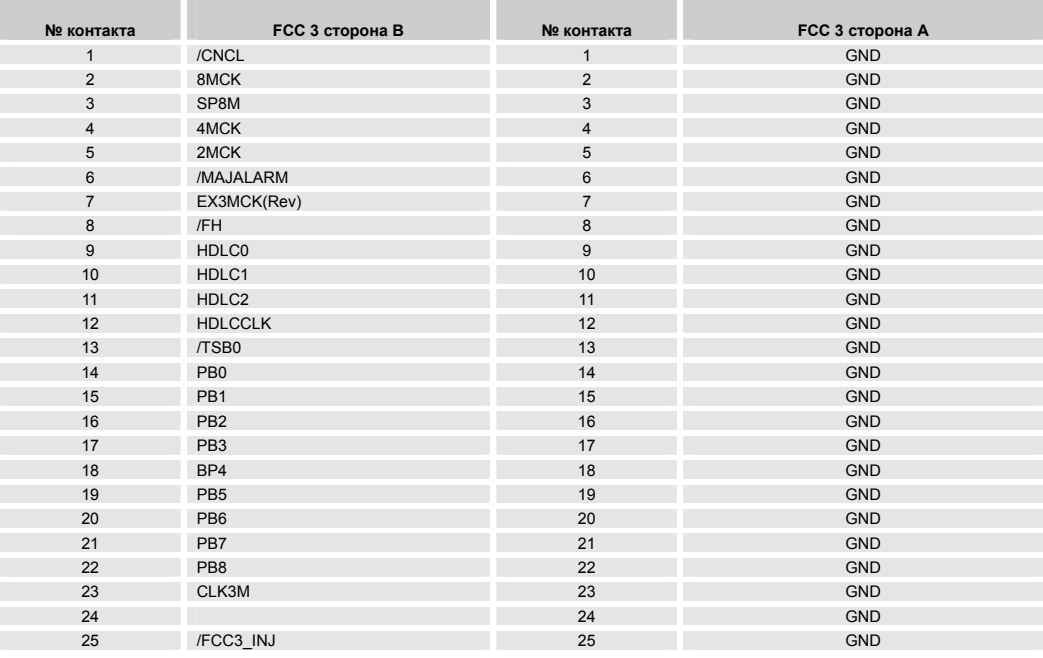

#### **А Сигнал Провод к PCB Примечание B Сигнал Провод к PCB Примечание** 1 +5V All LB 1 +5V All LB 2 +5V All LB 2 +5V All LB 3 2MCK FCC3 Pin5 All LB 3 /CNCL FCC3 Pin 1 All LB 4 4MCK FCC3 Pin4 All LB 4 /E<sup>4</sup> Slanals FCC2 Pin[1 –10] See notes for details. See the EXPU FCC pin definition for the status of connection with FCC1.  $5$  5  $\hskip 10mm 5$ 7 7 8 /TREC2 FCC2 Pin22 All LBs 8 8 9 9 9 9 10 HDLCTX FCC3 Pin10 All LBs 10 PRD PSU0,1 B8 RGU0,1 B8 All LBs 11 HDLCRX FCC3 Pin9 All LBs<br>12 HDLC2 FCC3 Pin11 All LBs 12 12 HDLC2 FCC3 Pin11 All LBs 12 /FH FCC3 Pin8 All LBs 13 /TSB0 FCC3 Pin13 All LBs 13 14 14 15 GND 15 GND 16 TXHW  $[25 - 37]$ FCC1 See the EXPU FCC pin definition for the status of connection with FCC1. 16 RXHW  $[25 - 37]$ FCC1 See the EXPU FCC pin definition for the status of connection with FCC1.  $17$  and  $17$ 19 19 20 8MCK FCC3 Pin2 FCC3 to All LBs 20 SP8M FCC3 Pin3 FCC3 to All LBs 8M Sync Pulse 21 21 HDLCCLK FCC3 Pin12 FCC3 to All LBs HDLC Clock<br>22 GND All LBs 22 GND All LBs AID 22 GND All LBs 22 GND All LBs 23 23 24 PBS4 FCC1 Pin23 All LBs 24 PBS5 FCC1 Pin24 All LBs 25 GND PBS0 0 25 GND PBS1 0 26 GND PBS2 0 26 GND PBS3 0 27 PB0 FCC3 Pin14 All LBs 27 PB1 FCC3 Pin15 All LBs 28 PB2 FCC3 Pin16 All LBs 28 PB3 FCC3 Pin17 All LBs 29 PB4 FCC3 Pin18 All LBs 29 PB5 FCC3 Pin19 All LBs 30 PB6 FCC3 Pin20 All LBs 30 PB7 FCC3 Pin21 All LBs 31 PB8 FCC3 Pin22 All LBs(Reserved) 31 CLK3M FCC3 Pin23 All LBs 32 /EXMCC L FCC3 All LBs(Reserved) 32 EX3MCK FCC3 All LBs(Reserved)  $33$   $33$ 34 34 35 Sync A All LBs 35 Sync B All LBs 36 Sync **CTRL** All LBs 36 /MAJALARM FCC3 Pin 6 ALL LBs 37 37 38 -5V 38 -5V 39 39 40 -48V Power DC/DC All LBs 40 -48V Power DC/DC All LBs<br>41 -48V Power DC/DC All LBs 41 -48V Power DC/DC All LBs 41 -48V Power DC/DC All LBs 41 -48V Power DC/DC All LBs  $42$ 43 RING RGU All LBs 43 RING RGU All LBs 44 44 45 FGND All LBs 45 FGND All LBs 46 46 47 LGND All LBs 47 LGND All LBs 48 LGND All LBs 48 LGND All LBs 49 GND All LBs 49 GND All LBs 50 GND All LBs 50 GND All LBs

#### **5.16 EMB2: LB1 – LB 12 назначение сигналов.**

 4 Из 12 платомест LB, имеющихся на EMB, LB1 и LB2 поддерживают 16 абонентов, а LB3-12 поддерживают 32 абонента. /E сигналы указывают, что абонент подключен к LB1,2 (/E10) и LB3 – 12 (/E11 - /E20), таким образом, LB 1 и LB 2 используют один и тот же /E сигнал, а остальные LB пользуются своим собственным /E сигналом..

174 ВЕРСИЯ 1.00 ВЕРСИЯ 1.00

#### **5.17 EMB2: PSU0 назначение контактов (PSU-A/PSU-D0: верхняя сторона).**

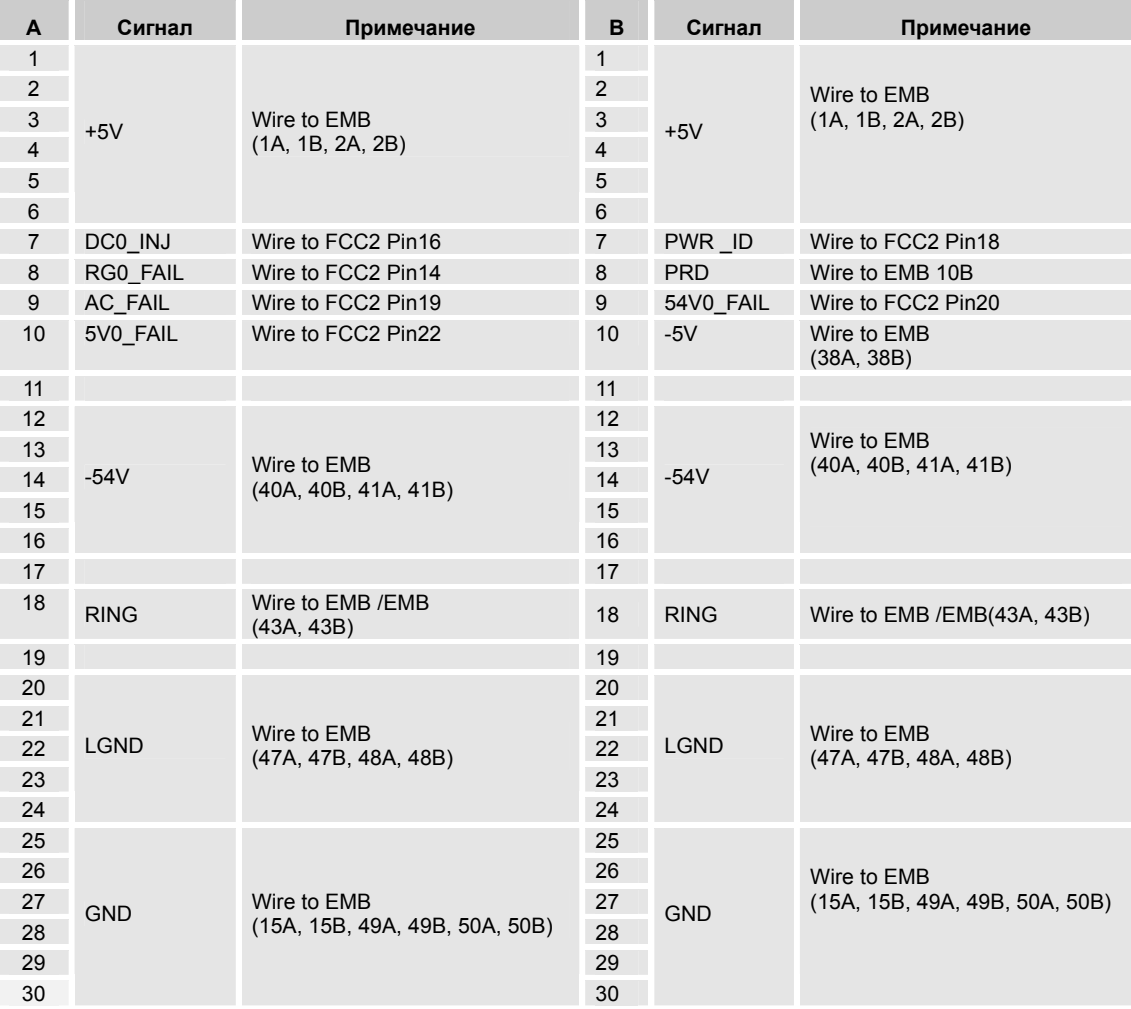

#### **5.18 EMB2: PSU1 назначение контактов (PSU-A/PSU-D1: нижняя сторона).**

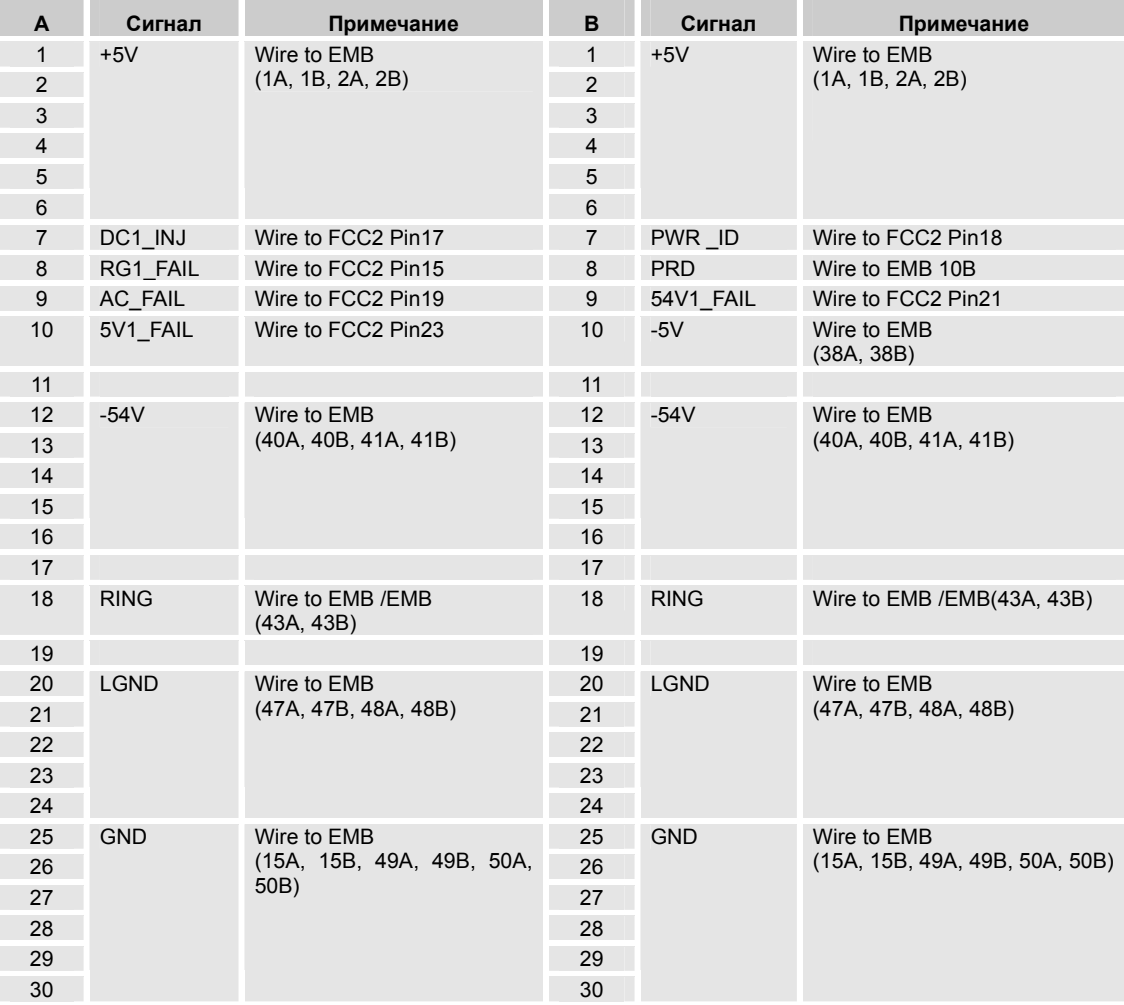

#### **5.19 EMB2: RGU0 назначение контактов (верхняя сторона).**

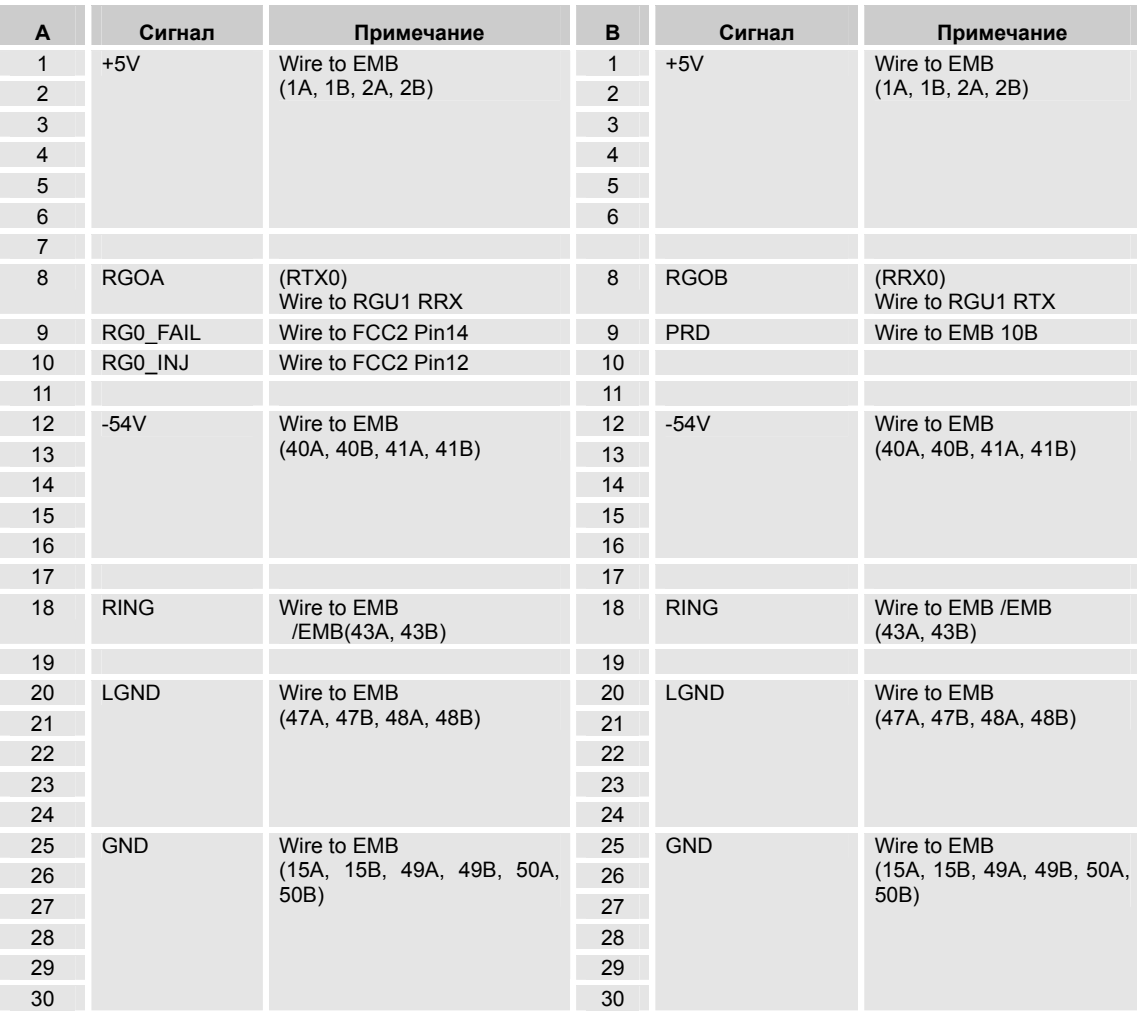

### **5.20 EMB2: RGU1 назначение контактов (нижняя сторона).**

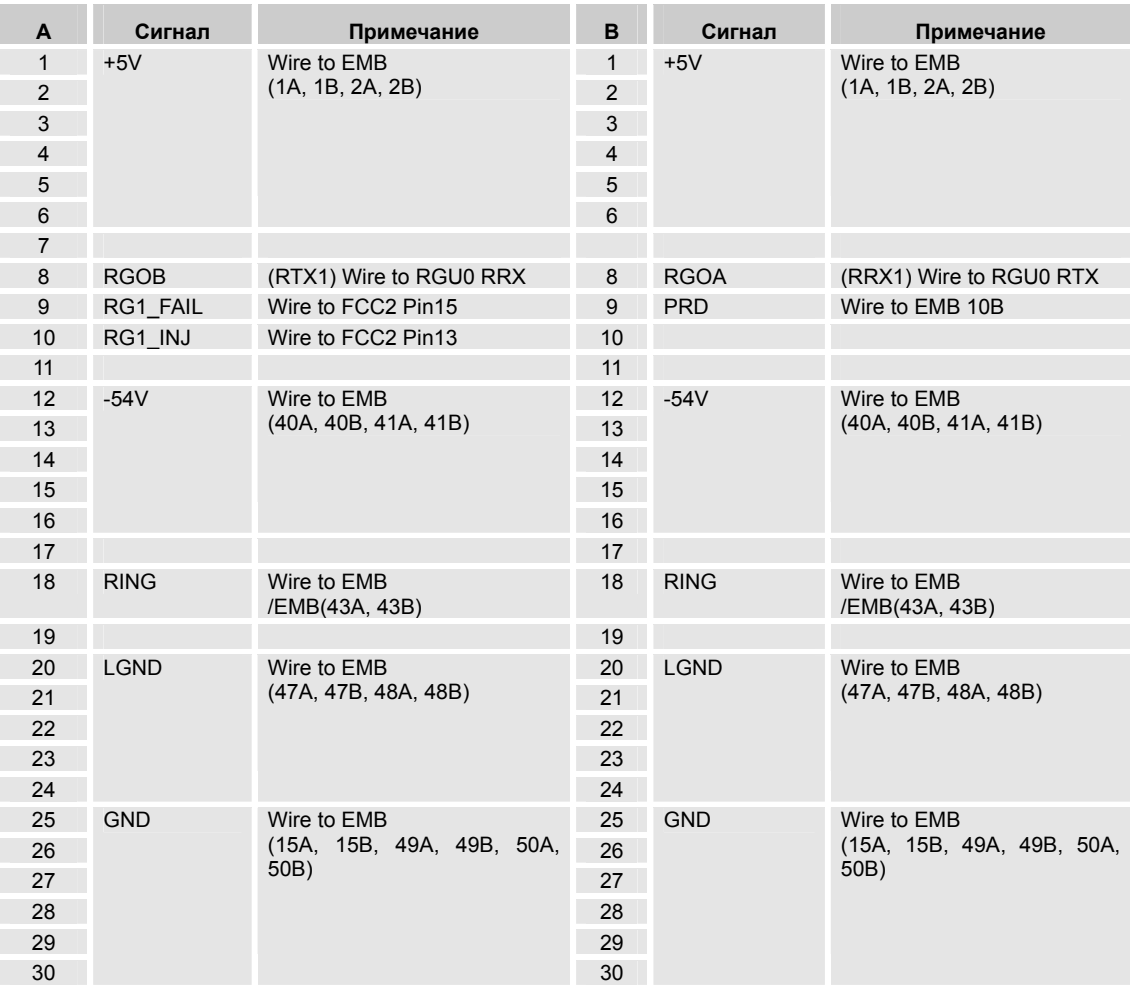

#### **5.21 EMB2: назначение контактов FCC.**

θ FCC 1. **№ контакта FCC 1 сторона B № контакта. FCC 1 сторона А** 1 RXHW25 1 GND 2 TXHW25 2 GND 3 RXHW26 3 GND 4 TXHW26 4 5 RXHW27 5 GND 6 TXHW27 6 GND 7 RXHW30 7 GND 8 TXHW30 8 9 RXHW31 9 GND 10 TXHW31 10 GND<br>11 RXHW32 11 GND 11 RXHW32 11 12 TXHW32 12 GND 13 RXHW33 13 GND 14 TXHW33 14 GND 15 RXHW34 15 GND 16 TXHW34 16 GND 17 RXHW35 17 GND 18 TXHW35 18 GND 19 RXHW36 19 GND 20 TXHW36 20 GND 21 RXHW37 21 GND<br>22 TXHW37 22 GND TXHW37 23 (/E2PBS4) 23 GND 24 GND 24 GND 25 / /FCC4\_INJ 25 GND

#### θ FCC2.

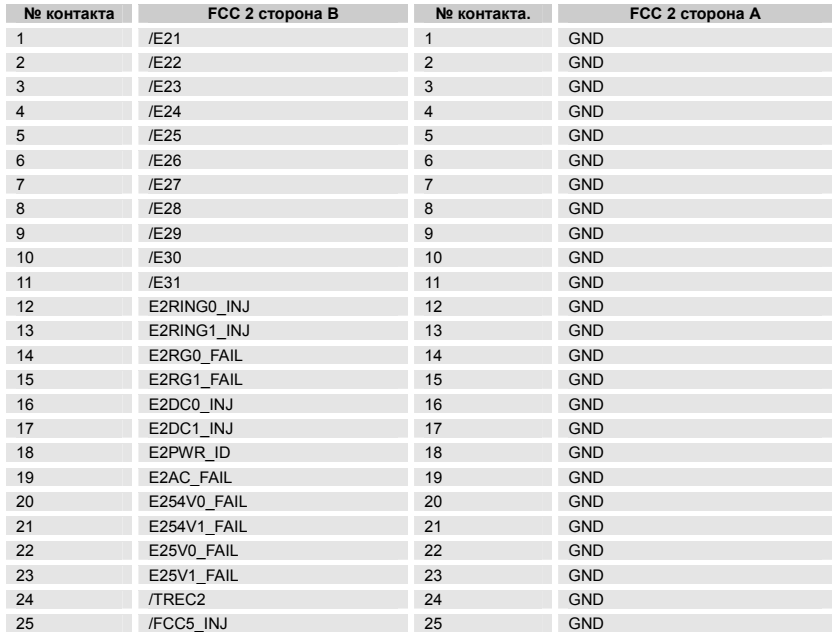
$\theta$ 

#### θ FCC 3.

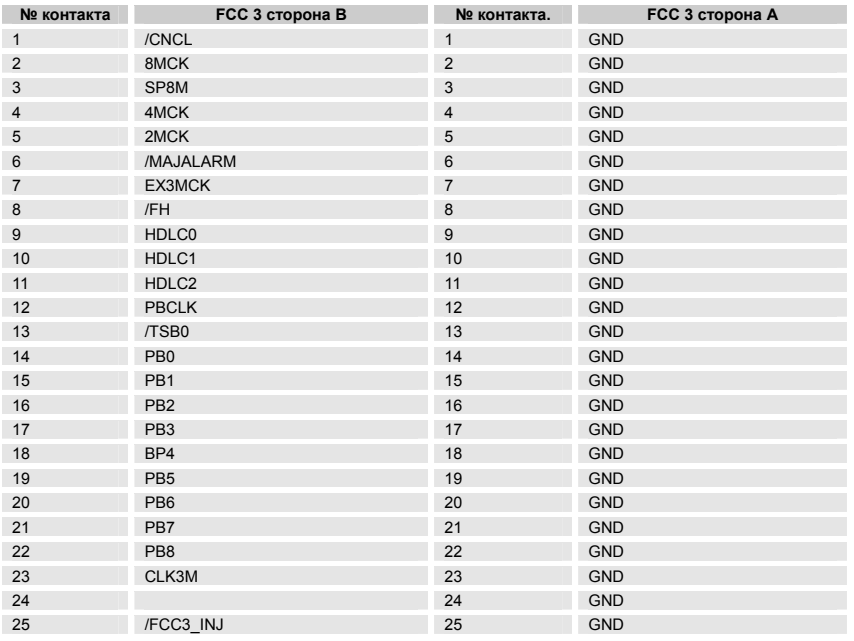

### **5.22 Назначение портов.**

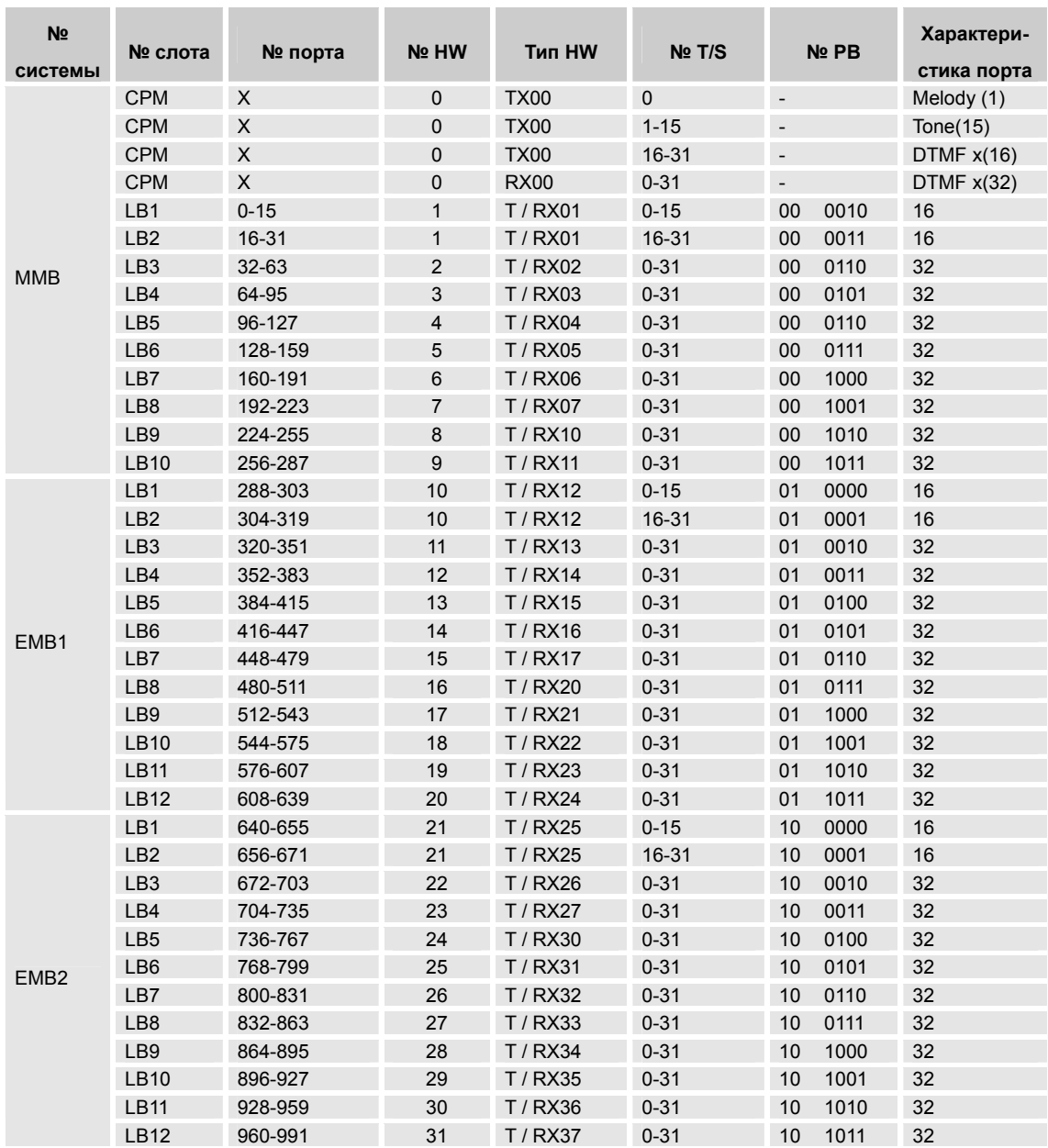

#### 6. Инсталляция программы.

#### 6.1 Общие сведения.

Инсталляция программы управления системой происходит в несколько этапов. В данном разделе описаны рекомендуемые этапы инсталляции. Вы должны выполнить все процедуры, предусмотренные для каждого из описанных этапов инсталляции программы.

#### 6.2 Первоначальный этап инсталляции программы.

Основным управляющим модулем системы STAREX-CS является CPM. Таким образом, суть инсталляции программы управления системой заключается в записи программы в память (флэш диск) СРМ. Для записи программы управления системой в СРМ, эти данные необходимо передать с персонального компьютера. В рассматриваемой процедуре инсталляции программы управления системой предполагается, что компьютер передает данные через LAN.

Подключение к порту CRT:  $\theta$ 

> Система STAREX-CS использует порт IOT1 CRT. Этот порт оснащен разъемом типа RS-232C и поддерживает скорость обмена данными до 19200 bps. Для соединения с портом CRT используются программы операционной системы Windows 95/98, например программа «Hyper Terminal».

 $\theta$  Программа «Hyper terminal».

Нажмите кнопку [Start] в Windows 95/98, поочередно выберите пункты [Program], [Auxiliary Program] и [Communication], и кликните [Hyper Terminal] для запуска программы Hyper Terminal. Для ознакомления с работой программы Hyper Terminal, выберите пункт [Help] из меню программы Hyper Terminal.

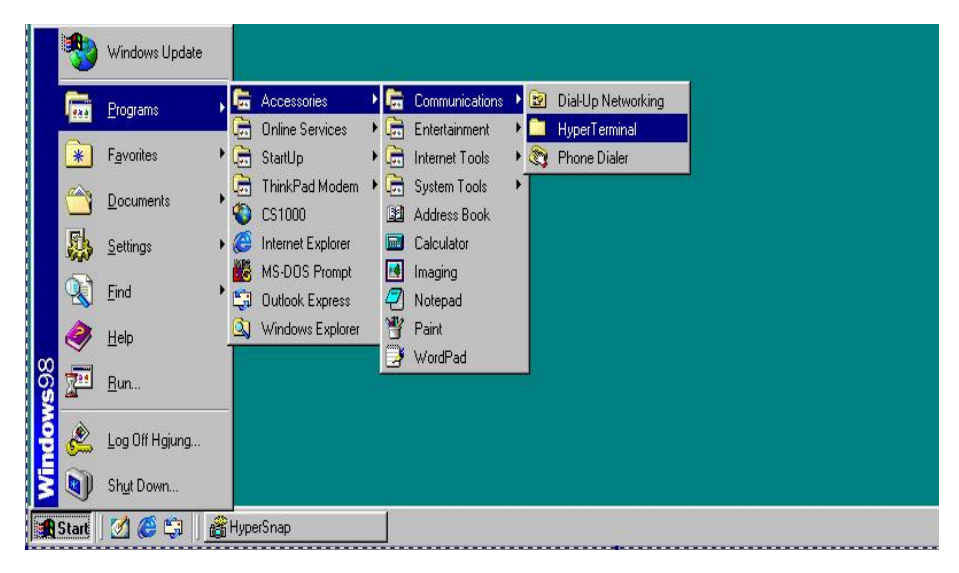

**Запуск программы HyperTerminal.** 

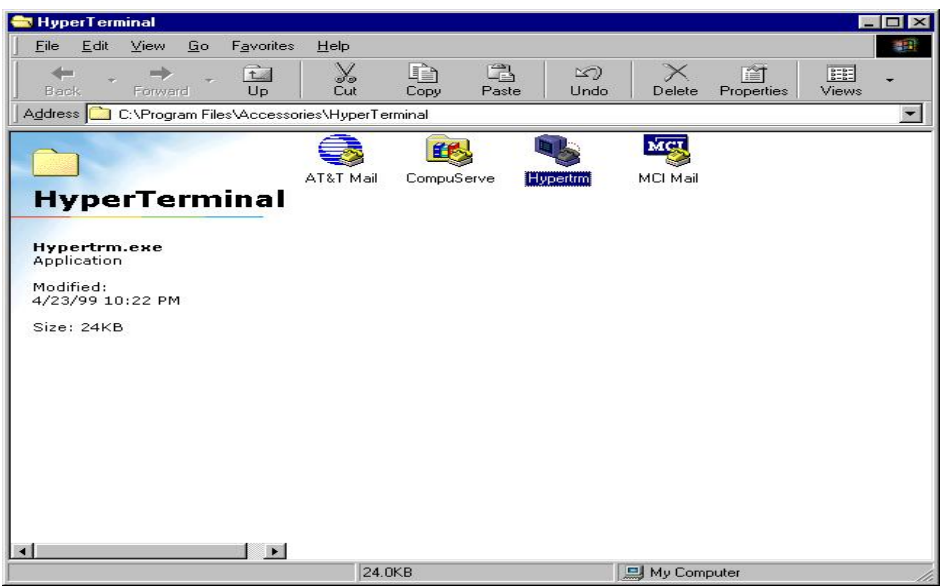

#### **Программа HyperTerminal.**

Для установки нового соединения, выберите пункт [New Connection] из меню [File]. При первоначальной инсталляции программы введите имя нового соединения, выберите понравившуюся вам иконку и нажмите [OK]. После этого введите информацию о соединении и еще раз нажмите [OK].

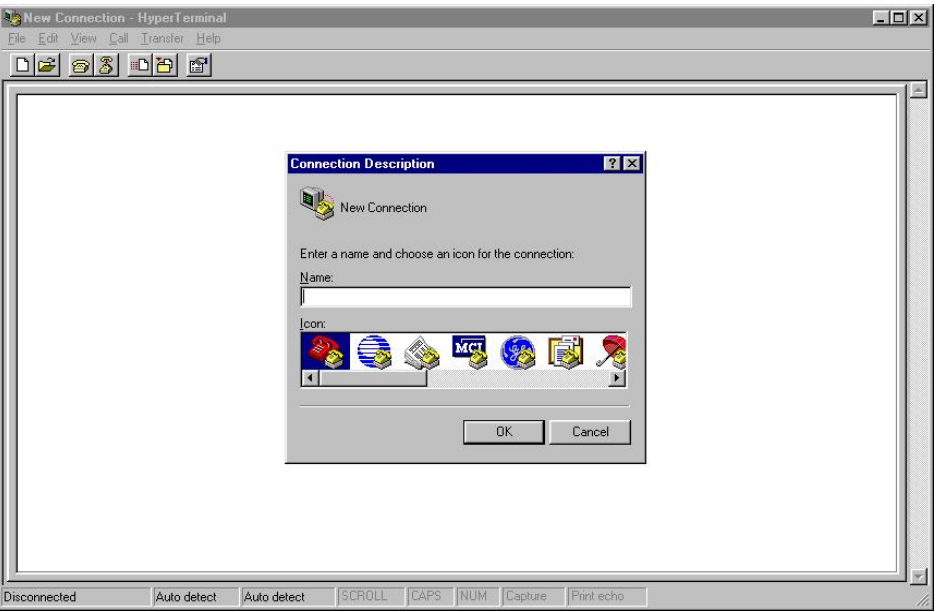

**Работа с программой HyperTerminal.** 

Кликните [New Connection] в меню [File].

Введите имя подключения, выберите иконку и нажмите [OK].

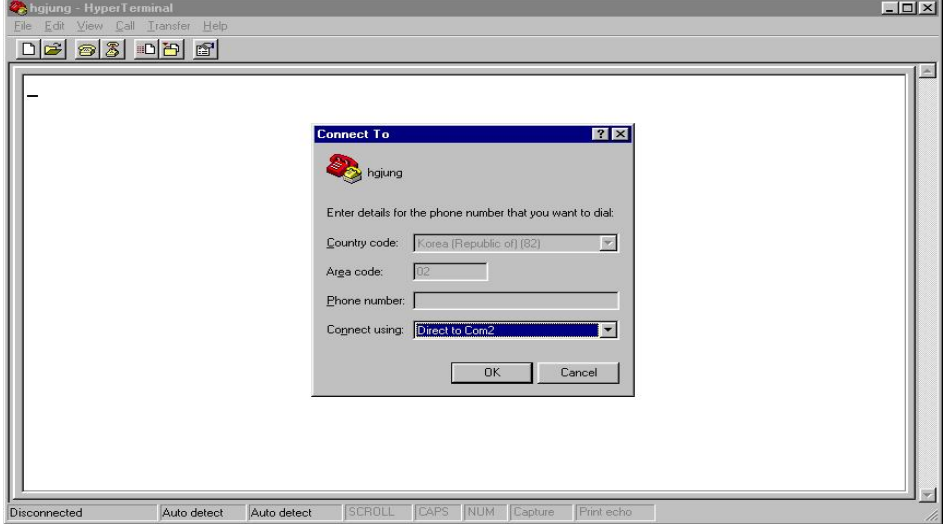

**Работа с программой HyperTerminal.** 

Следующим шагом, выберите используемый порт. Как правило, нужно выбрать [Direct Connection to COM2] для соединения с помощью модема и нажать [OK].

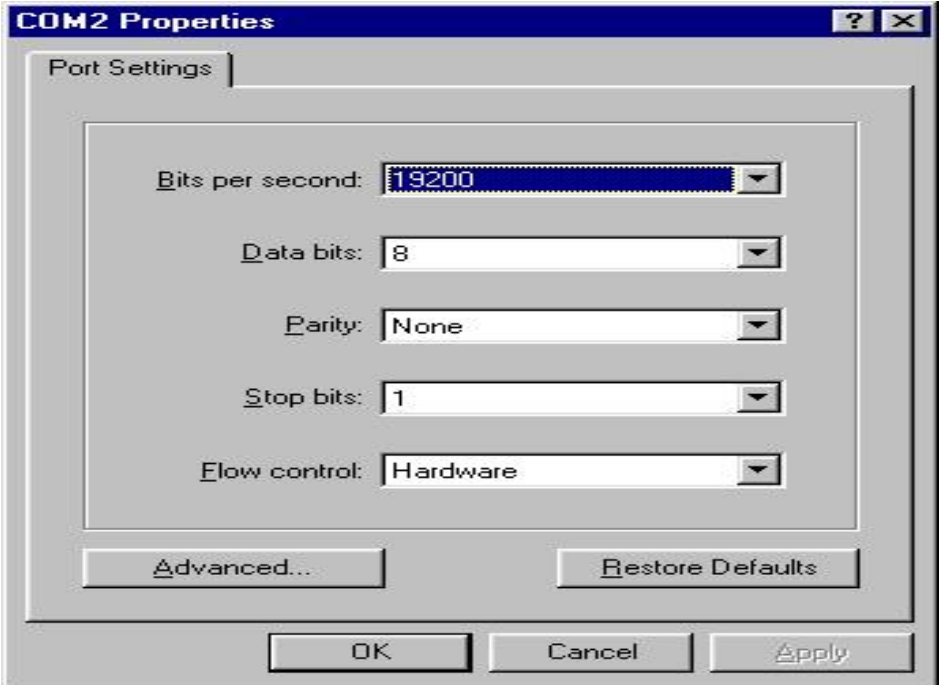

**Работа с программой HyperTerminal.** 

Введите регистрационную информацию, как показано выше и нажмите [OK]. За справками обращайтесь к разделу "Help" программы Hyper Terminal.

#### **6.3 Процедура входа в систему.**

Для инсталляции программы управления системой, нужно выполнить процедуру входа в систему. Если включить электропитание системы или сбросить плату CPM, при правильно подключенной SIO к CRT, на экране компьютера начнут появляться следующие данные:

```
STAROS2 Version 3.00 
Date:2000-02-29, Time:22:28:45 
01100000(HEX) Real memory 
01087b08(HEX) Base address 
000784f8(HEX) Avail memory 
Initialization finished. 
Xmain task start. 
Netstart: starting IP 
Netstart: starting TCP 
Netstart: starting RIP 
Netstart: starting fingerd 
Netstart: starting tcp echo 
Netstart: starting udp echo 
Netstart: starting udp discard 
Netstart: starting tftp server 
Netstart: starting telnetd server 
Netstart: starting ftpd server 
[LOAD] This program is running on PROM. 
System Starts after 5 seconds 
Type ^Z to invoke Monitor. 
^{\sim}1[LOAD] loading............
[LOAD] loading finished - total 2558308 byte!! 
STAROS2 Version 3.00 
Date:2000-02-29, Time:22:29:11 
01ff0000(HEX) Real memory 
01635848(HEX) Base address
```

```
009ba7b8(HEX) Avail memory 
Initialization finished. 
xmain task start. 
netstart: starting IP 
netstart: starting TCP 
netstart: starting RIP 
netstart: starting fingerd 
netstart: starting tcp echo 
netstart: starting udp echo 
netstart: starting udp discard 
netstart: starting tftp server 
netstart: starting telnetd server 
netstart: starting ftpd server 
[LOAD] This program is running on DRAM. 
[CONFIG] file not found - config.sys 
CALL INIT : START !!! 
CALL INIT : CALL SRAM 
CALL INIT : Null Data 
CALL INIT : CALL DRAM 
CALL INIT : Create FET SeedFile 
CALL INIT : Digit Anal 
CALL INIT : Switching 
CALL INIT : Tel_No Sort 
CALL INIT : Timer 
CALL INIT : Start Call Main 
CALL INIT : END !!! 
[RMS Deamon] accepting 
[CTI Deamon] accepting 
[ACD Deamon] accepting 
DIAG TASK START
```
При появлении последней строчки, нажмите на клавиатуре клавишу [Enter], после

чего появится экран входа в систему "Login".

(Login and Password) для входа в систему.

Введите Login ID (имя пользователя): cs1000 и Password ID (пароль): super-a. Обратите внимание, что используются маленькие (строчные) буквы.

```
Login: cs1000
Password: *******
    Welcome to CS1000 (type ? for help)
$
$dir
Volume in drive DiskOnChip has no label
Volume Serial Number is none
Directory of DiskOnChip:\
             2558308 02-29-2000 22:28:18
cpm.img
              100001602-29-2000 22:29:17
pmstx.dq
.<br>fault.dq
                2416 02-29-2000 22:29:24
func.dt
              418129 02-29-2000 22:29:30
dconf.dt
                2096 02-29-2000 22:29:23
      5 file(s) 3980965 bytes
       0 \, \text{dir}(s) 4139008 bytes free
$
```
#### В системе загружены и используются следующие файлы:  $\theta$

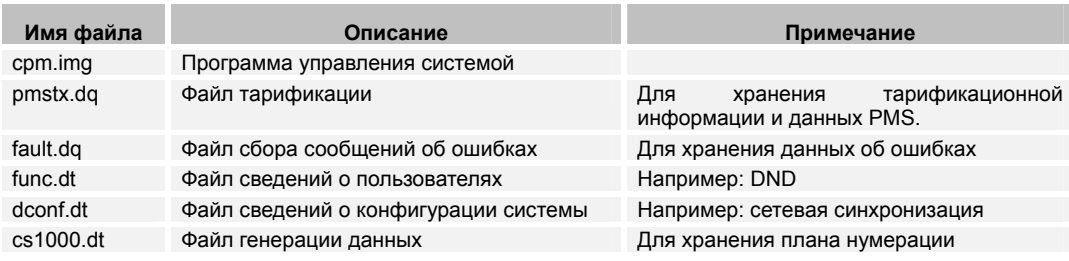

Примечание: Размеры файлов в вашей версии программы могут отличаться от указанных в примере.

#### 6.4 Ввод информации о конфигурации LAN.

Перечисленная ниже информация требуется для нормальной работы системной LAN. Mac Address - это 6-байтная информация, используемая в качестве идентификатора различных устройств в локальной сети. Эта информация указывается на ярлыке, который прикрепляется к задней стенке РСВ главной стойки системы при доставке оборудования.

Параметры сети при первоначальной установке СРМ, следующие:

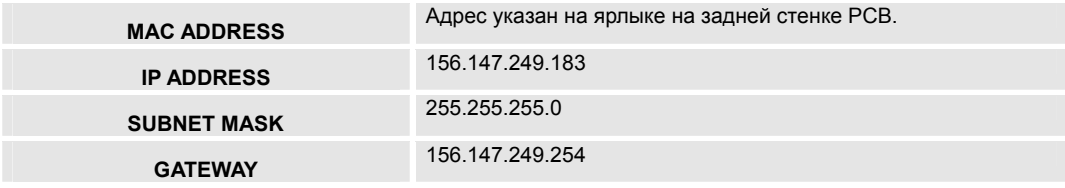

Примечание: Поскольку информация о настойках сети хранится в СРМ на полупостоянной основе, убедитесь, что вы сверили эту информацию при замене СРМ.

Для получения информации о настройках сети, обратитесь к менеджеру сети. В случае его отсутствия, необходимая информация должна быть введена самостоятельно. Так как DNS, EMS, и RMHOST в основном в работе не используются, установите в качестве параметров по умолчанию значения 255.255.255.255.

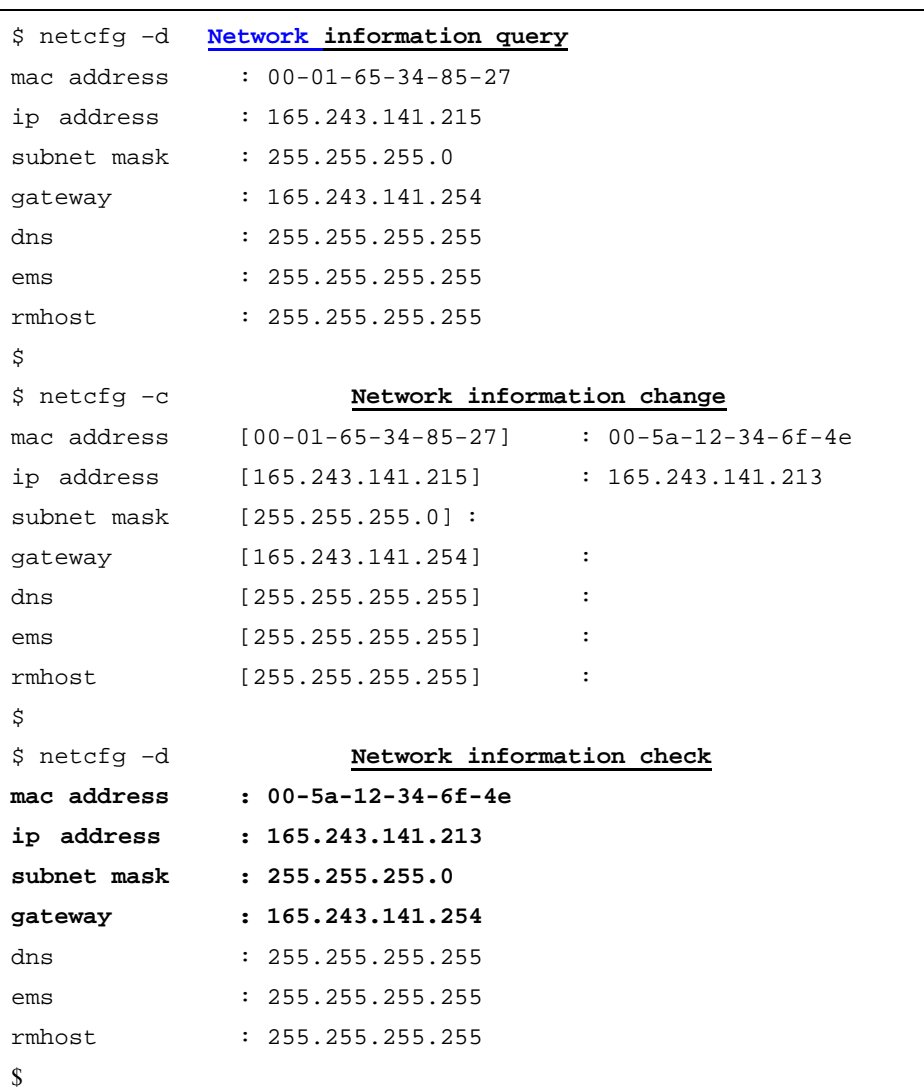

Для проверки правильности ввода информации, следует сбросить плату CPM.

Установка времени.  $\theta$ 

> Поскольку в памяти СРМ находится файловая система, которая записывает время генерации каждого файла, первым делом нужно установить правильное системное время. Ниже приведен пример диалога по установке системного времени.

```
$ ti
2000/03/02 14:08:00:0 FRI
type YYYY/MM/DD HH:MM:SS:M WEEKDAY
$ ti 2000/03/02 15:00:00:0 FRI
$ ti
2000/03/02 15:00:00:0 FRI
type YYYY/MM/DD HH:MM:SS:M WEEKDAY
$
```
После установки времени необходимо проверить правильность его установки.

Примечание: Информация о системном времени храниться в СРМ на полупостоянной основе.

Удаление существующих файлов.  $\theta$ 

При первоначальной инсталляции программы, удалите существующие ненужные файлы:

```
$del pmstx.dq
Sdel fault.dg
$del func.dt
$del dconf.dt
```
А затем регенерируйте эти файлы, перезагрузив для этого систему или сбросив плату СРМ.

Для сброса платы СРМ, нажмите на кнопку «reset», расположенную на передней панели платы СРМ.

При регенерации файлов на экране отображается следующая информация:

```
[DISKQ] create disk queue – pmstx.dq 
[DISKQ] create disk queue – fault.dq 
Login: cs1000 
Password: ******* 
    Welcome to CS1000 (type ? for help) 
\ddot{s}$dir 
Volume in drive DiskOnChip has no label 
Volume Serial Number is none 
Directory of DiskOnChip:\ 
cpm.img 2558308 02-29-2000 22:28:18 
pmstx.dq 1000016 03-02-2000 22:29:17 
fault.dq 2416 03-02-2000 22:29:24
func.dt 418129 03-02-2000 22:29:30
dconf.dt 2096 03-02-2000 22:29:23
       5 file(s) 3980965 bytes 
        0 dir(s) 4139008 bytes free 
$
```
После перезагрузки системы, проверьте установленную конфигурацию сети (команда 'netcfg –d') и установленное время (команда 'ti').

#### **6.5 Установка режима работы сети (установка перемычек).**

Система STAREX-CS поддерживает два варианта соединения с сетью: 1:1 и 1:N. В варианте 1:1 (режим пользователя) к системе подключается только OMS PC, а в варианте 1:N (режим сети) поддерживается соединение с системой сразу нескольких пользователей с помощью сетевого оборудования, например, HUB (репитера).

Режим работы с сетью устанавливается путем установки соответствующих перемычек на плате IOTU (JP1, JP2, JP3, JP4).

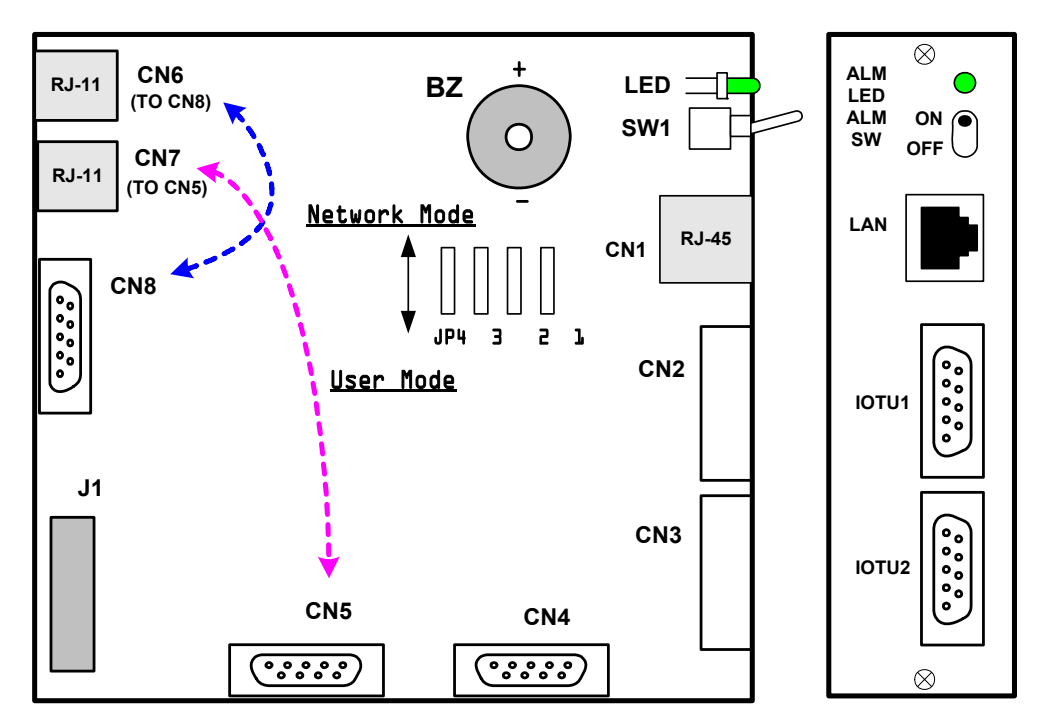

#### **Плата IOTU – вид спереди.**

*Примечание: Ознакомьтесь с диаграммой подключения кабелей LAN, приведенной в руководстве по установке системы.* 

#### 6.6 Проверка информации о конфигурации сети в РС.

Для установки сети РС, обратитесь к 'Руководству по установке OMS'. Для того чтобы узнать конфигурацию TCP/IP вашего компьютера, запустите программу c:\windows\winipcfg.exe и сверьте IP адрес компьютера и маску подсети.

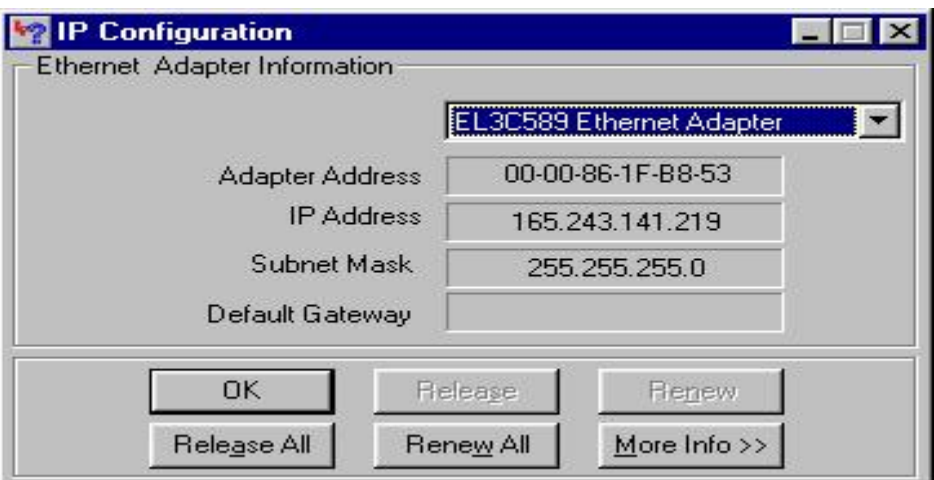

Конфигурация IP (интернет протокола).

 $\theta$ Проверка состояния сети.

> Для проверки нормальной работоспособности сети используется тестовая программа Ping. Этот тест пересылает пакеты ICMP по IP адресу PC в системе и возвращает ответный сигнал (эхо). Работоспособность системы может быть проверена точно таким же способом. В случае отсутствия обратного сигнала (эхо), проверьте правильность конфигурации сети. Если данные о конфигурации сети правильные, следует проверить исправность оборудования.

На следующем экране показано выполнение теста Ping с помощью компьютера.

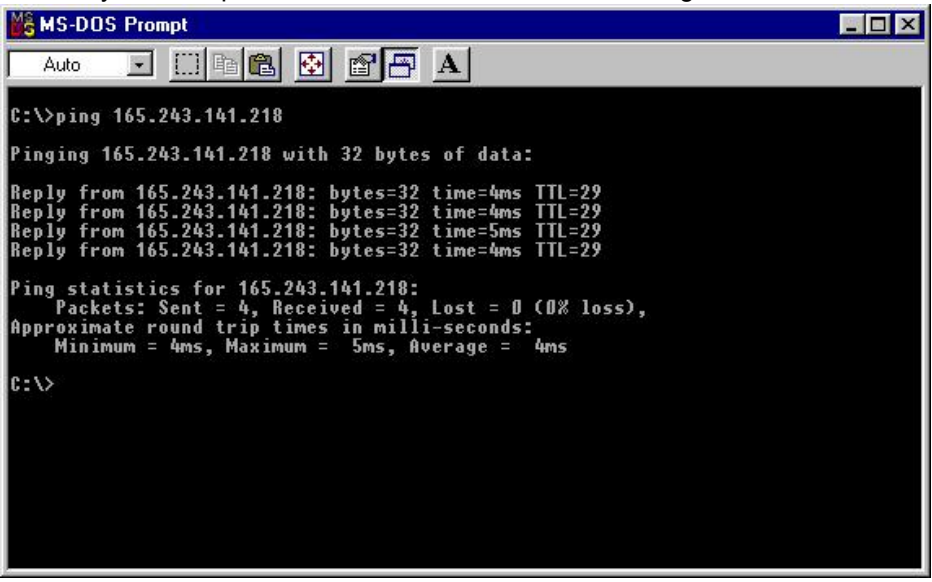

**Работа в режиме эмуляции MS-DOS.** 

На следующем экране показано выполнение теста Ping системы, подключенной через плату ввода/вывода (SIO).

После входа в систему, тест Ping выполняется с указанием IP адреса вашего компьютера.

| <b>MS-DOS Prompt - PROCOMM</b>                                                                                                    |    |
|----------------------------------------------------------------------------------------------------|----|
| 竜<br>м<br>A<br>Auto<br>圞                                                                                                    |    |
| ATEO S7=60 S11=55 V1 X1 S0=0<br>login: cs1000<br>password: *******                                                                                                    |    |
| Welcome to CS1000 (type ? for help)                                                                                                    |    |
| ping 165.243.141.218<br>octets from 165.243.141.218:<br>icmp_seq D<br>octets from 165.243.141.218:<br>icmp_seq<br>octets from 165.243.141.218:<br>icmp seq<br>octets from 165.243.141.218:<br>tаń<br>icmp_seq<br>octets from 165.243.141.218:<br>icmp seq<br>octets from 165.243.141.218:<br>icmp seq<br>1644<br>ю<br>octets from 165.243.141.218:<br>icmp_seq<br>octets from 165.243.141.218:<br>icmp seq<br>octets from 165.243.141.218:<br>U.<br>icmp_seq<br>octets from 165.243.141.218:<br>icmp seq 9<br>received 10/10 packets (0 % loss) |    |
| FDX<br>ALT - F 10<br>HELP<br>u r=fm<br>19200<br>LOG CLOSED<br><b>PRT OFF</b><br>СR<br><b>N81</b>                                                                                                    | СR |

**Работа в режиме эмуляции MS-DOS.** 

#### 6.7 Установка более новой версии программы.

В данном разделе описана процедура замены файла CPM.IMG, основной программы системы STAREX-CS, с использованием LAN.

- **е** Изменение названия файла.
	- Скопируйте файл CPM.IMG на компьютер.
	- Измените имя фала CPM.IMG. (например, на CPM.BIN).
- е Использования OMS FTP: в режиме ON-LINE.

Этот метод используется для установки более новой версии программы при нормально работающей системе. Он может использоваться для пересылки программ и других файлов (файлов данных).

OMS FTP может использоваться только на компьютере, где установлена OMS. Поэтому в первую очередь установите OMS на этот компьютер.

(См. Руководство по установке OMS).

Запустите программу OMS, после чего на экране появится главное меню программы.

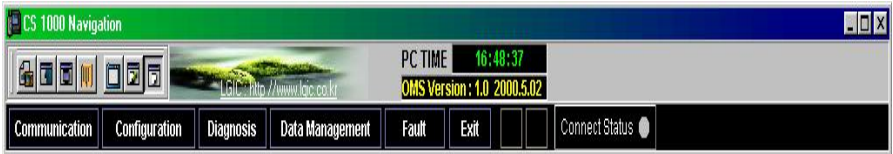

Главное меню программы OMS.

После этого, кликните на иконку, на которую указывает стрелка, в результате программа FTP. Процедура передачи информации чего запустится осуществляется следующим образом:

- Введите IP адрес, ID (cs1000) и Password (super-a).
- Кликните на кнопку 'Connection'. При установлении соединения по протоколу FTP, в правой части экрана появится список системных файлов.

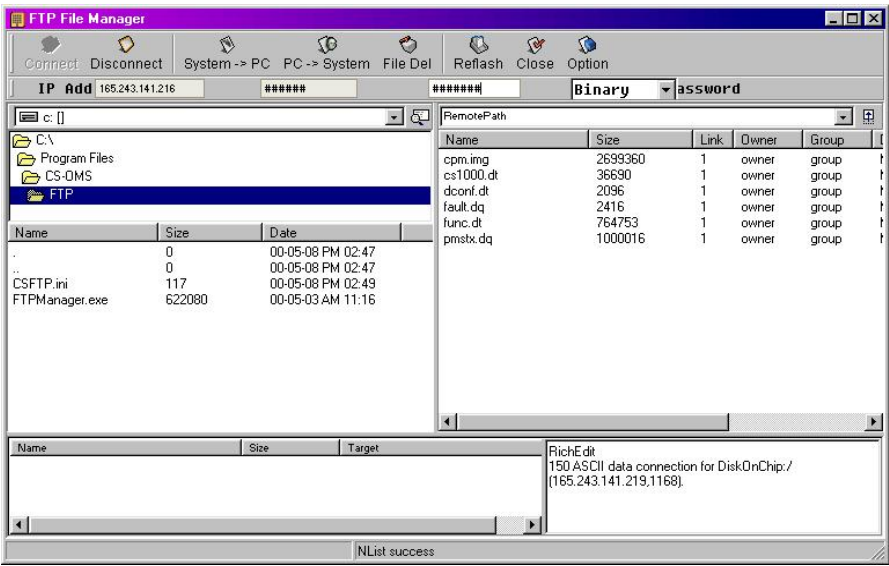

#### **FTP файл-менеджер.**

- С экрана информации о системе удалите все файлы с именами типа CPM.IM.
	- ¾ Отметьте файл типа CPM.IM\_ на системном экране.
	- $\triangleright$  Кликните на кнопку [File delete].
	- $\triangleright$  Кликните на кнопку 'YES' на экране подтверждения удаления файла [Delete].
- Отметьте файл CPM.BIN на экране информации о компьютере.
- $\bullet$  Кликните на кнопку 'Send files'. (См. Руководство по установке OMS.)
	- ¾ Кликните на кнопку [YES] на экране подтверждения пересылки файлов 'Send files'.
	- ¾ После этого на экране появится окошко состояния передачи файлов. По окончании передачи файлов, это окошко исчезнет.
- После успешного окончания процедуры передачи данных, переименуйте файл CPM.IMG, перенесенный в систему, в CPM.IM\_.
	- ¾ Отметьте файл CPM.IMG на экране информации о системе и кликните на нем правой кнопкой мышки.
	- $\triangleright$  Кликните кнопку [RENAME].
	- ¾ Введите новое имя 'CPM.IM\_' в меню [change files] и кликните кнопку [OK].
- Переименуйте файл CPM.BIN в CPM.IMG.
	- $\triangleright$  Отметьте файл CPM.BIN IMG на экране информации о системе и кликните на нем правой кнопкой.
	- $\triangleright$  Кликните кнопку [RENAME].
	- ¾ Введите новое имя 'CPM.IMG' в меню [Changed file] и кликните кнопку [OK].
- Кликните кнопку [Connection end] и завершите сеанс FTP.

• Перезагрузите плату СРМ.

#### 6.8 Использование программы FTP DOS: режим OFF-LINE.

Этот метод используется для передачи данных и программ в случае ненормального функционирования системы или после форматирования диска системы.

Примечание: После передачи файлов с использованием программы FTP DOS в условиях нормальной работы системы, система автоматически будет перезагружена.

Независимо от программного обеспечения, установленного на компьютере, вы всегда можете использовать программу FTP DOS, входящую в состав операционной системы Windows 95/98/NT.

Во-первых, вам нужно перевести систему в режим OFF-LINE, как описывается ниже.

 $\theta$ Перезагрузите СРМ.

```
[LOAD] This program is running on PROM.
System Starts after 5 seconds
Type ^Z to invoke Monitor.
\lambda[LOAD] Off-line mode
login: cs1000
nassword:******Welcome to CS1000 (type ? for help)
\dot{\mathcal{S}}
```
- При появлении сообщений о начале загрузке системы, в течение 5 секунд одновременно нажмите клавиши CTRL и Z.
- На экране должно появиться сообщение о переводе системы в режиме ОFF-LINE ([LOAD] Off-line mode).
- Введите ID и Password.

Следующим шагом, выполните процедуру передачи файлов по протоколу FTP с использованием IP адреса:

- Переключите компьютер в режим эмуляции DOS.
- Перейдите в директорию, содержащую файлы для передачи на систему.

- Введите: FTP + IP адрес системы, например: FTP 165.243.141.217.
- При установлении FTP связи с системой, введите Login ID системы.
- Введите Password.
- Считайте файлы системы с помощью команды 'dir'.
- Если есть файлы, подлежащие удалению, удалите их с помощью команды "del", например: del cs1000.dt.
- Введите команду 'bin'.
- Введите команду 'hash'.
- Введите команду 'put', а вслед за ней названия файла (файлов), которые вы хотите передать, например: put cs1000.dt.
- После завершения передачи файла, введите команду 'bye', завершив, таким образом, сеанс FTP.

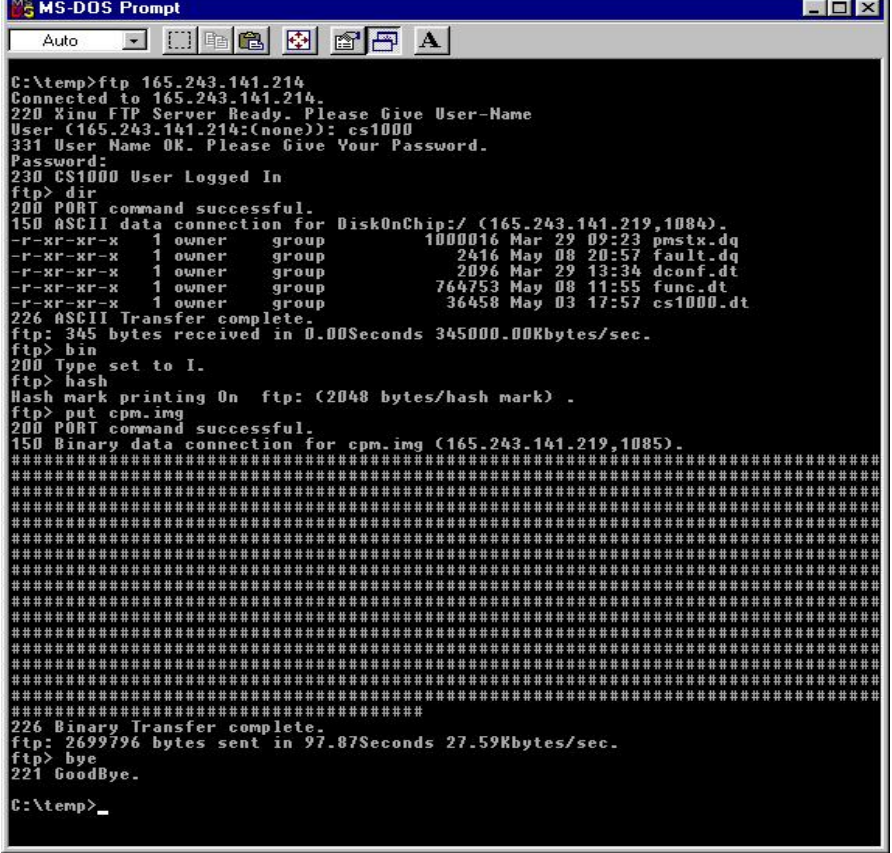

Работа в режиме эмуляции MS-DOS.

#### 6.9 Форматирование флэш-диска.

Для загрузки программы управления системой, СРМ должна иметь возможность управления флэш-диском. Если на флэш-диск невозможно записать какую-либо информацию, и с него невозможно считать что-либо, это означает, что диск не отформатирован. Однако, поскольку форматирование флэш-диска и инсталляция программы управления системой выполняются производителем оборудования, форматирование диска необязательно, за исключением случаев повторной инсталляции программы.

Примечание: Имейте в виду, что при форматировании вся информация, содержавшаяся на флэш-диске, уничтожается.

Процедура форматирования флэш-диска отображена на следующем экране.

```
$
$ format ds0:
Formatting...
OK
WARN : system will be restarted!!
```
завершения процедуры форматирования, После система автоматически перезагружается.

```
[LOAD] Off-line mode
login: cs1000
password: *******
    Welcome to CS1000 (type ? for help)
$
$ dir
Volume in drive DiskOnChip has no label
Volume Serial Number is none
Directory of DiskOnChip:\
       0 file(s) 0 bytes
       0 \, \text{dir}(s) 8128512 bytes free
```
В этом случае, поскольку какие-либо программы отсутствуют на диске системы, запустите систему в режиме OFF-LINE и перешлите на нее необходимые файлы (CPM.IMG, CS1000.DT, и т.д.) с помощью программы FTP DOS.

ВЕРСИЯ 1.00

#### 6.10 Перезагрузка системы и автоматическая генерация данных.

Перезагрузка системы.  $\theta$ 

> Сразу после завершения процедуры передачи программы управления системой (СРМ.IMG), систему необходимо перезагрузить.

> На следующем рисунке представлен экран перезагрузки системы. Для перезагрузки системы, нажмите кнопку «reset», расположенную на передней панели платы СРМ.

> Для того чтобы удостовериться, что система перезагружена, убедитесь в том, что светодиод SW1 на передней панели CPM периодически мигает.

```
CALL INIT : START !!!
CALL INIT : CALL SRAM
CALL INIT : Null Data
CALL INIT : CALL DRAM
CALL INIT : Create FET SeedFile
CALL INIT : Digit Anal
CALL INIT : Switching
CALL INIT : Tel_No Sort
CALL INIT : Timer
CALL INIT : Start Call Main
CALL INIT : END !!!
[RMS Deamon] accepting
[CTI Deamon] accepting
[ACD Deamon] accepting
DIAG TASK START
```
θ Автоматическая генерация данных.

Система STAREX-CS поддерживает автоматическую генерацию данных в соответствии с установленными на ней платами. Таким образом, без выполнения каких-либо процедур, система генерирует данные на основании сведений об установленных в ней платах и позволяет осуществлять тестовые процедуры, с помощью которых можно удостовериться в том, что программа управления системой проинсталлирована успешно и работает нормально.

На следующем экране показан пример автоматической генерации данных.

```
AutoGen Start!!! Shelf=0, Slot=2, Dev=11 
      END : APTC Start Pno=0020 AccCode=9fffff 
AutoGen Start!!! Shelf=0, Slot=6, Dev= b 
      END : DSLC[LGP] !!! Start Pno=0080 Telno=2000ff 
AutoGen Start!!! Shelf=0, Slot=8, Dev= b 
      END : DSLC[LKD-12] !!! Start Pno=00c0 Telno=2032ff 
AutoGen Start!!! Shelf=0, Slot=9, Dev= 1 
      END : ASLC !!! Start Pno=00e0 Telno=1000ff 
AutoGen Start!!! Shelf=0, Slot=a, Dev= 1 
      END : ASLC !!! Start Pno=0100 Telno=1032ff
```
В приведенной ниже таблице указывается план нумерации оборудования, вырабатываемый при автоматической генерации данных.

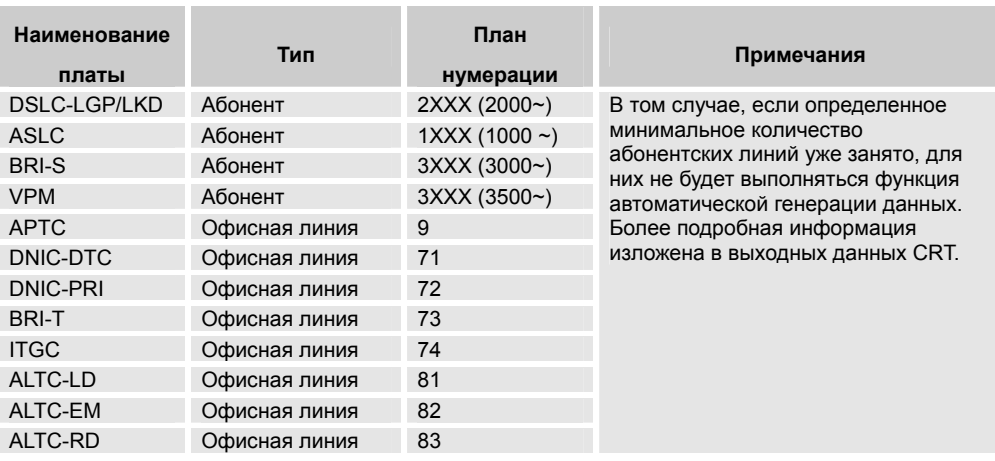

### **7. Спецификации и характеристики различного типа оборудования и сигналов.**

### **7.1 Характеристики каждой платы.**

#### θ Характеристики платы ASLC.

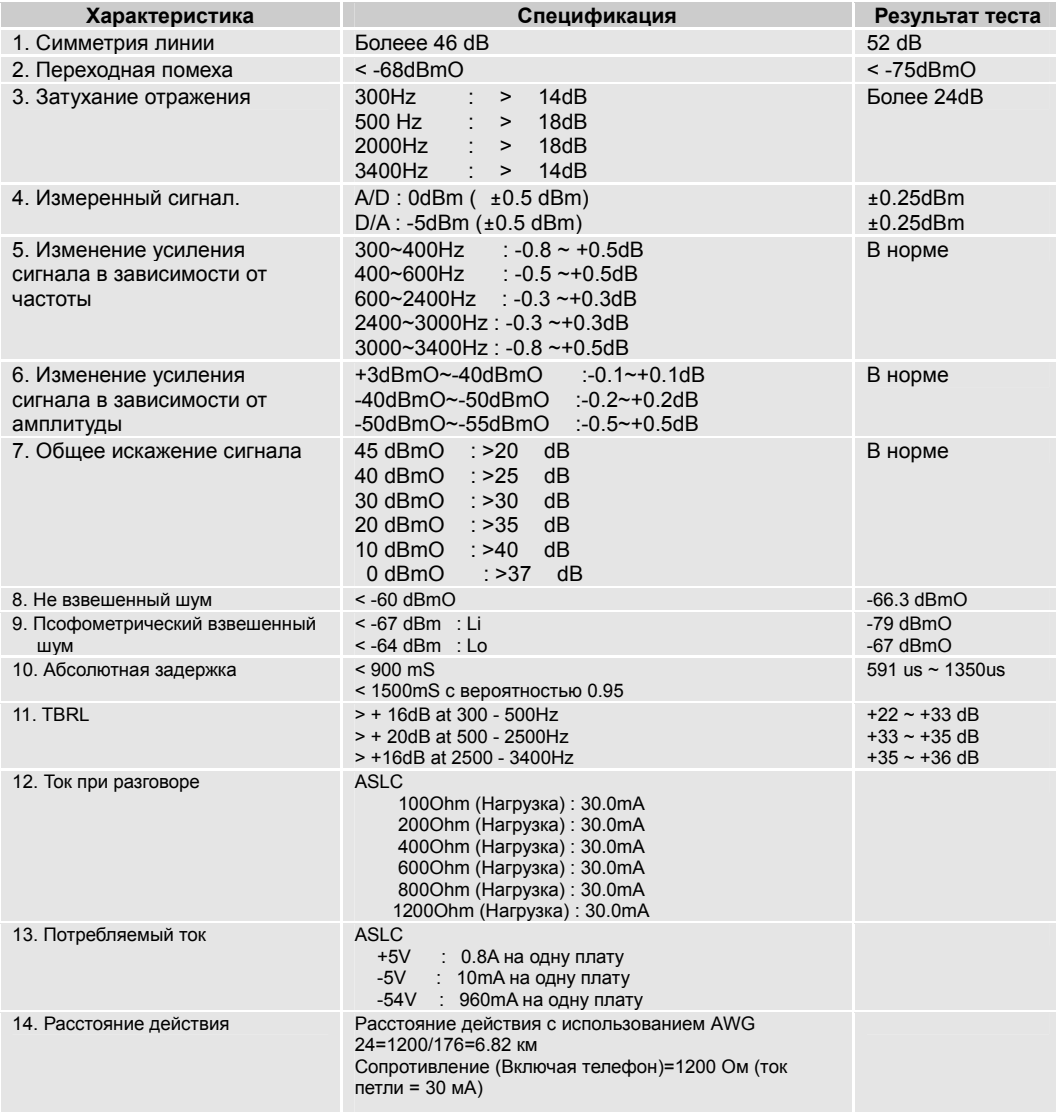

#### θ Характеристики платы APTC.

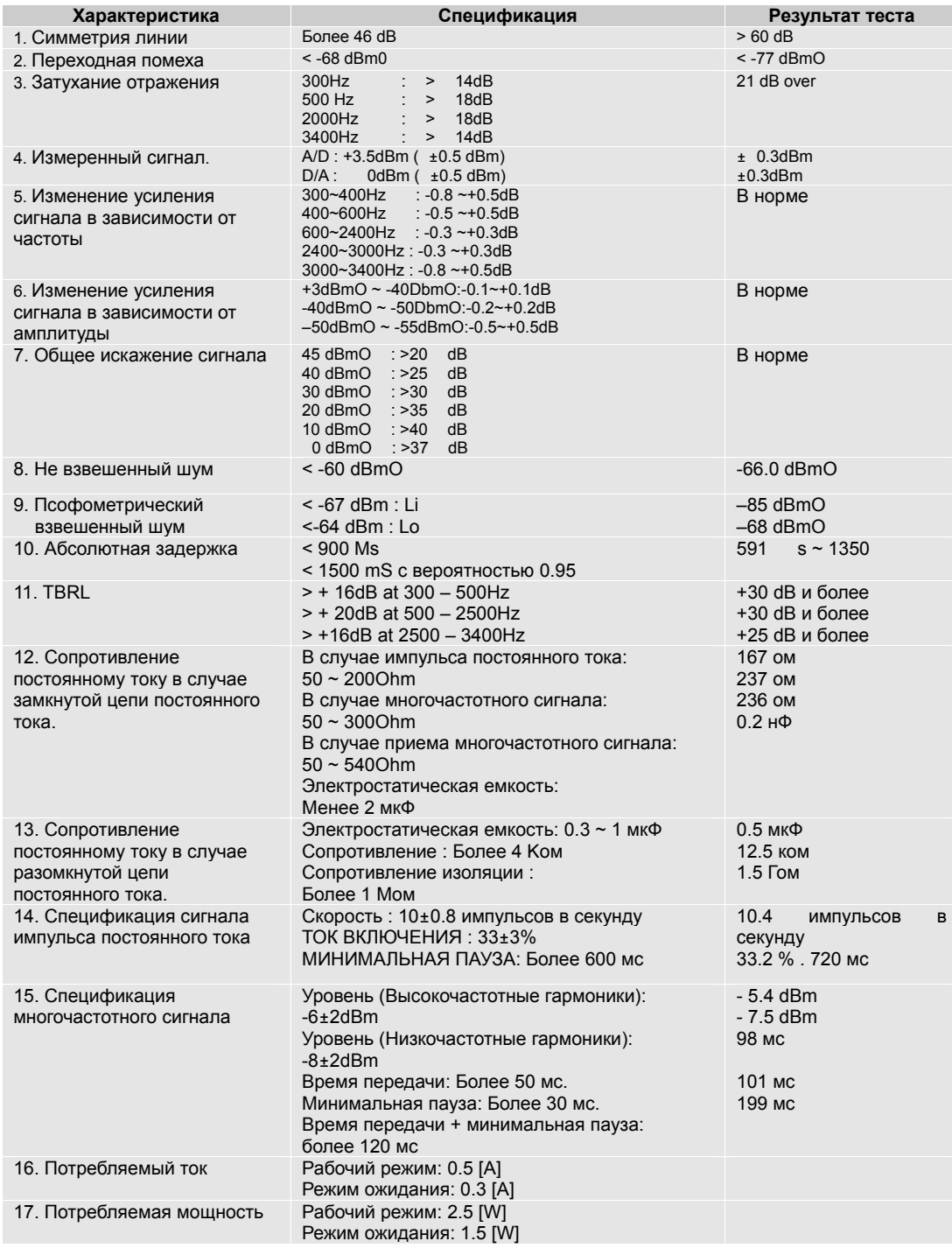

210 ВЕРСИЯ 1.00 УСТАНОВКА СИСТЕМЫ **УСТАНОВКА** СИСТЕМЫ

#### θ Характеристики платы ALTC.

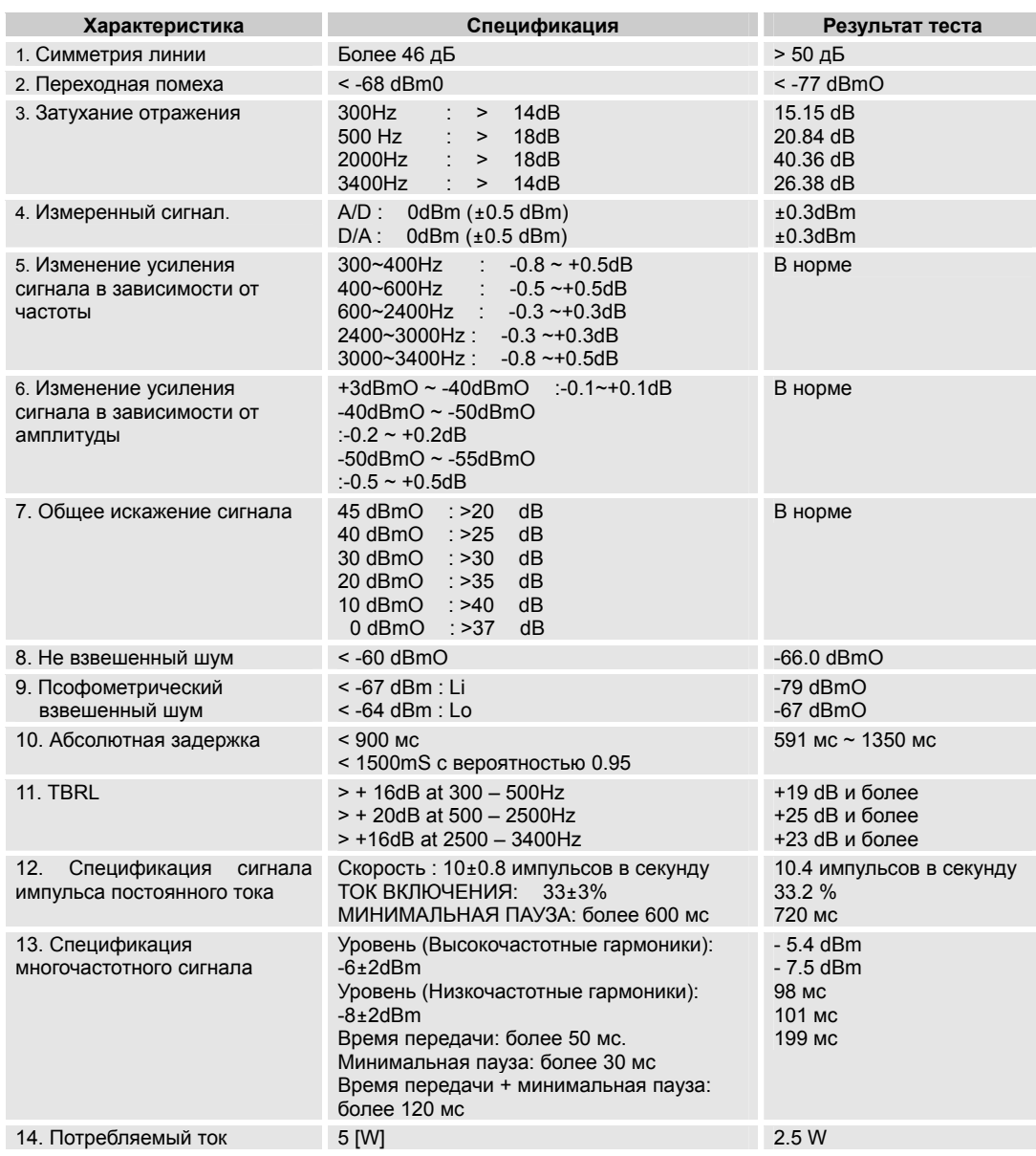

#### **θ** Характеристики платы DSLC-LGP.

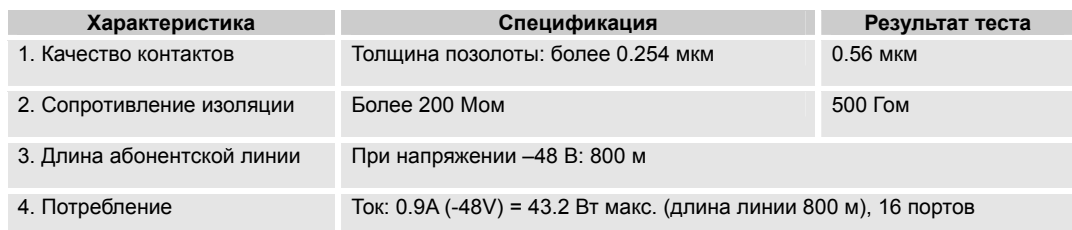

#### θ Характеристики платы DSLC-LKD.

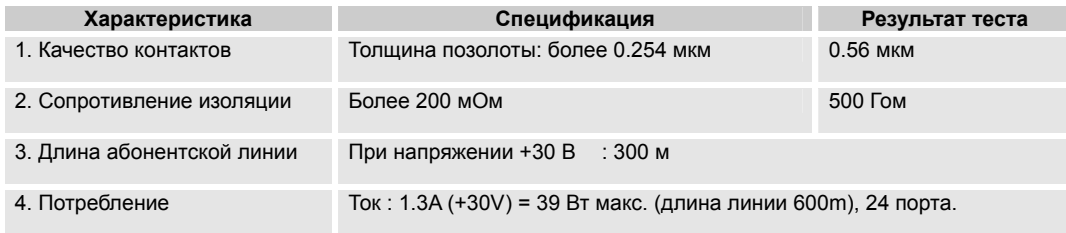

#### θ Характеристики платы DNIC (E1, 2048 Kбит/с PRI).

#### ITU-T, G.703, G.704, G.706, G.775, I.431 ETSI 300 011, TBR4, TBR012, TBR013

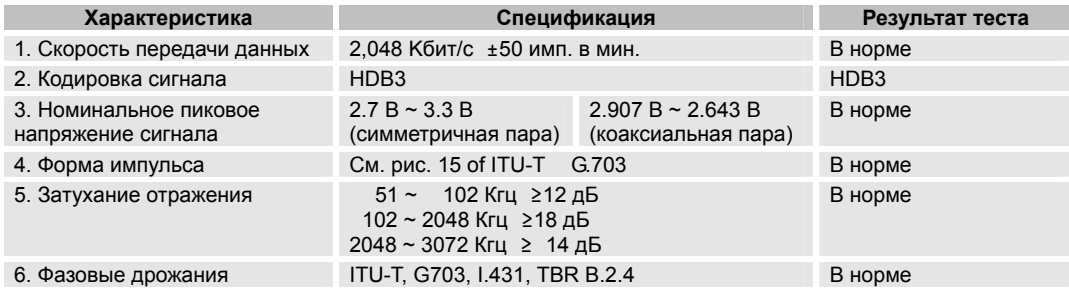

#### θ Характеристики платы DNIC (T1, 1544 Kбит/с PRI).

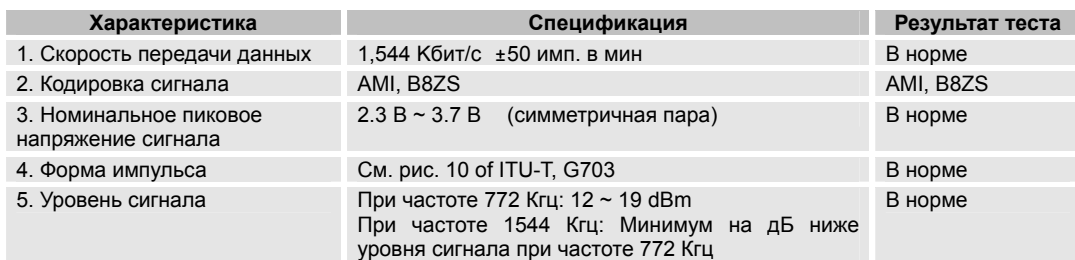

### θ Характеристики платы BRIC с выбором режима S/T.

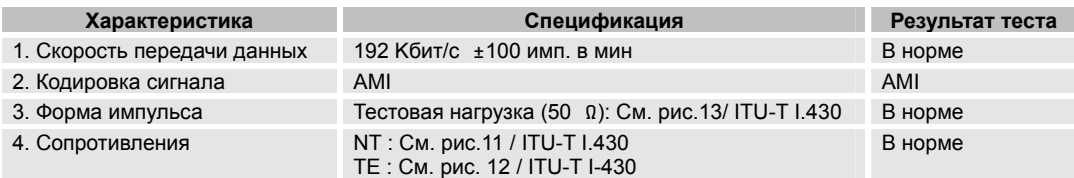

#### **7.2 Условия окружающей среды.**

- θ Рабочая температура и влажность. Температура и относительная влажность:  $0^{\circ}$ C ~ 40 $^{\circ}$ C, 20% ~ 80%.
- θ Температура и влажность при хранении: Температура и относительная влажность:  $-15^{\circ}$ C ~ 70 $^{\circ}$ C, 10% ~ 95 %.

#### **7.3 Сигналы и типы терминалов.**

В состав системы могут входить самые различные терминалы. Это могут быть однолинейные телефоны; терминалы специального назначения, например, Housephone, телефон DTE и пр.; терминалы, использующие специальные функции, недоступные для одноканальных телефонов, например различные телефоны типа «key-phone» и цифровые телефонные аппараты, например LGP-210 и пр. Телефоны различных систем соединяются между собой соединительными линиями (транками), которые также соединяют телефонные и коммутирующие системы. Именно с помощью соединительных линий (транков) осуществляется связь между коммутационными системами.

#### **7.4 Абонентское оборудование.**

В качестве основного абонентского оборудования, используются два типа телефонных аппаратов, один из которых использует импульсный набор номера, а второй – тональный (DTMF). Частота импульсов при импульсном наборе номера составляет 10 импульсов в секунду, а характеристики самого сигнала приведены в нижеследующей таблице:

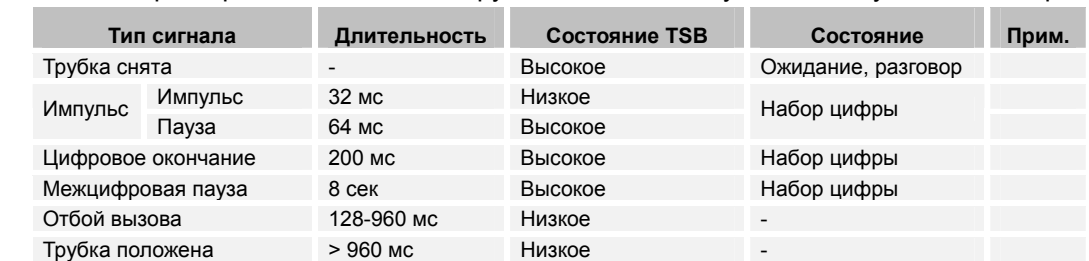

Таблица 1. Характеристики сигнала оборудования, использующего импульсный набор.

214 ВЕРСИЯ 1.00 ВЕРСИЯ 1.00

Телефон DTMF является терминальным оборудованием абонента, которое осуществляет набор номера с использованием тонального многочастного сигнала, являющегося комбинацией 8-ми частот, на основании международного ITU-T, характеристики которого приведены в Таблице 4.

#### **7.5 Системные тональные сигналы.**

Слышимые тональные сигналы используются в системе для того, чтобы информировать абонента о различных состояниях системы, например, набор номера, ожидание ответа, переадресация вызова и т.п., на основании набора сервисных услуг для абонента, приведенных в нижеследующей таблице:

| Тип сигнала                     | Частота (Гц)    | Скорость переключения, с |
|---------------------------------|-----------------|--------------------------|
| Мелодия                         | $300 \sim 3400$ | Непрерывный сигнал       |
| Ответ станции                   | $350 + 440$     | 1/0.25                   |
| Сигнал сбоя линии               | $480 + 620$     | 0.3/0.2                  |
| Сигнал «занято»                 | $480 + 620$     | 0.5/0.5                  |
| Сигнал «КПВ»                    | $440 + 480$     | 1/2                      |
| Сигнал «вставка КПВ»            | $440 + 480$     | Непрерывный сигнал       |
| Сигнал ожидания ответа          | 440             | 0.1 / 0.1                |
| Сигнал второго ответа станции   | $350 + 440$     | Непрерывный сигнал       |
| Сигнал вмешательства в разговор | $420 + 440$     | 0.25/0.5                 |
| Сигнал подтверждения            | 392 493 597     | Непрерывный сигнал       |
| Сигнал об отключении абонента   | 3050            | 0.5/0.5                  |

Таблица 3. Спецификация тональных сигналов (Корейская версия).

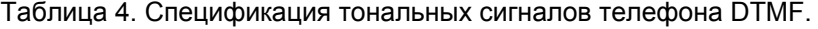

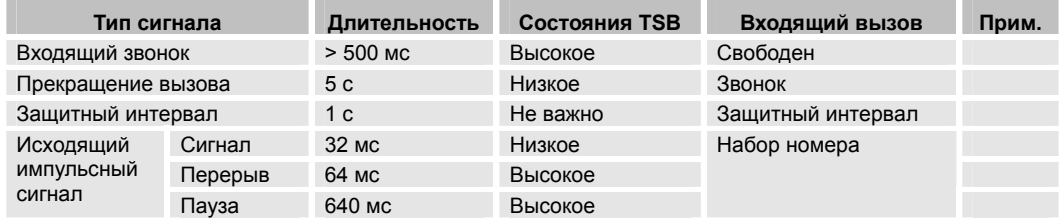

Лини связи (транки) служат для соединения линий, использующих разные сигнальные протоколы: линий C.O. (центрального офиса), L/D (шлейфного набора номера), двух- и четырехпроводных линий E&M и линий полевого телефона R/D. Типы сигналов и характеристики каждого терминала приведены в нижеследующих таблицах:
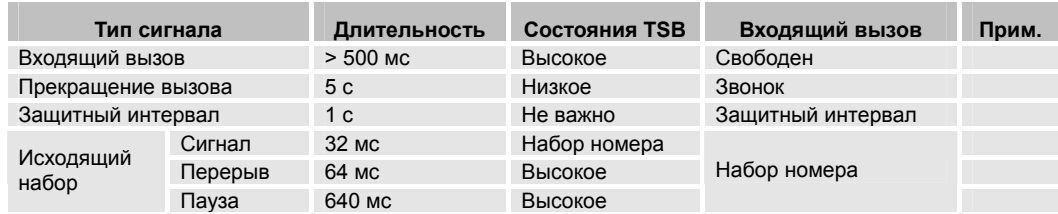

#### Таблица 5. Характеристики сигнала линии C.O.

#### Таблица 6. Характеристики сигнала L/D.

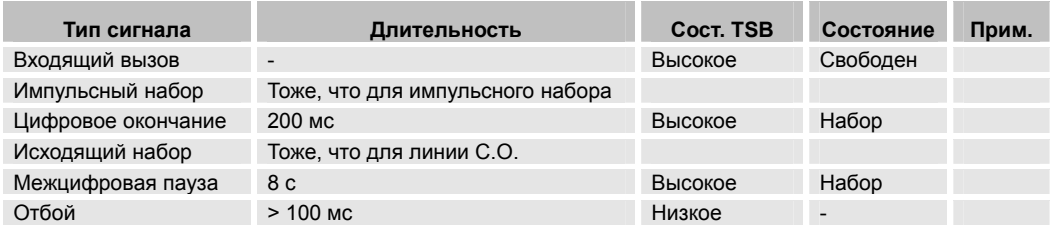

#### Таблица 7. Характеристики сигнала R/D.

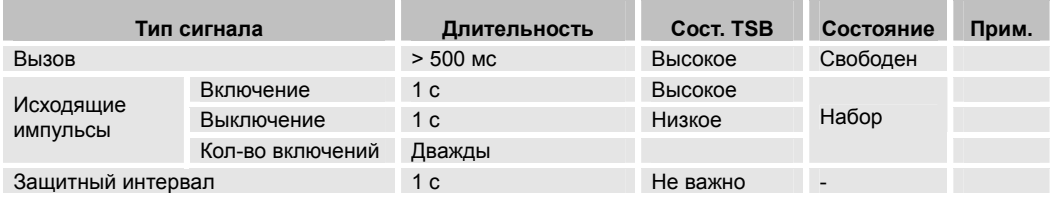

#### Таблица 8. Характеристики сигнала E&M.

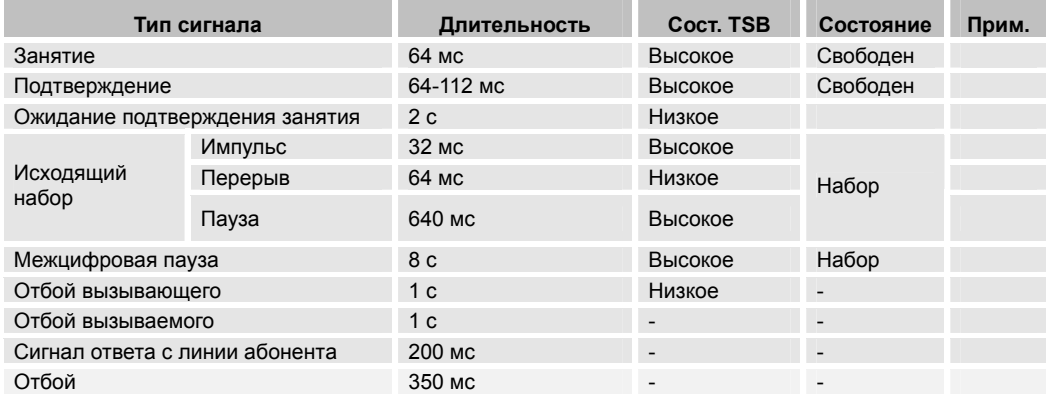

#### **7.6 Спецификация интерфейсов терминалов.**

- θ LGP-210.
	- $\bullet$  Функции.
		- Голосовая связь и обмен данными.
		- Набор номера из памяти.
		- Прямой вызов станции.
		- Световая индикация сигнала «занято».
		- Программируемое управление функциями.
		- $\triangleright$  Возможность разговаривать, не снимая трубку.
		- Задержка, переадресация вызова и т.п.
	- $\bullet$  Интерфейс.
		- Протокол, ориентированный на систему STAREX-CS.
		- Дуплексная связь 144 Кб/с по витой паре с использованием протокола TCM.
		- Кодировка AMI.
		- Длина кабеля до 600 м (с использованием кабеля 24 AWG).
		- Соединение с платы DSLC-LGP.
	- Дисплей и клавиатура.
		- Жидкокристаллический дисплей 24 x 2 символа.
		- 24 программируемые и 14 функциональных клавиш.
- θ LGP-DSS.
	- Функции.
		- Прямой вызов станции.
		- Световая индикация сигнала «занято».
	- Интерфейс.
		- Протокол, ориентированный на систему STAREX-CS.
		- Дуплексная связь 144 Кб/с по витой паре с использованием протокола TCM.
		- Кодировка AMI.
		- Длина кабеля до 600 м (с использованием кабеля 24 AWG).
		- Соединение с платы DSLC-LGP.
	- Дисплей и клавиатура.
		- 45 светодиодов и клавиш.

- θ Консоль оператора.
	- Функции.
		- ¾ Ответ на входящие вызовы.
		- ¾ Функция вмешательства в разговор.
		- ¾ Задержка и переадресация вызова.
		- ¾ Режим конференции.
		- ¾ Автоматический повтор набора номера.
		- ¾ Регистрация функции будильника для абонентов.
		- ¾ Проверка/Слуховой мониторинг помещения/DND.
		- ¾ Световая индикация сигнала «занято».
	- Интерфейс.
		- ¾ Протокол, ориентированный на систему STAREX-CS.
		- ¾ Соединение с платы DSLC-LGP (Цифровой ATD).
- θ Дополнительно подключаемое оборудование.
	- Система пейджинга.
	- Функции.
		- ¾ Пейджинг индивидуального абонента.
		- ¾ Пейджинг группы абонентов.
		- ¾ Пейджинг всех абонентов.
	- Плата интерфейса.
		- $\triangleright$  APTC.
		- $\triangleright$  ALTC (L/D).
	- Характеристики сигнала интерфейса.
		- $\triangleright$  DTMF.
		- ¾ Импульсный набор номера.
- θ MOH (музыка для вызова на удержании) и фоновая музыка.
	- Функции.
		- ¾ Служба оповещения.
	- Плата интерфейса.
		- $\triangleright$  APTC.
		- $\triangleright$  ASLC.

- θ SMDR и PMS (система тарификации).
	- Функции.
		- Стоимость вызова.
		- Функция будильника.
		- Функция вызова горничной.
		- Функция мини-бара.
		- Функция отключения комнаты (аппарата).
	- Интерфейс.
		- Подключение с разъема 4 платы IOTU к задней стороне MMB.
		- Разъем RS-232C (V.24).
		- Протокол: 8 бит, 1 стоповый бит, нет контроля по четности, 19200 б/с.
		- Протокол CS1000-PMS.
- θ VMS (интерфейс голосовой почты).
	- Функции.
		- Стоимость вызова.
		- Функция будильника.
		- Функция вызова горничной.
		- Функция мини-бара.
		- Функция отключения комнаты (аппарата).
	- Интерфейс.
		- Соединение с платы IOT2.
		- Разъем RS-232C (V.24).
		- Протокол: 8 бит, 1 стоповый бит, нет контроля по четности, 19200 б/с.
		- Внешний протокол интерфейса голосовой почты CS1000.

#### **7.7 Линейная сигнализация.**

Линейная сигнализация системы STAREX-CS подразделяется на аналоговые и цифровые сигналы в зависимости от технологии передачи сигнала. Кроме этого, она подразделяется на управляющие сигналы (для захвата и освобождения линий) и информационные сигналы (для передачи данных).

В данном параграфе объясняются сигналы, используемые в системе STAREX-CS.

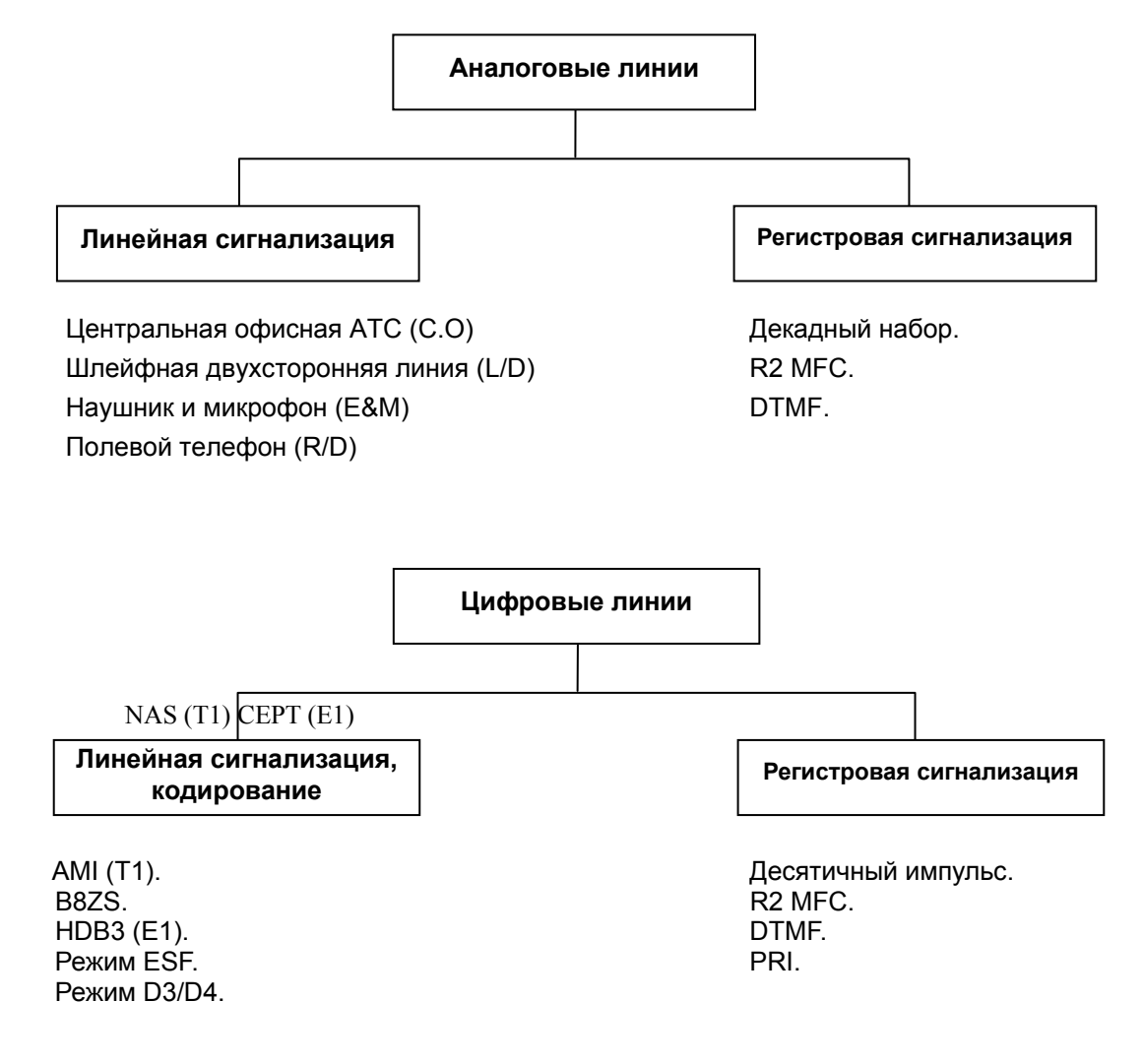

### **7.8 Спецификация линий центрального офиса (C.O.).**

θ Подключение соединительной линии.

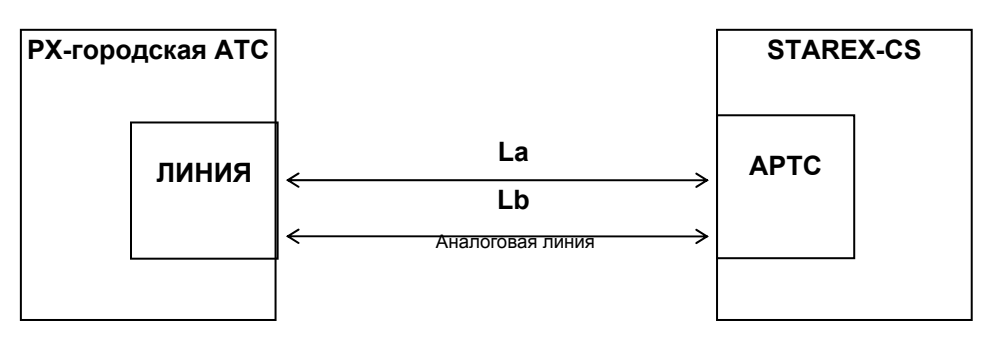

#### θ Информационные сигналы.

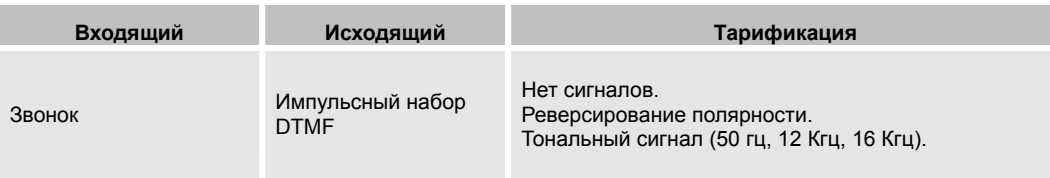

#### θ Прохождение сигнала (C.O). <Входящий сигнал: PX STAREX-CS>

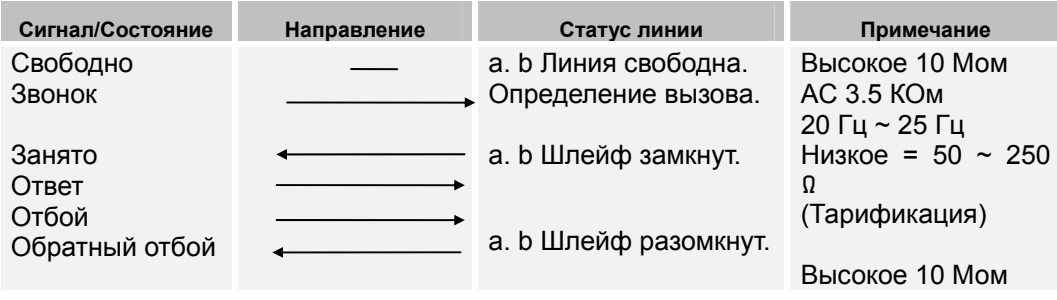

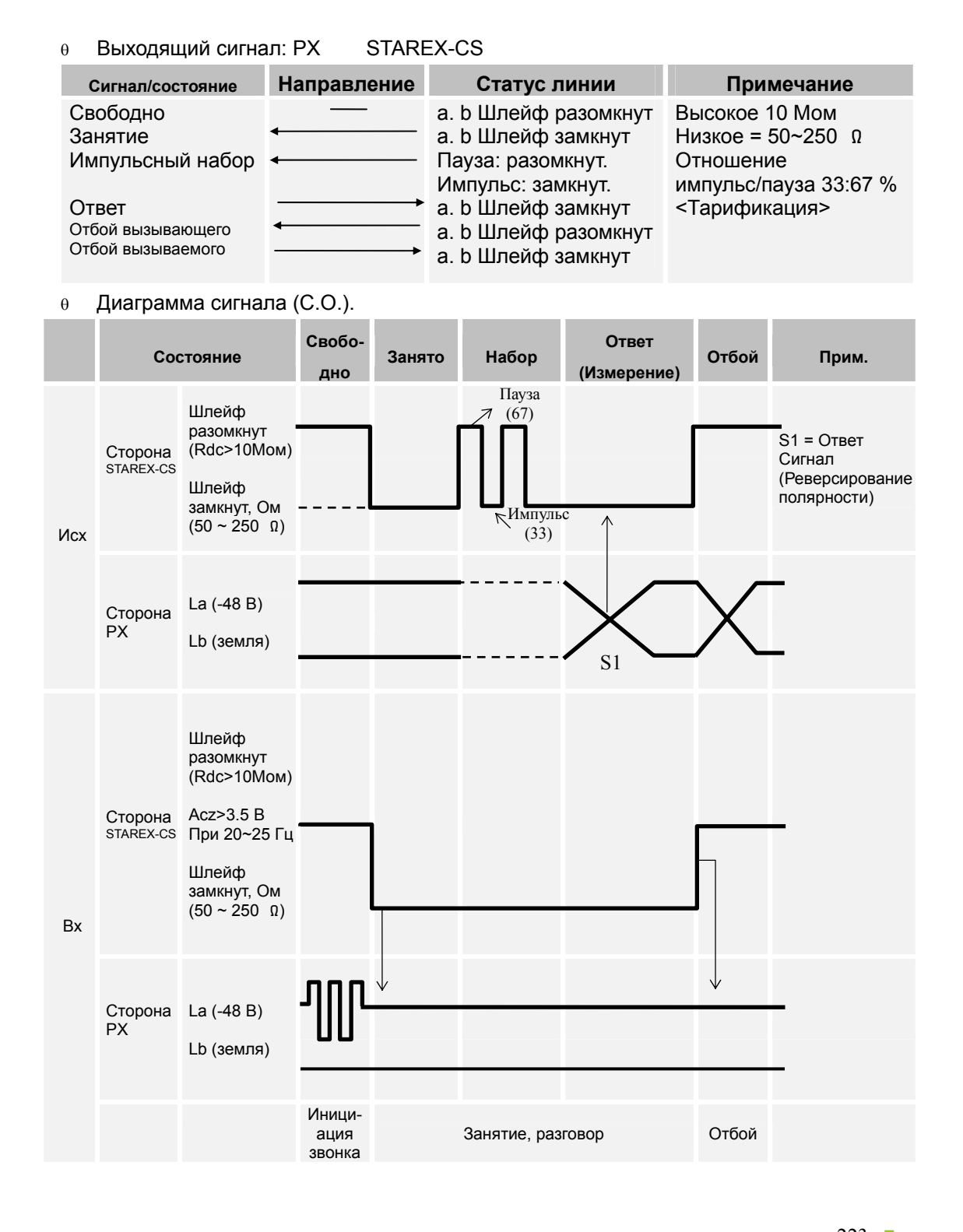

223 ВЕРСИЯ 1.00 УСТАНОВКА СИСТЕМЫ

### **7.9 Спецификация линий шлейфного набора (L/D).**

θ Соединение с соединительной линией.

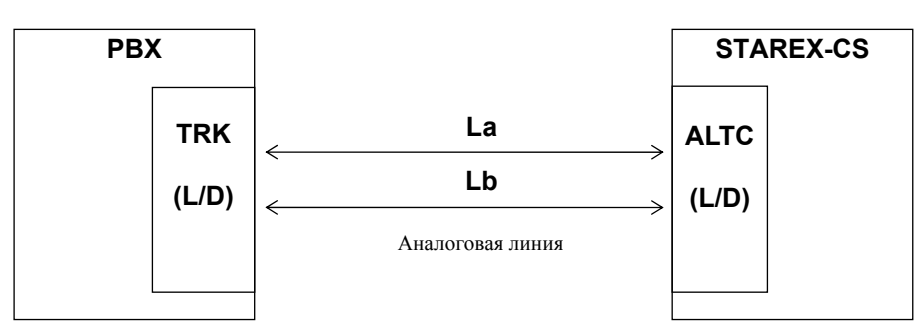

#### θ Информационные сигналы.

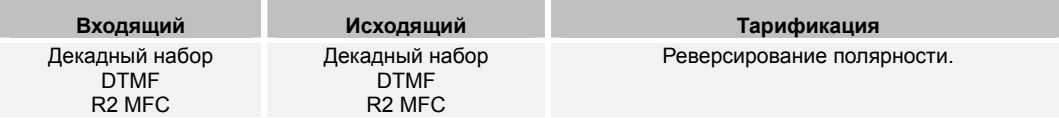

#### θ Прохождение сигнала (L/D).

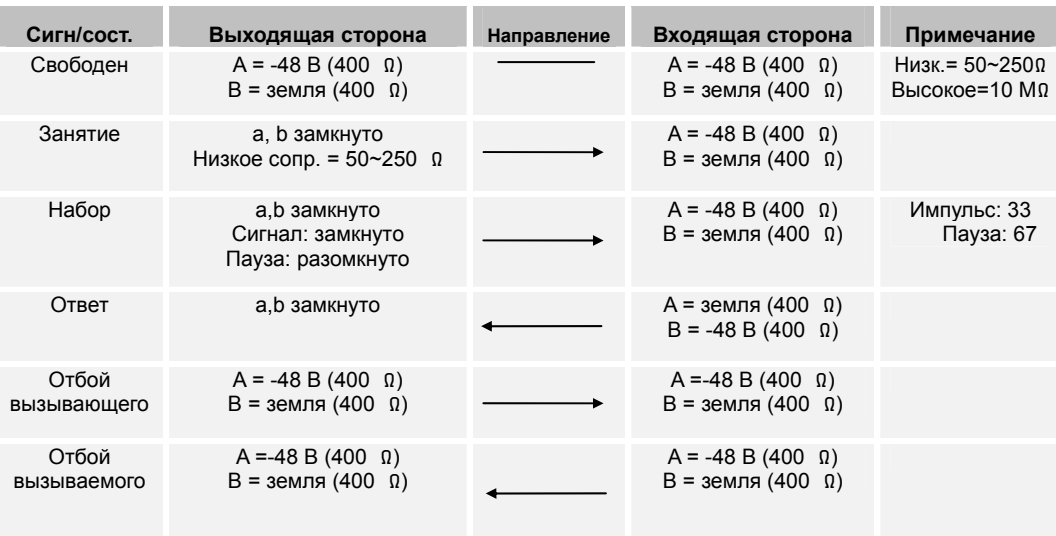

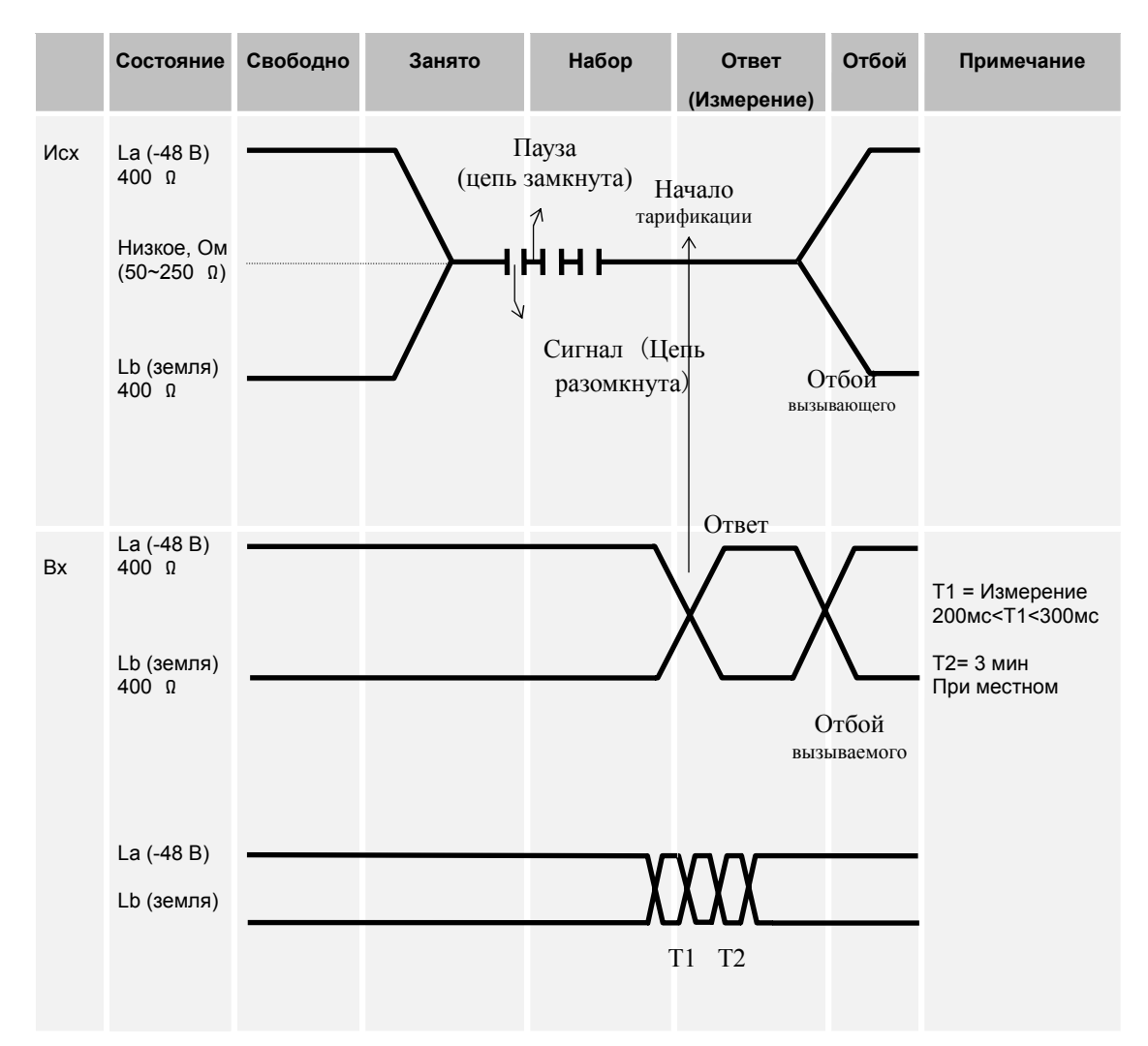

θ Диаграмма сигнала (L/D).

### **7.10 Спецификация линий "наушник и микрофон" (E&M).**

θ Подключение к соединительной линии. Вариант 1) E&M 2-провода.

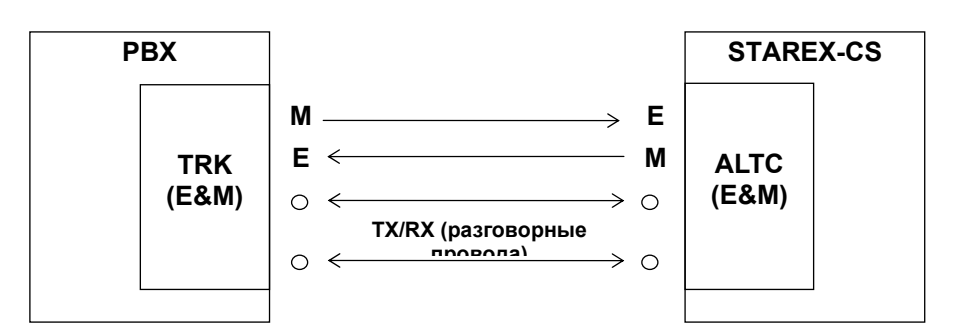

Вариант 2) E&M 4-провода.

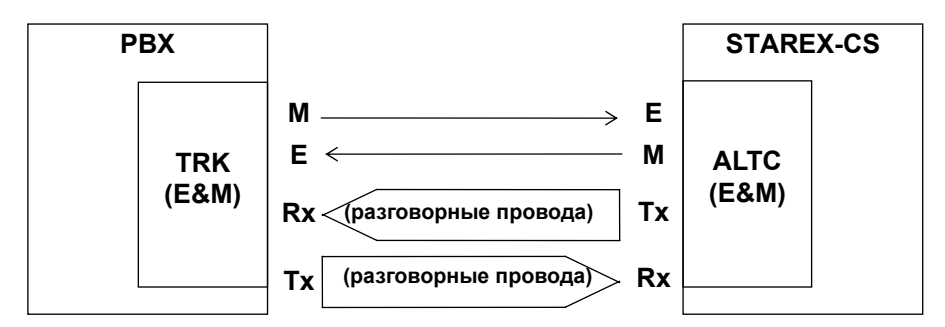

θ Информационные сигналы.

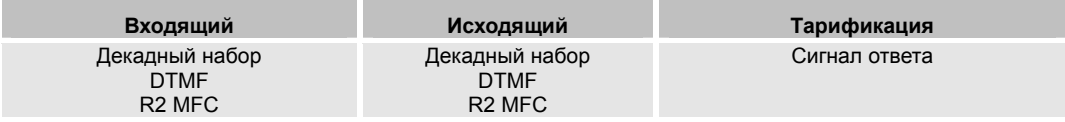

### **Прохождение сигнала (E&M).**

θ Непрерывный E&M.

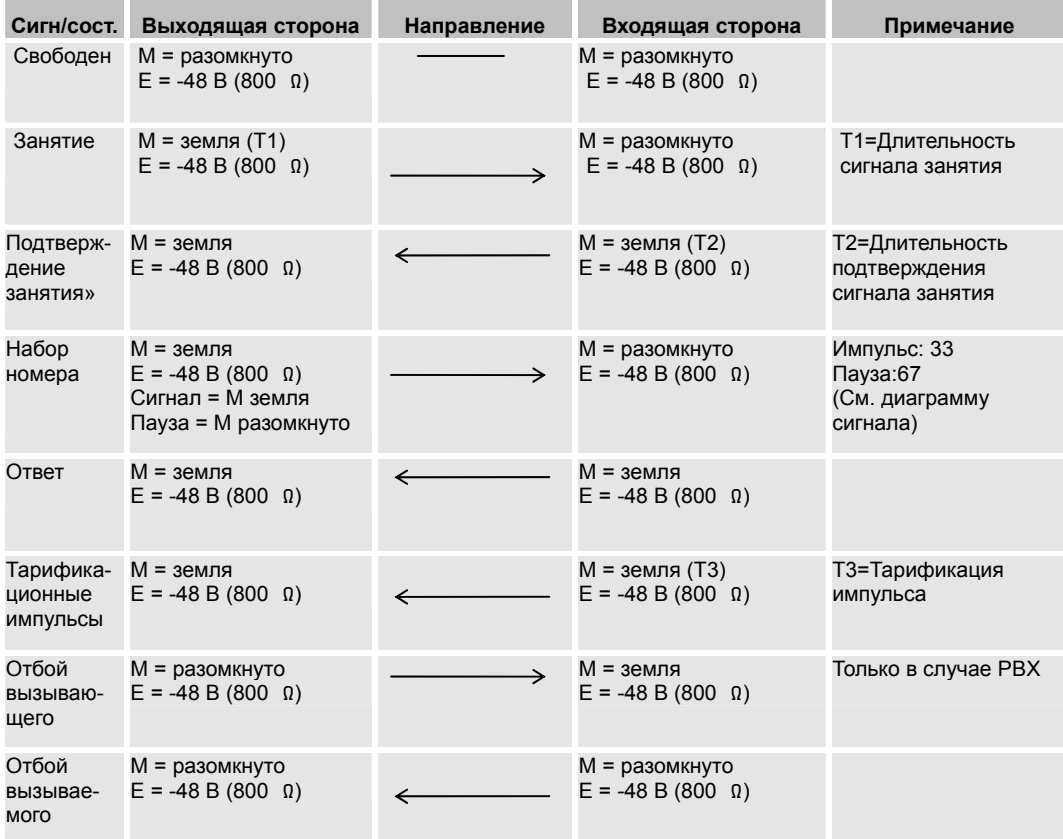

#### **Временные параметры сигнала E&M.**

θ Продолжительный E&M.

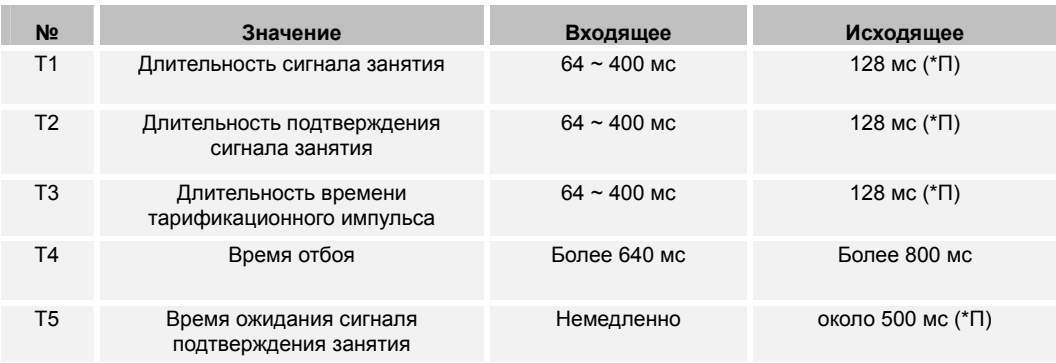

*ПРИМЕЧАНИЕ. 'П' обозначает программируемый временной параметр системы.* 

#### **Диаграмма сигнала.**

θ Продолжительный E&M.

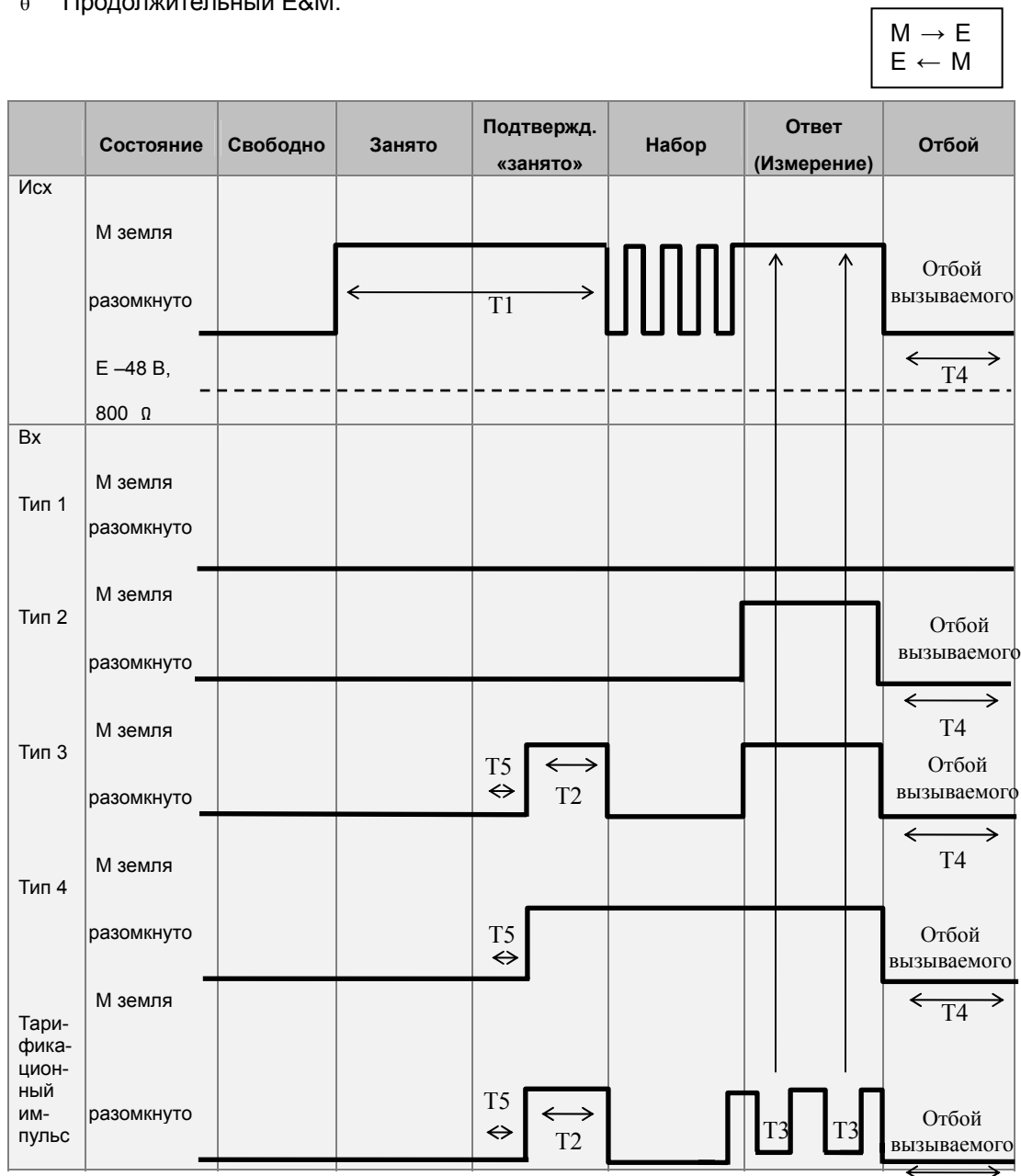

 $\leftarrow$  T<sub>4</sub>

### **7.11 Спецификация линий полевого телефона (R/D).**

θ Подключение соединительной линии.

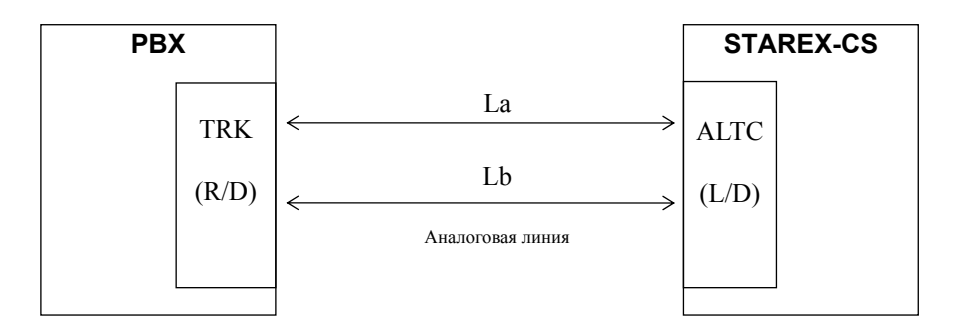

#### θ Информационный сигнал.

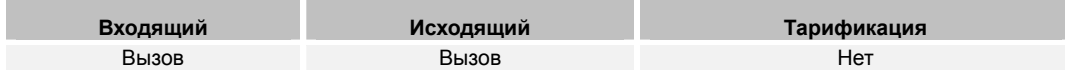

#### θ Прохождение сигнала.

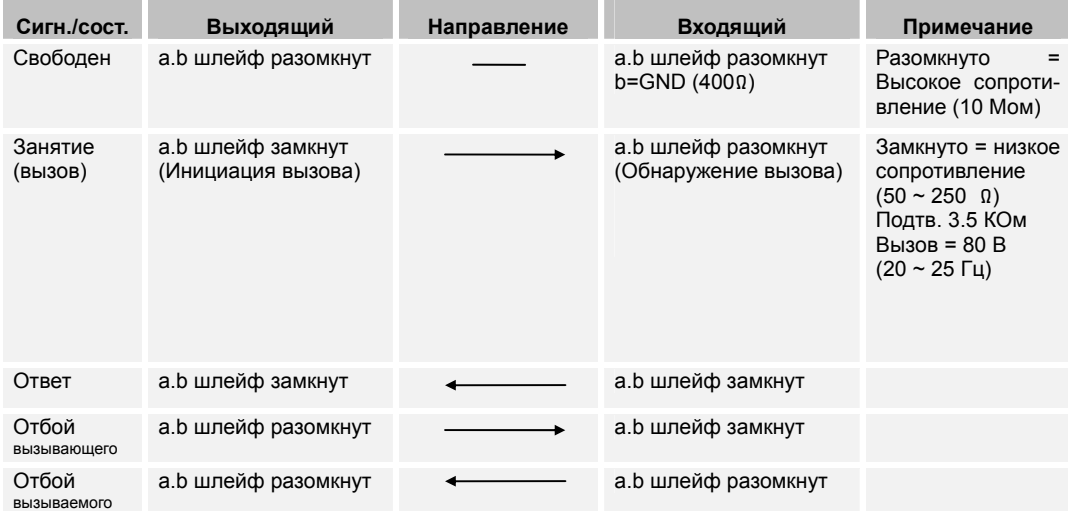

- **Сост. Свободно Набор номера Разговор Отбой Примечание** Исх Вызов = Между La и Lb 80 В (20 ~ 25 Гц) La Lb  $Acz \geq 3.5 B$ Вх  $DCr > 10$  B La Lb
- θ Диаграмма сигнала (R/D).

### **7.12 Спецификация регистровых сигналов.**

#### θ Декадный набор.

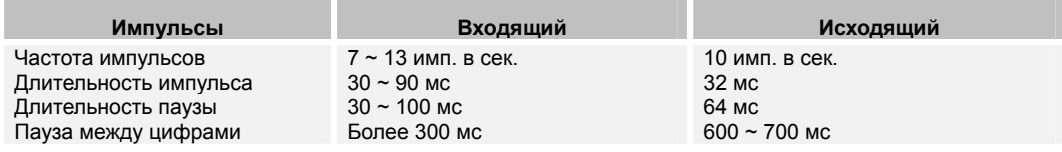

- θ Информационный сигнал DTMF (ITU-T стандарт Q23, Q24, Q25).
	- Группа высоких частот.

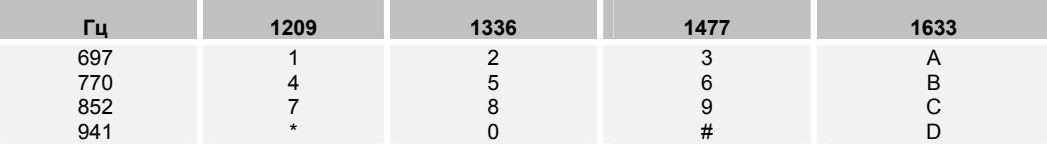

Кодировки: A,B,C и D зарезервированы.

#### • Группа низких частот.

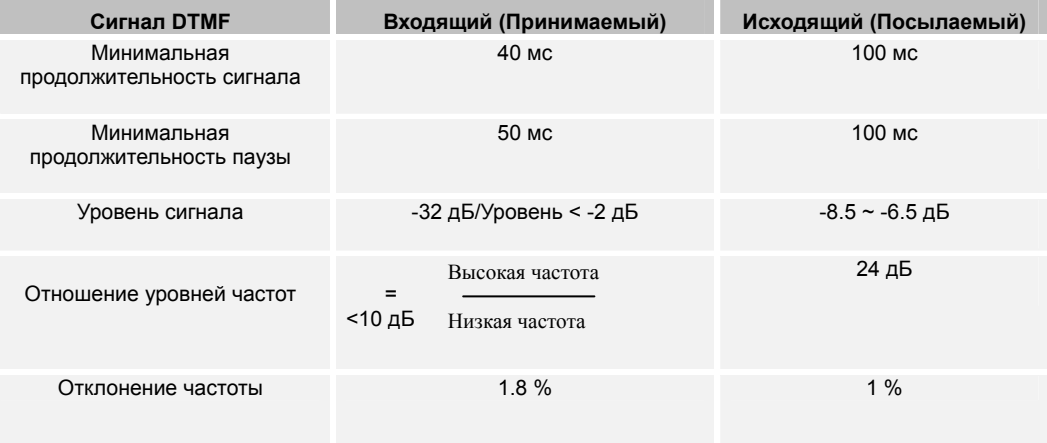

#### θ Информационный сигнал RMFC.

В соответствии со стандартом ITU-T, назначены 6 частот в прямом направлении и 5 частот в обратном направлении:

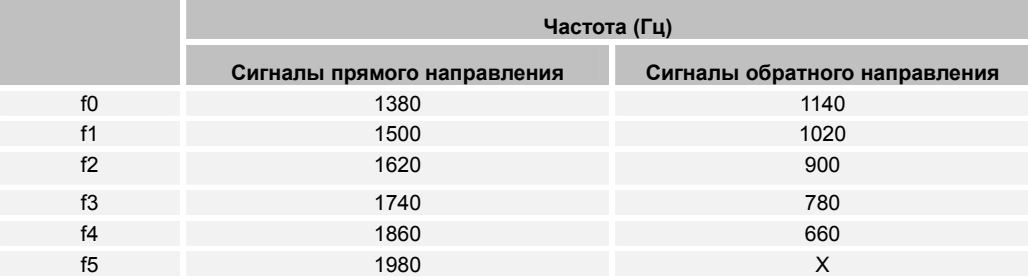

• Комбинирование сигналов различных частот.

Используя сигналы 2 различных частот, можно создать комбинированный MFC (многочастотный) сигнал. Следовательно, при использовании 6 исходящих частот (сигналы прямого направления), можно создать 15 многочастотных сигналов, а при использовании 5 входящих частот (сигналы обратного направления), можно создать 10 многочастотных сигналов. См. на следующей странице 'Таблица конфигурации многочастотных сигналов'.

- Значение сигнала.
	- ¾ Исходящий сигнал.
	- ¾ Входящий сигнал.
- θ Передача многочастотного сигнала.
	- Передача сигнала.
	- Прием сигнала.

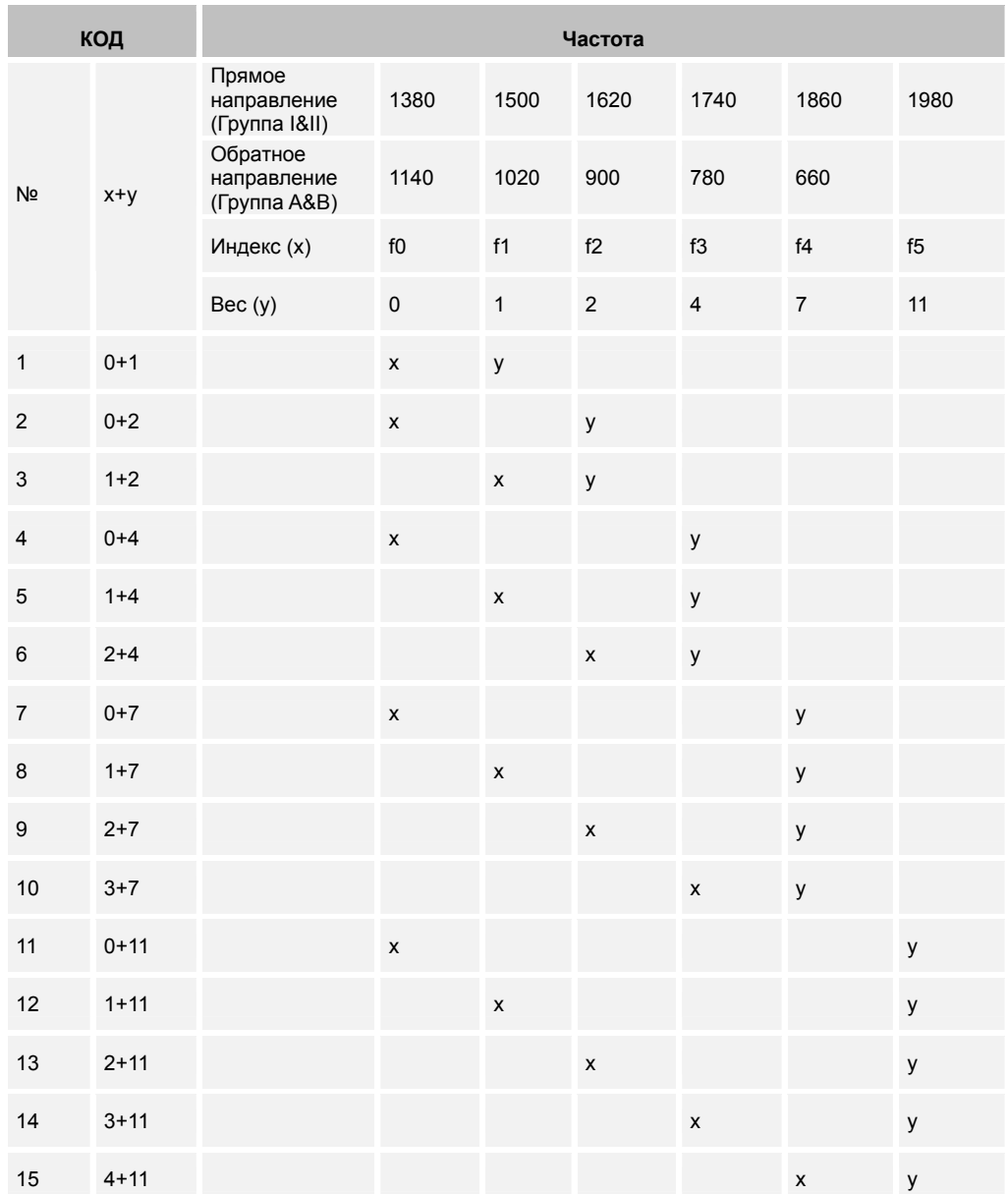

• Таблица конфигурации многочастотных сигналов.

• Спецификация многочастотных сигналов (Корейская версия).

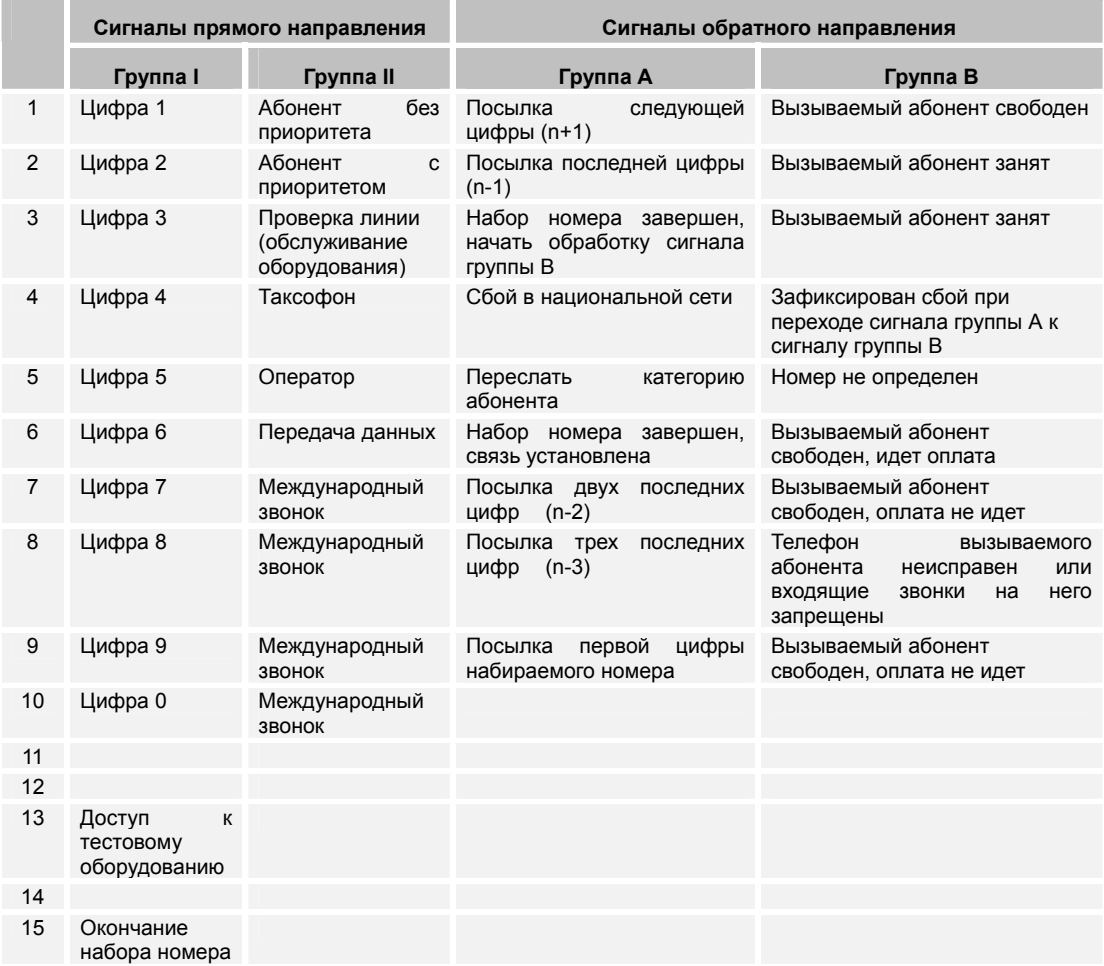

• Спецификация многочастотного сигналов (стандарт ITU-T R2).

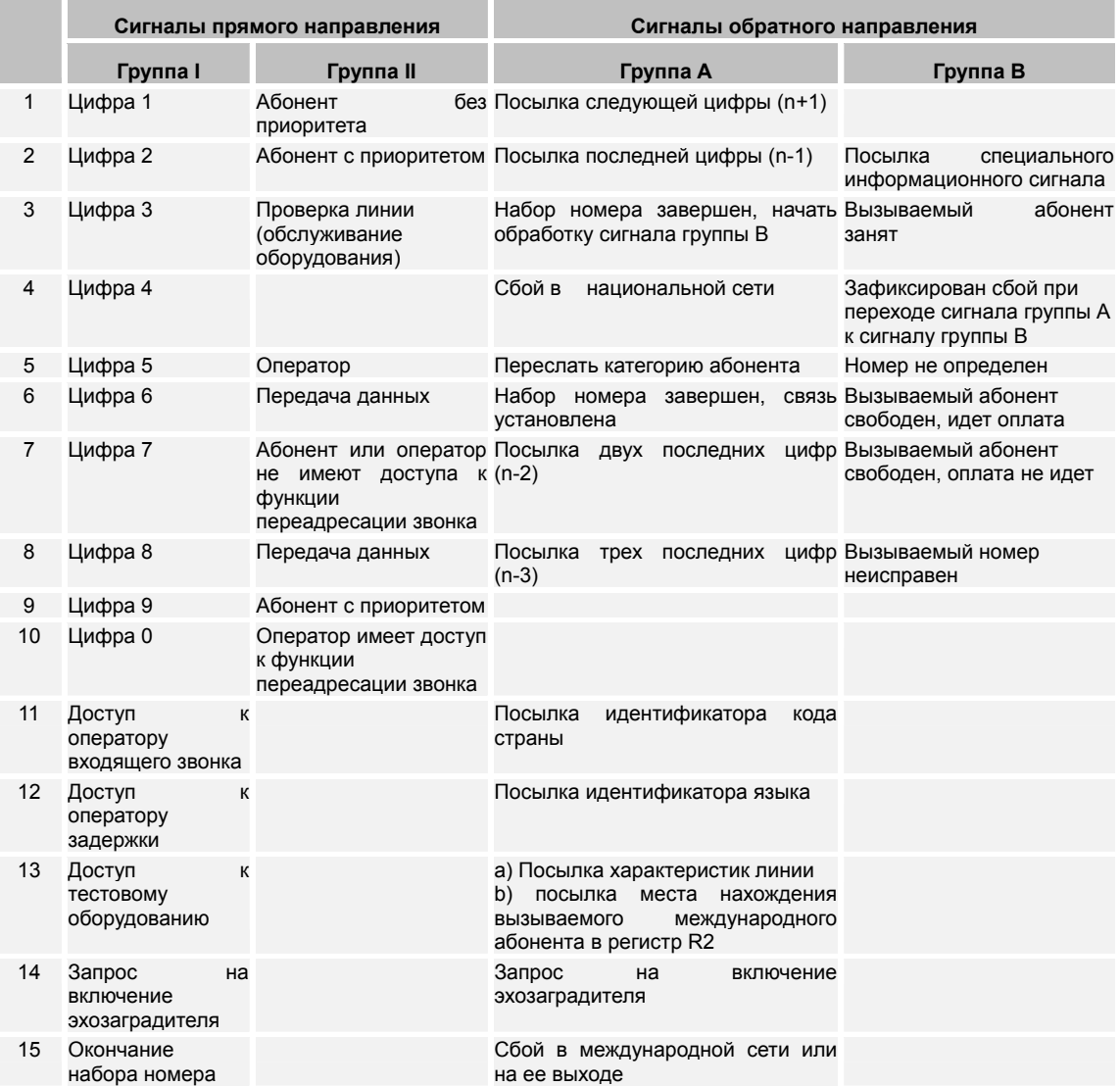

#### **7.13 Спецификация сигналов цифровой линии (DNIC-E1).**

θ Общее описание DNIC-E1.

Настоящие технические требования описывают обмен данными между системой STAREX-CS c помощью 2-битовой цифровой соединительной линии на скорости 2.048 Mб/с и PTSN.

Сигнал кодируется по стандарту HDB3 (Высокоплотная биполярная кодировка 3). Интерфейс обмена данными со скоростью 2.048 Mб/с (DNIC-E1) (2.048 M +/- 50 ppm) отвечает следующим стандартам ITU-T:

G.703 (Физический интерфейс);

G.704 (Функциональный интерфейс);

G.705 (Передающий интерфейс);

G.732 (Мультиплексор 2048 Kбит/с).

Сигнальные биты являются временными интервалами каждого цикла PCM. (См. стандарт ITU).

Формат каждого цикла состоит из 32 временных интервалов. Внутри цикла (32 временных интервала), 30 каналов являются голосовыми каналами (для разговора).

Временные интервалы 1-15 и 17-31 соответствуют голосовым каналам 1-30. 8 битовая метка в 16-м временном интервале в каждом цикле содержит управляющие сигналы для двух каналов в нижеследующем формате.

8-битовая метка в 0-м временном интервале каждого цикла содержит информацию для синхронизации потоков данных.

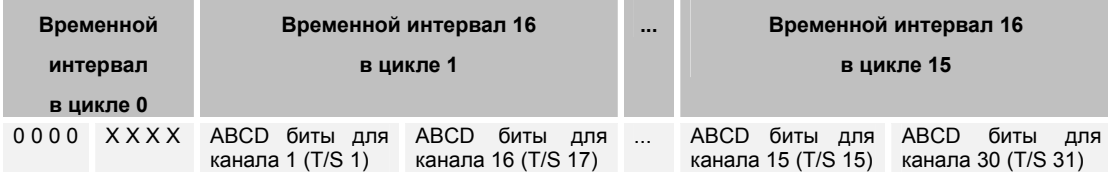

Af : Исходящий бит а.

Bf : Исходящий бит b.

Ab : Входящий бит а.

Bb : Входящий бит b.

θ Описание кодировки сигнала цифровой линии.

В цифровой линии существуют два типа сигнала – исходящий и входящий сигнал для каждого канала.

Сигнал линии посылается или принимается через биты Af и Bf для исходящего сигнала, и биты Ab и Bb для входящего сигнала.

**CH1** CH1<sup>6</sup> CH16 Исходящий :  $A \mid B \mid C \mid D \mid A \mid B \mid C \mid D$ 

- Af : Состояние исходящего коммуникационного оборудования и состояние линии вызываемого абонента.
- Bf : Для сигнализации о сбое сигнала к исходящему коммуникационному оборудованию.
- $Cf: 0$
- $Df: 1$

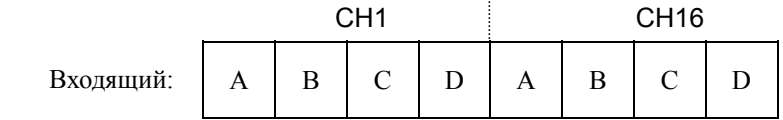

Ab: Состояние линии вызываемого абонента. Снята или положена трубка.)

Bb: Состояние исходящего коммуникационного оборудования

(свободно или занято).

- Cb: 0
- Db: 1

*Примечание. Неиспользуемые биты имеют значение 0 или 1.* 

*В приведенной ниже таблице показана детальная информация, связанная с сигнальным протоколом, используемым цифровым интерфейсом соединительной линии (транка) (DNIC-E1).* 

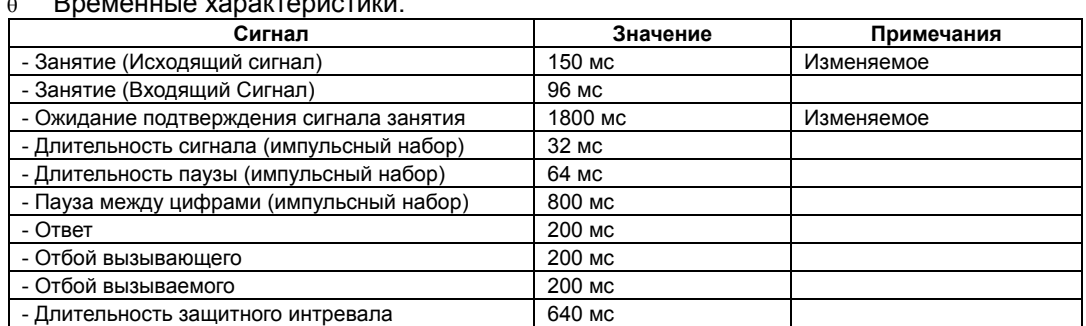

#### θ Временные характеристики.

*Примечание: В соответствии с требованиями клиента, значения временных*

*параметров могут изменяться.* 

#### θ Входящие звонки на PBX через линию прямого внутреннего вызова (DID).

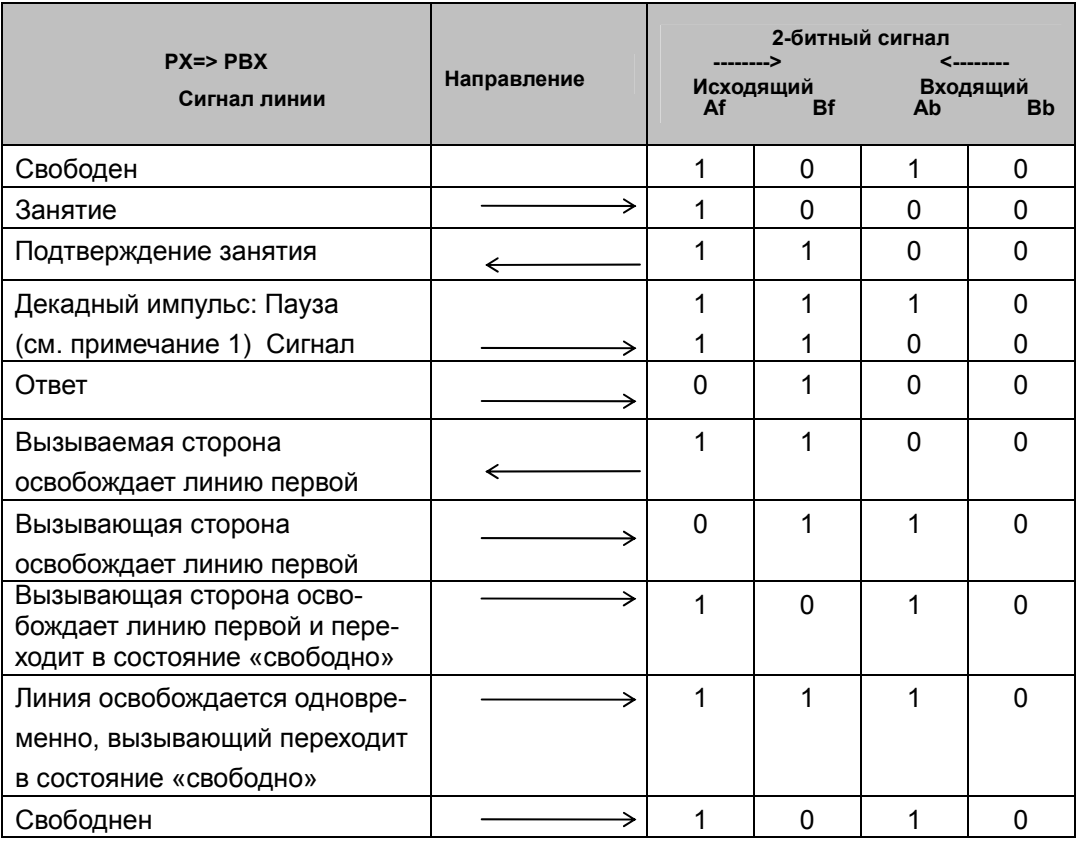

*Примечание 1. Бит 'Сигнал/Пауза' следует за нормальной последовательностью десятичного импульса с частотой 10 импульсов в секунду.* 

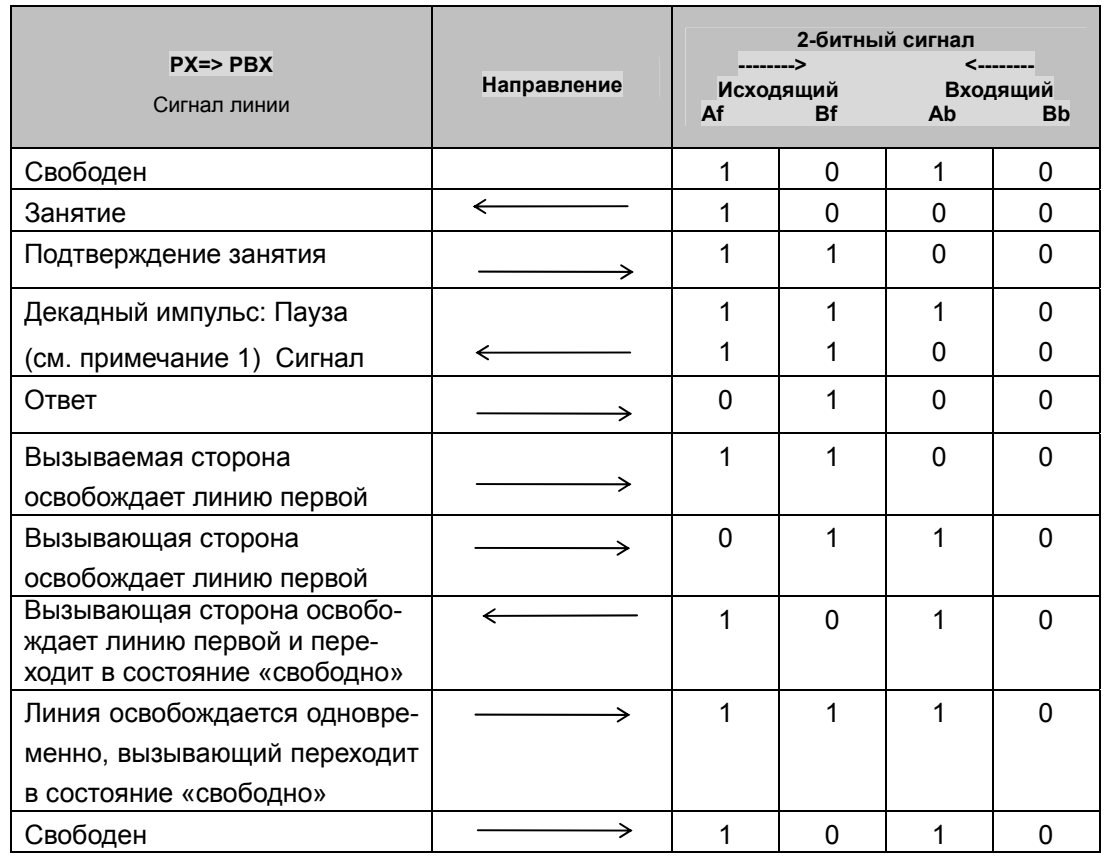

θ Исходящие звонки из PBX через линии прямого внешнего вызова (DOD).

*Примечание 1. Бит 'Сигнал/Пауза' следует за нормальной последовательностью десятичного импульса с частотой 10 импульсов в секунду.*